**MapReduce Service**

## **API Reference**

**Issue** 1 **Date** 2022-11-18

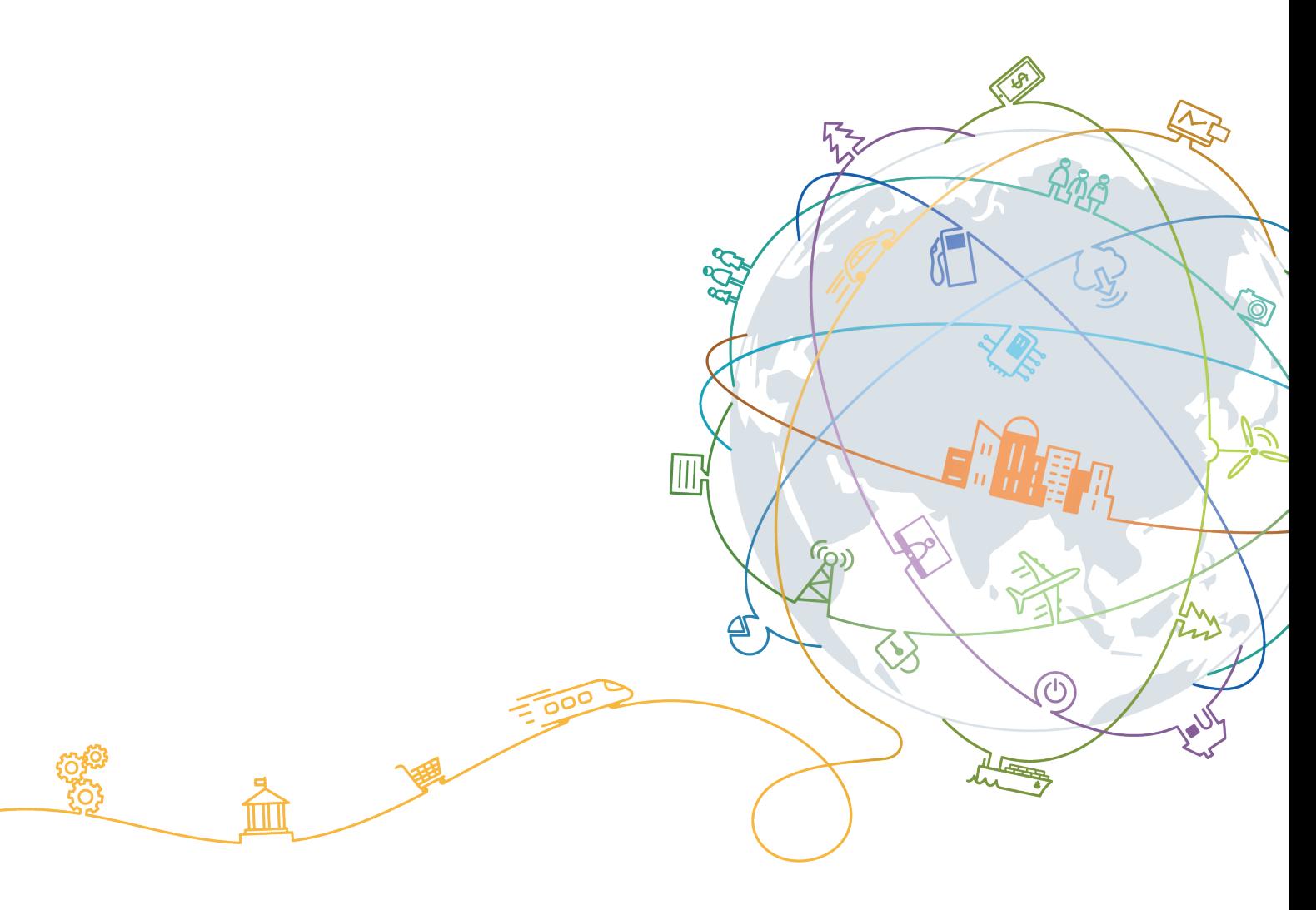

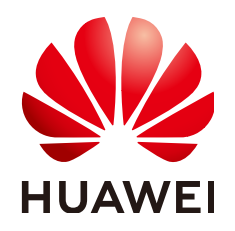

#### **Copyright © Huawei Technologies Co., Ltd. 2022. All rights reserved.**

No part of this document may be reproduced or transmitted in any form or by any means without prior written consent of Huawei Technologies Co., Ltd.

#### **Trademarks and Permissions**

 $\triangle \triangleright$ HUAWEI and other Huawei trademarks are trademarks of Huawei Technologies Co., Ltd. All other trademarks and trade names mentioned in this document are the property of their respective holders.

#### **Notice**

The purchased products, services and features are stipulated by the contract made between Huawei and the customer. All or part of the products, services and features described in this document may not be within the purchase scope or the usage scope. Unless otherwise specified in the contract, all statements, information, and recommendations in this document are provided "AS IS" without warranties, guarantees or representations of any kind, either express or implied.

The information in this document is subject to change without notice. Every effort has been made in the preparation of this document to ensure accuracy of the contents, but all statements, information, and recommendations in this document do not constitute a warranty of any kind, express or implied.

## **Contents**

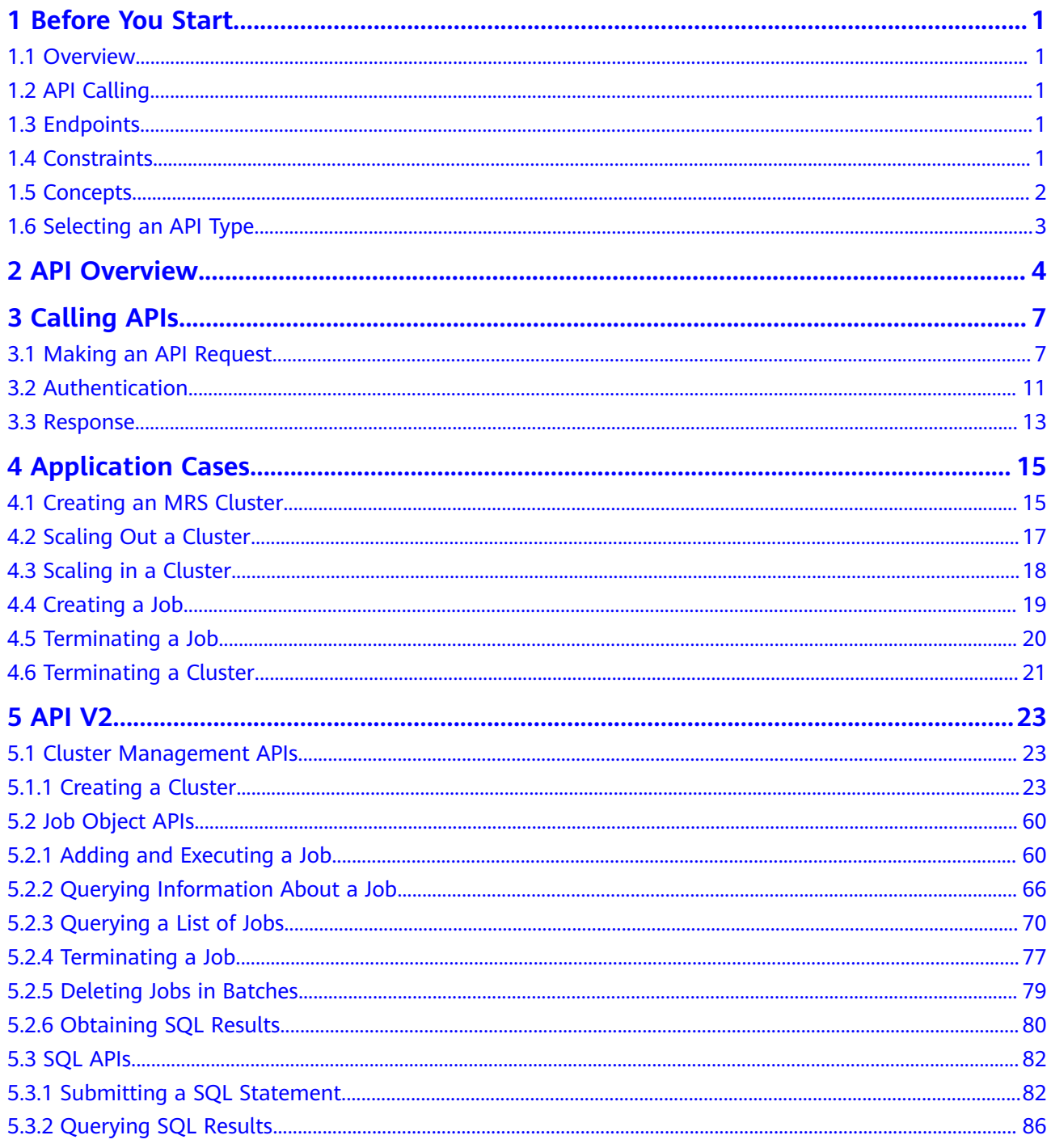

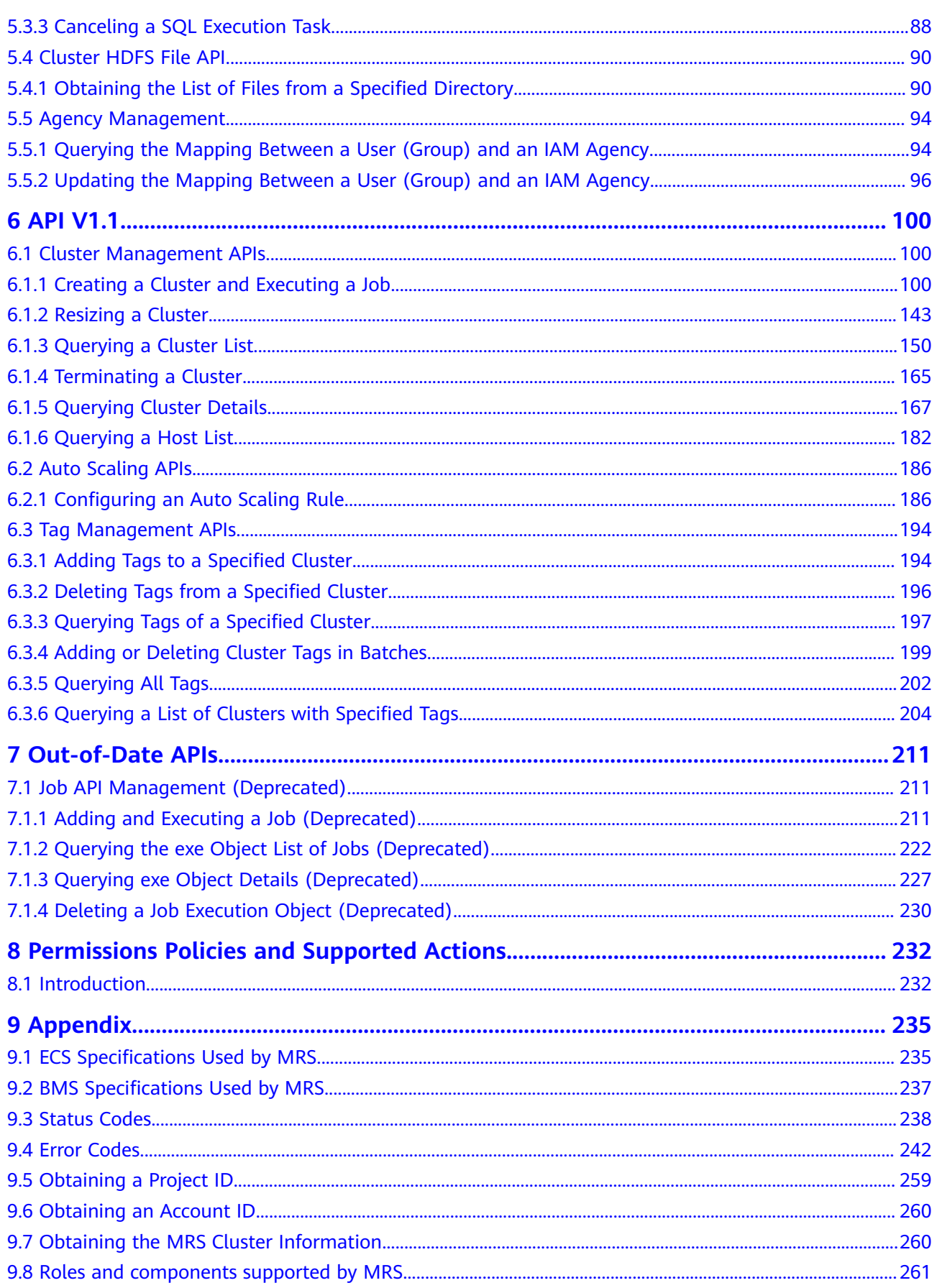

## **1 Before You Start**

## <span id="page-4-0"></span>**1.1 Overview**

Welcome to MapReduce Service API Reference. MapReduce Service (MRS) provides enterprise-level big data clusters on the cloud. Tenants can fully control the clusters and easily run big data components such as Hadoop, Spark, HBase, Kafka, and Storm in the clusters.

This document describes how to use application programming interfaces (APIs) to perform operations on MRS, such as creating or deleting clusters, adjusting nodes, as well as creating and executing jobs. For details about all supported operations, see **[API Overview](#page-7-0)**.

If you plan to access MRS through an API, ensure that you are familiar with MRS concepts. For details, see **[Service Overview](https://support.huaweicloud.com/eu/productdesc-mrs/mrs_08_0001.html)**.

MRS 3.x does not support V1.1 APIs. You need to use V2 APIs. If you still need to use V1.1 APIs, obtain them from **[Out-of-Date APIs](#page-214-0)**.

## **1.2 API Calling**

MRS support Representational State Transfer (REST) APIs, allowing you to call APIs using HTTPS. For details about API calling, see **[Calling APIs](#page-10-0)**.

## **1.3 Endpoints**

An endpoint is the **request address** for calling an API. Endpoints vary depending on services and regions. To obtain the regions and endpoints, contact technical support.

## **1.4 Constraints**

● For more constraints, see API description.

## <span id="page-5-0"></span>**1.5 Concepts**

**Account** 

An account is created upon successful registration with Huawei Cloud. The account has full access permissions on all the resources and services that are subscribed under it. It can also reset user passwords and grant permissions to users. The account is a payment entity. For security purposes, create IAM users and grant them permissions for routine management.

**User** 

An Identity and Access Management (IAM) user is created using an account to use cloud services. Each IAM user has its own identity credentials (password and access keys).

The account name, username, and password will be required for API authentication.

**Region** 

Regions are geographic areas isolated from each other. Resources are regionspecific and cannot be used across regions through internal network connections. For low network latency and quick resource access, select the nearest region.

AZ

An AZ contains one or more physical data centers. Each AZ has independent cooling, fire extinguishing, moisture-proof, and electricity facilities. Within an AZ, computing, network, storage, and other resources are logically divided into multiple clusters. AZs within a region are interconnected using highspeed optical fibers to support cross-AZ high-availability systems.

Project

Projects group and isolate compute, storage, and network resources across physical regions. A default project is provided for each region, and subprojects can be created under each default project. Users can be granted permissions to access all resources in a specific project. For more refined access control, create sub-projects under a project and resources in the sub-projects. Users can then be assigned permissions to access only specific resources in the subprojects.

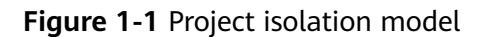

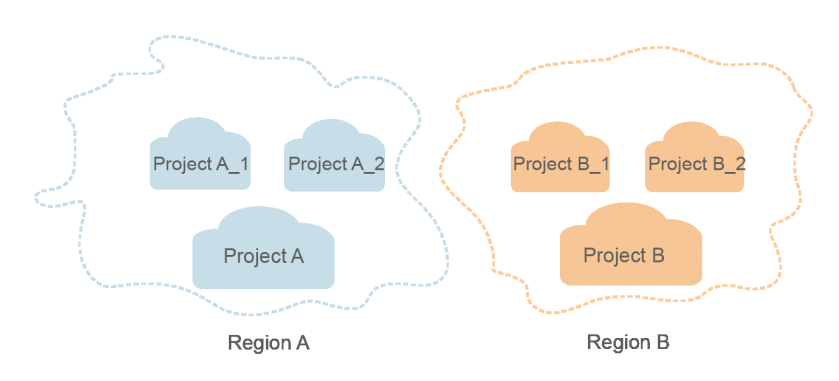

<span id="page-6-0"></span>**Enterprise project** 

Enterprise projects group and manage resources across regions. Resources in enterprise projects are logically isolated from each other. An enterprise project can contain resources of multiple regions, and resources can be added to or removed from enterprise projects.

For details about how to obtain enterprise project IDs and features, see the **[Enterprise Management Service User Guide](https://support.huaweicloud.com/eu/usermanual-em/em_am_0006.html)**.

Checkpoint

When an application consumes data, the latest SN of the consumed data is recorded as a checkpoint. When the data is reconsumed, the consumption can be continued based on this checkpoint.

App

Multiple applications can consume data in the same stream, and their checkpoints are distinguished by App.

## **1.6 Selecting an API Type**

Currently, MRS provides two types (V1.1 and V2) of APIs for cloud services with customized specifications. Only part of V2 APIs is available and mainly used for submitting jobs and SQL statements. If the API functions are the same, you are advised to use the V2 APIs first

- All MRS versions support the V1.1 APIs.
- For MRS 1. $X$  clusters, MRS 1.8.7 or later supports the V2 APIs.
- For MRS 2.X clusters, MRS 2.0.3 or later supports the V2 APIs.

Based on the V1.1 APIs, the V2 APIs have the following enhancements:

- Jobs can be submitted in a security cluster.
- The HiveSQL, Spark Python, and Flink jobs are supported.
- The SparkSQL and SparkScript results can be queried.

For details about the APIs and their functions, see **[API Overview](#page-7-0)**.

## **2 API Overview**

<span id="page-7-0"></span>MRS provides APIs that meet RESTful API design standards, as listed in **Table 2-1** and **[Table 2-2](#page-8-0)**.

Some APIs are gradually discarded during MRS version evolution. For details, see **[Table 2-3](#page-9-0)**.

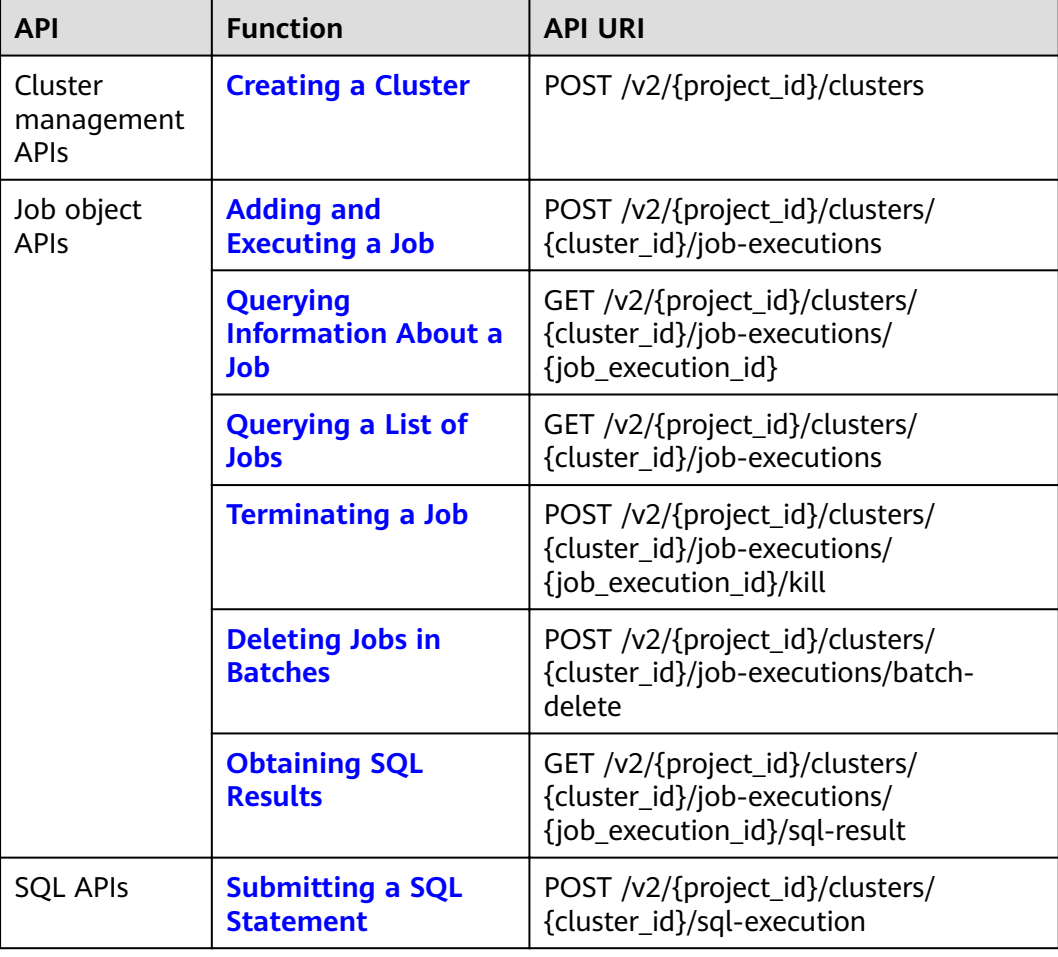

#### **Table 2-1** V2 APIs

<span id="page-8-0"></span>

| <b>API</b>                        | <b>Function</b>                                                                                    | <b>API URI</b>                                                                                                    |
|-----------------------------------|----------------------------------------------------------------------------------------------------|----------------------------------------------------------------------------------------------------|
|                                   | <b>Querying SQL</b><br><b>Results</b>                                                              | GET /v2/{project_id}/clusters/<br>{cluster_id}/sql-execution/{sql_id}                                                                        |
|                                   | <b>Canceling a SQL</b><br><b>Execution Task</b>                                                    | POST /v2/{project_id}/clusters/<br>{cluster_id}/sql-execution/{sql_id}/<br>cancel                                                            |
| Cluster HDFS<br>file APIs $(V2)$  | <b>Obtaining the List of</b><br><b>Files from a</b><br><b>Specified Directory</b>                  | GET /v2/{project_id}/clusters/<br>{cluster_id}/files?<br>path={directory}&offset={offset}&limit<br>={limit}&sort_key={sort_key}ℴ={o<br>rder} |
| Agency<br>management<br>APIs (V2) | <b>Querying the</b><br><b>Mapping Between a</b><br><b>User (Group) and an</b><br><b>IAM Agency</b> | GET /v2/{project_id}/clusters/<br>{cluster_id}/agency-mapping                                                                                |
|                                   | <b>Updating the</b><br><b>Mapping Between a</b><br><b>User (Group) and an</b><br><b>IAM Agency</b> | PUT /v2/{project_id}/clusters/<br>{cluster_id}/agency-mapping                                                                                |

**Table 2-2** V1.1 APIs

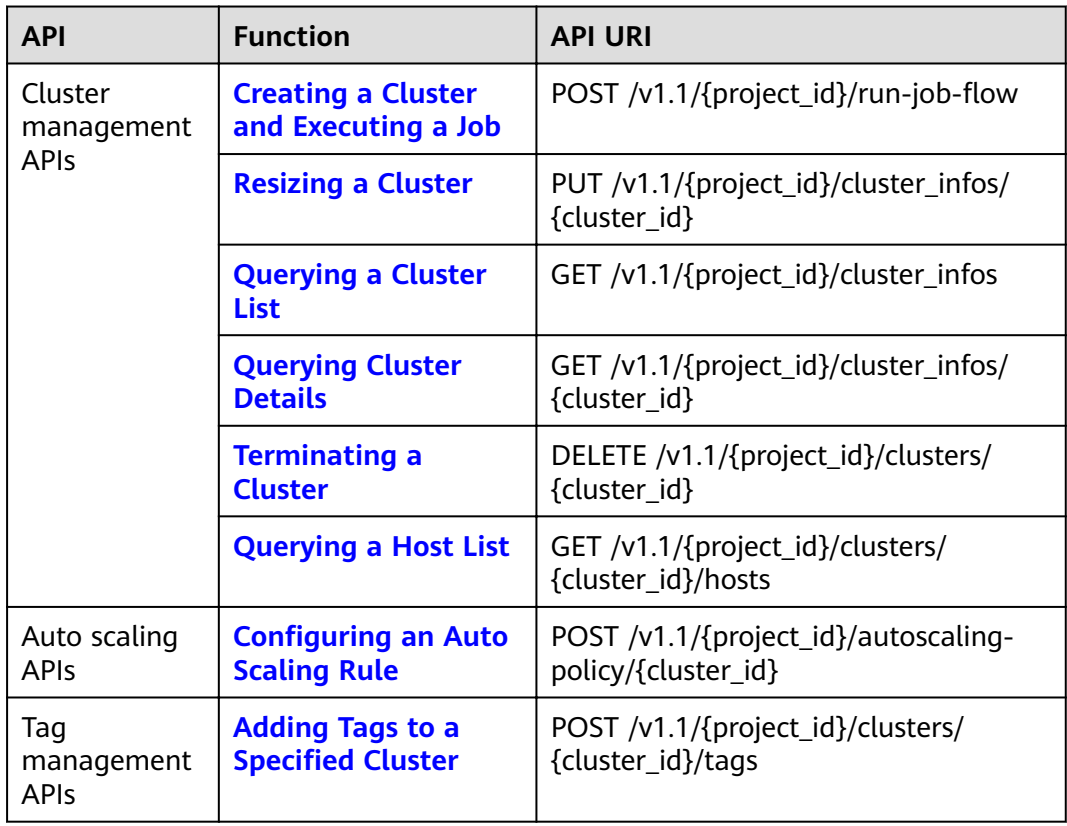

<span id="page-9-0"></span>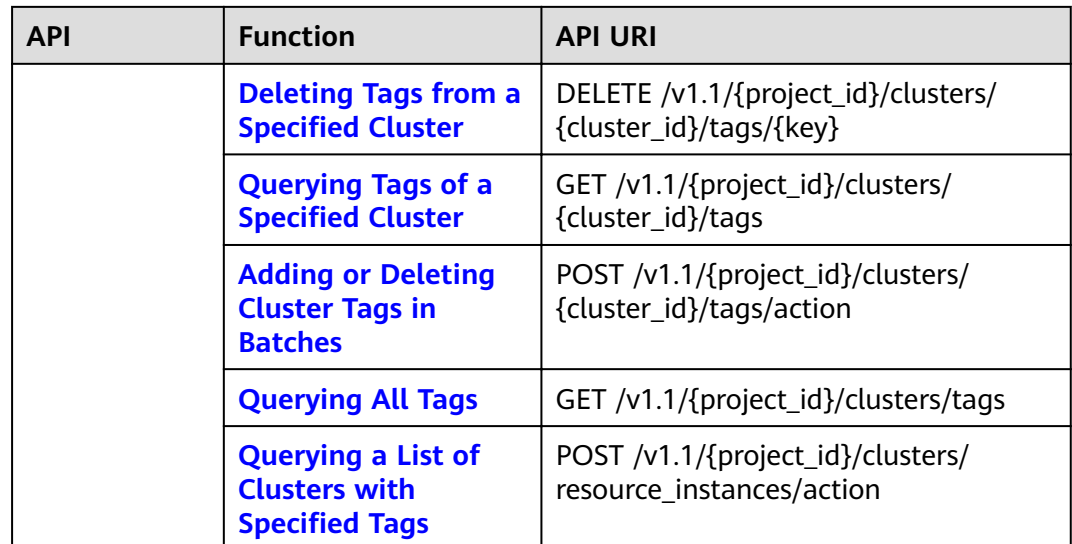

#### **Table 2-3** Historical APIs

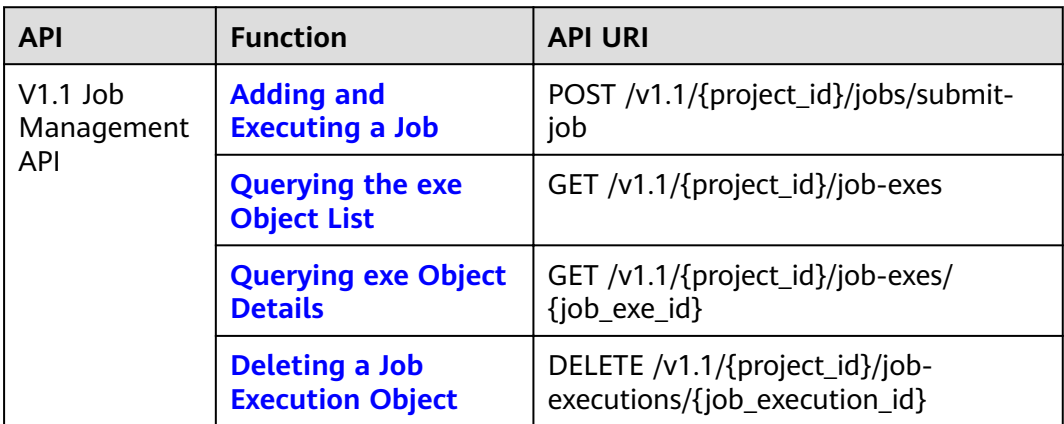

# **3 Calling APIs**

## <span id="page-10-0"></span>**3.1 Making an API Request**

This section describes the structure of a REST API, and uses the IAM API for **[obtaining a user token](https://support.huaweicloud.com/eu/api-iam/iam_30_0001.html)** as an example to demonstrate how to call an API. The obtained token is used to authenticate the calling of other APIs.

#### **Request URI**

A request URI is in the following format:

#### **{URI-scheme}://{Endpoint}/{resource-path}?{query-string}**

Although a request URI is included in the request header, most programming languages or frameworks require the request URI to be passed separately.

| <b>Parameter</b> | <b>Description</b>                                                                                                    |  |
|------------------|----------------------------------------------------------------------------------------------------|--|
| URI-scheme       | Protocol used to transmit requests. All APIs use HTTPS.                                                                                                    |  |
| Endpoint         | Domain name or IP address of the server bearing the REST<br>service endpoint. The endpoint varies depending on the service<br>and service region. For details about endpoints, see <b>Endpoints</b> .                                                                                     |  |
| resource-path    | Access path of an API for performing a specified operation.<br>Obtain the path from the URI of an API. For example, the<br>resource-path of the API used to obtain a user token is /v3/<br>auth/tokens.                                                                                   |  |
| query-string     | Query parameter, which is optional. Ensure that a question<br>mark (?) is included before each query parameter that is in the<br>format of " <i>Parameter name=Parameter value</i> ". For example, ?<br><b>limit=10</b> indicates that a maximum of 10 data records will be<br>displayed. |  |

**Table 3-1** URI parameter description

#### $\Box$  NOTE

To simplify the URI display in this document, each API is provided only with a **resourcepath** and a request method. The **URI-scheme** of all APIs is **HTTPS**, and the endpoints of all APIs in the same region are identical.

#### **Request Methods**

The HTTP protocol defines the following request methods that can be used to send a request to the server:

| <b>Method</b> | <b>Description</b>                                                            |
|---------------|-------------------------------------------------------------------------------|
| GET           | Requests the server to return specified resources.                            |
| <b>PUT</b>    | Requests the server to update specified resources.                            |
| <b>POST</b>   | Requests the server to add resources or perform special<br>operations.        |
| <b>DELETE</b> | Requests the server to delete specified resources, for<br>example, an object. |
| <b>HEAD</b>   | Requests the server resource header.                                          |
| <b>PATCH</b>  | Requests the server to update partial content of a<br>specified resource.     |
|               | If the resource does not exist, a new resource will be<br>created.            |

**Table 3-2** HTTP methods

In the URI of the API to **[obtain a user token](https://support.huaweicloud.com/eu/api-iam/iam_30_0001.html)**, you can see that the request method is **POST**. The request is as follows:

POST https://iam.ap-southeast-1.myhuaweicloud.com/v3/auth/tokens

#### **Request Header**

You can also add additional header fields to a request, such as the fields required by a specified URI or HTTP method. For example, to request for the authentication information, add **Content-Type**, which specifies the request body type.

**[Table 3-3](#page-12-0)** lists common request header fields.

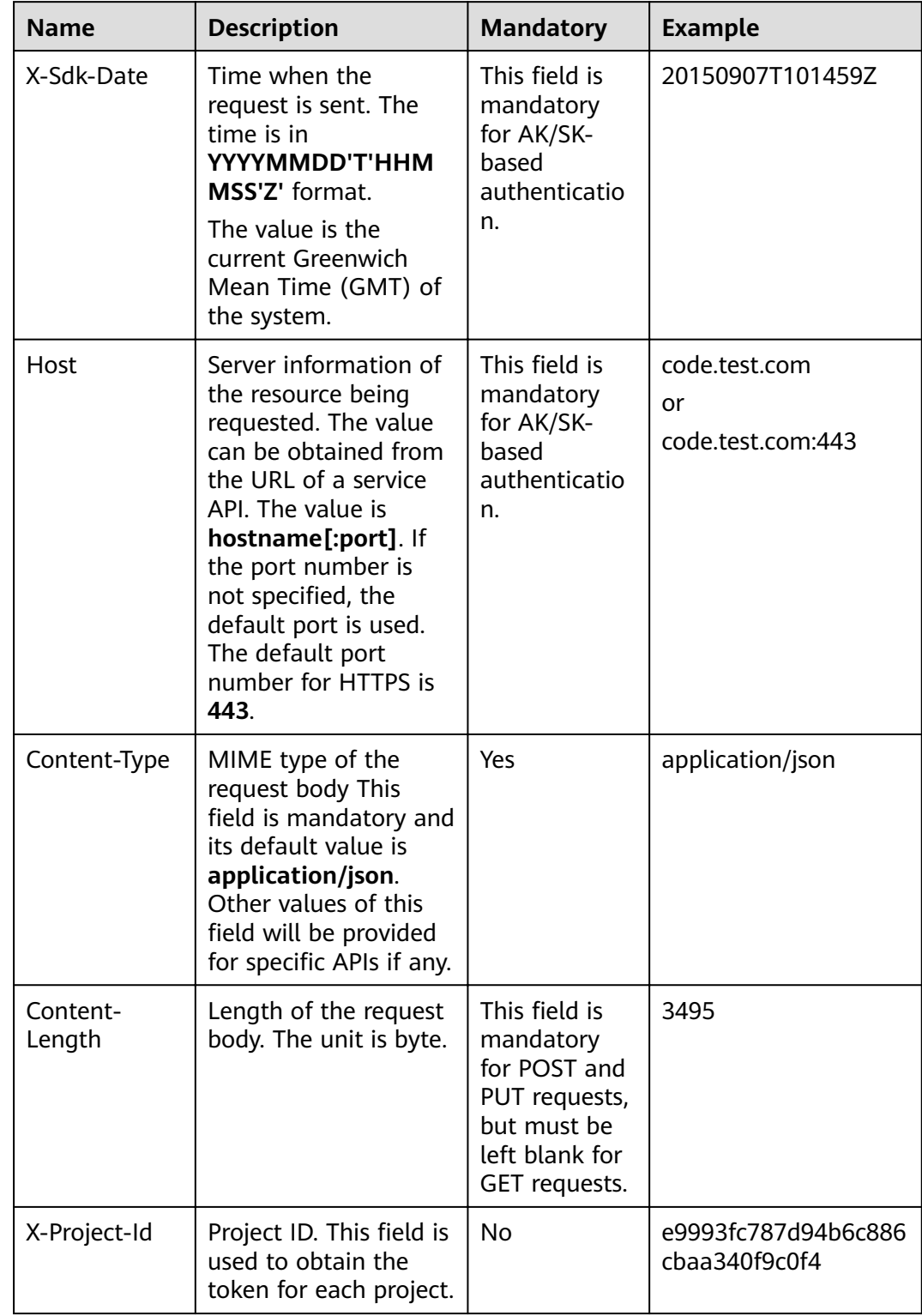

<span id="page-12-0"></span>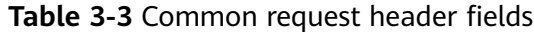

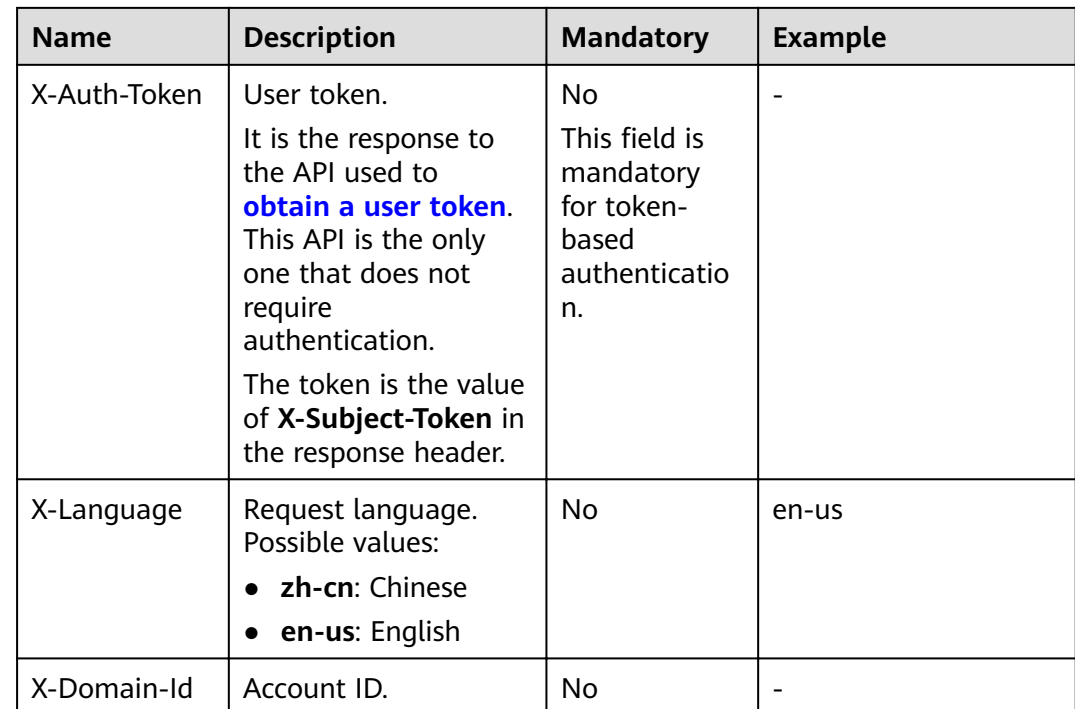

#### $\Box$  Note

In addition to supporting token-based authentication, APIs also support authentication using access key ID/secret access key (AK/SK). During AK/SK-based authentication, an SDK is used to sign the request, and the **Authorization** (signature authentication) and **X-Sdk-**Date (time when the request is sent) header fields are automatically added to the request.

For more information, see **AK/SK-based Authentication** in **[Authentication](#page-14-0)**.

The API used to **[obtain a user token](https://support.huaweicloud.com/eu/api-iam/iam_30_0001.html)** does not require authentication. Therefore, only the **Content-Type** field needs to be added to requests for calling the API. An example of such requests is as follows:

POST https://iam.ap-southeast-1.myhuaweicloud.com/v3/auth/tokens Content-Type: application/json

#### **(Optional) Request Body**

This part is optional. The body of a request is often sent in a structured format (for example, JSON or XML) as specified in the **Content-Type** header field. The request body transfers content except the request header. If the request body contains Chinese characters, these characters must be coded in UTF-8.

The request body varies between APIs. Some APIs do not require the request body, such as the APIs requested using the GET and DELETE methods.

In the case of the API used to **[obtain a user token](https://support.huaweicloud.com/eu/api-iam/iam_30_0001.html)**, the request parameters and parameter description can be obtained from the API request. The following provides an example request with a body included. Replace *username*, domainname, \*\*\*\*\*\*\*\* (login password), and xxxxxxxxxxxxxxxxxx (project ID) with the actual values. To learn how to obtain a project ID, see **[Obtaining a Project ID](#page-262-0)**.

#### <span id="page-14-0"></span> $\Box$  Note

The **scope** parameter specifies where a token takes effect. You can set **scope** to an account or a project under an account. In the following example, the token takes effect only for the resources in a specified project. For more information about this API, see **[Obtaining a User](https://support.huaweicloud.com/eu/api-iam/iam_30_0001.html) [Token](https://support.huaweicloud.com/eu/api-iam/iam_30_0001.html)** of the IAM service.

Content-Type: application/json

```
{
   "auth": {
      "identity": {
         "methods": [
             "password"
         ],
          "password": {
             "user": {
                "name": "username",
                "password": "********",
               "domain": {
                   "name": "domainname"
\qquad \qquad \} }
         }
      },
       "scope": {
          "project": {
           "id": "xxxxxxxxxxxxxxxx
         }
      }
   }
}
```
All data required for the API request is available. You can send the request to call the API through **[curl](https://curl.haxx.se/)**, **[Postman](https://www.getpostman.com/)**, or coding. In the response to the API used to obtain a user token, **x-subject-token** is the desired user token. This token can then be used to authenticate the calling of other APIs.

### **3.2 Authentication**

Requests for calling an API can be authenticated using either of the following methods:

- Token-based authentication: Requests are authenticated using a token.
- AK/SK-based authentication: Requests are authenticated by encrypting the request body using an AK/SK pair. AK/SK-based authentication is recommended because it is more secure than token-based authentication.

#### **Token-based Authentication**

#### $\Box$  Note

The validity period of a token is 24 hours. When using a token for authentication, cache it to prevent frequently calling the IAM API used to obtain a user token.

A token specifies temporary permissions in a computer system. During API authentication using a token, the token is added to requests to get permissions for calling the API.

The token can be obtained by calling the API in **[Obtaining a User Token](https://support.huaweicloud.com/eu/api-iam/iam_30_0001.html)**. A project-level token is required for calling this service API, that is, when calling the

```
{
    "auth": {
       "identity": {
          "methods": [
             "password"
          ],
           "password": {
             "user": {
                "name": "username",
                "password": "********",
                "domain": {
                   "name": "domainname"
\qquad \qquad \} }
          }
       },
        "scope": {
          "project": {
             "id": "xxxxxxxx"
          }
       }
   }
}
```
API for **[obtaining a user token](https://support.huaweicloud.com/eu/api-iam/iam_30_0001.html)**, set the value of **auth.scope** in the request body to **project**.

After a token is obtained, the X-Auth-Token header field must be added to requests to specify the token when calling other APIs. For example, if the token is **ABCDEFJ....**, **X-Auth-Token: ABCDEFJ....** can be added to a request as follows:

Content-Type: application/json **X-Auth-Token: ABCDEFJ....**

#### **AK/SK-based Authentication**

#### $\Box$  Note

AK/SK-based authentication supports API requests with a body not larger than 12 MB. For API requests with a larger body, token-based authentication is recommended.

In AK/SK-based authentication, AK/SK is used to sign requests and the signature is then added to the requests for authentication.

- AK: access key ID, which is a unique identifier used in conjunction with a secret access key to sign requests cryptographically.
- SK: secret access key used in conjunction with an AK to sign requests cryptographically. It identifies a request sender and prevents the request from being modified.

In AK/SK-based authentication, you can use an AK/SK to sign requests based on the signature algorithm or use the signing SDK to sign requests.

#### **NOTICE**

The signing SDK is only used for signing requests and is different from the SDKs provided by services.

### <span id="page-16-0"></span>**3.3 Response**

#### **Status Code**

After sending a request, you will receive a response, including a status code, response header, and response body.

A status code is a group of digits, ranging from  $1xx$  to  $5xx$ . It indicates the status of a request. For more information, see **[Status Codes](#page-241-0)**.

For the API to **[obtain a user token](https://support.huaweicloud.com/eu/api-iam/iam_30_0001.html)**, if the status code **201** is returned after the API is called, the request is successful.

#### **Response Header**

Similar to a request, a response also has a header, for example, **Content-Type**.

**Figure 3-1** shows the response header fields for the API used to **[obtain a user](https://support.huaweicloud.com/eu/api-iam/iam_30_0001.html) [token](https://support.huaweicloud.com/eu/api-iam/iam_30_0001.html)**. The x-subject-token header field is the desired user token. This token can then be used to authenticate the calling of other APIs.

Figure 3-1 Header fields of the response to the request for obtaining a user token

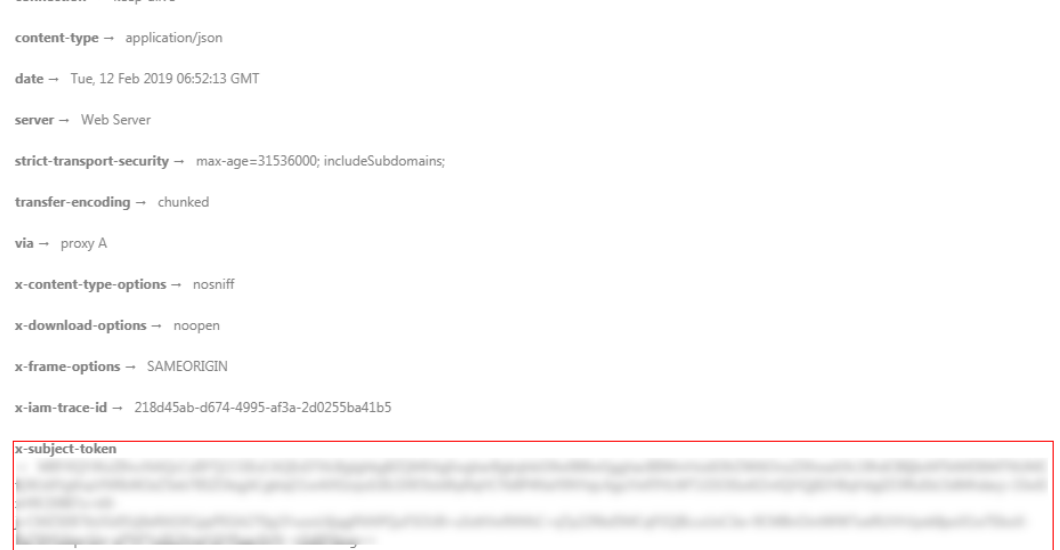

 $x$ -xss-protection  $\rightarrow$  1; mode=block;

#### **(Optional) Response Body**

This part is optional. The body of a response is often returned in structured format (for example, JSON or XML) as specified in the **Content-Type** header field. The response body transfers content except the response header.

The following shows the response body for the API to **[obtain a user token](https://support.huaweicloud.com/eu/api-iam/iam_30_0001.html)**. For the sake of space, only part of the content is displayed here.

{ "token": { ...

```
 "expires_at": "2019-02-13T06:52:13.855000Z",
 "methods": [
       "password"
\qquad \qquad ],
 "catalog": [
 {
          "endpoints": [
 {
 "region_id": "aaa"//The region ID "aaa" is used as an example.
```
If an error occurs during API calling, an error code and a message will be displayed. The following shows an error response body.

```
{
 "error_msg": "Invalid cluster name.",
 "error_code": "12000002"
}
```
In the response body, **error\_code** is an error code, and **error\_msg** provides information about the error.

# **4 Application Cases**

## <span id="page-18-0"></span>**4.1 Creating an MRS Cluster**

#### **Scenario**

This section describes how to create an MRS analysis cluster using APIs. For details on how to call APIs, see **[Making an API Request](#page-10-0)**.

#### **Constraints**

- A VPC and subnet have been created using the VPC service in the region where the cluster is to be created. For details about how to create a VPC, see **[Querying VPCs](https://support.huaweicloud.com/eu/api-vpc/vpc_api01_0003.html)** and **[Creating a VPC](https://support.huaweicloud.com/eu/api-vpc/vpc_api01_0001.html)**. For details about how to create a subnet, see **[Querying Subnets](https://support.huaweicloud.com/eu/api-vpc/vpc_subnet01_0003.html)** and **[Creating a Subnet](https://support.huaweicloud.com/eu/api-vpc/vpc_subnet01_0001.html)**.
- You have obtained the region and AZ information of the cluster to be created. For details, see **[Endpoints](#page-4-0)**.
- You have obtained the project ID of the region where the cluster is to be created. For details, see **[Obtaining a Project ID](#page-262-0)**.
- You have determined the version of the cluster to be created and the components supported by the version.
- In this example, an analysis cluster is created based on the pay-per-use billing mode.

#### **Procedure**

**API** 

URI format: POST /v2/{project\_id}/clusters For details, see **[Creating a Cluster](#page-26-0)**.

- Example request POST: https://{endpoint}/v2/{project\_id}/clusters
	- For details about **{endpoint}**, see **[Endpoints](#page-4-0)**.
	- For details about **{project\_id}**, see **[Obtaining a Project ID](#page-262-0)**.
	- Obtain the value of **node\_size** from the cluster creation page on the MRS console.

#### Request body:

```
{
 "cluster_version": "MRS 3.1.0",
 "cluster_name": "mrs_Demo",
 "cluster_type": "ANALYSIS",
 "charge_info": {
     "charge_mode": "postPaid"
 },
 "region": "",
  "availability_zone": "",
  "vpc_name": "vpc-37cd",
  "subnet_name": "subnet-ed99",
 "components": "Hadoop,Spark2x,HBase,Hive,Hue,Flink,Oozie,Ranger,Tez",
 "safe_mode": "KERBEROS",
  "manager_admin_password": "Mrs@1234",
  "login_mode": "PASSWORD",
  "node_root_password": "Mrs@1234",
  "log_collection": 1,
  "mrs_ecs_default_agency": "MRS_ECS_DEFAULT_AGENCY",
 "tags": \overline{[} {
     "key": "tag1",
     "value": "111"
   },
   {
     "key": "tag2",
     "value": "222"
   }
 ], 
 "node_groups": [
   {
     "group_name": "master_node_default_group",
     "node_num": 2,
     "node_size": "rc3.4xlarge.4.linux.bigdata",
     "root_volume": {
      "type": "SAS",
      "size": 480
     },
 "data_volume": {
 "type": "SAS",
      "size": 600
     },
     "data_volume_count": 1
   },
   {
     "group_name": "core_node_analysis_group",
     "node_num": 3,
     "node_size": "rc3.4xlarge.4.linux.bigdata",
     "root_volume": {
      "type": "SAS",
      "size": 480
     },
     "data_volume": {
      "type": "SAS",
      "size": 600
 },
 "data_volume_count": 1
   },
   {
     "group_name": "task_node_analysis_group",
     "node_num": 3,
     "node_size": "rc3.4xlarge.4.linux.bigdata",
     "root_volume": {
      "type": "SAS",
      "size": 480
     },
     "data_volume": {
      "type": "SAS",
      "size": 600
```

```
 },
     "data_volume_count": 1,
    "auto_scaling_policy": {
           "auto_scaling_enable": true,
           "min_capacity": 0,
           "max_capacity": 1,
           "resources_plans": [],
           "exec_scripts": [],
           "rules": [
\{ "name": "default-expand-1",
               "description": ""
                "adjustment_type": "scale_out",
                "cool_down_minutes": 5,
                 "scaling_adjustment": "1",
                 "trigger": {
                   "metric_id": 2003,
                   "metric_name": "StormSlotAvailablePercentage",
                   "metric_value": 100,
                  "comparison_operator_id": 2003,
                   "comparison_operator": "LTOE",
                   "evaluation_periods": "1"
 }
             }
          ]
        }
   }
 ]
}
For details about the parameters, see Creating a Cluster.
```
Example response

"cluster\_id": "da1592c2-bb7e-468d-9ac9-83246e95447a"

## **4.2 Scaling Out a Cluster**

{

}

#### **Scenario**

After a cluster is created, add Core or Task nodes to the cluster. After an MRS cluster is created, the number of Master nodes cannot be adjusted. That is, Master nodes cannot be scaled in or out. For details on how to call APIs, see **[Making an](#page-10-0) [API Request](#page-10-0)**.

#### **Constraints**

- A cluster has been created and is in the **Running** state.
- You have obtained the project ID of the region where the cluster is to be created. For details, see **[Obtaining a Project ID](#page-262-0)**.
- You have obtained the cluster ID, that is, the value of **cluster id** in the command output returned after the cluster is successfully created. For details about how to obtain the cluster ID, see **[Obtaining a Cluster ID](#page-263-0)**.
- This section uses the Core node as an example.

#### **Procedure**

- API
	- URI format: PUT /v1.1/{project\_id}/cluster\_infos/{cluster\_id}

For details, see **[Resizing a Cluster](#page-146-0)**.

<span id="page-21-0"></span>**Example request** 

PUT: https://*{endpoint}*/v1.1/*{project\_id}*/cluster\_infos/*{cluster\_id}* 

- For details about **{endpoint}**, see **[Endpoints](#page-4-0)**.
- For details about **{project\_id}**, see **[Obtaining a Project ID](#page-262-0)**.
- **{cluster\_id}** indicates the value of **cluster\_id** in the command output returned after the cluster is successfully created. You can also obtain the value of **cluster\_id** by referring to **[Obtaining a Cluster ID](#page-263-0)**.

Request body:

{

```
"service_id": "",
 "plan_id": "", 
 "parameters": { 
   "order_id": "
    "scale_type": "scale_out", 
    "node_id": "node_orderadd", 
    "node_group": "core_node_default_group",
    "instances": "1",
   "skip_bootstrap_scripts":false,
   "scale_without_start":false
 }, 
 "previous_values": { 
    "plan_id": "" 
 }
```
For details about the parameters, see **[Resizing a Cluster](#page-146-0)**.

Example response {

"result": "succeeded"

## **4.3 Scaling in a Cluster**

}

}

#### **Scenario**

This section describes how to scale in a Core or Task node in the cluster after it is created. After an MRS cluster is created, the number of Master nodes cannot be adjusted. That is, Master nodes cannot be scaled in or out. For details on how to call APIs, see **[Making an API Request](#page-10-0)**.

#### **Constraints**

- A cluster has been created and is in the **Running** state.
- You have obtained the project ID of the region where the cluster is to be created. For details, see **[Obtaining a Project ID](#page-262-0)**.
- You have obtained the cluster ID, that is, the value of **cluster\_id** in the command output returned after the cluster is successfully created. For details about how to obtain the cluster ID, see **[Obtaining a Cluster ID](#page-263-0)**.
- The Core node is used as an example.

#### **Procedure**

**API** 

```
URI format: PUT /v1.1/{project_id}/cluster_infos/{cluster_id}
For details, see Resizing a Cluster.
```
Example request

PUT: https://*{endpoint}*/v1.1/*{project\_id}*/cluster\_infos/*{cluster\_id}* 

- For details about **{endpoint}**, see **[Endpoints](#page-4-0)**.
- For details about **{project\_id}**, see **[Obtaining a Project ID](#page-262-0)**.
- **{cluster\_id}** indicates the value of **cluster\_id** in the command output returned after the cluster is successfully created. You can also obtain the value of **cluster\_id** by referring to **[Obtaining a Cluster ID](#page-263-0)**.

Request body:

{

}

{

}

```
 "service_id": "", 
  "plan_id": "
    "parameters": { 
     "order_id": ""
      "scale_type": "scale_in", 
      "node_id": "node_orderadd", 
 "node_group": "core_node_default_group",
 "instances": "1" 
 }, 
    "previous_values": { 
     "plan_id": "
   }
```
For details about the parameters, see **[Resizing a Cluster](#page-146-0)**.

Example response

"result": "succeeded"

## **4.4 Creating a Job**

#### **Scenario**

This API is used to add and submit a job in an MRS cluster. For details on how to call APIs, see **[Making an API Request](#page-10-0)**.

#### **Constraints**

- A cluster has been created and is in the **Running** state.
- You have obtained the project ID of the region where the cluster is to be created. For details, see **[Obtaining a Project ID](#page-262-0)**.
- You have obtained the cluster ID, that is, the value of **cluster id** in the command output returned after the cluster is successfully created. For details about how to obtain the cluster ID, see **[Obtaining a Cluster ID](#page-263-0)**.
- IAM users have been synchronized. On the Overview tab page of the cluster details page, click **Click to synchronize** on the right of **IAM User Sync** to synchronize IAM users.
- The job-related programs and input files have been stored in OBS.
- In this example, a MapReduce job is added.

#### <span id="page-23-0"></span>**Procedure**

● API

URI format: POST /v2/{project\_id}/clusters/{cluster\_id}/job-executions For details, see **[Adding and Executing a Job](#page-63-0)**.

**Example request** 

POST: https://*{endpoint}*/v2/*{project\_id}*/clusters/*{cluster\_id}*/job-executions

- For details about **{endpoint}**, see **[Endpoints](#page-4-0)**.
- For details about **{project\_id}**, see **[Obtaining a Project ID](#page-262-0)**.
- **{cluster\_id}** indicates the value of **cluster\_id** in the command output returned after the cluster is successfully created. You can also obtain the value of **cluster\_id** by referring to **[Obtaining a Cluster ID](#page-263-0)**.

#### Request body:

{

```
 "job_name":"MapReduceTest",
    "job_type":"MapReduce",
    "arguments":[
      "obs://obs-test/program/hadoop-mapreduce-examples-x.x.x.jar",
       "wordcount",
      "obs://obs-test/input/",
      "obs://obs-test/job/mapreduce/output"
   ],
    "properties":{
      "fs.obs.endpoint":"obs endpoint",
      "fs.obs.access.key":"xxx",
      "fs.obs.secret.key":"yyy"
   }
}
```
For details about the parameters, see **[Adding and Executing a Job](#page-63-0)**.

**Example response** 

```
 "job_submit_result":{
   "job id":"44b37a20-ffe8-42b1-b42b-78a5978d7e40",
    "state":"COMPLETE"
 }
```
## **4.5 Terminating a Job**

{

}

#### **Scenario**

This API is used to manually terminate the job if a job is not completed after being submitted. For details on how to call APIs, see **[Making an API Request](#page-10-0)**.

#### **Constraints**

- A cluster has been created and is in the **Running** state.
- You have obtained the project ID of the region where the cluster is to be created. For details, see **[Obtaining a Project ID](#page-262-0)**.
- You have obtained the cluster ID, that is, the value of **cluster id** in the command output returned after the cluster is successfully created. For details about how to obtain the cluster ID, see **[Obtaining a Cluster ID](#page-263-0)**.
- <span id="page-24-0"></span>● You have obtained the job ID, that is, the value of **job\_id** in the returned result after the job is successfully submitted. For details about how to obtain the job ID, see **[Obtaining a Job ID](#page-263-0)**.
- IAM users have been synchronized. On the Overview tab page of the cluster details page, click **Click to synchronize** on the right of **IAM User Sync** to synchronize IAM users.
- The job-related programs and input files have been stored in OBS.
- In this example, a MapReduce job is added.

#### **Procedure**

**API** 

URI format: POST /v2/{project\_id}/clusters/{cluster\_id}/job-executions/ {job\_execution\_id}/kill

For details, see **[Terminating a Job](#page-80-0)**.

**Example request** 

POST: https://{endpoint}/v2/{project\_id}/clusters/{cluster\_id}/job-executions/ {job\_execution\_id}/kill

- For details about **{endpoint}**, see **[Endpoints](#page-4-0)**.
- For details about **{project\_id}**, see **[Obtaining a Project ID](#page-262-0)**.
- **{cluster\_id}** indicates the value of **cluster\_id** in the command output returned after the cluster is successfully created. You can also obtain the value of **cluster id** by referring to **[Obtaining a Cluster ID](#page-263-0)**.
- **{job\_execution\_id}** indicates the job ID returned after the job is successfully submitted. You can also obtain the job ID by referring to **[Obtaining a Job ID](#page-263-0)**.

Request body: None

**Example response** None

## **4.6 Terminating a Cluster**

#### **Scenario**

This API is used to delete a cluster after data processing and analysis are completed or the cluster is abnormal.

Clusters in any of the following states cannot be terminated:

- **Scaling-out**: The cluster is being scaled out.
- **Scaling-in**: The cluster is being scaled in.
- **Starting**: The cluster is being started.
- **Terminating**: The cluster is being deleted.
- **Terminated**: The cluster has been terminated.
- **Failed:** The cluster is failed.

For details on how to call APIs, see **[Making an API Request](#page-10-0)**.

#### **Constraints**

- You have obtained the project ID of the region where the cluster is to be created. For details, see **[Obtaining a Project ID](#page-262-0)**.
- You have obtained the cluster ID, that is, the value of **cluster id** in the command output returned after the cluster is successfully created. For details about how to obtain the cluster ID, see **[Obtaining a Cluster ID](#page-263-0)**.

#### **Procedure**

**API** 

URI format: DELETE /V1.1/{project\_id}/clusters/{cluster\_id} For details, see **[Terminating a Cluster](#page-168-0)**.

● Example request

DELETE: https://{endpoint}/v1.1/{project\_id}/clusters/{cluster\_id}

- For details about **{endpoint}**, see **[Endpoints](#page-4-0)**.
- For details about **{project\_id}**, see **[Obtaining a Project ID](#page-262-0)**.
- **{cluster\_id}** indicates the value of **cluster\_id** in the command output returned after the cluster is successfully created. You can also obtain the value of **cluster\_id** by referring to **[Obtaining a Cluster ID](#page-263-0)**.

Request body: None

Example response

{

}

"result": "succeeded"

## **5 API V2**

## <span id="page-26-0"></span>**5.1 Cluster Management APIs**

## **5.1.1 Creating a Cluster**

#### **Function**

This API is used to create an MRS cluster.

Before using the API, you need to obtain the resources listed in **Table 5-1**.

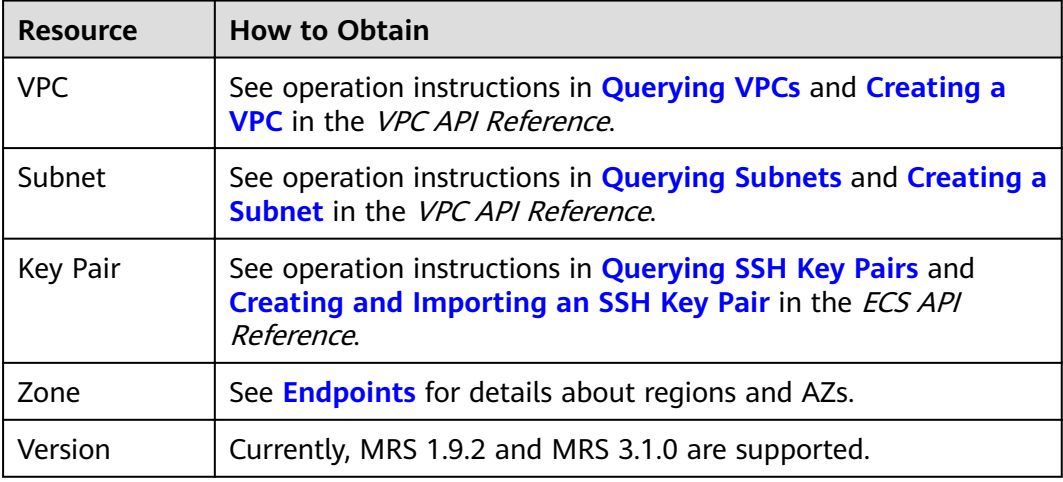

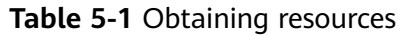

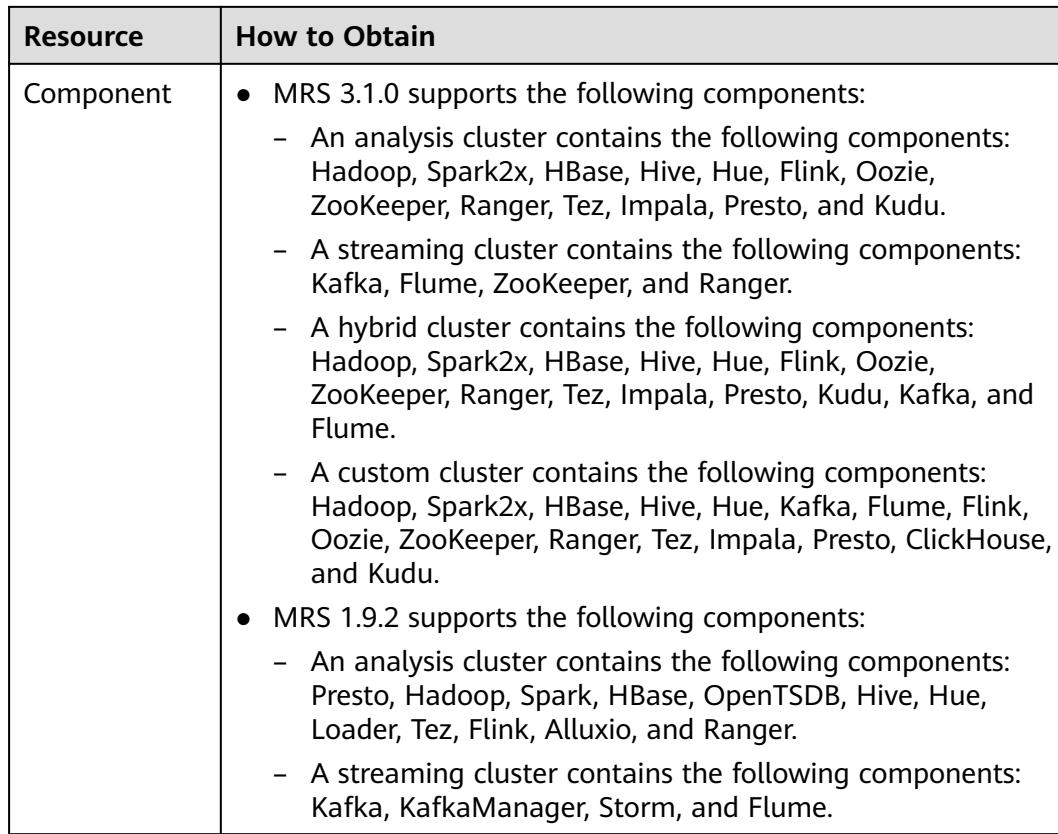

#### **Constraints**

None

#### **Debugging**

You can debug this API through automatic authentication in API Explorer. API Explorer can automatically generate sample SDK code and provide the sample SDK code debugging.

#### **URI**

POST /v2/{project\_id}/clusters

#### **Table 5-2** URI parameter

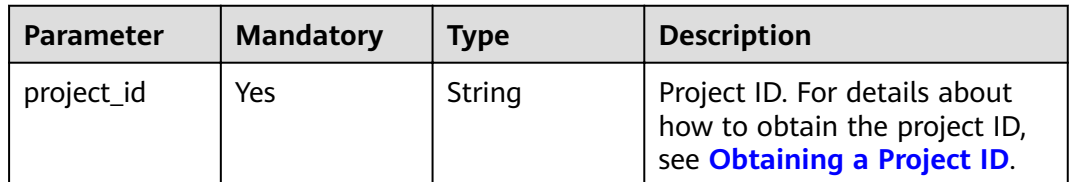

#### **Request Parameters**

#### **Table 5-3** Request parameters

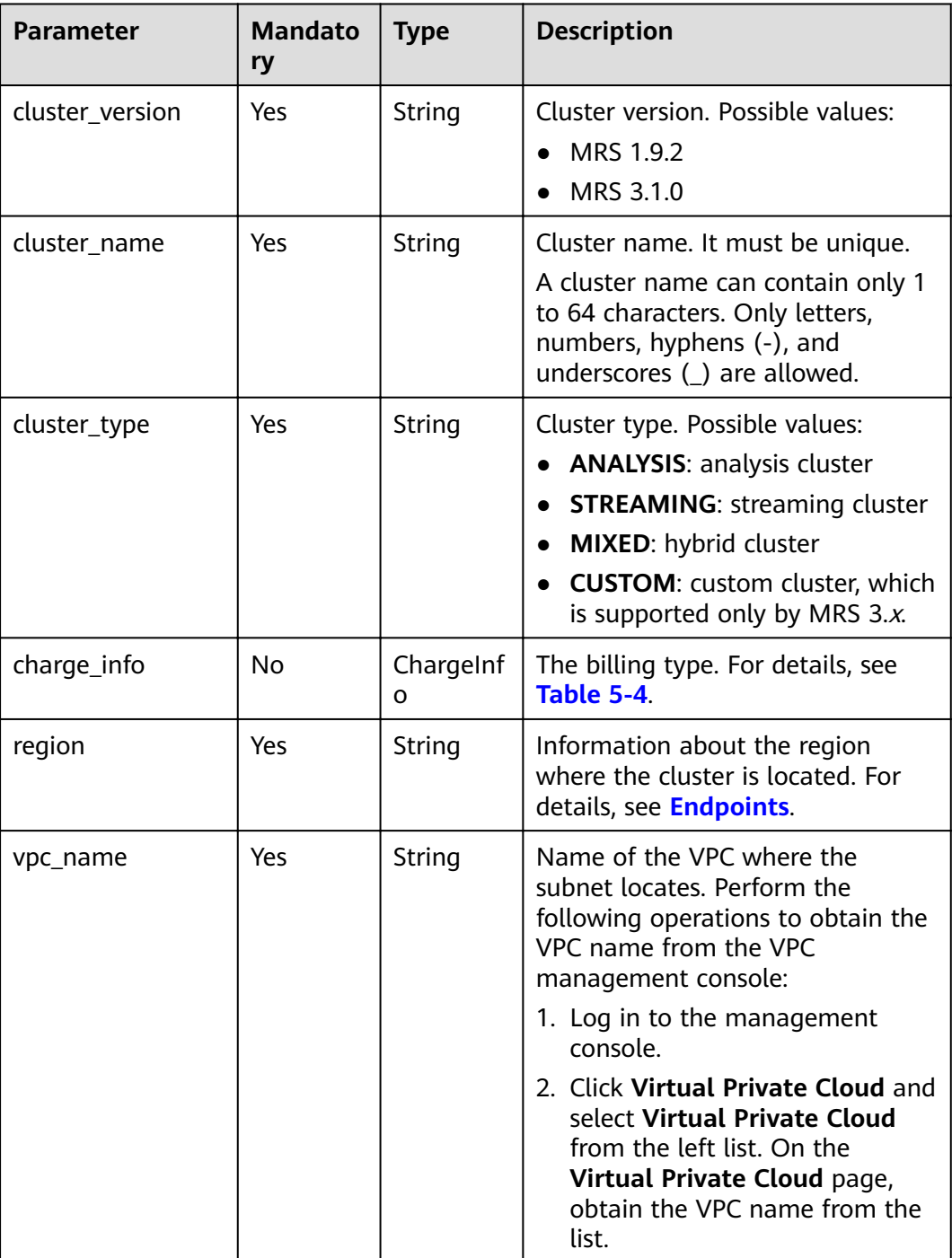

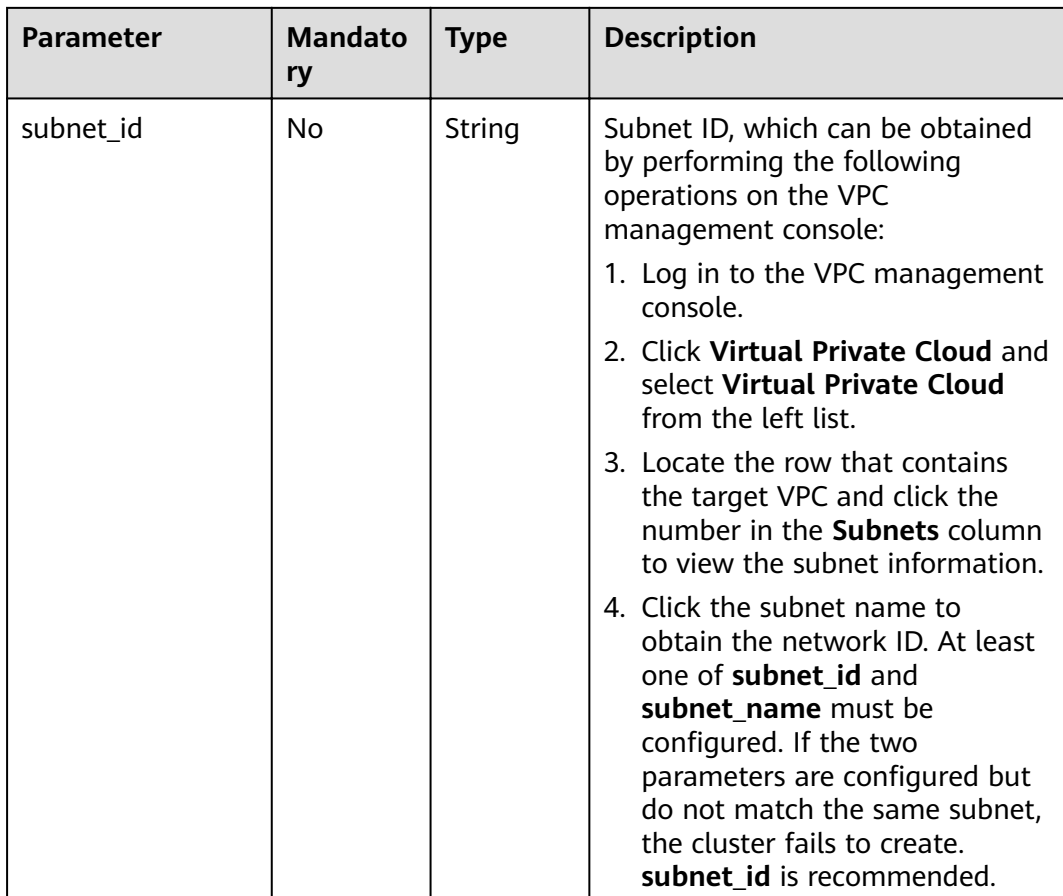

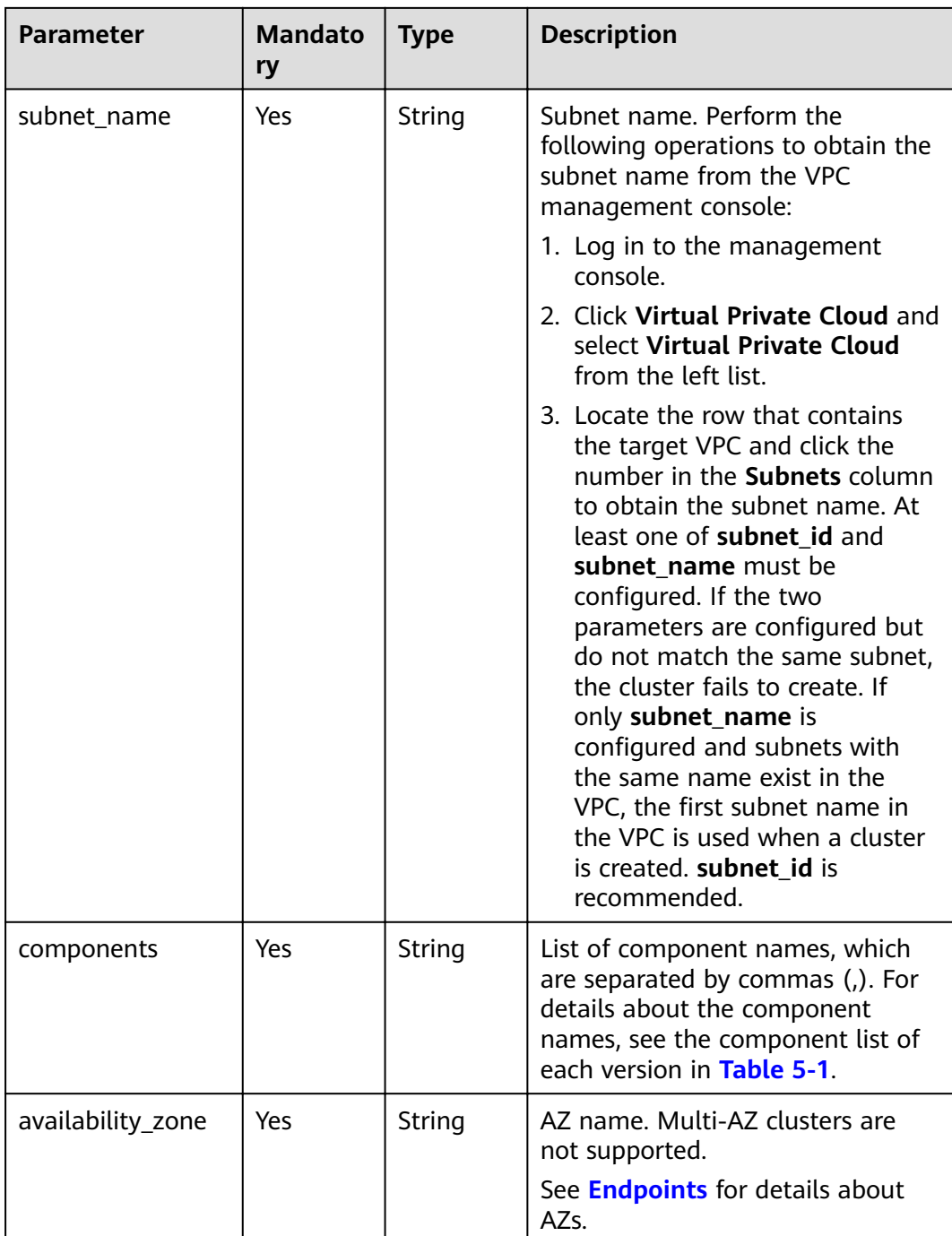

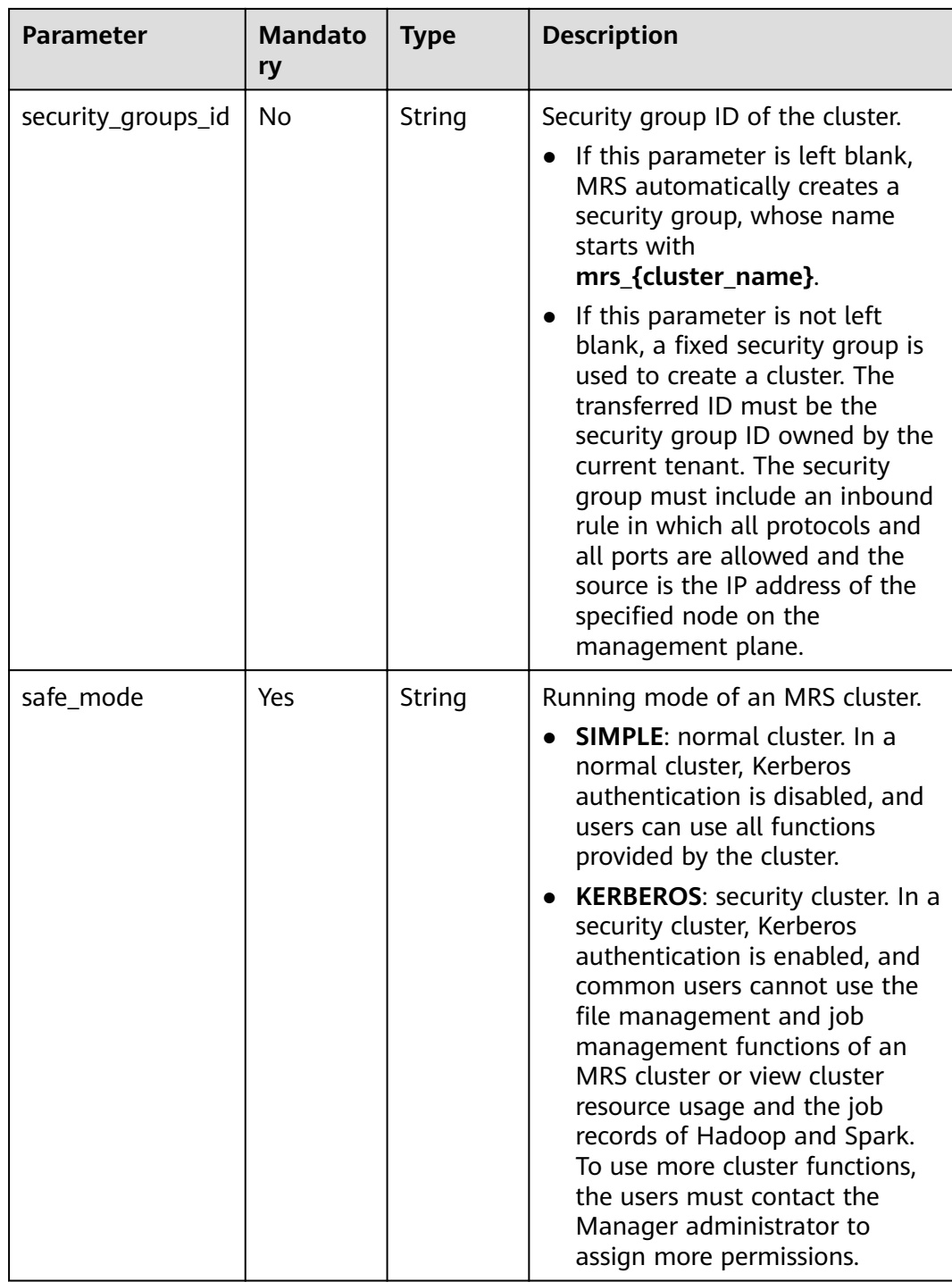

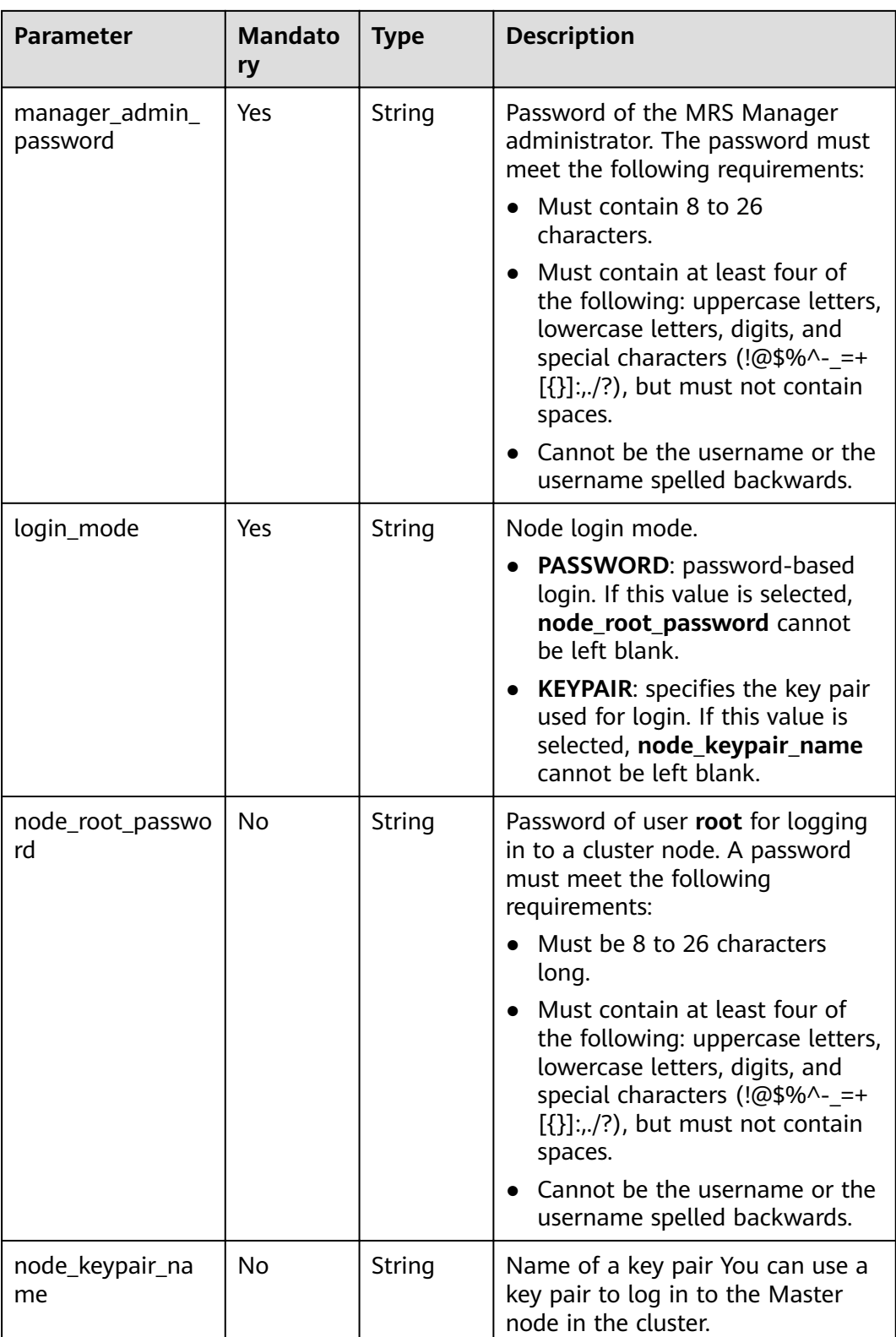

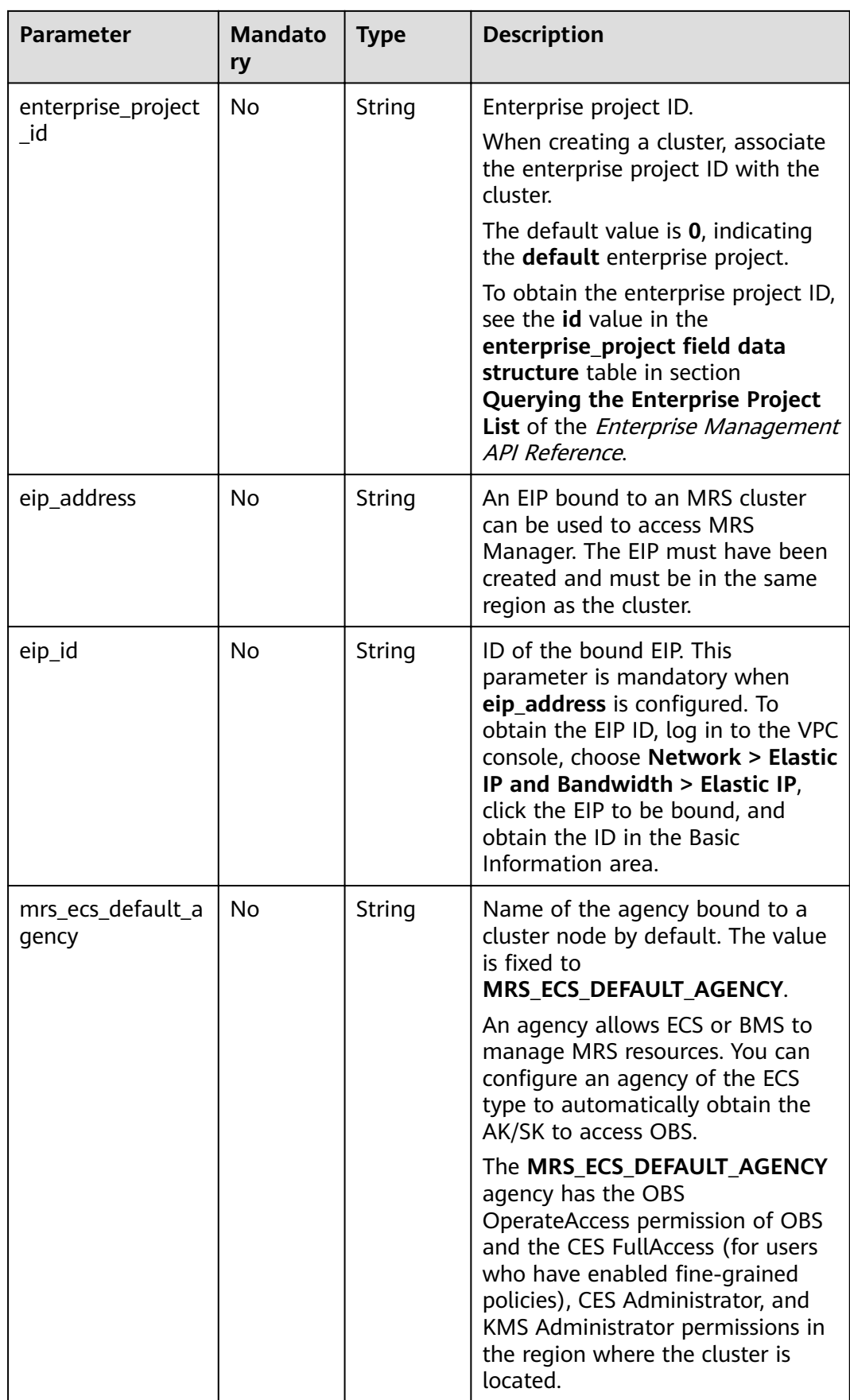

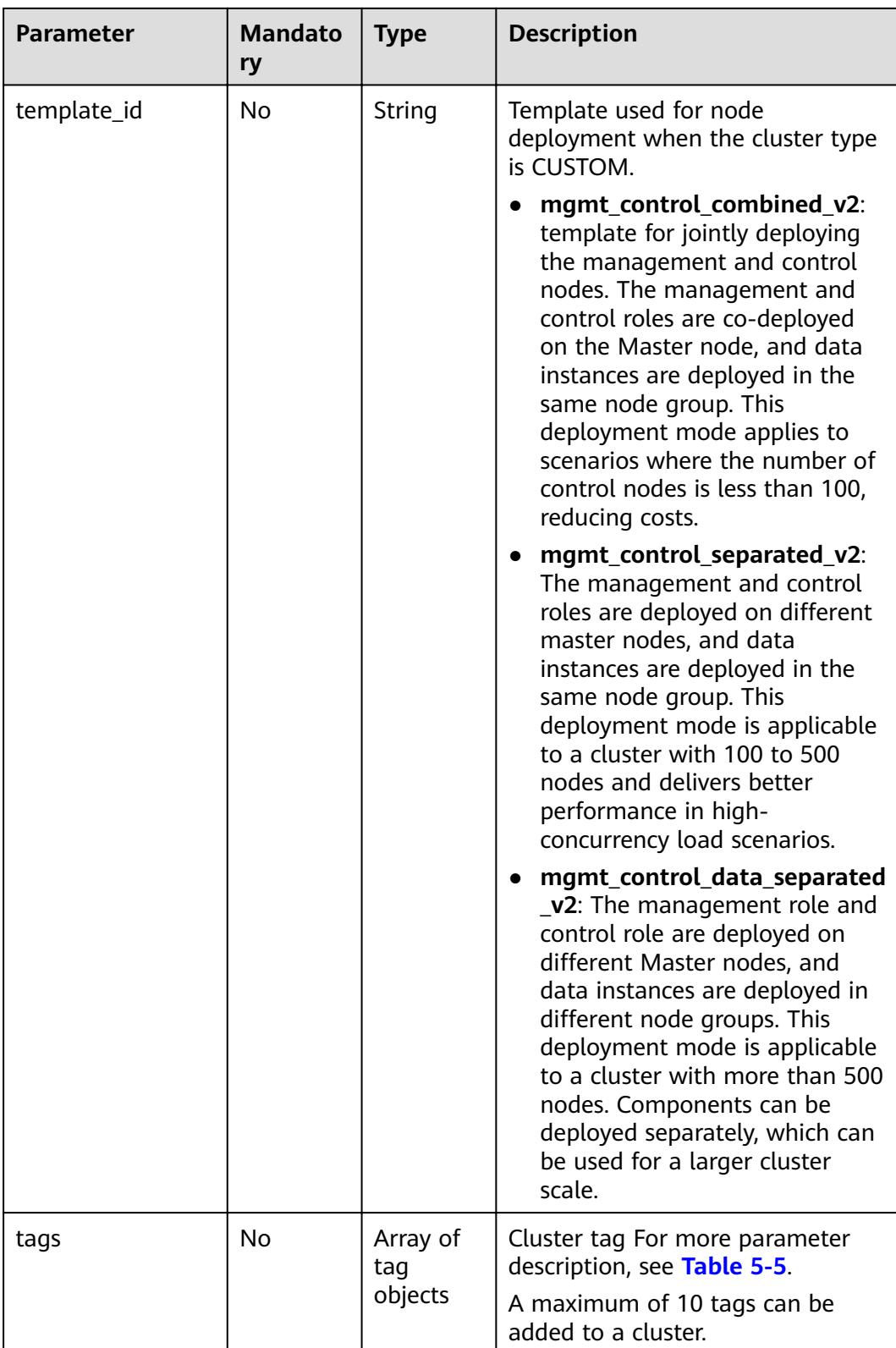

<span id="page-35-0"></span>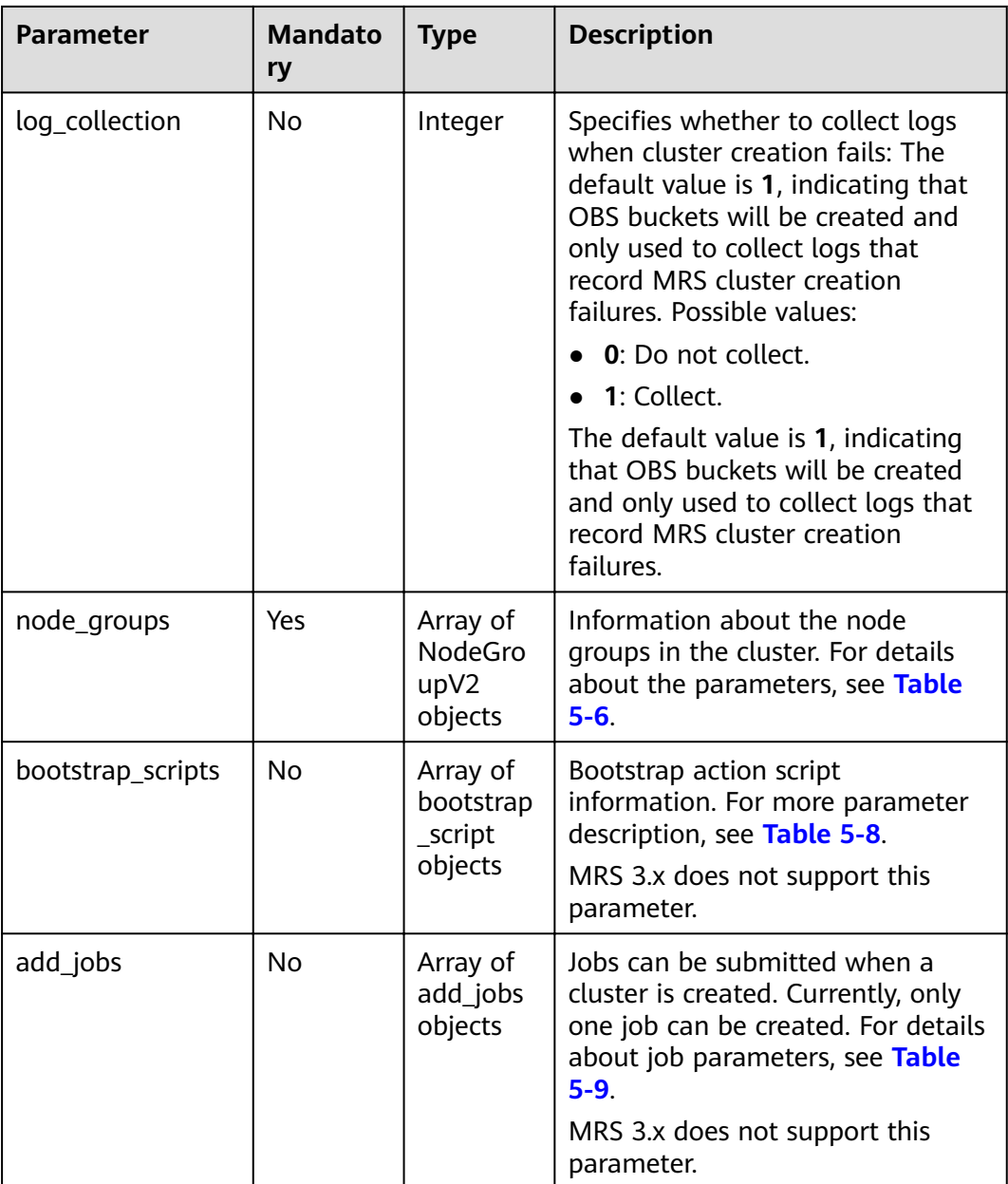

#### **Table 5-4** ChargeInfo

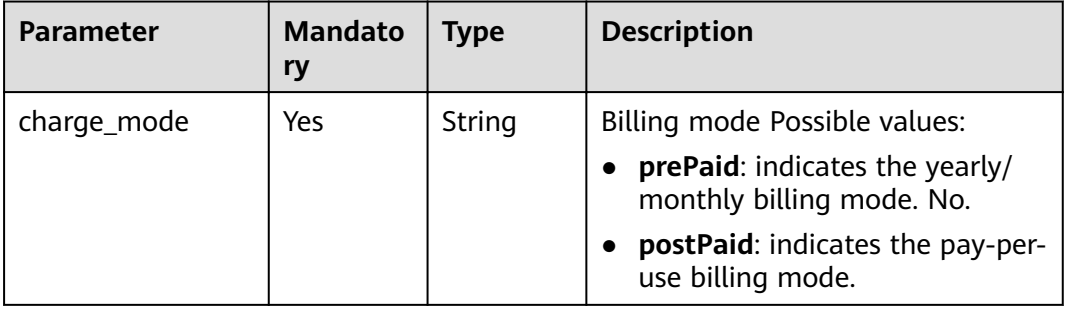
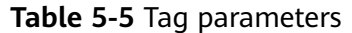

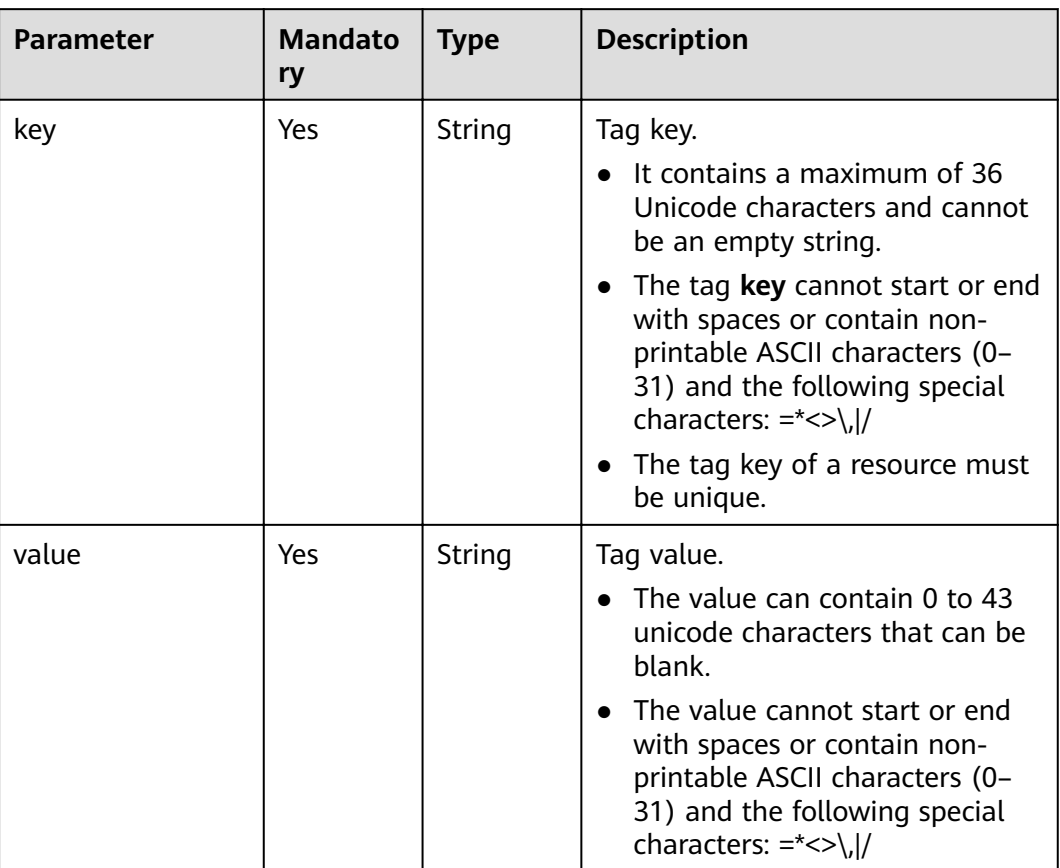

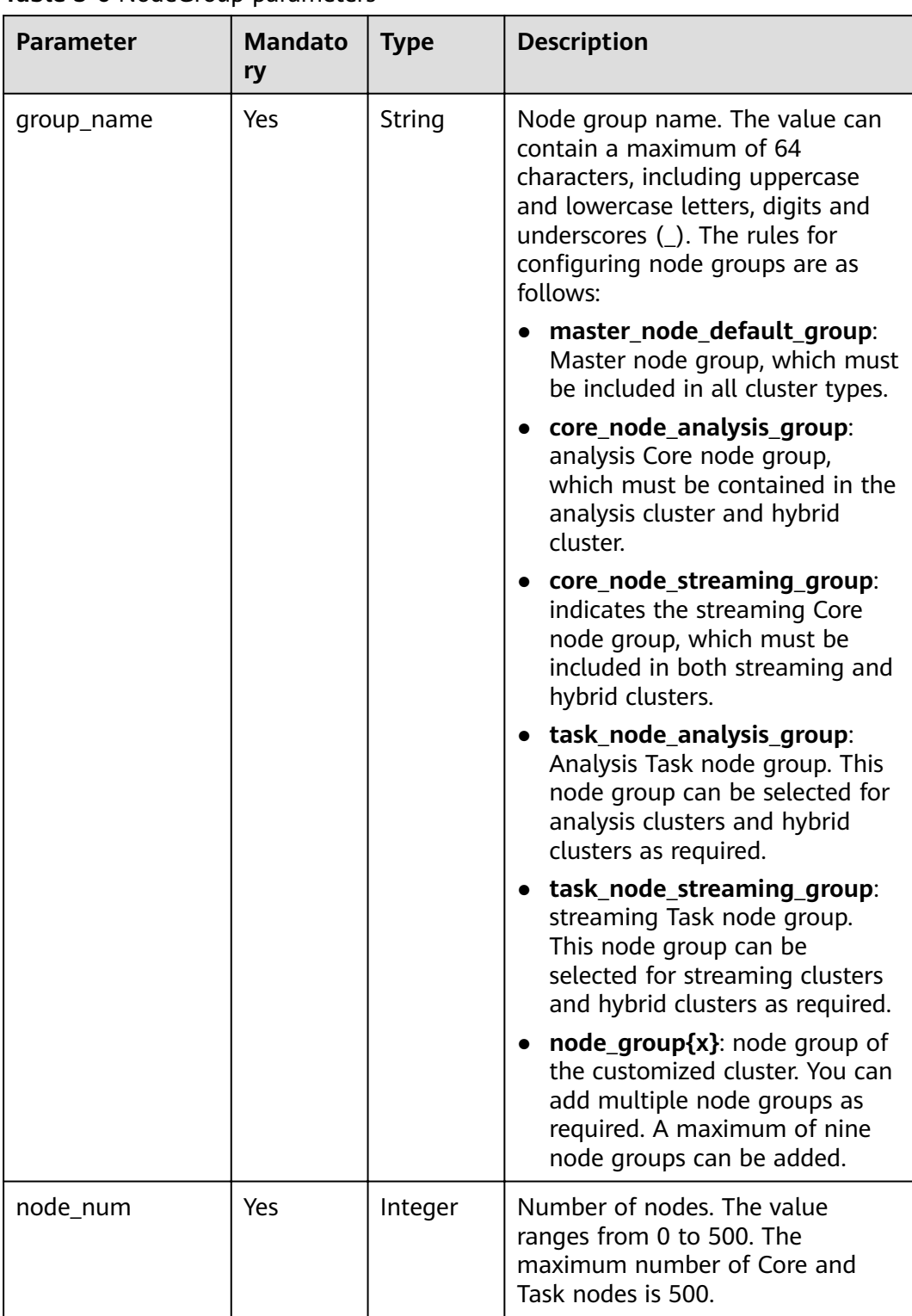

#### **Table 5-6** NodeGroup parameters

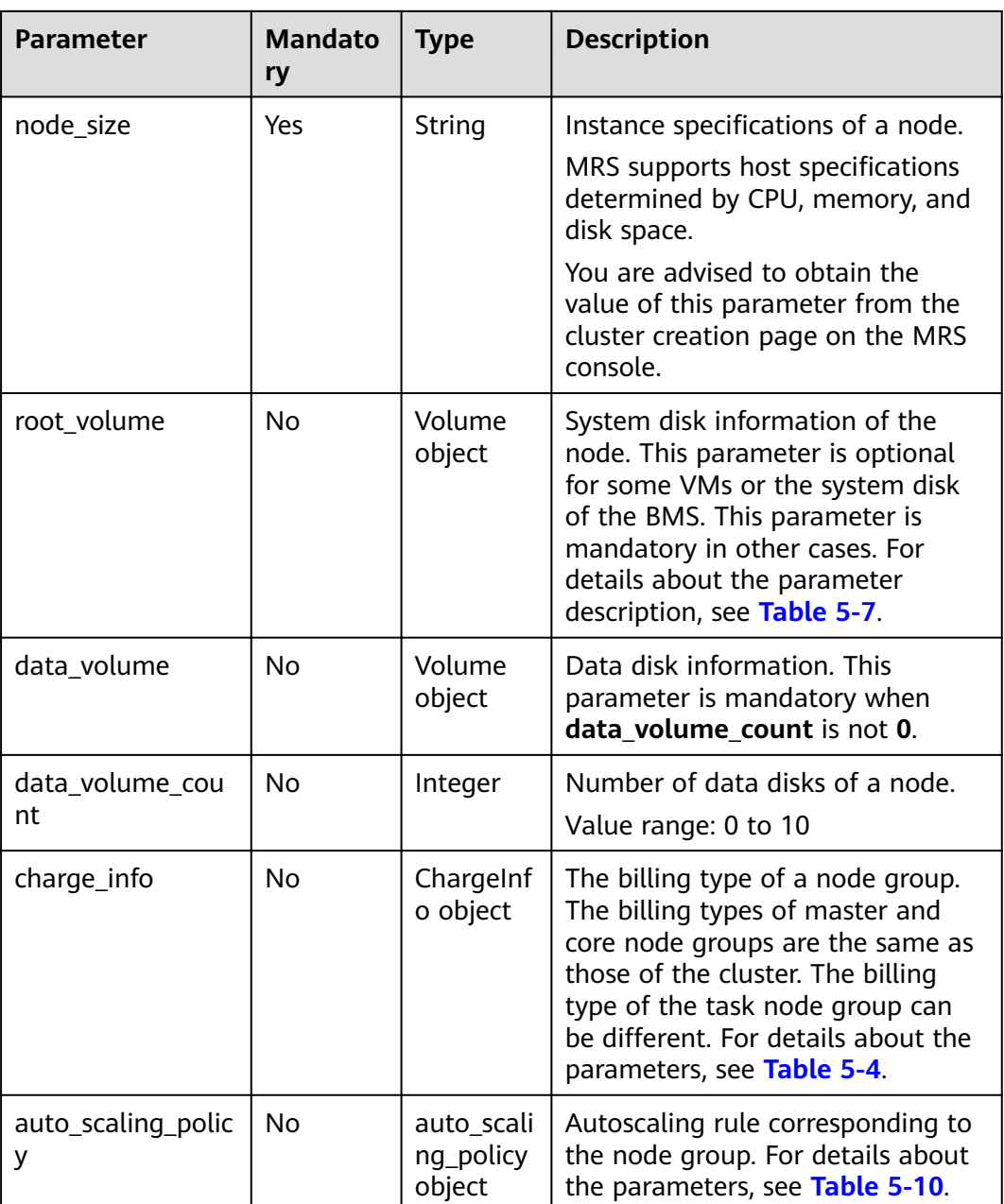

<span id="page-39-0"></span>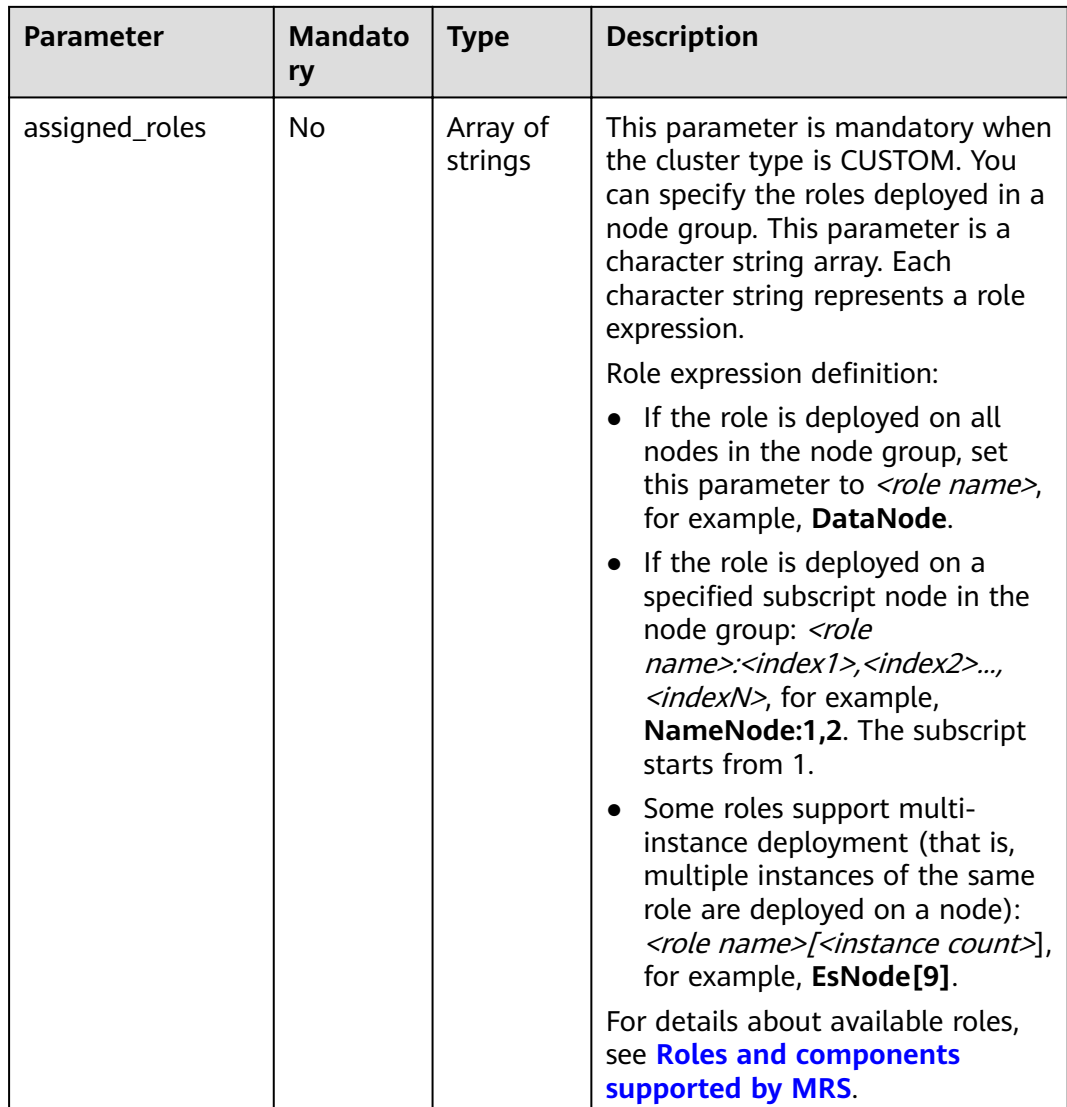

# **Table 5-7** Volume parameters

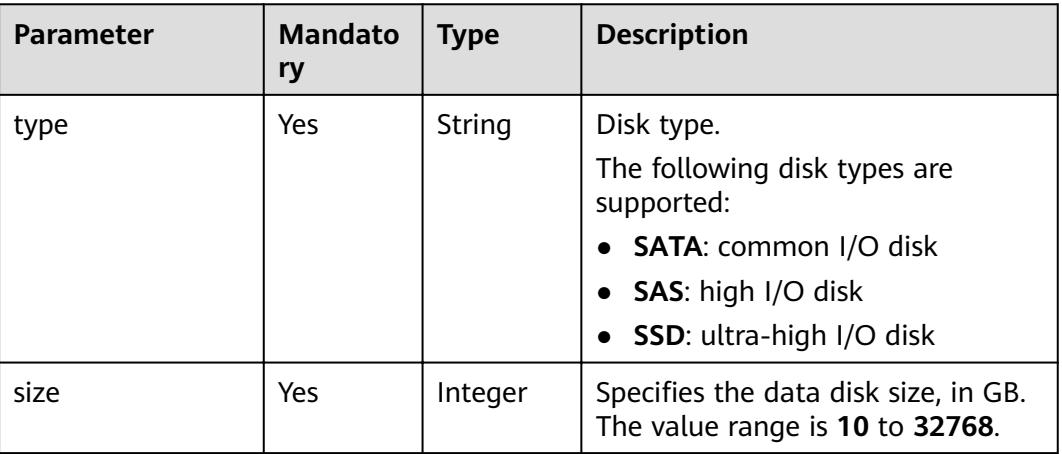

**Table 5-8** bootstrap\_script parameters

| <b>Parameter</b> | <b>Mandato</b><br>ry | <b>Type</b>         | <b>Description</b>                                                                                                    |
|------------------|----------------------|---------------------|----------------------------------------------------------------------------------------------------|
| name             | Yes                  | String              | Name of a bootstrap action script.<br>It must be unique in a cluster.<br>The value can contain only digits,<br>letters, spaces, hyphens (-), and<br>underscores $($ and must not start<br>with a space.<br>The value can contain 1 to 64<br>characters.                                                                                                    |
| uri              | Yes                  | String              | Path of a bootstrap action script.<br>Set this parameter to an OBS<br>bucket path or a local VM path.<br>OBS bucket path: Enter a script<br>path manually. For example,<br>enter the path of the public<br>sample script provided by MRS.<br>Example: s3a://bootstrap/<br>presto/presto-install.sh. If<br>dualroles is installed, the<br>parameter of the <b>presto-</b><br>install.sh script is dualroles. If<br>worker is installed, the<br>parameter of the presto-<br>install.sh script is worker.<br>Based on the Presto usage<br>habit, you are advised to install<br>dualroles on the active Master<br>nodes and <b>worker</b> on the Core<br>nodes.<br>Local VM path: Enter a script<br>path. The script path must start<br>with a slash (/) and end<br>with .sh. |
| parameters       | <b>No</b>            | String              | Bootstrap action script parameters.                                                                                                    |
| nodes            | Yes                  | Array of<br>strings | Type of a node where the<br>bootstrap action script is executed.<br>The value can be Master, Core, or<br>Task.                                                                                                    |
| active_master    | No                   | Boolean             | Whether the bootstrap action<br>script runs only on active Master<br>nodes.<br>The default value is false,<br>indicating that the bootstrap<br>action script can run on all Master<br>nodes.                                                                                                    |

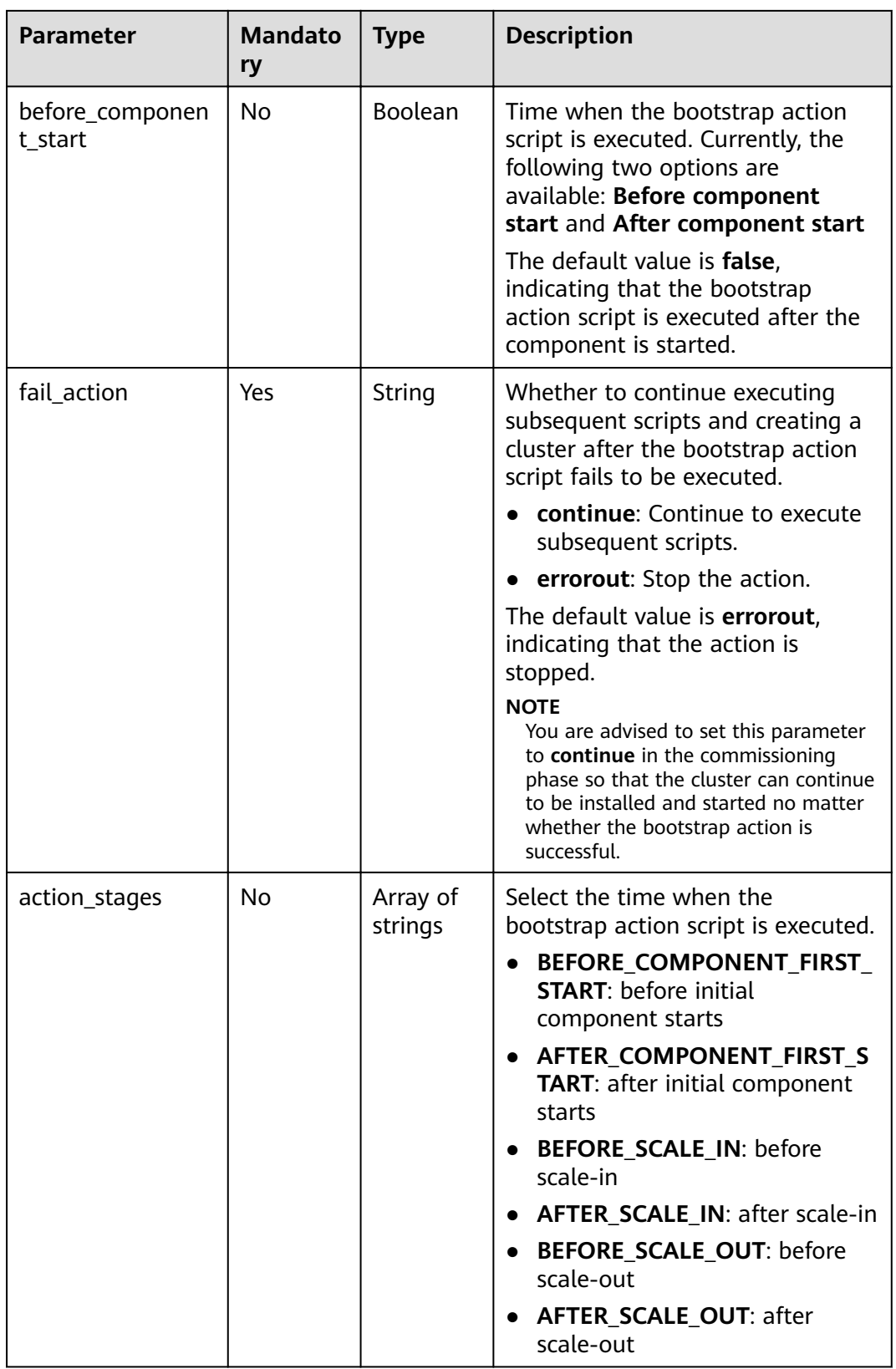

**Table 5-9** add\_jobs parameters

| <b>Parameter</b> | <b>Mandato</b><br>ry | <b>Type</b> | <b>Description</b>                                                                                                    |
|------------------|----------------------|-------------|----------------------------------------------------------------------------------------------------|
| job_type         | Yes                  | Integer     | Job type code.<br>1: MapReduce<br>2: Spark<br>3: Hive Script<br>4: HiveQL (not supported<br>currently)<br>• 5: DistCp, importing and<br>exporting data (not supported<br>currently)<br>6: Spark Script<br>$\bullet$<br>7: Spark SQL, submitting Spark<br>SQL statements (not supported<br>currently).                                                                                                    |
| job_name         | Yes                  | String      | Job name. It contains 1 to 64<br>characters. Only letters, digits,<br>hyphens (-), and underscores (_)<br>are allowed.<br><b>NOTE</b><br>Identical job names are allowed but<br>not recommended.                                                                                                    |
| jar_path         | No                   | String      | Path of the JAR or SQL file for<br>program execution. The parameter<br>must meet the following<br>requirements:<br>Contains a maximum of 1023<br>characters, excluding special<br>characters such as ; [&><'\$. The<br>parameter value cannot be<br>empty or full of spaces.<br>Files can be stored in HDFS or<br>OBS. The path varies depending<br>on the file system.<br>- OBS: The path must start<br>with s3a://. Files or<br>programs encrypted by KMS<br>are not supported.<br>- HDFS: The path starts with a<br>slash $($ ).<br>Spark Script must end with .sql<br>while MapReduce and Spark Jar<br>must end with .jar. sql and jar<br>are case-insensitive. |

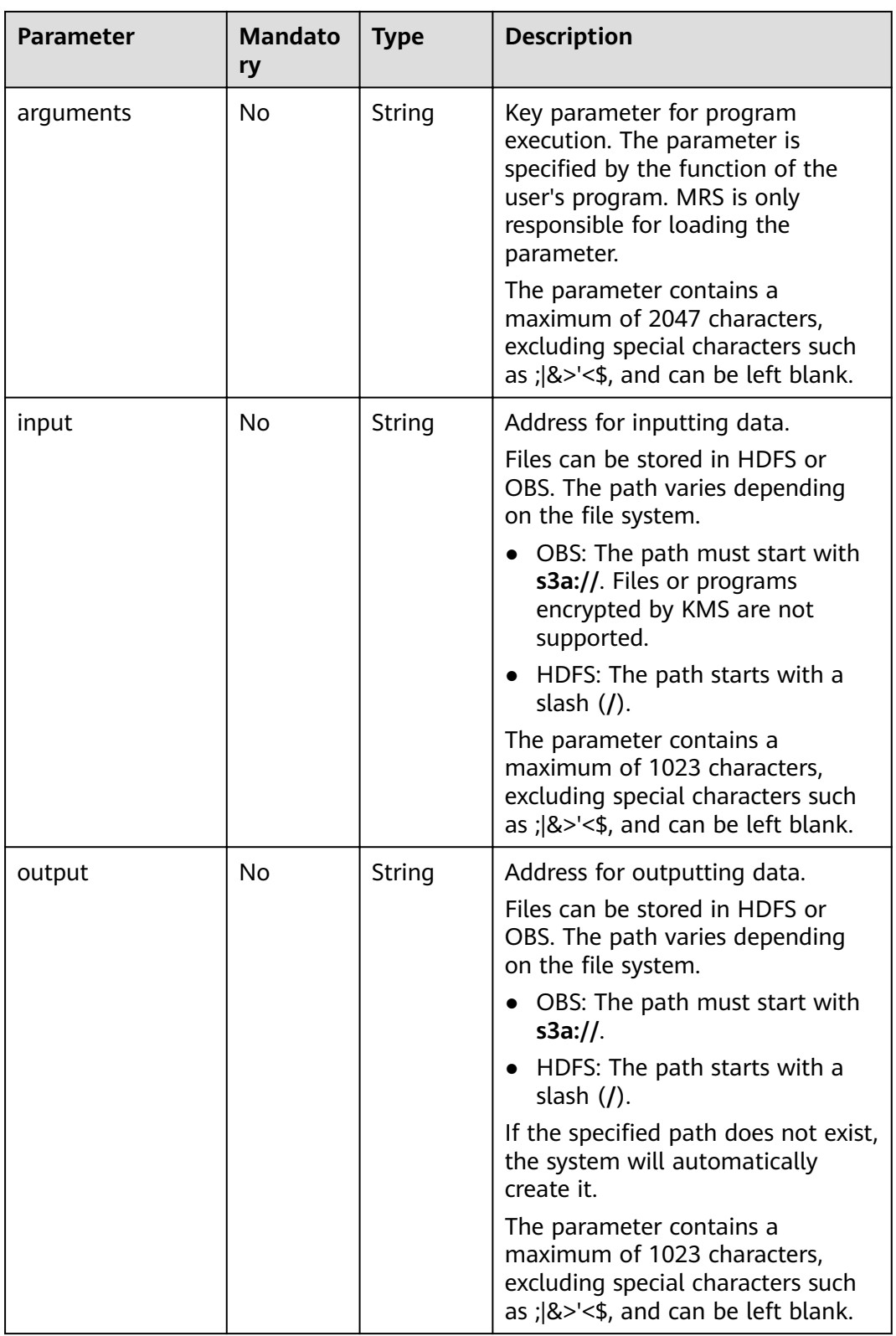

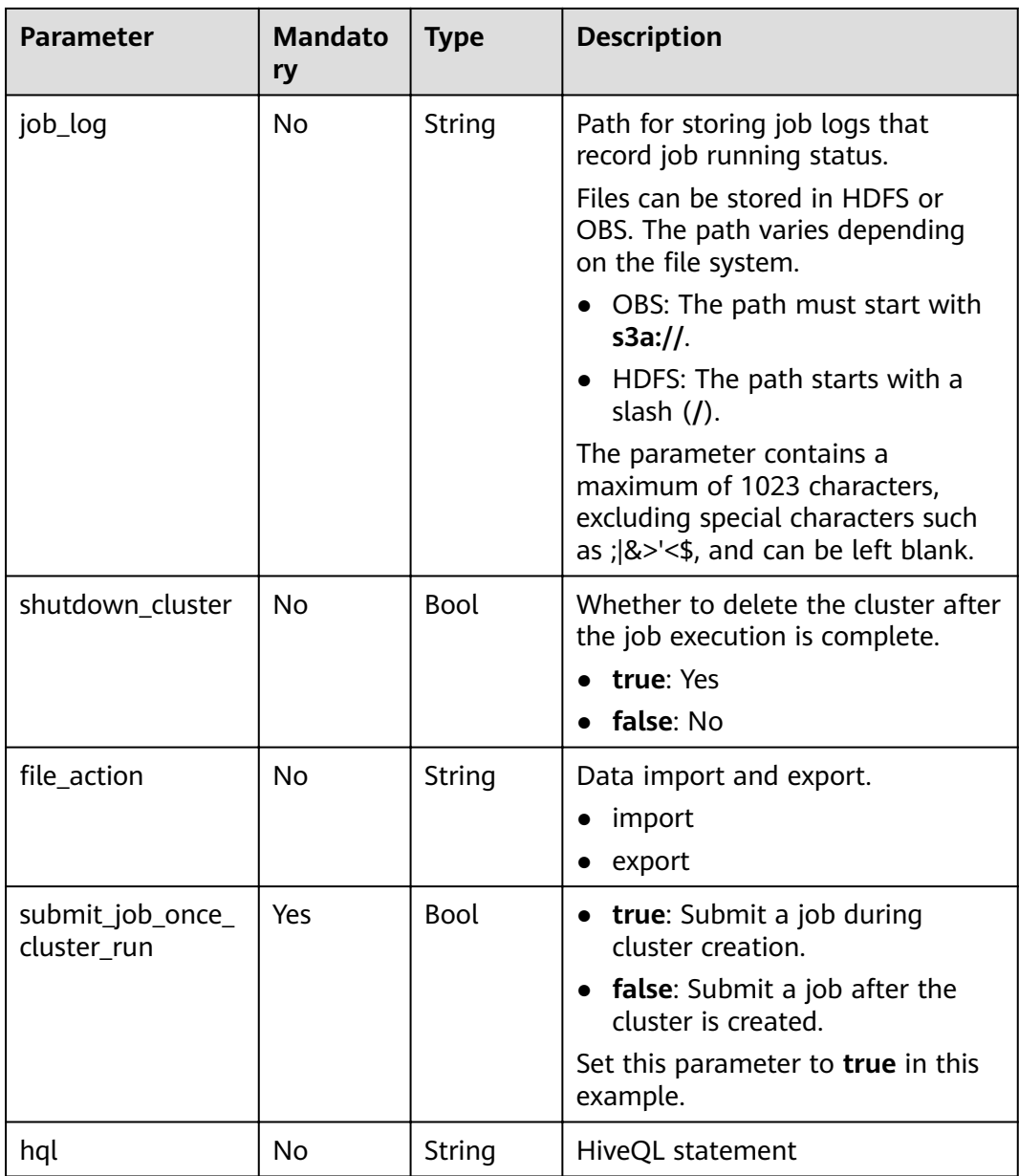

<span id="page-45-0"></span>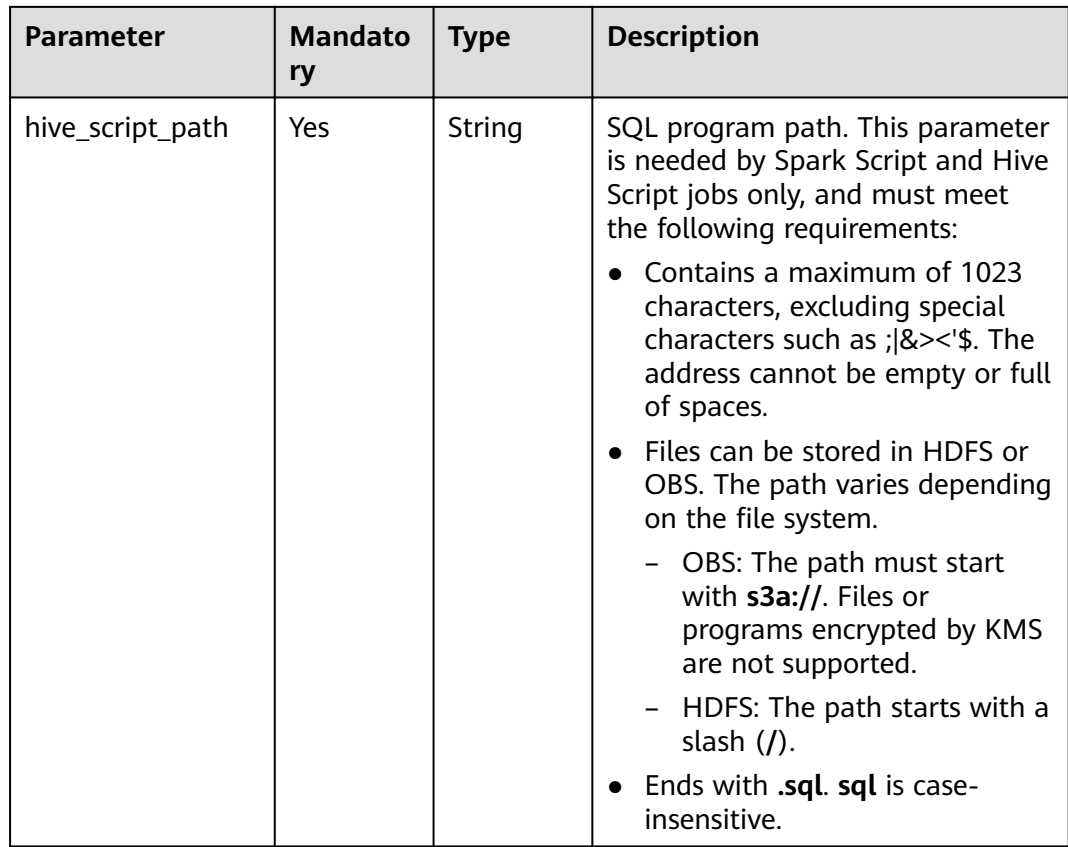

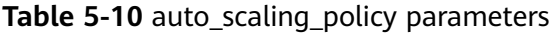

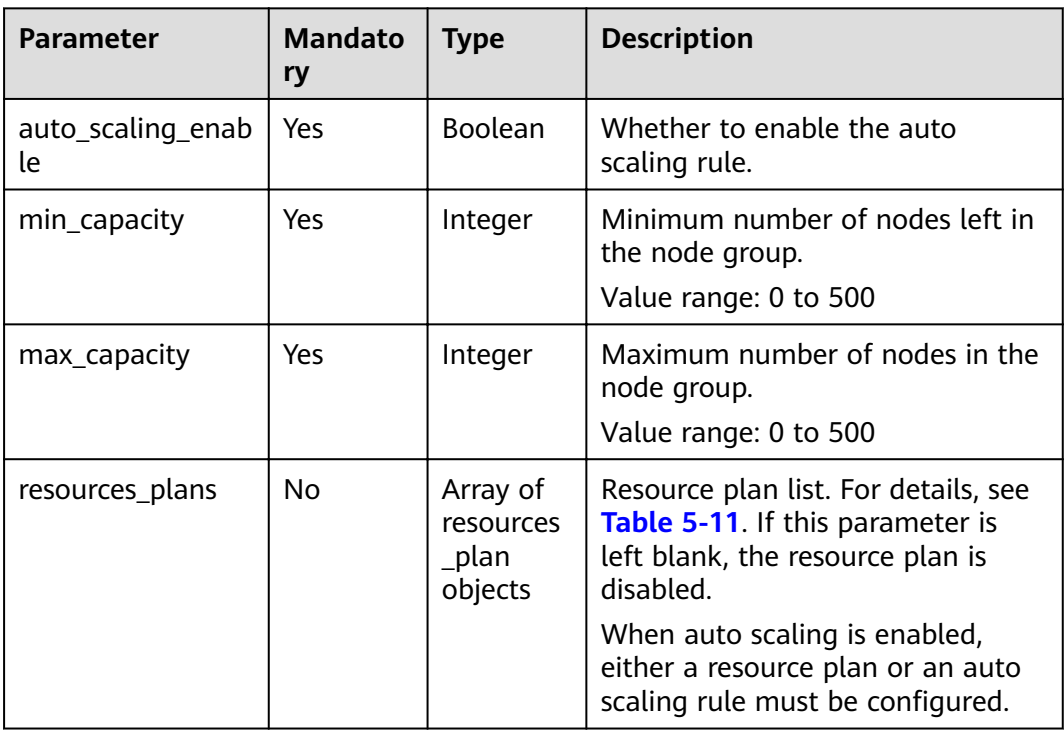

<span id="page-46-0"></span>

| <b>Parameter</b> | <b>Mandato</b><br>ry | <b>Type</b>                          | <b>Description</b>                                                                                                    |
|------------------|----------------------|--------------------------------------|----------------------------------------------------------------------------------------------------|
| exec_scripts     | No.                  | Array of<br>scale_scri<br>pt objects | List of custom scaling automation<br>scripts. For details, see Table 5-12.<br>If this parameter is left blank, a<br>hook script is disabled.                          |
| rules            | No.                  | Array of<br>rules<br>objects         | List of auto scaling rules. For<br>details, see Table 5-13.<br>When auto scaling is enabled,<br>either a resource plan or an auto<br>scaling rule must be configured. |

**Table 5-11** resources\_plan parameters

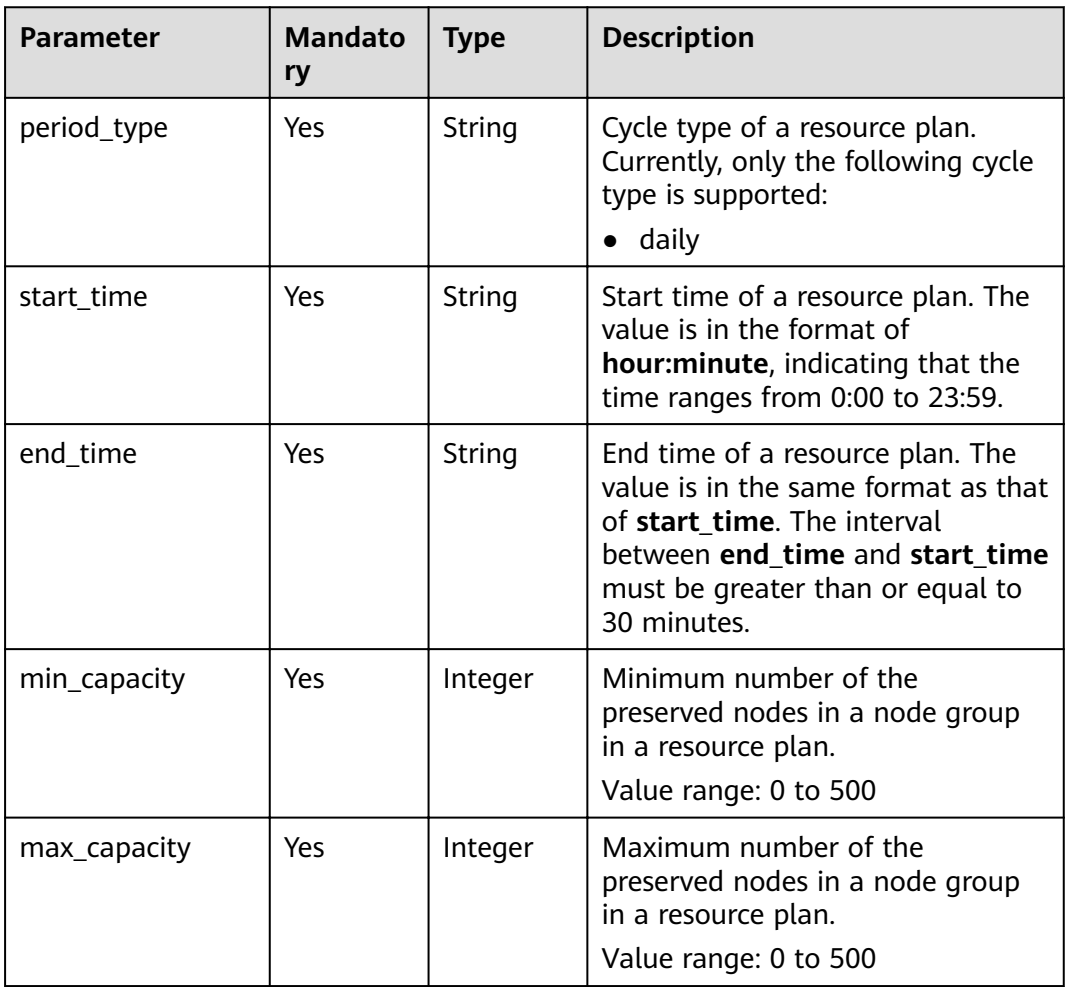

<span id="page-47-0"></span>**Table 5-12** scale\_script parameters

| <b>Parameter</b> | <b>Mandato</b><br>ry | <b>Type</b> | <b>Description</b>                                                                                                    |
|------------------|----------------------|-------------|----------------------------------------------------------------------------------------------------|
| Yes<br>name      |                      | String      | Name of a custom automation<br>script. It must be unique in a same<br>cluster                                                       |
|                  |                      |             | The value can contain only digits,<br>letters, spaces, hyphens (-), and<br>underscores $($ and must not start<br>with a space.      |
|                  |                      |             | The value can contain 1 to 64<br>characters.                                                                                        |
| uri              | Yes                  | String      | Path of a custom automation<br>script. Set this parameter to an<br>OBS bucket path or a local VM<br>path.                           |
|                  |                      |             | • OBS bucket path: Enter a script<br>path manually. for example,<br>s3a://XXX/scale.sh.                                             |
|                  |                      |             | • Local VM path: Enter a script<br>path. The script path must start<br>with a slash $\left(\frac{1}{2}\right)$ and end<br>with .sh. |

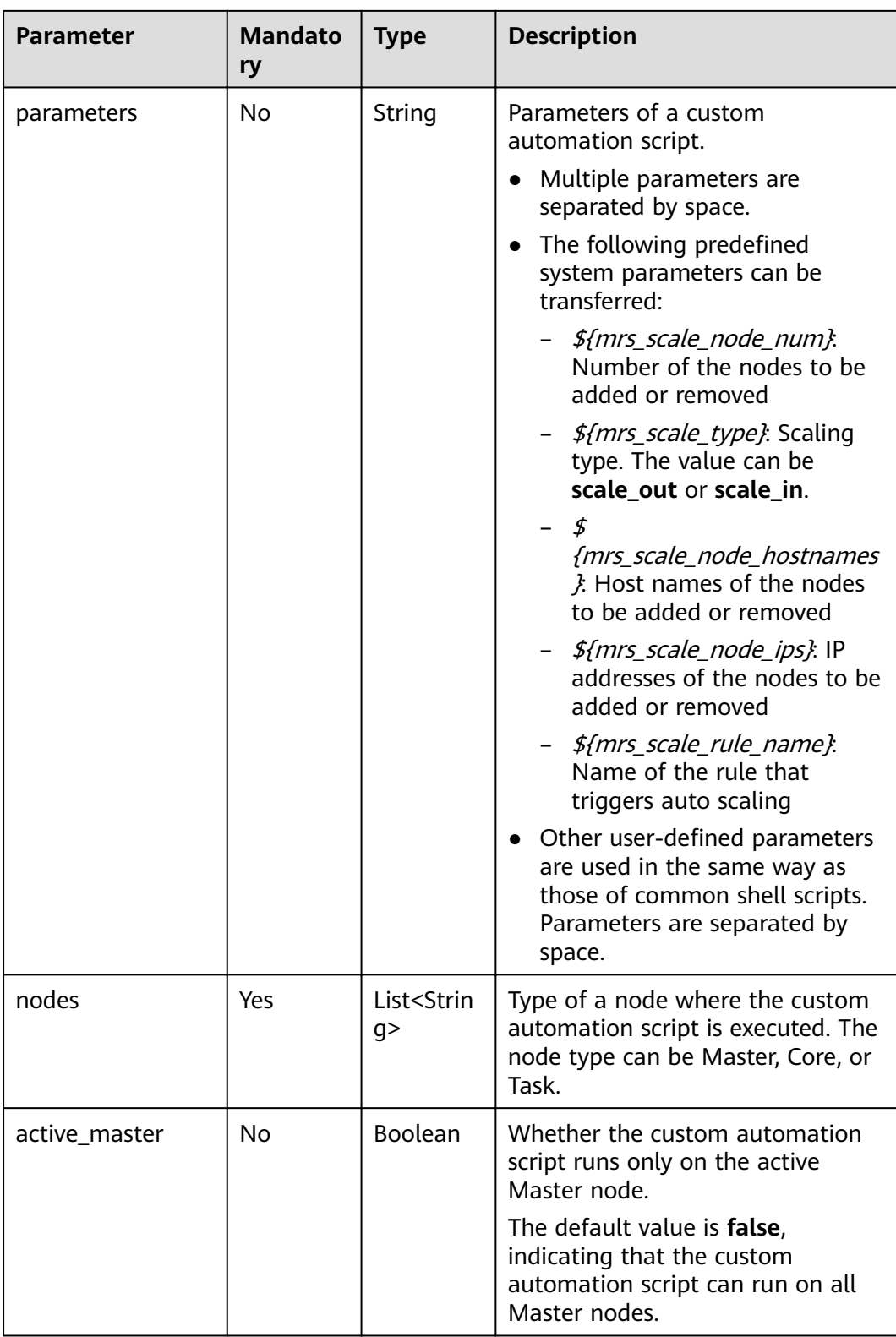

<span id="page-49-0"></span>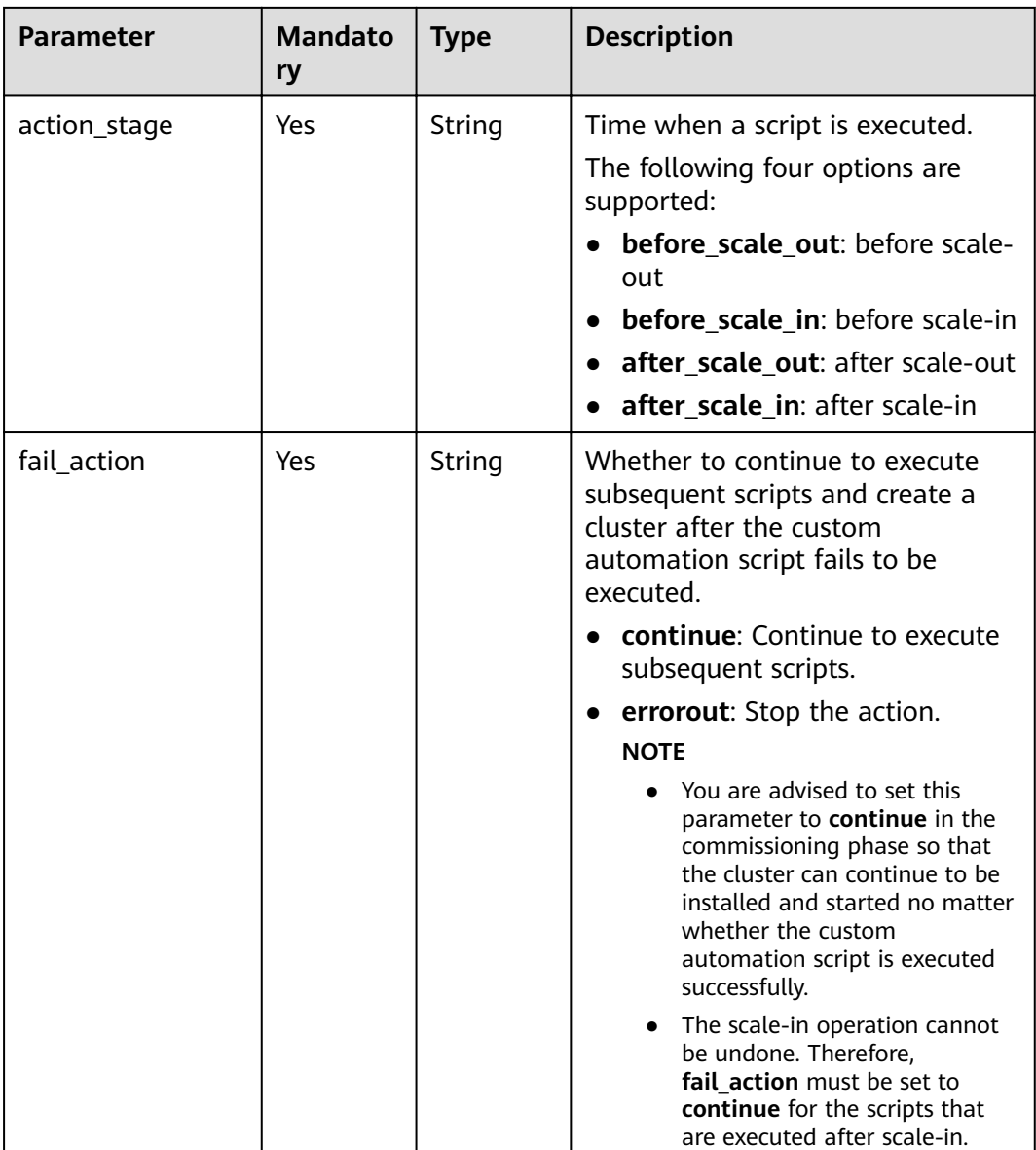

### **Table 5-13** rules parameters

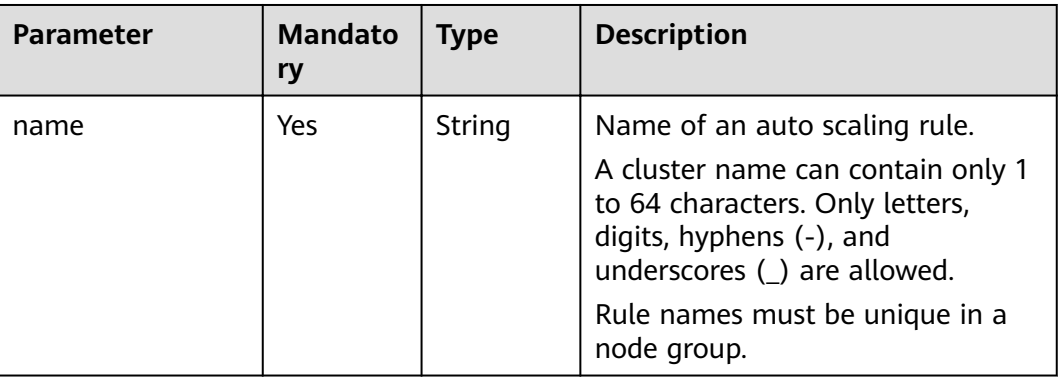

| Parameter              | <b>Mandato</b><br>ry | <b>Type</b>       | <b>Description</b>                                                                                                    |
|------------------------|----------------------|-------------------|----------------------------------------------------------------------------------------------------|
| description            | No                   | String            | Description about an auto scaling<br>rule.                                                                                              |
|                        |                      |                   | It contains a maximum of 1024<br>characters.                                                                                            |
| adjustment_type        | Yes                  | String            | Auto scaling rule adjustment type.<br>Possible values:                                                                                  |
|                        |                      |                   | scale out: cluster scale-out                                                                                                    |
|                        |                      |                   | • scale in: cluster scale-in                                                                                                    |
| cool_down_minut<br>es  | Yes                  | Integer           | Cluster cooling time after an auto<br>scaling rule is triggered, when no<br>auto scaling operation is<br>performed. The unit is minute. |
|                        |                      |                   | Value range: 0 to 10,080. One<br>week is equal to 10,080 minutes.                                                                       |
| scaling_adjustmen<br>t | Yes                  | Integer           | Number of nodes that can be<br>adjusted once.                                                                                           |
|                        |                      |                   | Value range: 1 to 100                                                                                                    |
| trigger                | Yes                  | Trigger<br>object | Condition for triggering a rule. For<br>details, see Table 5-14.                                                                        |

**Table 5-14** trigger parameters

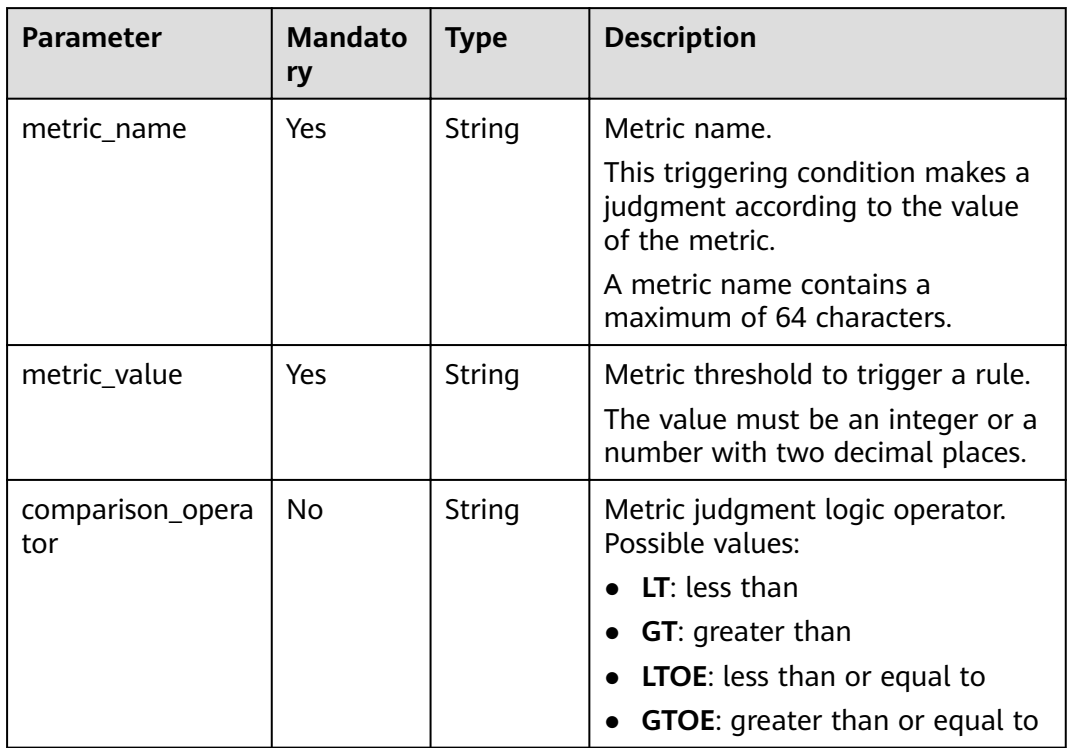

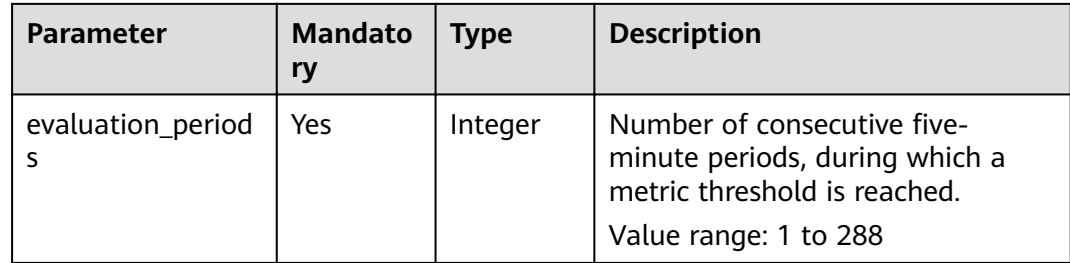

#### **Response Parameters**

#### **Status code: 200**

#### **Table 5-15** Response parameters

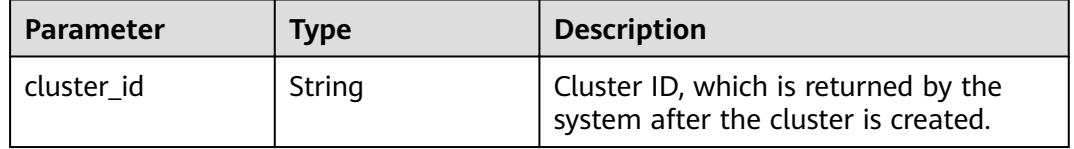

## **Example Request**

Creating an analysis cluster POST /v2/{project\_id}/clusters

```
{
 "cluster_version": "MRS 3.1.0",
 "cluster_name": "mrs_DyJA_dm",
 "cluster_type": "ANALYSIS",
  "charge_info": {
    "charge_mode": "postPaid"
 },
 "region": "",
  "availability_zone": "",
 "vpc_name": "vpc-37cd",
 "subnet_id" : "1f8c5ca6-1f66-4096-bb00-baf175954f6e",
 "subnet_name": "subnet",
 "components": "Hadoop,Spark2x,HBase,Hive,Hue,Flink,Oozie,Ranger,Tez",
 "safe_mode": "KERBEROS",
  "manager_admin_password": "Mrs@1234",
  "login_mode": "PASSWORD",
  "node_root_password": "Mrs@1234",
  "log_collection": 1,
  "mrs_ecs_default_agency": "MRS_ECS_DEFAULT_AGENCY",
  "tags": [
   {
     "key": "tag1",
     "value": "111"
   },
   {
    "key": "tag2",
    "value": "222"
   }
 \overline{a},
  "node_groups": [
   {
     "group_name": "master_node_default_group",
     "node_num": 2,
     "node_size": "rc3.4xlarge.4.linux.bigdata",
```

```
 "root_volume": {
       "type": "SAS",
       "size": 480
     },
     "data_volume": {
       "type": "SAS",
       "size": 600
 },
 "data_volume_count": 1
   },
  {
     "group_name": "core_node_analysis_group",
     "node_num": 3,
     "node_size": "rc3.4xlarge.4.linux.bigdata",
     "root_volume": {
       "type": "SAS",
       "size": 480
 },
 "data_volume": {
       "type": "SAS",
       "size": 600
     },
     "data_volume_count": 1
   },
   {
     "group_name": "task_node_analysis_group",
     "node_num": 3,
     "node_size": "rc3.4xlarge.4.linux.bigdata",
     "root_volume": {
       "type": "SAS",
       "size": 480
 },
 "data_volume": {
 "type": "SAS",
 "size": 600
     },
     "data_volume_count": 1,
    "auto_scaling_policy": {
 "auto_scaling_enable": true,
 "min_capacity": 0,
             "max_capacity": 1,
             "resources_plans" : [ {
 "period_type" : "daily",
 "start_time" : "12:00",
 "end_time" : "13:00",
               "min_capacity" : 2,
              "max_capacity" : 3
             } ],
 "exec_scripts" : [ {
 "name" : "test",
               "uri" : "s3a://obs-mrstest/bootstrap/basic_success.sh",
               "parameters" : "",
               "nodes" : [ "master_node_default_group", "core_node_analysis_group", 
"task_node_analysis_group" ],
 "active_master" : false,
 "action_stage" : "before_scale_out",
 "fail_action" : "continue"
             } ],
             "rules": [
\left\{ \begin{array}{ccc} 0 & 0 & 0 \\ 0 & 0 & 0 \\ 0 & 0 & 0 \\ 0 & 0 & 0 \\ 0 & 0 & 0 \\ 0 & 0 & 0 \\ 0 & 0 & 0 \\ 0 & 0 & 0 \\ 0 & 0 & 0 \\ 0 & 0 & 0 \\ 0 & 0 & 0 \\ 0 & 0 & 0 \\ 0 & 0 & 0 \\ 0 & 0 & 0 & 0 \\ 0 & 0 & 0 & 0 \\ 0 & 0 & 0 & 0 \\ 0 & 0 & 0 & 0 & 0 \\ 0 & 0 & 0 & 0 & 0 \\ 0 & 0 & 0 & 0 & 0 \\ 0 & 0 & 0 & 0 "name": "default-expand-1",
                   "description": "",
                   "adjustment_type": "scale_out",
                    "cool_down_minutes": 5,
                   "scaling_adjustment": "1",
                    "trigger": {
                       "metric_name": "StormSlotAvailablePercentage",
                       "metric_value": 100,
                       "comparison_operator": "LTOE",
```

```
 "evaluation_periods": "1"
 }
             }
          ]
        }
   }
  ]
}
Creating a streaming cluster
POST /v2/{project_id}/clusters
{
  "cluster_version": "MRS 3.1.0",
 "cluster_name": "mrs_Dokle_dm",
  "cluster_type": "STREAMING",
  "charge_info": {
     "charge_mode": "postPaid"
  },
  "region": "",
  "availability_zone": "",
  "vpc_name": "vpc-37cd",
  "subnet_id" : "1f8c5ca6-1f66-4096-bb00-baf175954f6e",
 "subnet_name": "subnet",
 "components": ""Storm,Kafka,Flume,Ranger",
  "safe_mode": "KERBEROS",
  "manager_admin_password": "Mrs@1234",
  "login_mode": "PASSWORD",
  "node_root_password": "Mrs@1234",
  "log_collection": 1,
  "mrs_ecs_default_agency": "MRS_ECS_DEFAULT_AGENCY",
 "tags": \overline{ } {
 "key": "tag1",
 "value": "111"
   },
\{ "key": "tag2",
     "value": "222"
   }
  ], 
  "node_groups": [
   {
     "group_name": "master_node_default_group",
     "node_num": 2,
     "node_size": "rc3.4xlarge.4.linux.bigdata",
     "root_volume": {
 "type": "SAS",
 "size": 480
     },
     "data_volume": {
      "type": "SAS",
      "size": 600
     },
     "data_volume_count": 1
   },
\{ "group_name": "core_node_streaming_group",
     "node_num": 3,
     "node_size": "rc3.4xlarge.4.linux.bigdata",
     "root_volume": {
 "type": "SAS",
 "size": 480
     },
     "data_volume": {
      "type": "SAS",
      "size": 600
 },
 "data_volume_count": 1,
   },
```

```
\{ "group_name": "task_node_streaming_group",
      "node_num": 0,
      "node_size": "rc3.4xlarge.4.linux.bigdata",
      "root_volume": {
       "type": "SAS",
       "size": 480
 },
 "data_volume": {
       "type": "SAS",
       "size": 600
 },
 "data_volume_count": 1,
     "auto_scaling_policy": {
             "auto_scaling_enable": true,
              "min_capacity": 0,
              "max_capacity": 1,
 "resources_plans" : [ {
 "period_type" : "daily",
 "start_time" : "12:00",
               "end_time" : "13:00",
               "min_capacity" : 2,
               "max_capacity" : 3
\qquad \qquad \} ],
 "rules": [
\left\{ \begin{array}{ccc} 0 & 0 & 0 \\ 0 & 0 & 0 \\ 0 & 0 & 0 \\ 0 & 0 & 0 \\ 0 & 0 & 0 \\ 0 & 0 & 0 \\ 0 & 0 & 0 \\ 0 & 0 & 0 \\ 0 & 0 & 0 \\ 0 & 0 & 0 \\ 0 & 0 & 0 \\ 0 & 0 & 0 \\ 0 & 0 & 0 \\ 0 & 0 & 0 & 0 \\ 0 & 0 & 0 & 0 \\ 0 & 0 & 0 & 0 \\ 0 & 0 & 0 & 0 & 0 \\ 0 & 0 & 0 & 0 & 0 \\ 0 & 0 & 0 & 0 & 0 \\ 0 & 0 & 0 & 0 "name": "default-expand-1",
                    "description": "",
                    "adjustment_type": "scale_out",
                   "cool_down_minutes": 5.
                    "scaling_adjustment": "1",
                    "trigger": {
                       "metric_id": 2003,
                       "metric_name": "StormSlotAvailablePercentage",
                       "metric_value": 100,
                       "comparison_operator": "LTOE",
                       "evaluation_periods": "1"
 }
                }
            ]
          }
    }
 ]
}
Creating a hybrid cluster
POST /v2/{project_id}/clusters
{
  "cluster_version": "MRS 3.1.0",
 "cluster_name": "mrs_onmm_dm",
 "cluster_type": "MIXED",
 "charge_info": {
     "charge_mode": "postPaid"
  },
  "region": "",
  "availability_zone": "",
 "vpc_name": "vpc-37cd",
 "subnet_id" : "1f8c5ca6-1f66-4096-bb00-baf175954f6e",
 "subnet_name": "subnet",
  "components": "Hadoop,Spark2x,HBase,Hive,Hue,Kafka,Flume,Flink,Oozie,Ranger,Tez",
   "safe_mode": "KERBEROS",
  "manager_admin_password": "Mrs@1234",
  "login_mode": "PASSWORD",
  "node_root_password": "Mrs@1234",
  "log_collection": 1,
```
"mrs\_ecs\_default\_agency": "MRS\_ECS\_DEFAULT\_AGENCY",

"tags": [

"key": "tag1",

{

```
 "value": "111"
   },
   {
    "key": "tag2",
    "value": "222"
  }
 ], 
  "node_groups": [
\{ "group_name": "master_node_default_group",
 "node_num": 2,
 "node_size": "Sit3.4xlarge.4.linux.bigdata",
    "root_volume": {
     "type": "SAS",
     "size": 480
    },
    "data_volume": {
 "type": "SAS",
 "size": 600
 },
 "data_volume_count": 1
   },
   {
    "group_name": "core_node_streaming_group",
 "node_num": 3,
 "node_size": "Sit3.4xlarge.4.linux.bigdata",
    "root_volume": {
     "type": "SAS",
     "size": 480
    },
    "data_volume": {
     "type": "SAS",
     "size": 600
 },
 "data_volume_count": 1
   },
   {
    "group_name": "core_node_analysis_group",
 "node_num": 3,
 "node_size": "Sit3.4xlarge.4.linux.bigdata",
    "root_volume": {
 "type": "SAS",
 "size": 480
 },
 "data_volume": {
     "type": "SAS",
     "size": 600
 },
 "data_volume_count": 1,
   },
   {
    "group_name": "task_node_analysis_group",
 "node_num": 1,
 "node_size": "Sit3.4xlarge.4.linux.bigdata",
    "root_volume": {
 "type": "SAS",
 "size": 480
    },
    "data_volume": {
 "type": "SAS",
 "size": 600
 },
 "data_volume_count": 1
   },
\{ "group_name": "task_node_streaming_group",
 "node_num": 0,
    "node_size": "Sit3.4xlarge.4.linux.bigdata",
    "root_volume": {
```

```
 "type": "SAS",
      "size": 480
 },
 "data_volume": {
      "type": "SAS",
      "size": 600
 },
     "data_volume_count": 1
   }
  ]
}
Creating a custom cluster with management and controller nodes co-
deployed
POST /v2/{project_id}/clusters
{
 "cluster_version": "MRS 3.1.0",
 "cluster_name": "mrs_heshe_dm",
 "cluster_type": "CUSTOM",
  "charge_info": {
     "charge_mode": "postPaid"
  },
  "region": "",
  "availability_zone": "",
 "vpc_name": "vpc-37cd",
 "subnet_id" : "1f8c5ca6-1f66-4096-bb00-baf175954f6e",
  "subnet_name": "subnet-ed99",
  "components": 
"Hadoop,Spark2x,HBase,Hive,Hue,Kafka,Flume,Flink,Oozie,HetuEngine,Ranger,Tez,ZooKeeper,ClickHous
e",
  "safe_mode": "KERBEROS",
  "manager_admin_password": "Mrs@1234",
  "login_mode": "PASSWORD",
  "node_root_password": "Mrs@1234",
  "mrs_ecs_default_agency": "MRS_ECS_DEFAULT_AGENCY",
  "template_id": "mgmt_control_combined_v2",
  "log_collection": 1,
  "tags": [
   {
     "key": "tag1",
     "value": "111"
   },
   {
     "key": "tag2",
     "value": "222"
   }
  ], 
  "node_groups": [
   {
     "group_name": "master_node_default_group",
     "node_num": 3,
     "node_size": "Sit3.4xlarge.4.linux.bigdata",
    "root_volume": {
      "type": "SAS",
      "size": 480
     },
     "data_volume": {
      "type": "SAS",
      "size": 600
     },
     "data_volume_count": 1,
     "assigned_roles": [
            "OMSServer:1,2",
            "SlapdServer:1,2",
            "KerberosServer:1,2",
            "KerberosAdmin:1,2",
            "quorumpeer:1,2,3",
            "NameNode:2,3",
            "Zkfc:2,3",
```
 "JournalNode:1,2,3", "ResourceManager:2,3", "JobHistoryServer:2,3", "DBServer:1,3", "Hue:1,3", "MetaStore:1,2,3", "WebHCat:1,2,3", "HiveServer:1,2,3", "HMaster:2,3", "MonitorServer:1,2", "Nimbus:1,2", "UI:1,2", "JDBCServer2x:1,2,3", "JobHistory2x:2,3", "SparkResource2x:1,2,3", "oozie:2,3", "LoadBalancer:2,3", "TezUI:1,3", "TimelineServer:3", "RangerAdmin:1,2", "UserSync:2", "TagSync:2", "KerberosClient", "SlapdClient", "meta", "HSConsole:2,3", "FlinkResource:1,2,3", "DataNode:1,2,3", "NodeManager:1,2,3", "IndexServer2x:1,2", "ThriftServer:1,2,3", "RegionServer:1,2,3", "ThriftServer1:1,2,3", "RESTServer:1,2,3", "Broker:1,2,3", "Supervisor:1,2,3", "Logviewer:1,2,3", "Flume:1,2,3", "HSBroker:1,2,3" }, "group\_name": "node\_group\_1", "node\_num": 3, "node\_size": "Sit3.4xlarge.4.linux.bigdata", "root\_volume": { "type": "SAS", "size": 480 }, "data\_volume": { "type": "SAS", "size": 600 }, "data\_volume\_count": 1, "assigned\_roles": [ "DataNode", "NodeManager", "RegionServer", "Flume:1", "Broker", "Supervisor", "Logviewer", "HBaseIndexer", "KerberosClient", "SlapdClient", "meta", "HSBroker:1,2", "ThriftServer", "ThriftServer1",

]

 $\{$ 

```
 "RESTServer",
            "FlinkResource"]
   },
   {
     "group_name": "node_group_2",
    "node_num": 1,
    "node_size": "Sit3.4xlarge.4.linux.bigdata",
     "root_volume": {
      "type": "SAS",
      "size": 480
    },
     "data_volume": {
 "type": "SAS",
 "size": 600
    },
     "data_volume_count": 1,
     "assigned_roles": [
            "NodeManager",
            "KerberosClient",
            "SlapdClient",
            "meta",
            "FlinkResource"]
  }
 ]
```
Creating a custom cluster with management and controller nodes deployed separately

```
POST /v2/{project_id}/clusters
```
}

```
{
  "cluster_version": "MRS 3.1.0",
 "cluster_name": "mrs_jdRU_dm01",
 "cluster_type": "CUSTOM",
  "charge_info": {
     "charge_mode": "postPaid"
  },
  "region": "",
  "availability_zone": "",
 "vpc_name": "vpc-37cd",
 "subnet_id" : "1f8c5ca6-1f66-4096-bb00-baf175954f6e",
  "subnet_name": "subnet-ed99",
  "components": 
"Hadoop,Spark2x,HBase,Hive,Hue,Kafka,Flume,Flink,Oozie,HetuEngine,Ranger,Tez,Ranger,Tez,ZooKeepe
r,ClickHouse",
  "safe_mode": "KERBEROS",
  "manager_admin_password": "Mrs@1234",
  "login_mode": "PASSWORD",
  "node_root_password": "Mrs@1234",
  "mrs_ecs_default_agency": "MRS_ECS_DEFAULT_AGENCY",
  "log_collection": 1,
  "template_id": "mgmt_control_separated_v2",
  "tags": [
   {
     "key": "aaa",
     "value": "111"
   },
\{ "key": "bbb",
     "value": "222"
   }
  ], 
  "node_groups": [
   {
    "group_name": "master_node_default_group",
     "node_num": 5,
     "node_size": "rc3.4xlarge.4.linux.bigdata",
     "root_volume": {
      "type": "SAS",
      "size": 480
```

```
 },
     "data_volume": {
 "type": "SAS",
 "size": 600
 },
 "data_volume_count": 1,
     "assigned_roles": [
            "OMSServer:1,2",
            "SlapdServer:3,4",
            "KerberosServer:3,4",
            "KerberosAdmin:3,4",
            "quorumpeer:3,4,5",
            "NameNode:4,5",
            "Zkfc:4,5",
            "JournalNode:1,2,3,4,5",
            "ResourceManager:4,5",
            "JobHistoryServer:4,5",
            "DBServer:3,5",
            "Hue:1,2",
            "MetaStore:1,2,3,4,5",
            "WebHCat:1,2,3,4,5",
            "HiveServer:1,2,3,4,5",
            "HMaster:4,5",
            "MonitorServer:1,2",
            "Nimbus:1,2",
            "UI:1,2",
            "JDBCServer2x:1,2,3,4,5",
            "JobHistory2x:4,5",
            "SparkResource2x:1,2,3,4,5",
            "oozie:1,2",
            "LoadBalancer:1,2",
            "TezUI:1,2",
            "TimelineServer:5",
            "RangerAdmin:1,2",
            "KerberosClient",
            "SlapdClient",
            "meta",
            "HSConsole:1,2",
            "FlinkResource:1,2,3,4,5",
            "DataNode:1,2,3,4,5",
            "NodeManager:1,2,3,4,5",
            "IndexServer2x:1,2",
            "ThriftServer:1,2,3,4,5",
            "RegionServer:1,2,3,4,5",
            "ThriftServer1:1,2,3,4,5",
            "RESTServer:1,2,3,4,5",
            "Broker:1,2,3,4,5",
            "Supervisor:1,2,3,4,5",
            "Logviewer:1,2,3,4,5",
            "Flume:1,2,3,4,5",
            "HBaseIndexer:1,2,3,4,5",
            "TagSync:1",
            "UserSync:1"]
 },
\{ "group_name": "node_group_1",
     "node_num": 3,
     "node_size": "rc3.4xlarge.4.linux.bigdata",
     "root_volume": {
 "type": "SAS",
 "size": 480
     },
     "data_volume": {
      "type": "SAS",
      "size": 600
    },
     "data_volume_count": 1,
     "assigned_roles": [
            "DataNode",
```

```
 "NodeManager",
            "RegionServer",
            "Flume:1",
            "Broker",
            "Supervisor",
            "Logviewer",
            "HBaseIndexer",
            "KerberosClient",
            "SlapdClient",
            "meta",
            "HSBroker:1,2",
            "ThriftServer",
            "ThriftServer1",
            "RESTServer",
            "FlinkResource"]
   }
  ]
}
Creating a custom data cluster
POST /v2/{project_id}/clusters
{
  "cluster_version": "MRS 3.1.0",
 "cluster_name": "mrs_jdRU_dm02",
 "cluster_type": "CUSTOM",
 "charge_info": \{"charge_mode": "postPaid"
 },
 "region": "",
  "availability_zone": "",
  "vpc_name": "vpc-37cd",
  "subnet_id" : "1f8c5ca6-1f66-4096-bb00-baf175954f6e",
  "subnet_name": "subnet-ed99",
  "components": 
"Hadoop,Spark2x,HBase,Hive,Hue,Kafka,Flume,Flink,Oozie,Ranger,Tez,Ranger,Tez,ZooKeeper,ClickHouse
",
 "safe_mode": "KERBEROS",
  "manager_admin_password": "Mrs@1234",
  "login_mode": "PASSWORD",
  "node_root_password": "Mrs@1234",
  "mrs_ecs_default_agency": "MRS_ECS_DEFAULT_AGENCY",
  "template_id": "mgmt_control_data_separated_v2",
  "log_collection": 1,
  "tags": [
   {
     "key": "aaa",
     "value": "111"
   },
   {
     "key": "bbb",
     "value": "222"
   }
  ], 
  "node_groups": [
\{ "group_name": "master_node_default_group",
 "node_num": 9,
     "node_size": "rc3.4xlarge.4.linux.bigdata",
     "root_volume": {
      "type": "SAS",
      "size": 480
     },
     "data_volume": {
      "type": "SAS",
      "size": 600
 },
 "data_volume_count": 1,
     "assigned_roles": [
            "OMSServer:1,2",
```

```
 "SlapdServer:5,6",
            "KerberosServer:5,6",
            "KerberosAdmin:5,6",
            "quorumpeer:5,6,7,8,9",
            "NameNode:3,4",
            "Zkfc:3,4",
            "JournalNode:5,6,7",
            "ResourceManager:8,9",
            "JobHistoryServer:8",
            "DBServer:8,9",
            "Hue:8,9",
            "FlinkResource:3,4",
            "MetaStore:8,9",
            "WebHCat:5",
            "HiveServer:8,9",
            "HMaster:8,9",
            "MonitorServer:3,4",
            "Nimbus:8,9",
            "UI:8,9",
            "JDBCServer2x:8,9",
            "JobHistory2x:8,9",
            "SparkResource2x:5,6,7",
            "oozie:4,5",
            "LoadBalancer:8,9",
            "TezUI:5,6",
            "TimelineServer:5",
            "RangerAdmin:4,5",
            "UserSync:5",
            "TagSync:5",
            "KerberosClient",
            "SlapdClient",
            "meta",
            "HSBroker:5",
            "HSConsole:3,4",
            "FlinkResource:3,4"]
   },
\{ "group_name": "node_group_1",
 "node_num": 3,
   "node_num": 3,<br>"node_num": 3,<br>"node_size": "rc3.4xlarge.4.linux.bigdata",
     "root_volume": {
 "type": "SAS",
 "size": 480
 },
 "data_volume": {
      "type": "SAS",
      "size": 600
 },
 "data_volume_count": 1,
     "assigned_roles": [
            "DataNode",
            "NodeManager",
            "RegionServer",
            "Flume:1",
            "GraphServer",
            "KerberosClient",
            "SlapdClient",
            "meta",
            "HSBroker:1,2"
   },
   {
     "group_name": "node_group_2",
     "node_num": 3,
     "node_size": "rc3.4xlarge.4.linux.bigdata",
     "root_volume": {
      "type": "SAS",
      "size": 480
    },
```
]

```
 "data_volume": {
      "type": "SAS",
      "size": 600
 },
 "data_volume_count": 1,
 "assigned_roles": [
            "HBaseIndexer",
            "SolrServer[3]",
            "EsNode[2]",
            "KerberosClient",
            "SlapdClient",
            "meta"
]
   },
   {
     "group_name": "node_group_3",
     "node_num": 3,
     "node_size": "rc3.4xlarge.4.linux.bigdata",
     "root_volume": {
      "type": "SAS",
      "size": 480
     },
     "data_volume": {
      "type": "SAS",
      "size": 600
     },
     "data_volume_count": 1,
     "assigned_roles": [
            "Redis[2]",
            "KerberosClient",
            "SlapdClient",
            "meta"]
   },
\{ "group_name": "node_group_4",
 "node_num": 3,
     "node_size": "rc3.4xlarge.4.linux.bigdata",
     "root_volume": {
 "type": "SAS",
 "size": 480
 },
 "data_volume": {
 "type": "SAS",
 "size": 600
     },
     "data_volume_count": 1,
     "assigned_roles": [
            "Broker",
            "Supervisor",
            "Logviewer",
            "KerberosClient",
            "SlapdClient",
            "meta"]
   }
  ]
}
```
# **Example Response**

Example of a successful response

```
{
   "cluster_id": "da1592c2-bb7e-468d-9ac9-83246e95447a"
}
```
Example of a failed response

```
{
   "error_code": "MRS.0002",
    "error_msg": "The parameter is invalid."
}
```
# **Status Codes**

**[Status Codes](#page-241-0)** describes the status codes.

# **Error Codes**

See **[Error Codes](#page-245-0)**.

# **5.2 Job Object APIs**

# **5.2.1 Adding and Executing a Job**

# **Function**

This API is used to add and submit a job in an MRS cluster.

#### $\Box$  Note

- If you want to use the OBS encryption function, follow instructions in **[Using OBS to](https://support.huaweicloud.com/eu/usermanual-mrs/mrs_01_0640.html) [Encrypt Data for Running Jobs](https://support.huaweicloud.com/eu/usermanual-mrs/mrs_01_0640.html)** to configure related information and call an API to run a job.
- On the **Dashboard** tab page of the cluster details page, click **Click to synchronize** on the right side of **IAM User Sync** to synchronize IAM users. Then submit a job through this API.

# **Constraints**

None

# **Debugging**

You can debug this API through automatic authentication in API Explorer. API Explorer can automatically generate sample SDK code and provide the sample SDK code debugging.

# **URI**

POST /v2/{project\_id}/clusters/{cluster\_id}/job-executions

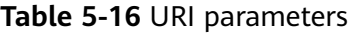

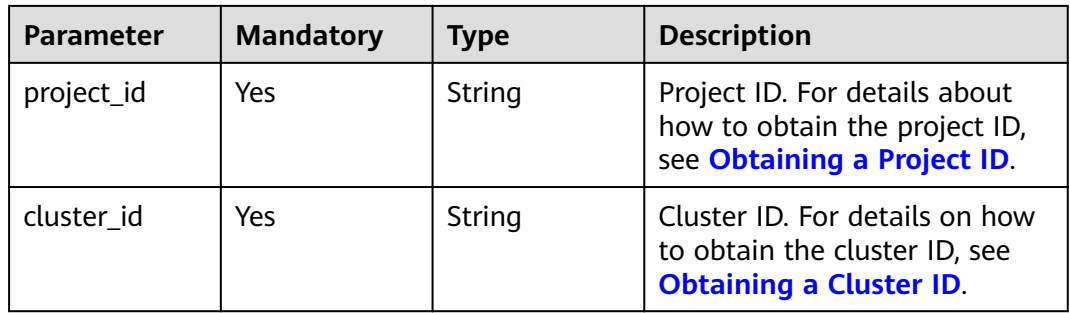

# **Request Parameters**

**Table 5-17** Request parameters

| <b>Parameter</b> | <b>Mandato</b><br>ry | <b>Type</b> | <b>Description</b>                                                                                                    |
|------------------|----------------------|-------------|----------------------------------------------------------------------------------------------------|
| job_type         | Yes                  | String      | Type of a job.<br>MapReduce<br>SparkSubmit<br>SparkPython: Example request<br>of a SparkPython job (Jobs of<br>this type will be converted to<br>SparkSubmit jobs for<br>submission. The job type is<br>displayed as SparkSubmit on<br>the MRS console. Select<br>SparkSubmit when you call an<br>API to query the job list.)<br>HiveScript<br>$\bullet$<br>HiveSql<br>• DistCp, importing and exporting<br>data<br>SparkScript<br>$\bullet$<br>SparkSql<br>Flink<br><b>NOTE</b><br>Spark, Hive, and Flink jobs can be<br>added to only clusters that include<br>Spark, Hive, and Flink components. |
| job_name         | Yes                  | String      | Job name. It contains 1 to 64<br>characters. Only letters, digits,<br>hyphens (-), and underscores (_)<br>are allowed.<br><b>NOTE</b><br>Identical job names are allowed but<br>not recommended.                                                                                                    |

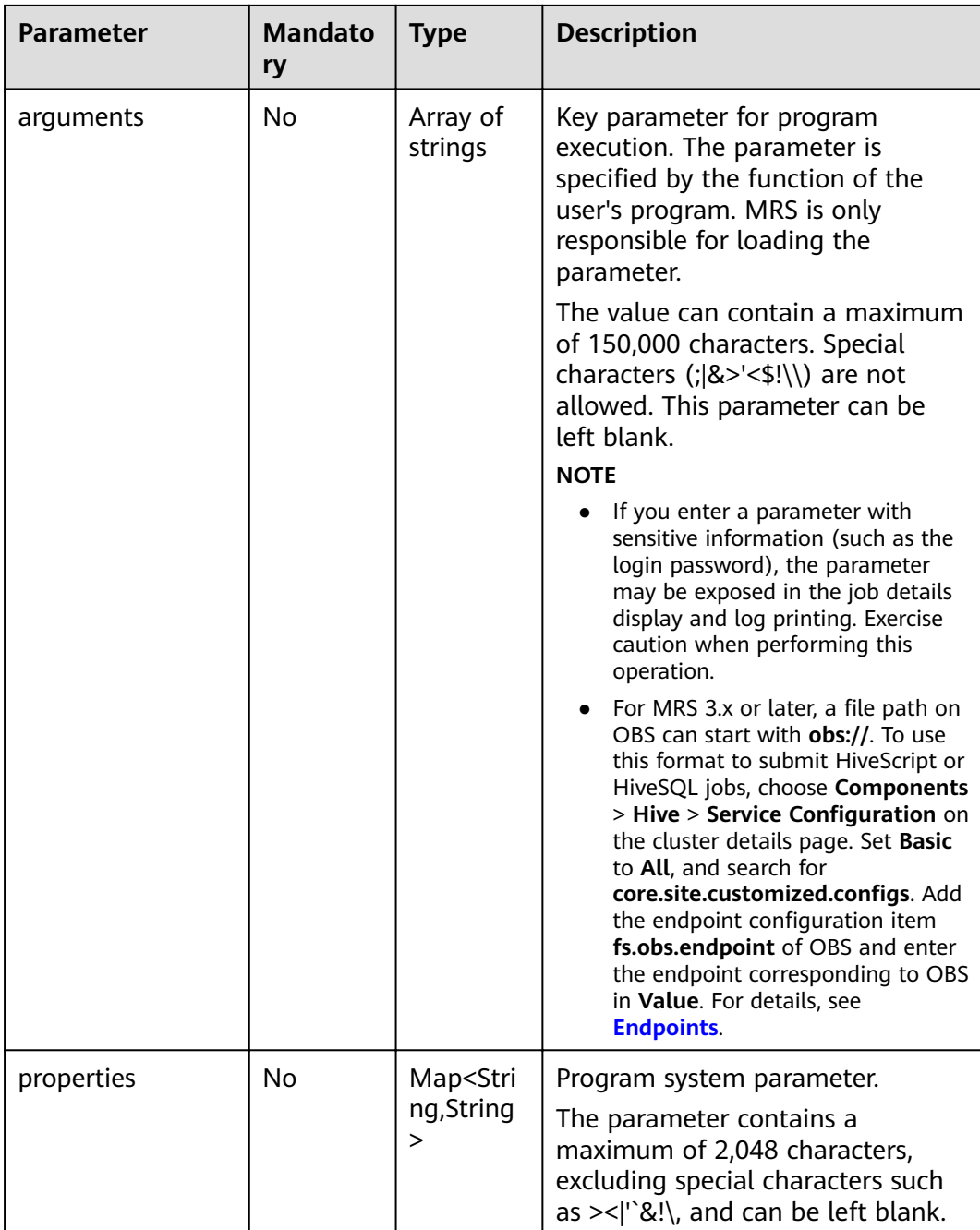

# **Response Parameters**

#### **Status code: 200**

# **Table 5-18** Response body parameter

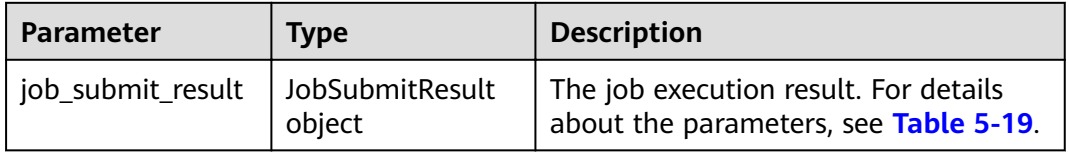

<span id="page-66-0"></span>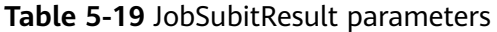

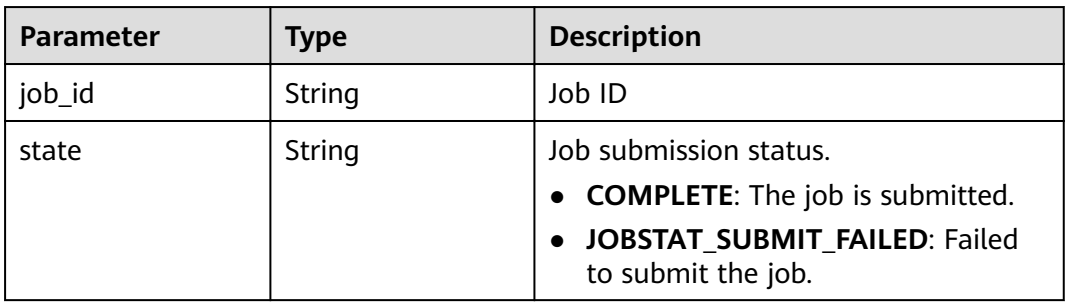

#### **Status code: 500**

**Table 5-20** Response body parameters

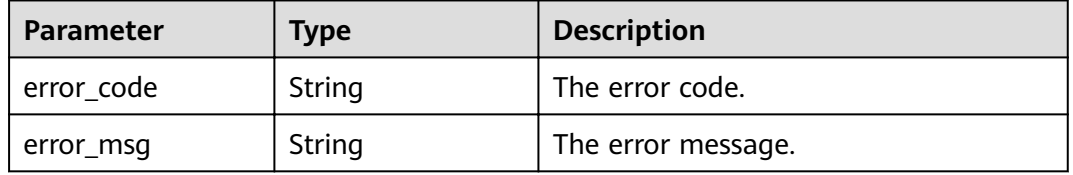

# **Example Request**

You must have prepared the OBS paths, sample files, endpoints, and AKs/SKs when submitting a request.

- Example request of a MapReduce job: POST https://{endpoint}/v2/{project\_id}/clusters/{cluster\_id}/job-executions { "job\_name":"MapReduceTest", "job\_type":"MapReduce",
	- "arguments":[ "obs://obs-test/program/hadoop-mapreduce-examples-x.x.x.jar", "wordcount", "obs://obs-test/input/", "obs://obs-test/job/mapreduce/output" ], "properties":{ "fs.obs.endpoint":"obs endpoint", "fs.obs.access.key":"xxx", "fs.obs.secret.key":"yyy" }
- Example request of a SparkSubmit job: POST https://{endpoint}/v2/{project\_id}/clusters/{cluster\_id}/job-executions

```
 "job_name":"SparkSubmitTest",
 "job_type":"SparkSubmit",
 "arguments":[
     "--master",
 "yarn",
 "--deploy-mode",
     "cluster",
    "--py-files",
     "obs://obs-test/a.py",
```
}

{

```
 "--conf",
      "spark.yarn.appMasterEnv.PYTHONPATH=/tmp:$PYTHONPATH",
      "--conf",
      "spark.yarn.appMasterEnv.aaa=aaaa",
      "--conf",
      "spark.executorEnv.aaa=executoraaa",
     "--properties-file",
      "obs://obs-test/test-spark.conf",
      "obs://obs-test/pi.py",
      "100000"
   ],
    "properties":{
 "fs.obs.access.key":"xxx",
 "fs.obs.secret.key":"yyy"
   }
}
Example request of a HiveScript job:
POST https://{endpoint}/v2/{project_id}/clusters/{cluster_id}/job-executions
{
   "job_name":"HiveScriptTest",
   "job_type":"HiveScript",
    "arguments":[
       "obs://obs-test/sql/test_script.sql"
   ],
    "properties":{
      "fs.obs.endpoint":"obs endpoint",
      "fs.obs.access.key":"xxx",
      "fs.obs.secret.key":"yyy"
   }
}
Example request of a HiveSql job:
POST https://{endpoint}/v2/{project_id}/clusters/{cluster_id}/job-executions
{
   "job_name":"HiveSqlTest",
    "job_type":"HiveSql",
    "arguments": [
      "DROP TABLE IF EXISTS src_wordcount;\ncreate external table src_wordcount(line string) row 
format delimited fields terminated by \"\\n\" stored as textfile location \"obs://donotdel-gxc/input/\";
\ninsert into src_wordcount values(\"v1\");"
   ],
    "properties":{
      "fs.obs.endpoint":"obs endpoint",
 "fs.obs.access.key":"xxx",
 "fs.obs.secret.key":"yyy"
   }
}
Example request of a DistCp job:
POST https://{endpoint}/v2/{project_id}/clusters/{cluster_id}/job-executions
{
    "job_name":"DistCpTest",
   "job_type":"DistCp",
    "arguments":[
      "obs://obs-test/DistcpJob/",
      "/user/test/sparksql/"
   ],
    "properties":{
      "fs.obs.endpoint":"obs endpoint",
      "fs.obs.access.key":"xxx",
      "fs.obs.secret.key":"yyy"
   }
}
Example request of a SparkScript job:
POST https://{endpoint}/v2/{project_id}/clusters/{cluster_id}/job-executions
```

```
{
    "job_name":"SparkScriptTest",
   "job_type":"SparkScript",
    "arguments":[
     "op-key1"
      "op-value1",
      "op-key2",
      "op-value2",
      "obs://obs-test/sql/test_script.sql"
   ],
    "properties":{
      "fs.obs.access.key":"xxx",
      "fs.obs.secret.key":"yyy"
   }
} 
Example request of a SparkSql job:
POST https://{endpoint}/v2/{project_id}/clusters/{cluster_id}/job-executions
{
    "job_name":"SparkSqlTest",
   "job_type":"SparkSql",
    "arguments":[
      "op-key1",
      "op-value1",
      "op-key2",
      "op-value2",
      "create table student_info3 (id string,name string,gender string,age int,addr string);"
   ],
    "properties":{
      "fs.obs.access.key":"xxx",
      "fs.obs.secret.key":"yyy"
   }
} 
Example request of a Flink job:
POST https://{endpoint}/v2/{project_id}/clusters/{cluster_id}/job-executions
{
   "job_name":"FlinkTest",
   "job_type":"Flink",
    "arguments":[
      "run",
      "-d",
      "-ynm",
      "testExcutorejobhdfsbatch",
      "-m",
      "yarn-cluster",
      "hdfs://test/examples/batch/WordCount.jar"
   ],
    "properties":{
      "fs.obs.endpoint":"obs endpoint",
      "fs.obs.access.key":"xxx",
      "fs.obs.secret.key":"yyy"
   }
}
The following shows an example request of a SparkPython job (Jobs of this
type will be converted to SparkSubmit jobs for submission. The job type is
displayed as SparkSubmit on the MRS console. Select SparkSubmit when you
call an API to query the job list.)
POST https://{endpoint}/v2/{project_id}/clusters/{cluster_id}/job-executions
{
  "job_name" : "SparkPythonTest",
  "job_type" : "SparkPython",
 "arguments" : [ "--master", "yarn", "--deploy-mode", "cluster", "--py-files", "obs://obs-test/a.py", "--
```

```
conf", "spark.yarn.appMasterEnv.PYTHONPATH=/tmp:$PYTHONPATH", "--conf", 
"spark.yarn.appMasterEnv.aaa=aaaa", "--conf", "spark.executorEnv.aaa=executoraaa", "--properties-
file", "obs://obs-test/test-spark.conf", "obs://obs-test/pi.py", "100000" ],
```

```
 "properties" : {
   "fs.obs.access.key" : "xxx",
  "fs.obs.secret.key" : "yyy"
 }
```
# **Example Response**

#### **Status code: 200**

}

```
Example of a successful response
{
  "job_submit_result":{
    "job_id":"44b37a20-ffe8-42b1-b42b-78a5978d7e40",
     "state":"COMPLETE"
  }
\mathcal{E}
```
### **Status code: 500**

Example of a failed response

{ "error\_msg": Hive jobs cannot be submitted. "error\_code":"0168" }

## **Status Codes**

See **[Status Codes](#page-241-0)**.

**Error Codes**

See **[Error Codes](#page-245-0)**.

# **5.2.2 Querying Information About a Job**

# **Function**

This API is used to query information about a specified job in an MRS cluster.

### **Constraints**

None

### **Debugging**

You can debug this API through automatic authentication in API Explorer. API Explorer can automatically generate sample SDK code and provide the sample SDK code debugging.

#### **URI**

- Format GET /v2/{project\_id}/clusters/{cluster\_id}/job-executions/{job\_execution\_id}
- Parameter description

#### **Table 5-21** URI parameters

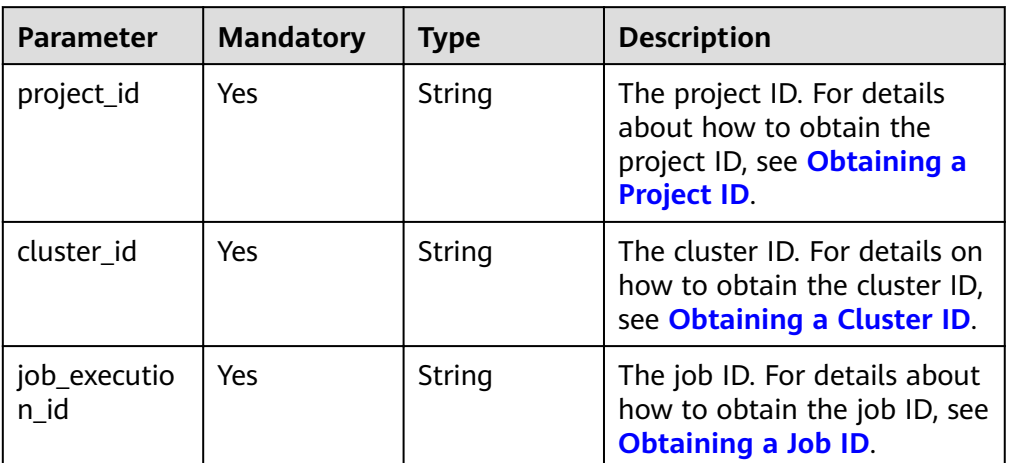

# **Request Parameters**

#### **Request parameters**

None

# **Response Parameters**

#### **Status code: 202**

#### **Table 5-22** Response parameter

| <b>Parameter</b> | Tvpe                   | <b>Description</b>                                               |
|------------------|------------------------|------------------------------------------------------------------|
| job detail       | JobQueryBean<br>object | Job details. For details about the<br>parameter, see Table 5-23. |

**Table 5-23** Job parameters

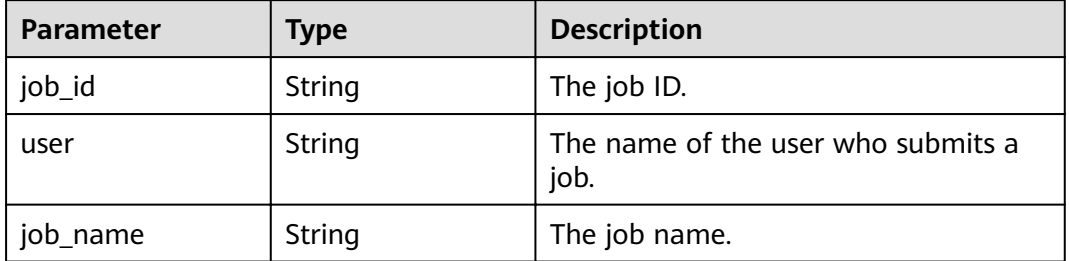

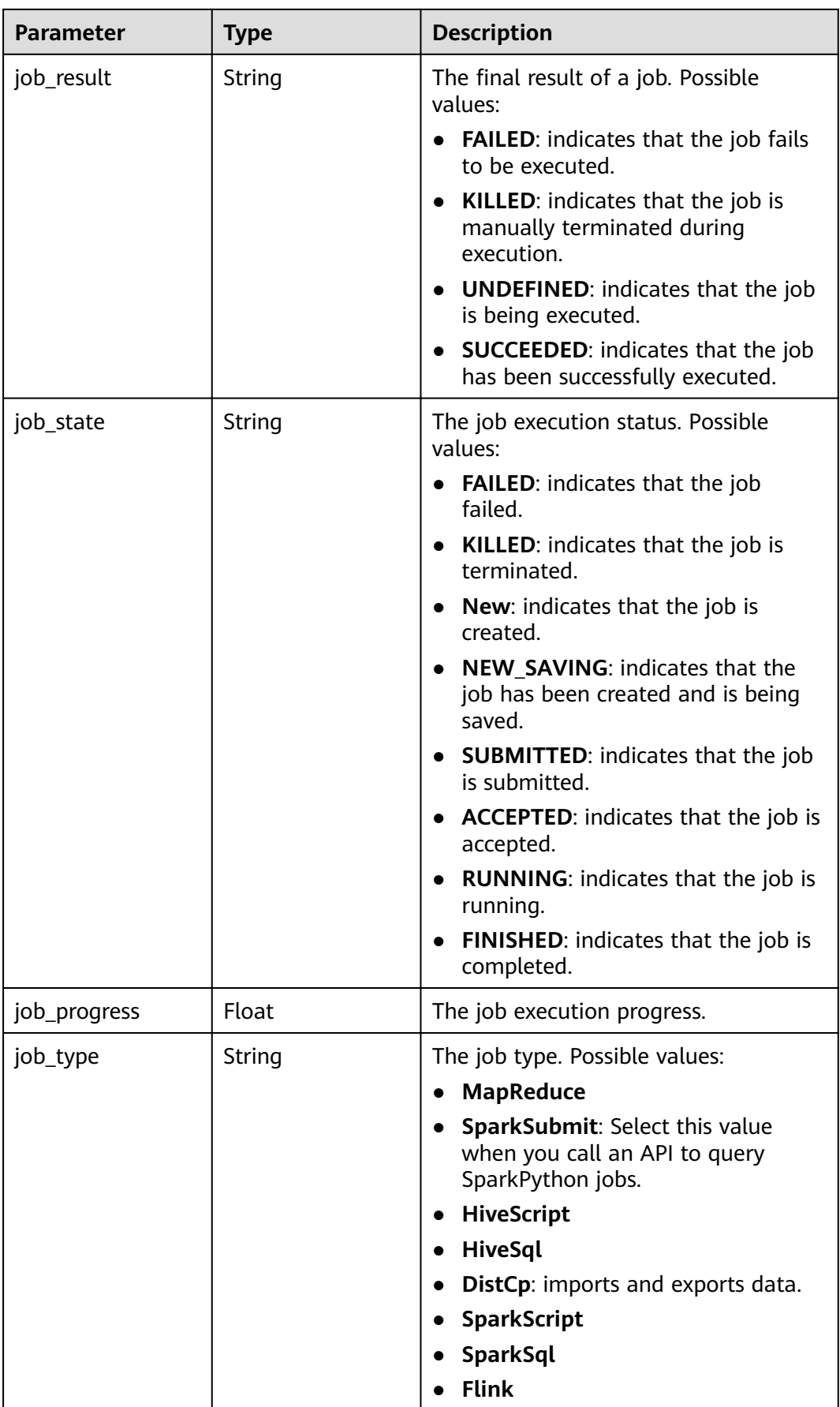
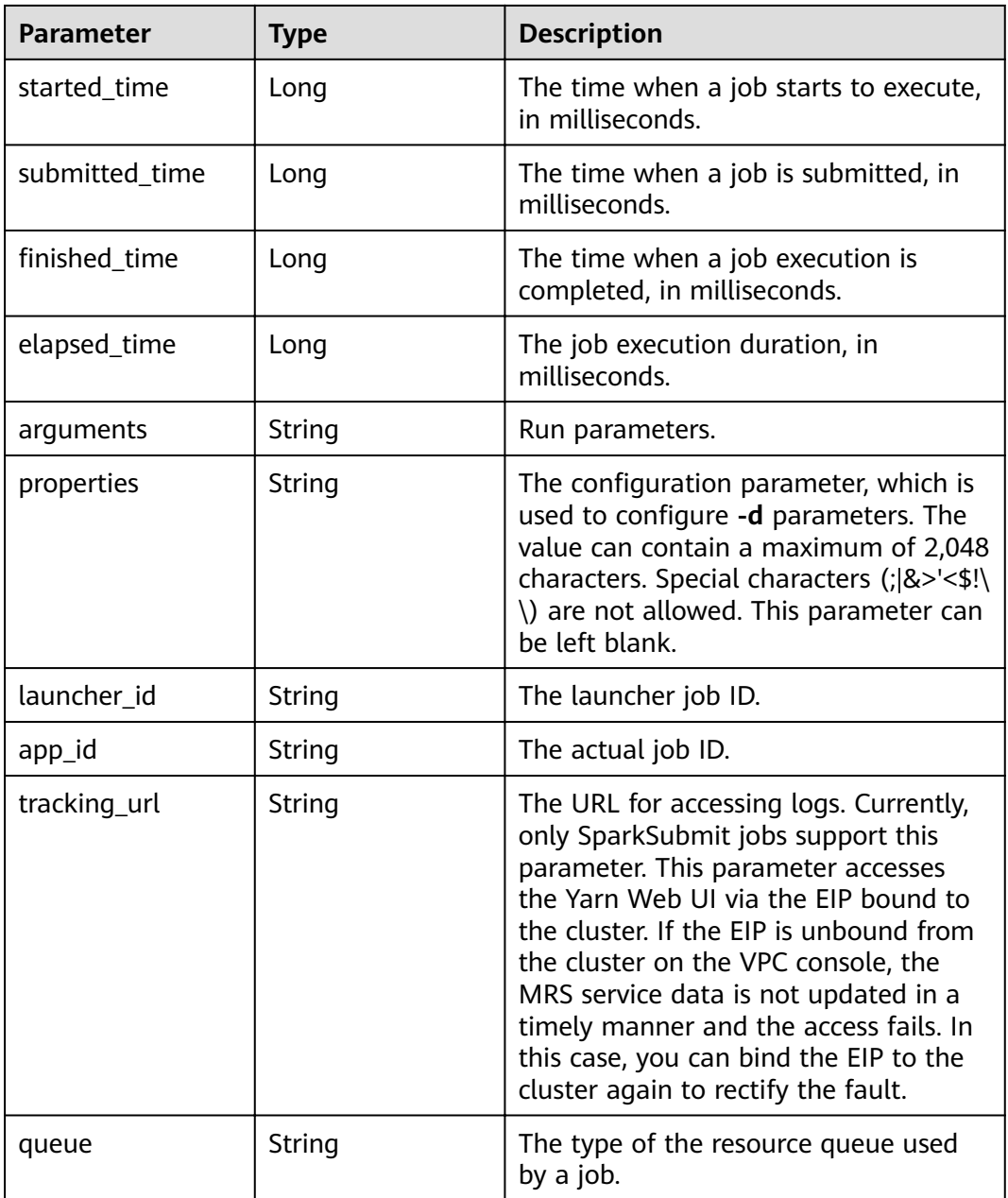

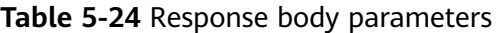

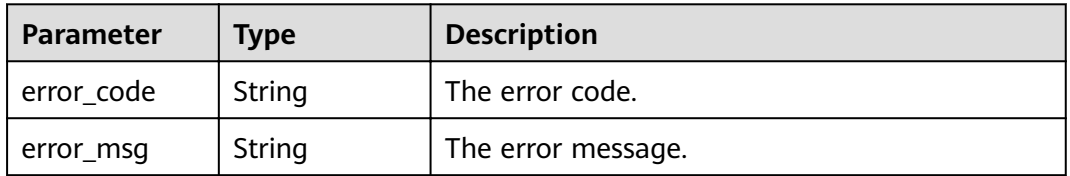

# **Example**

#### Example request

Querying information about a job GET https://{endpoint}/v2/{project\_id}/clusters/{cluster\_id}/job-executions/{job\_execution\_id}

- Example response
	- Example of a successful response

```
{
   "job_detail": {
      "job_id": "431b135e-c090-489f-b1db-0abe3822b855",
      "user": "xxxx",
 "job_name": "pyspark1",
 "job_result": "SUCCEEDED",
      "job_state": "FINISHED",
      "job_progress": "100",
      "job_type": "SparkSubmit",
      "started_time": "1564626578817",
      "submitted_time": 1564626561541,
     "finished_time": 1564626664930,
      "elapsed_time": 86113,
      "queue": "default",
      "arguments": "[--class, org.apache.spark.examples.SparkPi, --driver-memory, 512MB, --
num-executors, 1, --executor-cores, 1, --master, yarn-cluster, obs://obs-test/jobs/spark/spark-
examples_2.11-2.1.0.jar, 10000]",
      "launcher_id": "application_1564622673393_0006",
      "app_id": "application_1564622673393_0007",
      "properties": "{}"
   }
}
– Example of a failed response
{
"error_msg": "Failed to query the job."
   "error_code":"0162"
```
# **Status Codes**

See **[Status Codes](#page-241-0)**.

}

#### **Error Codes**

See **[Error Codes](#page-245-0)**.

# **5.2.3 Querying a List of Jobs**

#### **Function**

This API is used to query the job list in a specified MRS cluster.

#### **Constraints**

None

# **Debugging**

You can debug this API through automatic authentication in API Explorer. API Explorer can automatically generate sample SDK code and provide the sample SDK code debugging.

# **URI**

● Format

GET /v2/{project\_id}/clusters/{cluster\_id}/job-executions

● Parameter description

## **Table 5-25** URI parameters

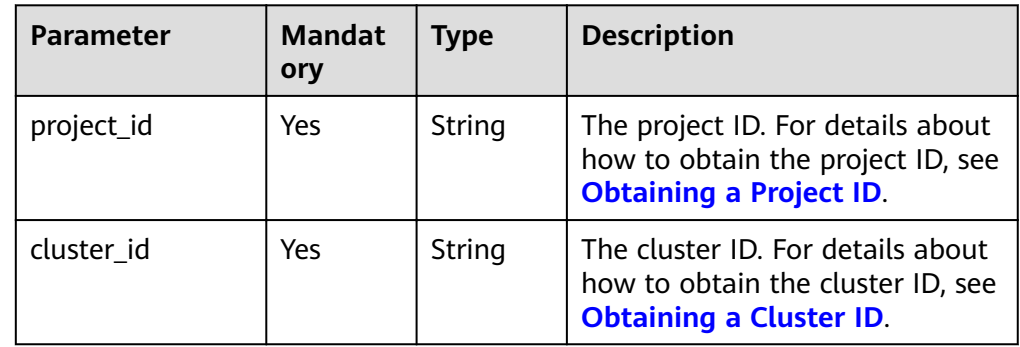

# **Request Parameters**

#### **Table 5-26** Request parameters

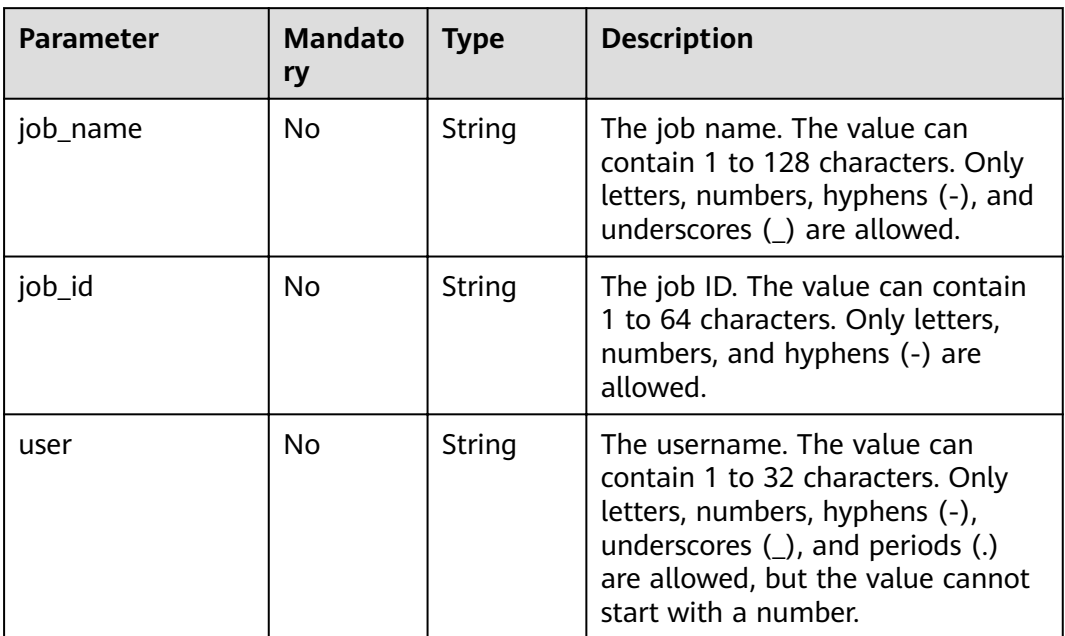

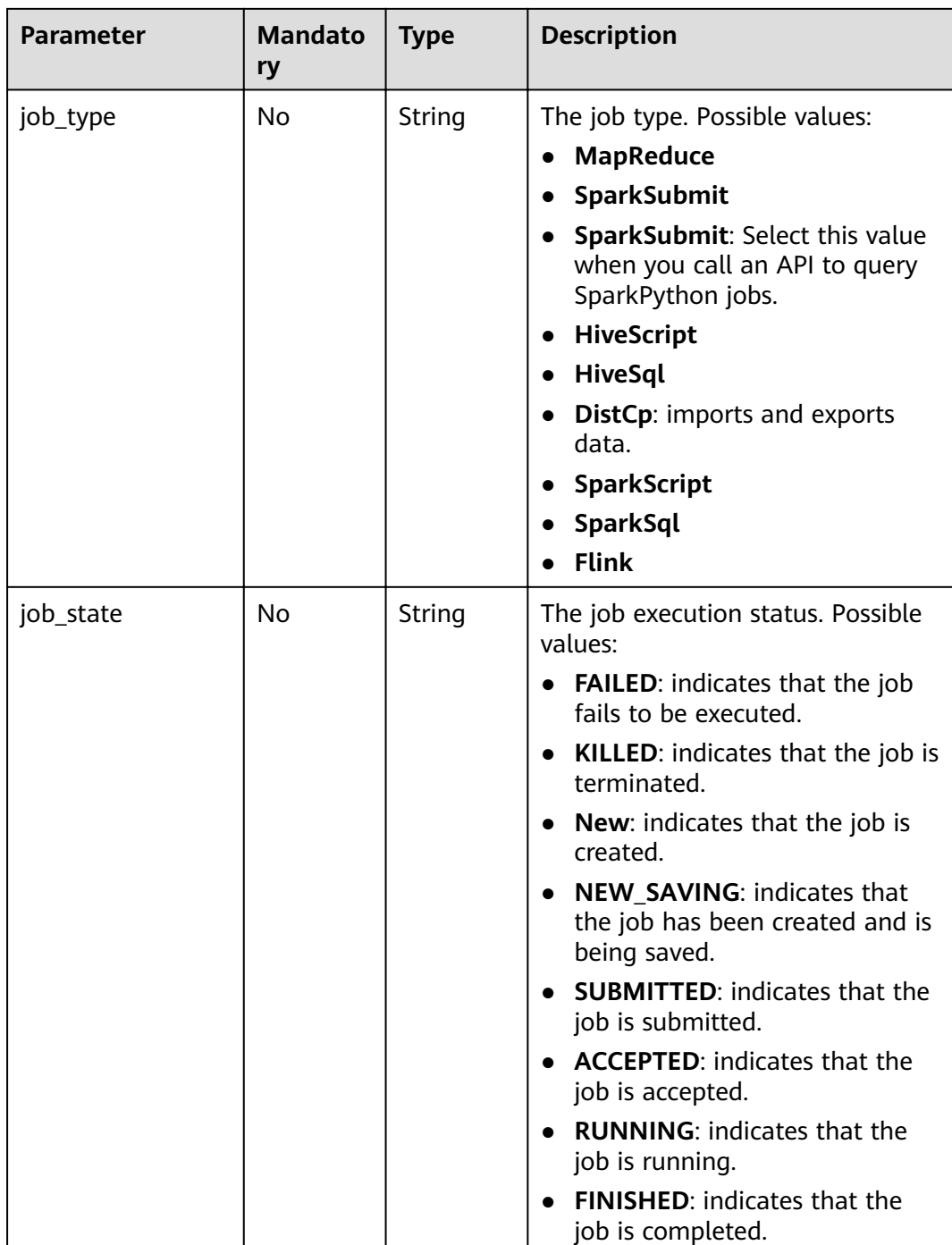

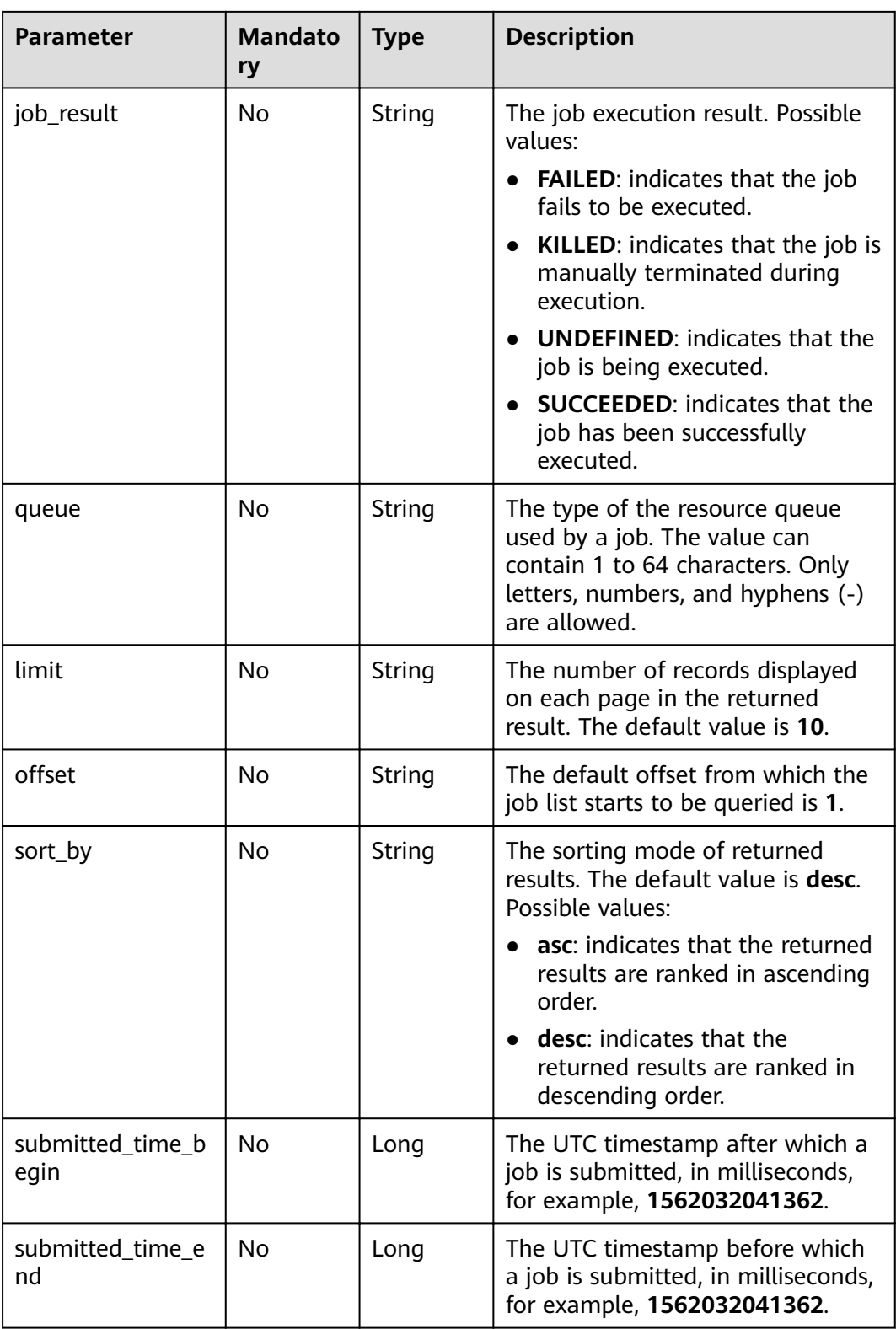

# **Response Parameters**

**Table 5-27** Response parameter

| <b>Parameter</b> | Type                                | <b>Description</b>                                                 |
|------------------|-------------------------------------|--------------------------------------------------------------------|
| job_list         | Array of<br>JobQueryBean<br>objects | The job list. For details about the<br>parameters, see Table 5-28. |

## **Table 5-28** Job parameters

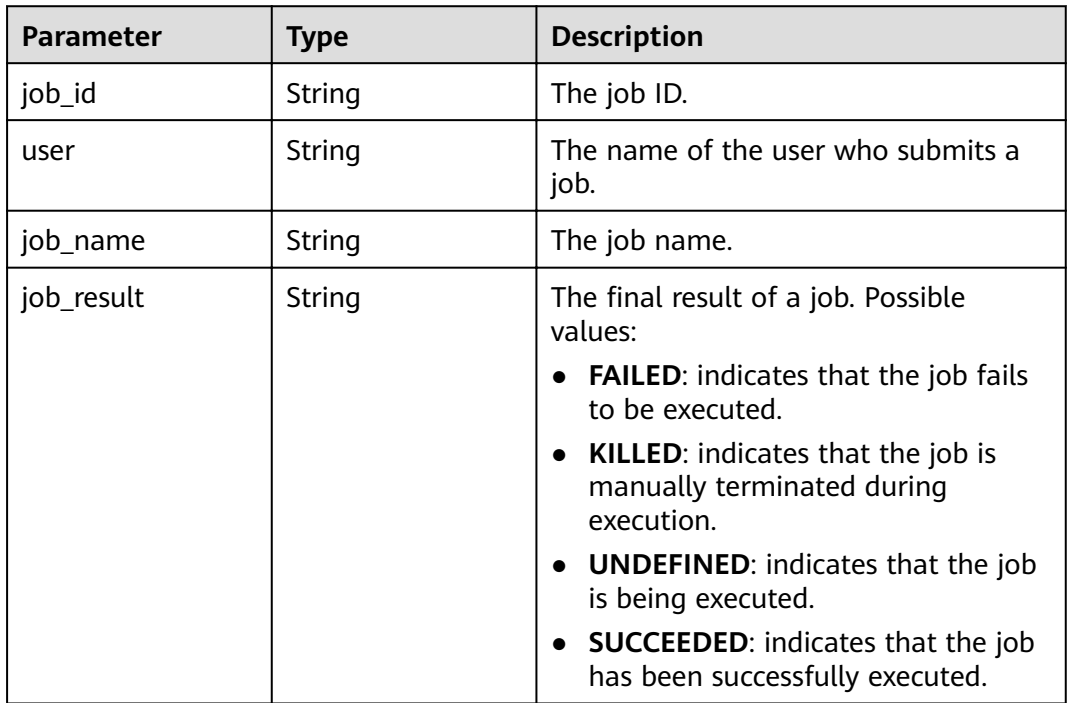

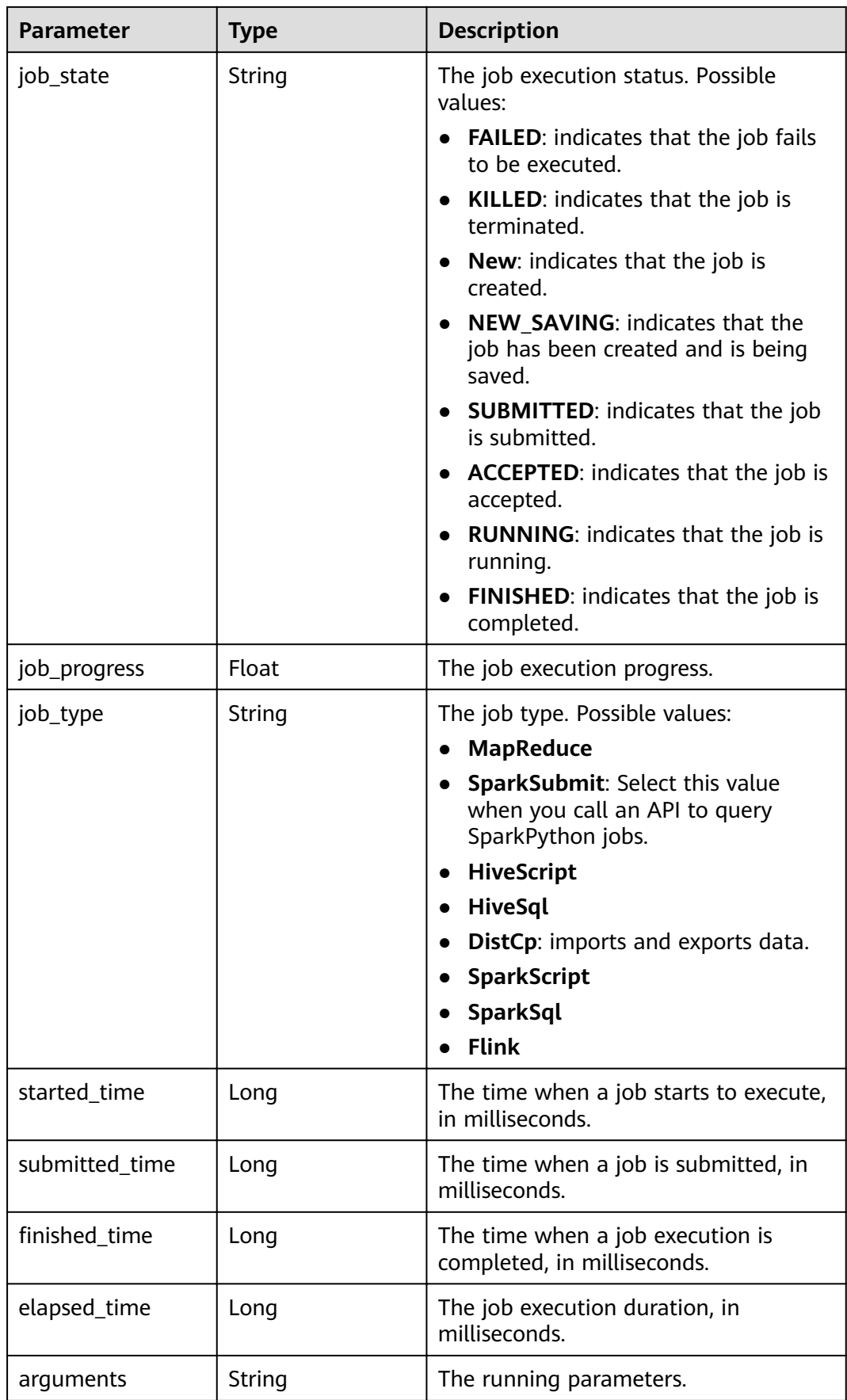

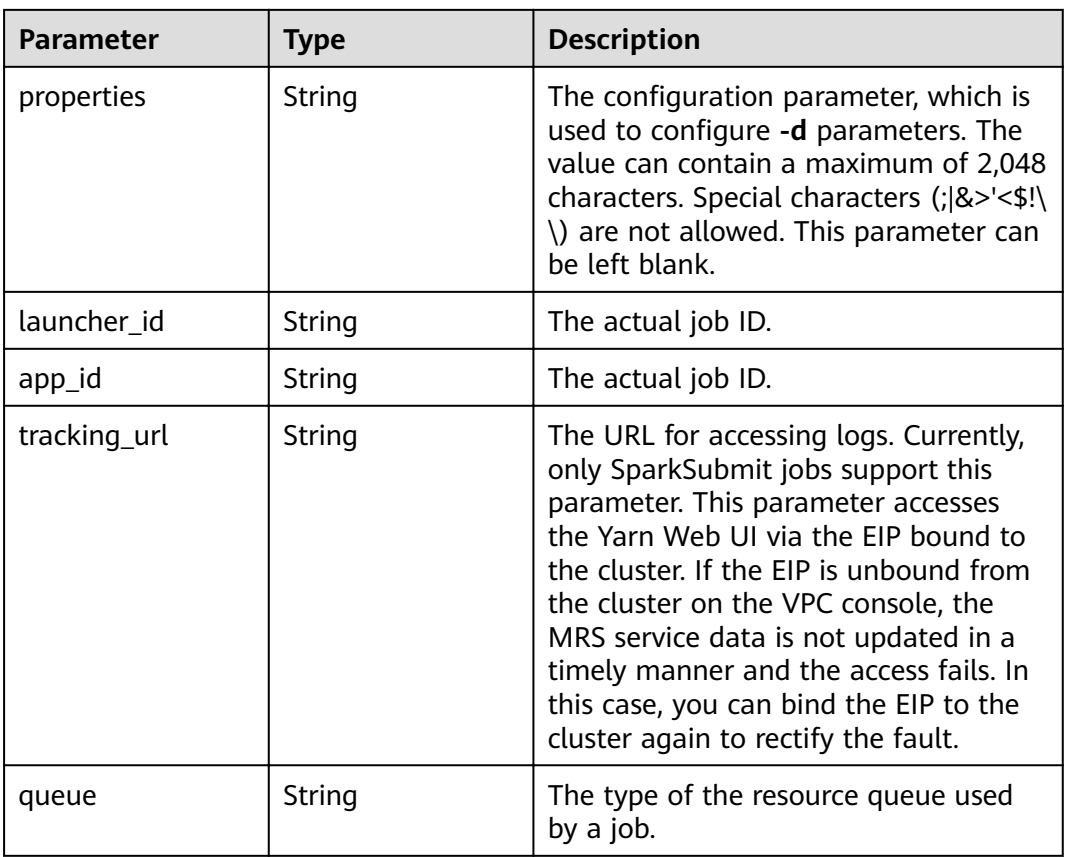

#### **Status code: 500**

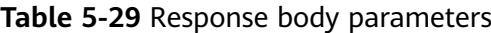

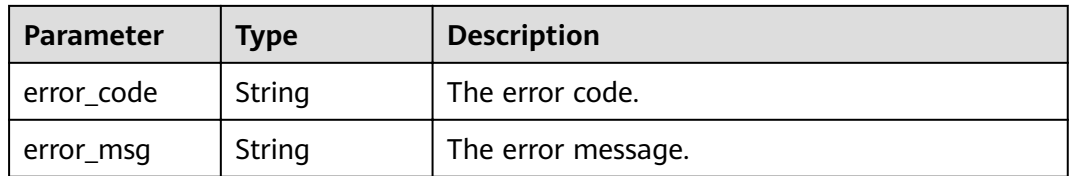

# **Example**

**Example request** 

Querying a list of jobs GET https://{endpoint}/v2/{project\_id}/clusters/{cluster\_id}/job-executions

- Example response
	- Example of a successful response { "job\_list": [{ "job\_id": "981374c1-85da-44ee-be32-edfb4fba776c", "user": "xxxx", "job\_name": "SparkSubmitTset", "job\_result": "UNDEFINED", "job\_state": "ACCEPTED",

```
 "job_progress": "0",
         "job_type": "SparkSubmit",
         "started_time": "0",
         "submitted_time": 1564714763119,
        "finished_time": "0",
         "elapsed_time": "0",
         "queue": "default",
         "arguments": "[--class, --driver-memory, --executor-cores, --master, yarn-cluster, obs://
obs-test/hadoop-mapreduce-examples-3.1.1.jar, dddd]",
         "launcher_id": "application_1564622673393_0613",
         "properties": "{}"
      },
      {
         "job_id": "c54c8aa0-c277-4f83-8acc-521d85cfa32b",
         "user": "xxxx",
 "job_name": "SparkSubmitTset2",
 "job_result": "UNDEFINED",
 "job_state": "ACCEPTED",
 "job_progress": "0",
         "job_type": "SparkSubmit",
         "started_time": "0",
         "submitted_time": 1564714020099,
, "finished_time": "0"
 "elapsed_time": "0",
         "queue": "default",
         "arguments": "[--conf, yujjsjhe, --driver-memory, yueujdjjd, --master, yarn-cluster, obs://
obs-test/hadoop-mapreduce-examples-3.1.1.jar]",
         "launcher_id": "application_1564622673393_0611",
         "properties": "{}"
     }
   ]
}
– Example of a failed response
{
"error_msg": "Failed to query the job list."
"error_code":"0166"
}
```
# **Status Codes**

See **[Status Codes](#page-241-0)**.

#### **Error Codes**

See **[Error Codes](#page-245-0)**.

# **5.2.4 Terminating a Job**

#### **Function**

This API is used to terminate a specified job in an MRS cluster.

## **Constraints**

None

# **Debugging**

You can debug this API through automatic authentication in API Explorer. API Explorer can automatically generate sample SDK code and provide the sample SDK code debugging.

# **URI**

POST /v2/{project\_id}/clusters/{cluster\_id}/job-executions/{job\_execution\_id}/ kill

Parameter description

#### **Table 5-30** URI parameters

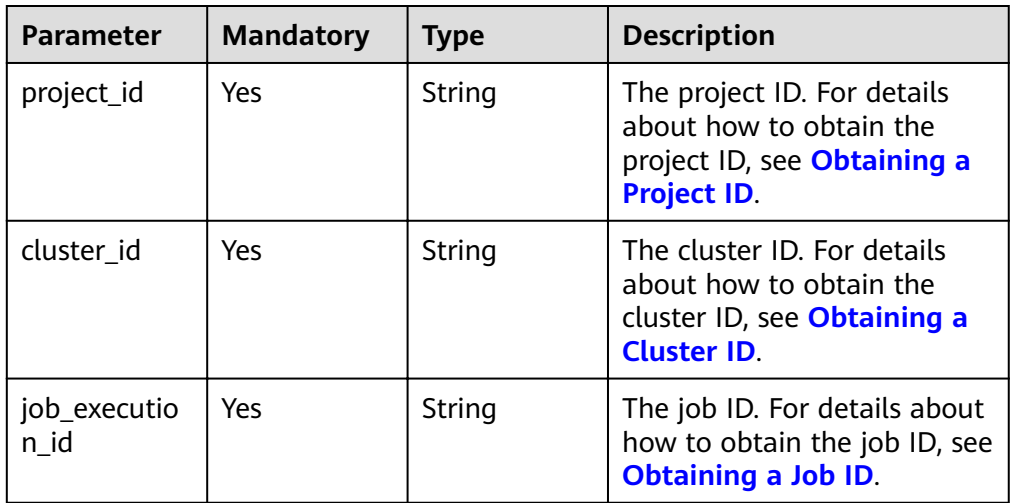

# **Request Parameters**

#### **Request parameters**

None

# **Response Parameters**

#### **Response parameters**

None

# **Example**

- **Example request** POST https://{endpoint}/v2/{project\_id}/clusters/{cluster\_id}/job-executions/{job\_execution\_id}/kill
- Example response
	- Example of a successful response
		- None
	- Example of a failed response

{ "error\_msg": "Failed to terminate the job." "error\_code":"0175" }

# **Status Codes**

#### See **[Status Codes](#page-241-0)**.

# **Error Codes**

See **[Error Codes](#page-245-0)**.

# **5.2.5 Deleting Jobs in Batches**

# **Function**

This API is used to delete jobs in batches.

## **Constraints**

None

## **Debugging**

You can debug this API through automatic authentication in API Explorer. API Explorer can automatically generate sample SDK code and provide the sample SDK code debugging.

#### **URI**

- Format POST /v2/{project\_id}/clusters/{cluster\_id}/job-executions/batch-delete
- Parameter description

#### **Table 5-31** URI parameters

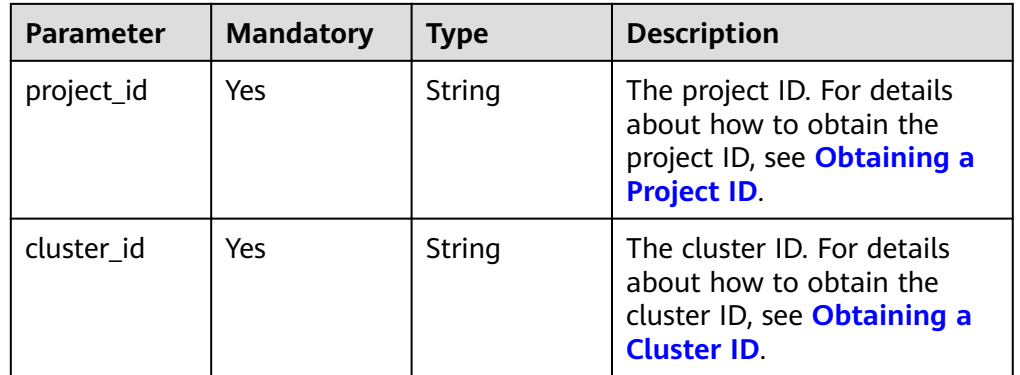

#### **Request Parameters**

#### **Table 5-32** Request parameter

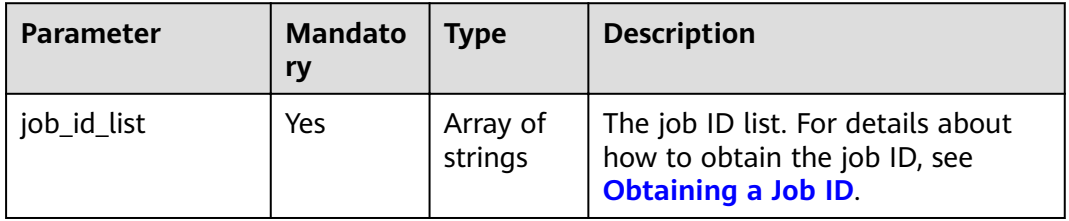

#### **Response Parameters**

#### **Response parameters**

None

#### **Example**

**Example request** POST https://{endpoint}/v2/{project\_id}/clusters/{cluster\_id}/job-executions/batch-delete

{ "job\_id\_list" : [ "48c45725-b699-4aa9-9bfd-f7ff87eb6fe8", "af846665-dd32-4349a8b5-561e109c383c" ] }

Example response

None

#### **Status Codes**

See **[Status Codes](#page-241-0)**.

#### **Error Codes**

See **[Error Codes](#page-245-0)**.

# **5.2.6 Obtaining SQL Results**

## **Function**

This API is used to obtain results returned after the SQL statements for querying SparkSQL and SparkScript jobs in an MRS cluster are executed.

#### **Constraints**

None

## **Debugging**

You can debug this API through automatic authentication in API Explorer. API Explorer can automatically generate sample SDK code and provide the sample SDK code debugging.

#### **URI**

- **Format** GET /v2/{project\_id}/clusters/{cluster\_id}/job-executions/{job\_execution\_id}/ sql-result
- Parameter description

#### **Table 5-33** URI parameters

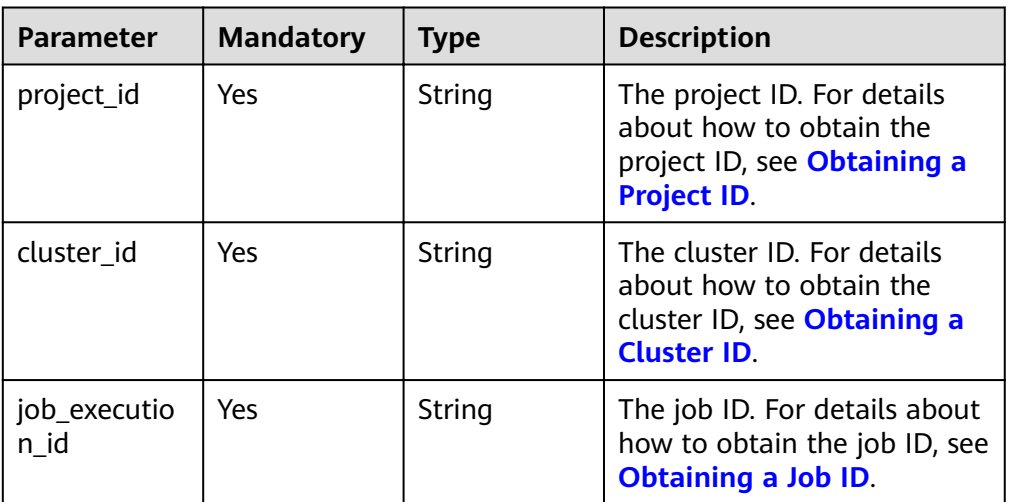

# **Request Parameters**

#### **Request parameters**

None

# **Response Parameters**

**Status code: 202**

#### **Table 5-34** Response parameter

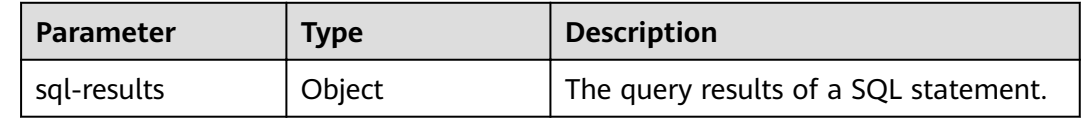

#### **Status code: 500**

**Table 5-35** Response body parameters

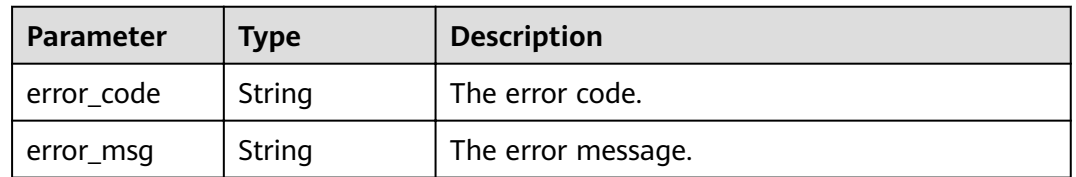

# **Example**

- Example request
- GET https://{endpoint}/v2/{project\_id}/clusters/{cluster\_id}/job-executions/{job\_execution\_id}/sql-result
- Example response

```
– Example of a successful response
{
   "sql_results": {
      "0": [{
         "result": "succeed"
      }],
      "1": [{
         "database": "default",
 "isTemporary": "false",
 "tableName": "src_wordcount"
      }],
      "2": [{
         "result": "succeed"
      }],
      "3": [{
         "result": "succeed"
      }],
 "4": [{
 "name": "a",
         "id": "1"
      }, {
         "name": "b",
         "id": "2"
     }]
   }
}
Example of a failed response
{
"error_msg": "Failed to collect SQL job results."
"error_code":"0172"
}
```
# **Status Codes**

See **[Status Codes](#page-241-0)**.

#### **Error Codes**

See **[Error Codes](#page-245-0)**.

# **5.3 SQL APIs**

# **5.3.1 Submitting a SQL Statement**

#### **Function**

This API is used to submit and execute a SQL statement in an MRS cluster.

## **Constraints**

None

# **Debugging**

You can debug this API through automatic authentication in API Explorer. API Explorer can automatically generate sample SDK code and provide the sample SDK code debugging.

# **URI**

● Format

POST /v2/{project\_id}/clusters/{cluster\_id}/sql-execution

● Parameter description

# **Table 5-36** URI parameters

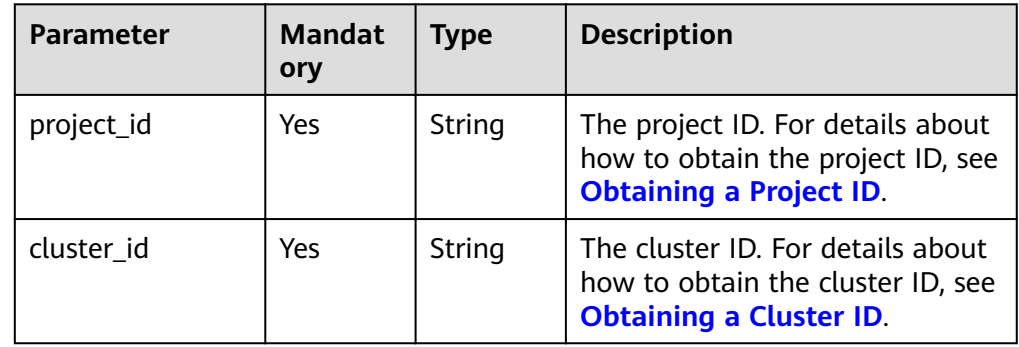

# **Request Parameters**

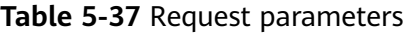

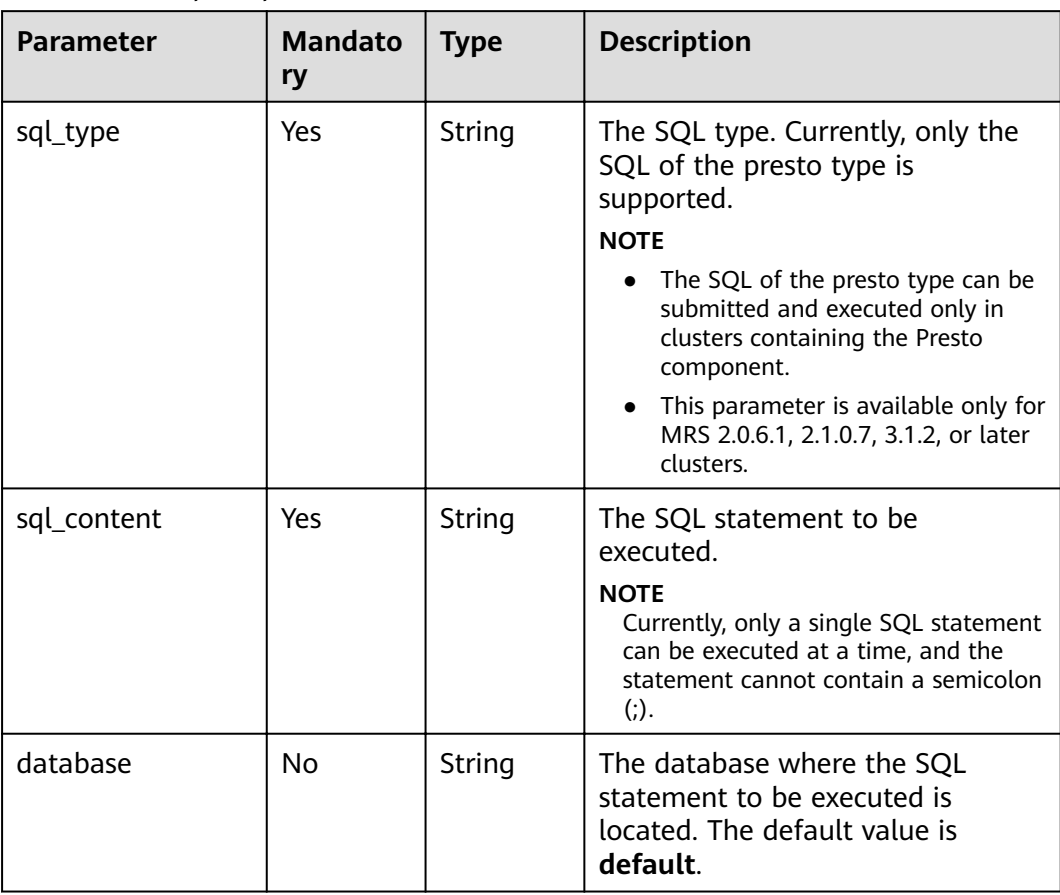

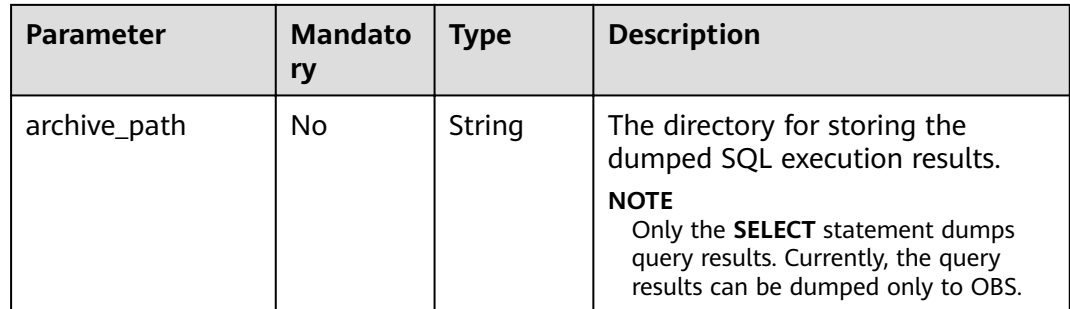

# **Response Parameters**

#### **Status code: 200**

## **Table 5-38** Response parameters

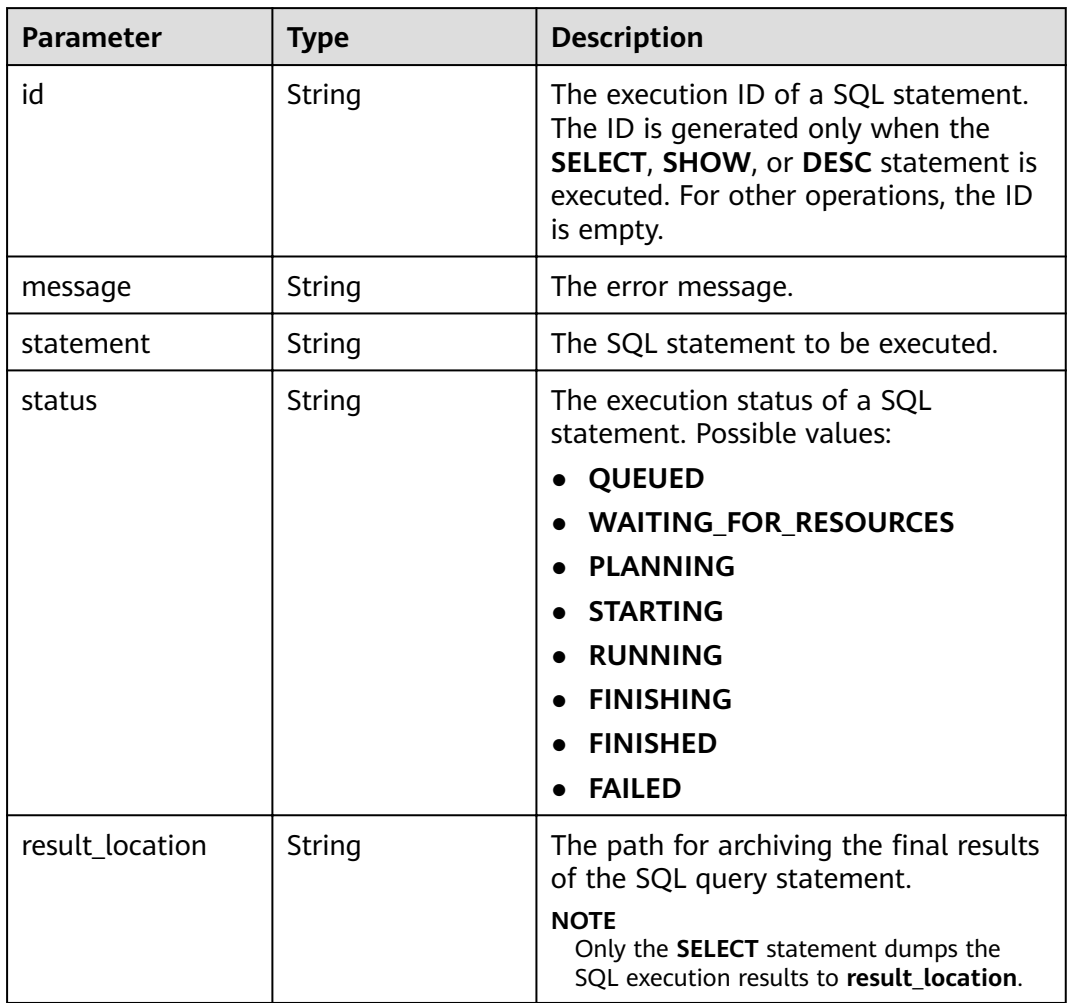

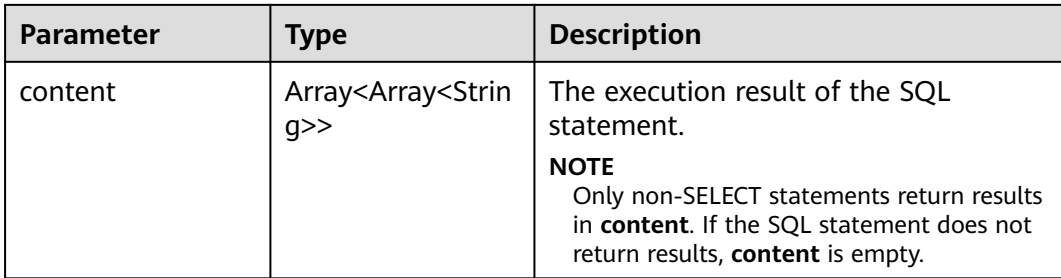

#### **Status code: 400**

**Table 5-39** Response body parameters

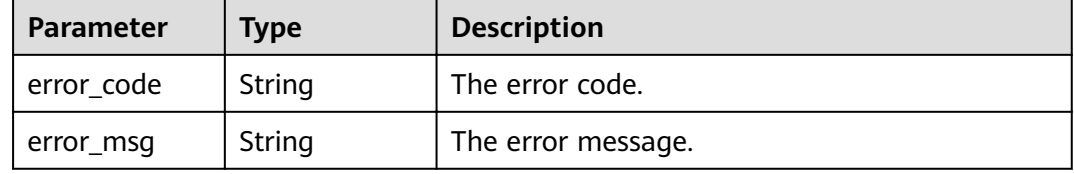

# **Example**

- Example request POST https://{endpoint}/v2/{project\_id}/clusters/{cluster\_id}/sql-execution { "sql\_type":"presto", "sql\_content":"show tables", "database":"default", "archive\_path":"obs://my-bucket/path" } Example response – Example of a successful response { "id":"20190909\_011820\_00151\_xxxxx", "statement":"show tables", "status":"FINISHED", "result\_location":" obs://my\_bucket/uuid\_date/xxxx.csv", "content": [ null, "t1", null, "t2", null, "t3" ] }
	- Example of a failed response

```
\mathfrak{t} "error_code" : "MRS.0011", 
   "message": "Failed to submit SQL to the executor. The cluster ID is xxxx"
 }
```
#### **Status Codes**

See **[Status Codes](#page-241-0)**.

#### **Error Codes**

See **[Error Codes](#page-245-0)**.

# **5.3.2 Querying SQL Results**

# **Function**

This API is used to query the execution result of a SQL statement in an MRS cluster.

## **Constraints**

None

# **Debugging**

You can debug this API through automatic authentication in API Explorer. API Explorer can automatically generate sample SDK code and provide the sample SDK code debugging.

#### **URI**

● Format

GET /v2/{project\_id}/clusters/{cluster\_id}/sql-execution/{sql\_id}

Parameter description

#### **Table 5-40** URI parameters

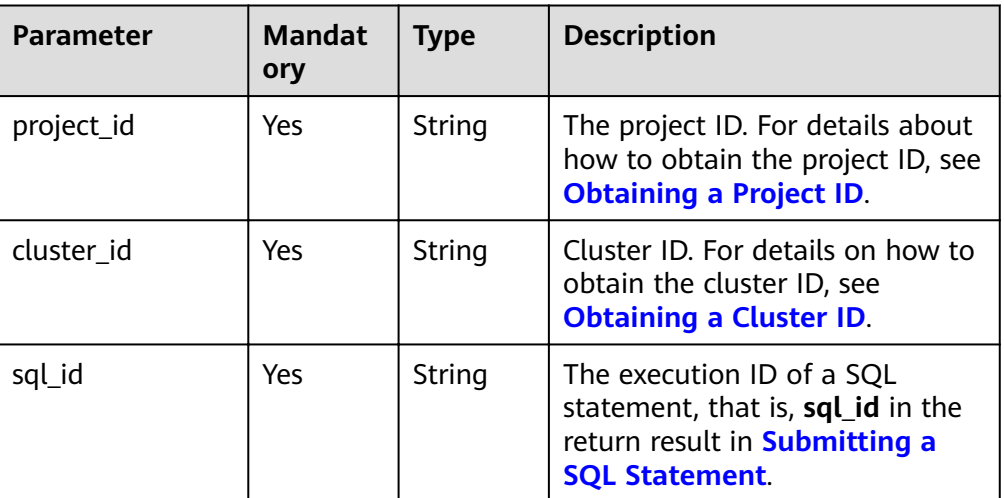

# **Request Parameters**

#### **Request parameters**

None

# **Response Parameters**

**Table 5-41** Response parameters

| <b>Parameter</b> | <b>Type</b> | <b>Description</b>                                                                                                    |
|------------------|-------------|----------------------------------------------------------------------------------------------------|
| id               | String      | The execution ID of a SQL statement.<br>The ID is generated only when the<br>SELECT, SHOW, or DESC statement is<br>executed. For other operations, the ID<br>is empty.                                                        |
| message          | String      | The error message.                                                                                                    |
| statement        | String      | The SQL statement to be executed.                                                                                                    |
| status           | String      | The execution status of a SQL<br>statement. Possible values:<br><b>QUEUED</b><br><b>WAITING_FOR_RESOURCES</b><br><b>PLANNING</b><br><b>STARTING</b><br><b>RUNNING</b><br><b>FINISHING</b><br><b>FINISHED</b><br><b>FAILED</b> |
| result_location  | String      | The path for archiving the final results<br>of the SQL query statement.<br><b>NOTE</b><br>Only the SELECT statement dumps the<br>SQL execution results to result_location.                                                    |
| content          | Array       | The execution result of the SQL<br>statement.<br><b>NOTE</b><br>Only non-SELECT statements return results<br>in content. If the SQL statement does not<br>return results, content is empty.                                   |

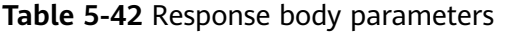

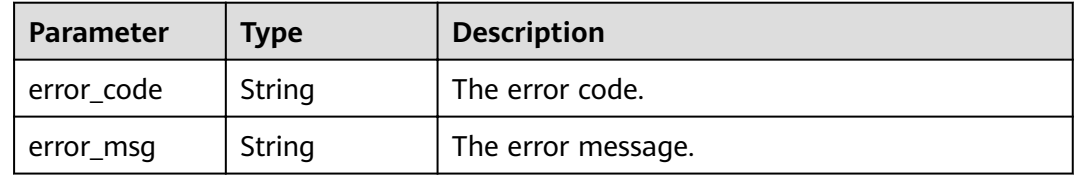

# **Example**

- Example request GET https://{endpoint}/v2/{project\_id}/clusters/{cluster\_id}/sql-execution/{sql\_id}
- **Example response**

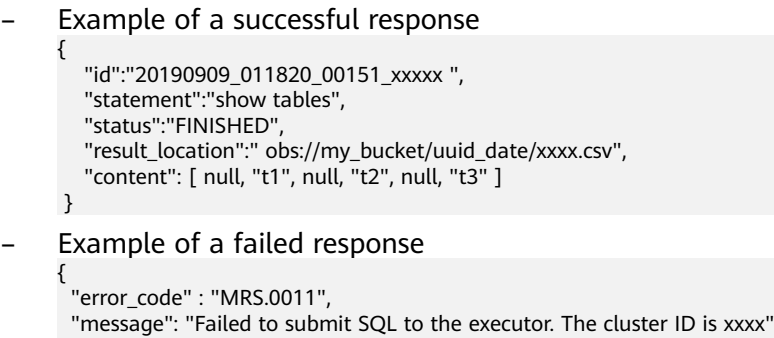

# **Status Codes**

See **[Status Codes](#page-241-0)**.

}

# **Error Codes**

See **[Error Codes](#page-245-0)**.

# **5.3.3 Canceling a SQL Execution Task**

# **Function**

This API is used to cancel the execution task of a SQL statement in an MRS cluster.

# **Constraints**

None

# **Debugging**

You can debug this API through automatic authentication in API Explorer. API Explorer can automatically generate sample SDK code and provide the sample SDK code debugging.

#### **URI**

- Format POST /v2/{project\_id}/clusters/{cluster\_id}/sql-execution/{sql\_id}/cancel
- Parameter description

#### **Table 5-43** URI parameters

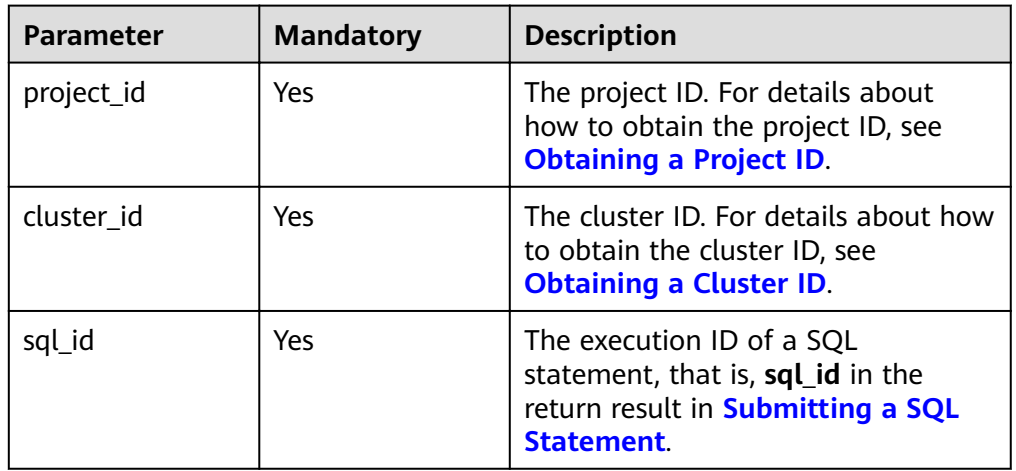

# **Request Parameters**

#### **Request parameters**

None

# **Response Parameters**

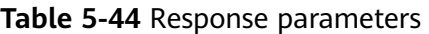

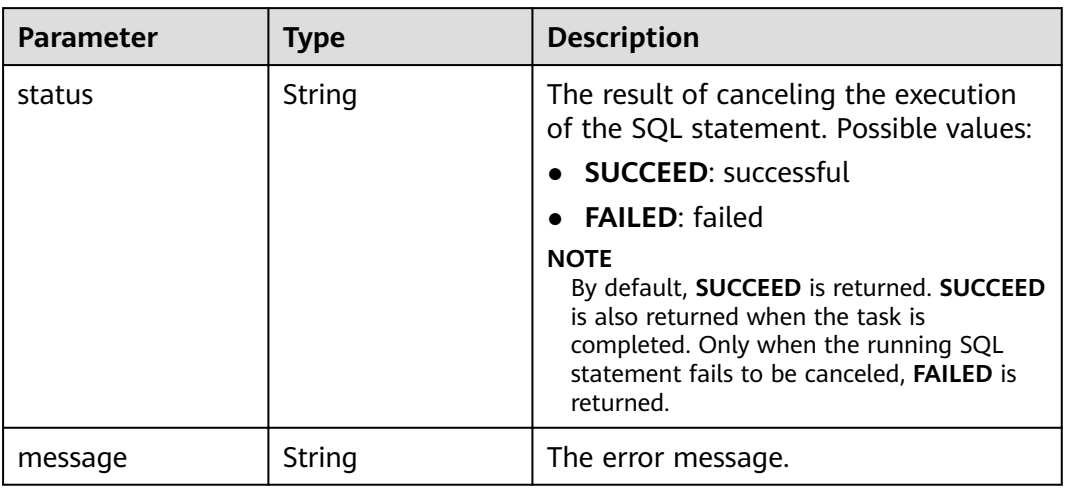

# **Example**

- Example request POST https://{endpoint}/v2/{project\_id}/clusters/{cluster\_id}/sql-execution/{sql\_id}/cancel
- Example response
	- Example of a successful response
		- { "status":"SUCCEED" }

#### – Example of a failed response

{ "status":"FAILED", "message":"Cancel sql error" }

# **Status Codes**

See **[Status Codes](#page-241-0)**.

## **Error Codes**

See **[Error Codes](#page-245-0)**.

# **5.4 Cluster HDFS File API**

# **5.4.1 Obtaining the List of Files from a Specified Directory**

# **Function**

This API is used to obtain the list of files from a specified directory in an MRS cluster.

# **Constraints**

None

# **Debugging**

You can debug this API through automatic authentication in API Explorer. API Explorer can automatically generate sample SDK code and provide the sample SDK code debugging.

# **URI**

● Format

GET /v2/{project\_id}/clusters/{cluster\_id}/files

Parameter description

#### **Table 5-45** URI parameters

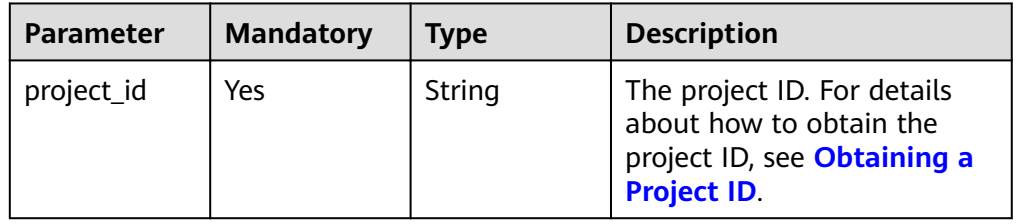

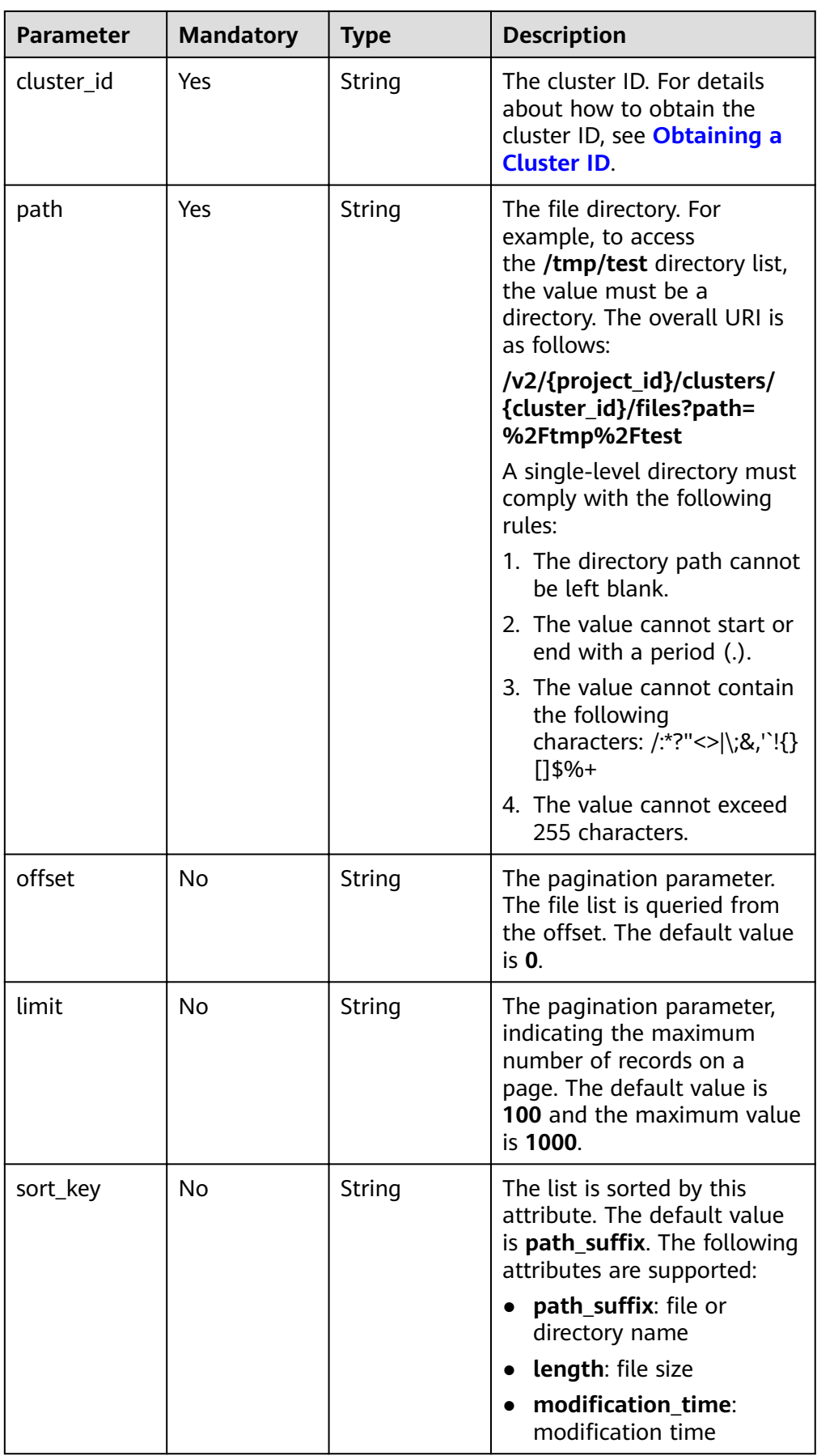

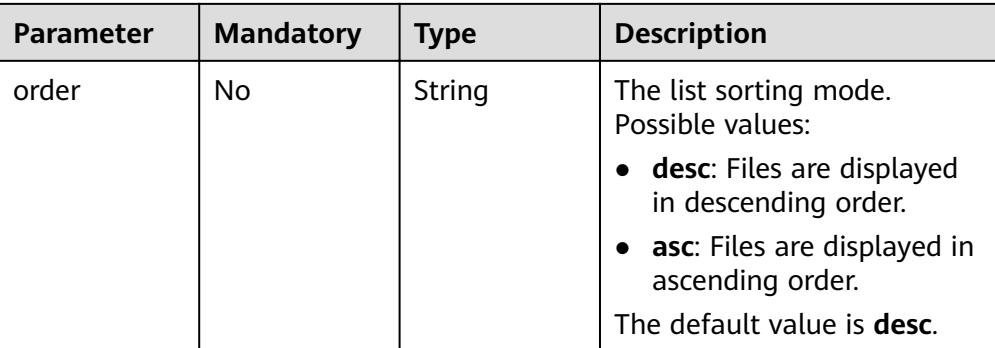

# **Request Parameters**

#### **Request parameters**

None

# **Response Parameters**

#### **Table 5-46** Response parameters

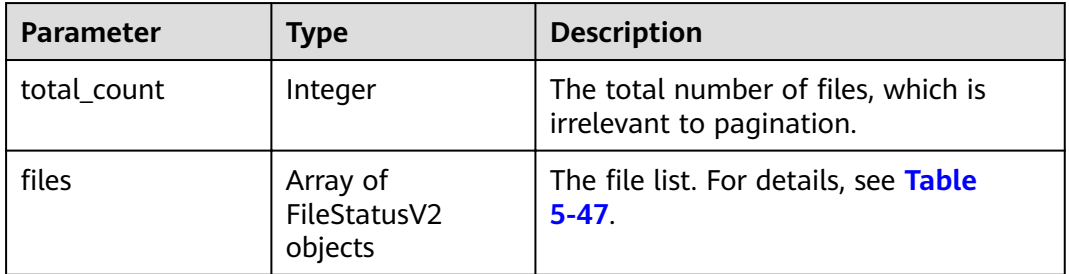

#### **Table 5-47** FileStatus parameters

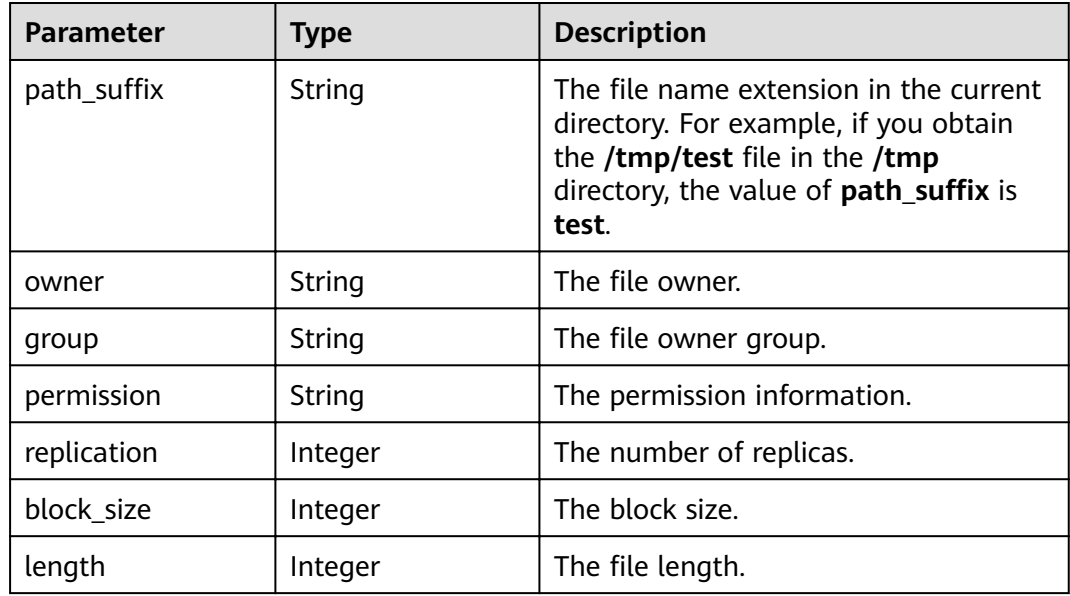

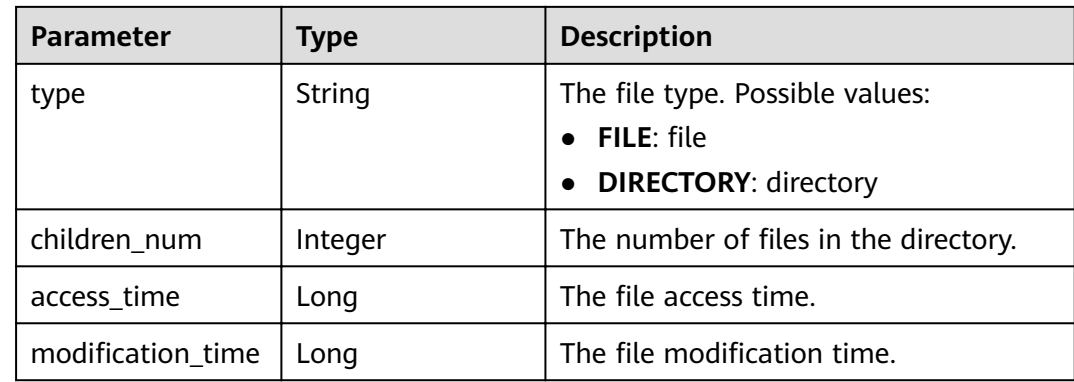

## **Example**

- Example request GET /v2/{project\_id}/clusters/{cluster\_id}/files? path={directory}&offset={offset}&limit={limit}&sort\_key={sort\_key}&order={order}
- Example response

```
– Example of a successful response
     {
        "total_count": 2,
       "files": [
           {
             "access_time": 0,
            "block_size": 0,
             "children_num": 0,
      "group": "hadoop",
      "length": 0,
            "modification_time": 1587179516623,
             "owner": "hdfs",
     www.math_suffix": "app-logs",
      "permission": "777",
             "replication": 0,
             "type": "DIRECTORY"
           },
           {
             "access_time": 1587267212761,
             "block_size": 134217728,
             "children_num": 0,
      "group": "hadoop",
      "length": 23666188,
             "modification_time": 1587222156003,
             "owner": "root",
     , "path_suffix": "data-m-00000",
      "permission": "644",
      "replication": 3,
             "type": "FILE"
          }
        ]
     }
```
# **Status Codes**

See **[Status Codes](#page-241-0)**.

**Error Codes**

See **[Error Codes](#page-245-0)**.

# **5.5 Agency Management**

# **5.5.1 Querying the Mapping Between a User (Group) and an IAM Agency**

# **Function**

This API is used to obtain details about the mapping between a user or user group and an IAM agency.

#### **Constraints**

None

## **Debugging**

You can debug this API through automatic authentication in API Explorer. API Explorer can automatically generate sample SDK code and provide the sample SDK code debugging.

## **URI**

- URI format GET /v2/{project\_id}/clusters/{cluster\_id}/agency-mapping
- Parameter description

#### **Table 5-48** URI parameters

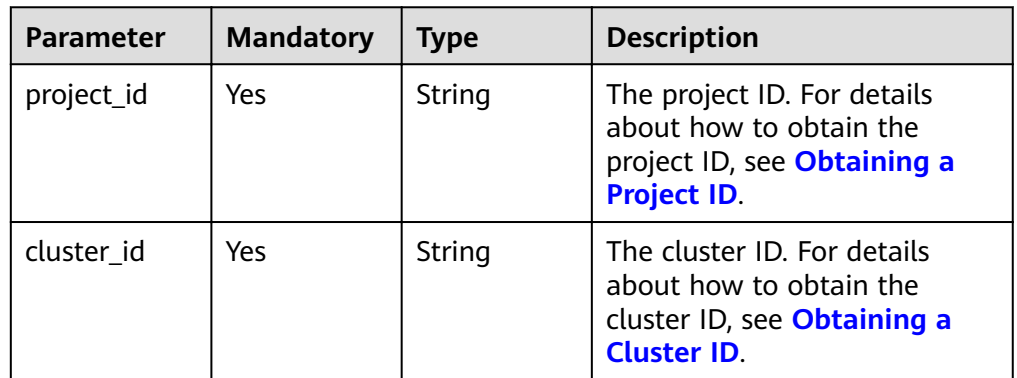

#### **Request Parameters**

#### **Request parameters**

None

# **Response Parameters**

**Table 5-49** Response parameter

| <b>Parameter</b> | Type                                 | <b>Description</b>                                                                               |
|------------------|--------------------------------------|--------------------------------------------------------------------------------------------------|
| agency_mappings  | Array of<br>AgencyMapping<br>objects | The mapping between users or user<br>groups and agencies. For details, see<br><b>Table 5-50.</b> |

## **Table 5-50** agency\_mappings parameters

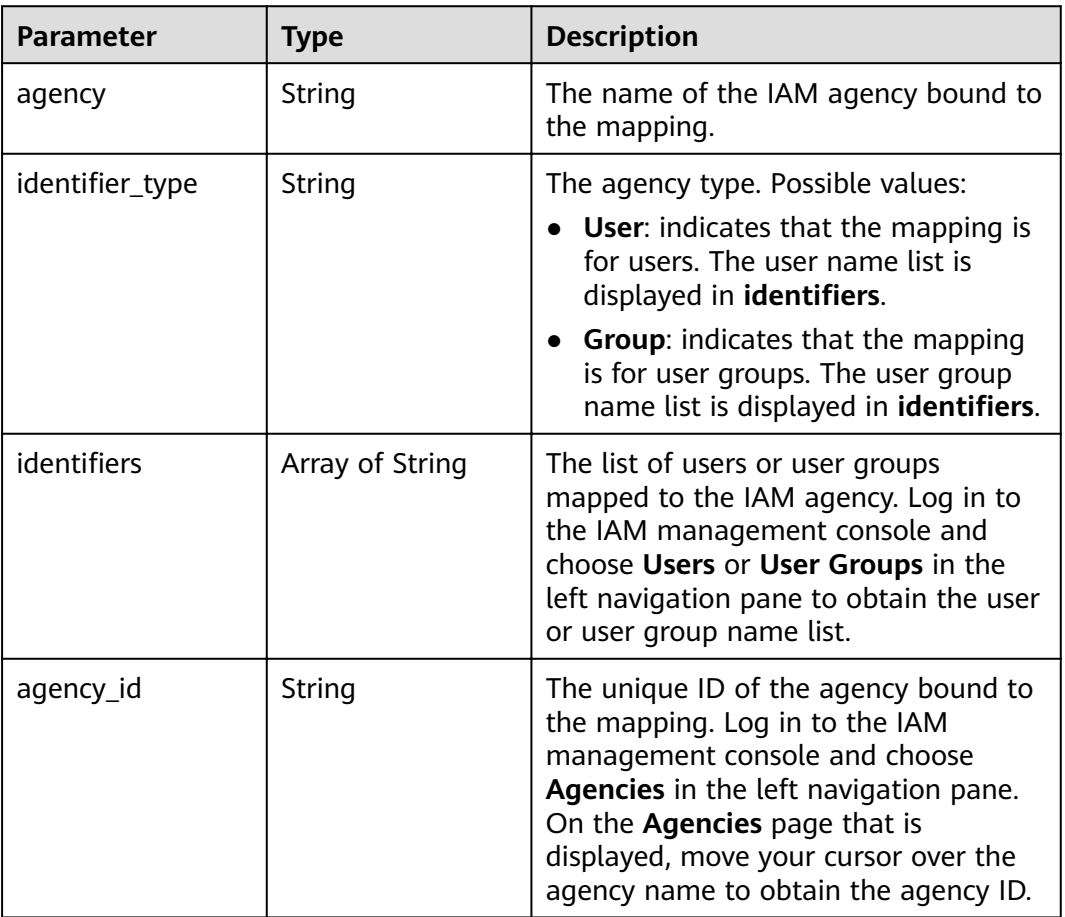

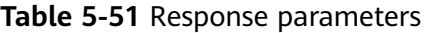

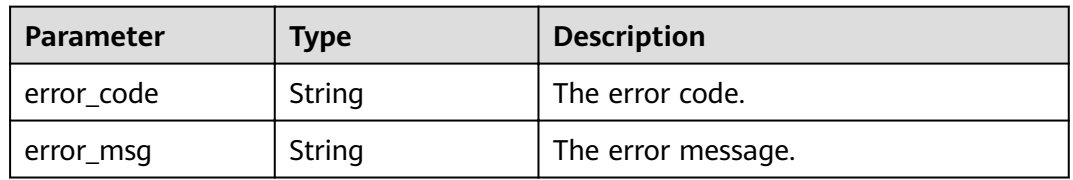

# **Example**

● Example request

None

{

● Example response

```
 "agency_mappings": [{
         "agency": "agency01",
        "identifier_type": "User",
        "identifiers": [
            "user01"
         ],
         "agency_id": "092adc623c00d2ea4fdac01d4b637f0b"
 },
\overline{\phantom{a}} "agency": "agency02",
        "identifier type": "User",
        "identifiers": [
            "user02"
         ],
         "agency_id": "065239307e00d3ae4f80c01d4bdafdfd"
      },
      {
         "agency": "groupAgency",
        "identifier_type": "Group",
        "identifiers": [
            "group01",
            "group02",
            "group03"
\qquad \qquad \Box"agency_id": "08467a446200d5ac4ff9c01d56670c3b"
      }
  ]
```
**Status Codes**

See **[Status Codes](#page-241-0)**.

}

# **Error Codes**

See **[Error Codes](#page-245-0)**.

# **5.5.2 Updating the Mapping Between a User (Group) and an IAM Agency**

# **Function**

This API is used to update the mapping between a user or user group and an IAM agency.

# **Constraints**

None

# **Debugging**

You can debug this API through automatic authentication in API Explorer. API Explorer can automatically generate sample SDK code and provide the sample SDK code debugging.

# **URI**

- URI format PUT /v2/{project\_id}/clusters/{cluster\_id}/agency-mapping
	- Parameter description

#### **Table 5-52** URI parameters

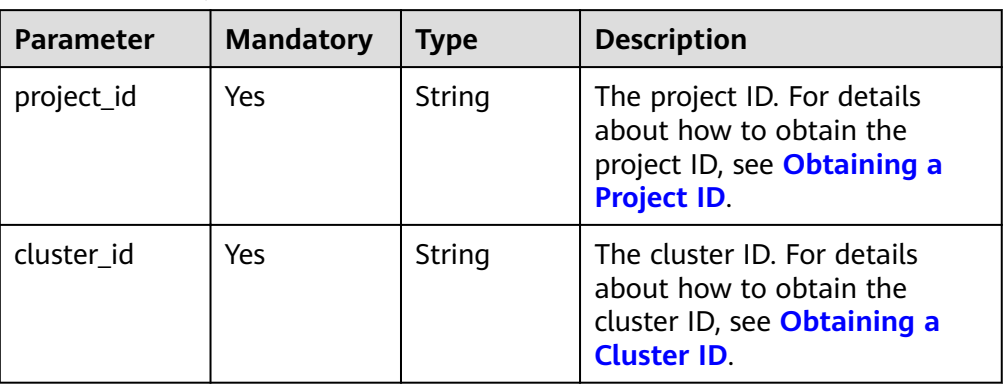

# **Request Parameters**

#### **Table 5-53** Request parameter

| <b>Parameter</b> | <b>Mandato</b><br>ry | <b>Type</b>                              | <b>Description</b>                                                                        |
|------------------|----------------------|------------------------------------------|-------------------------------------------------------------------------------------------|
| agency_mappings  | Yes                  | Array of<br>AgencyM<br>apping<br>objects | The mapping between users or<br>user groups and agencies. For<br>details, see Table 5-54. |

**Table 5-54** agency\_mappings parameters

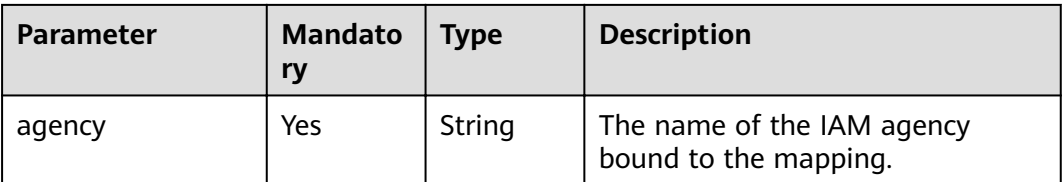

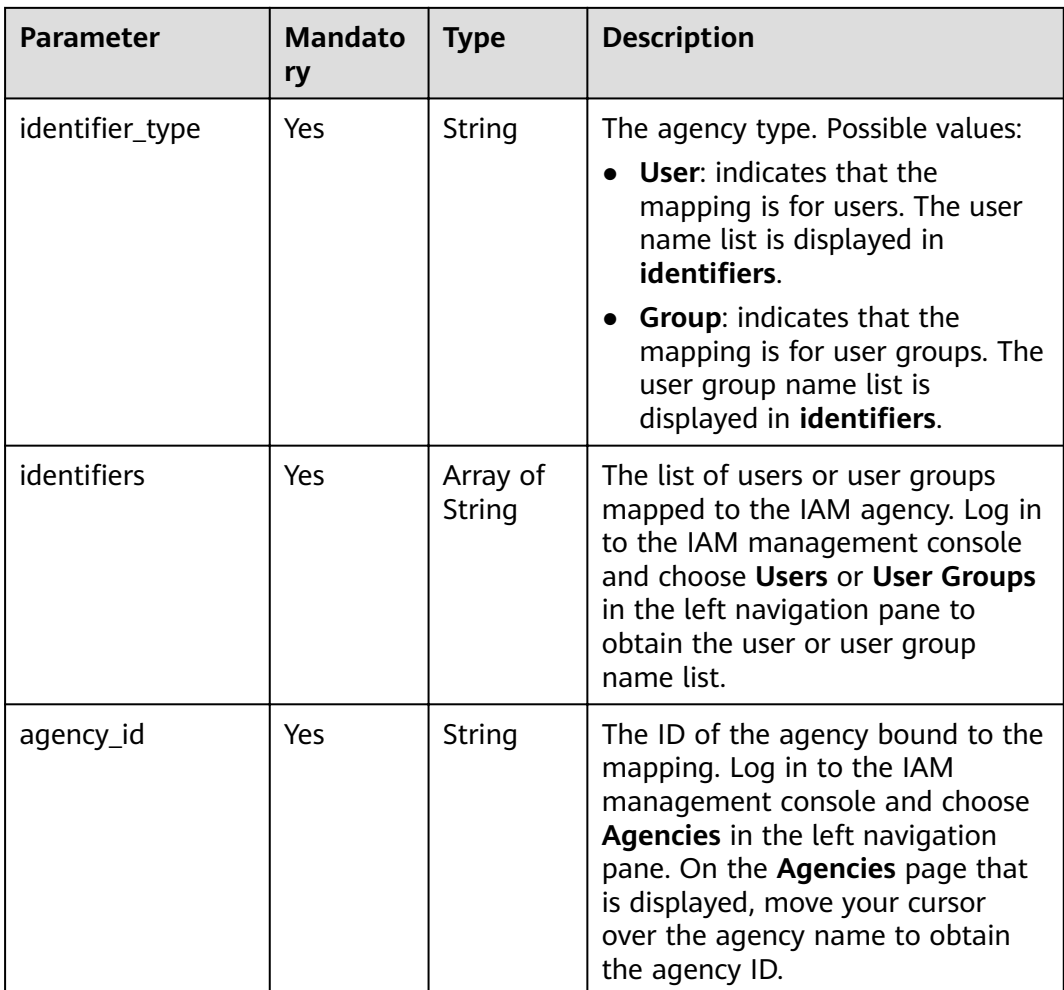

# **Response Parameters**

**Status code: 200**

#### **Table 5-55** Response body parameter

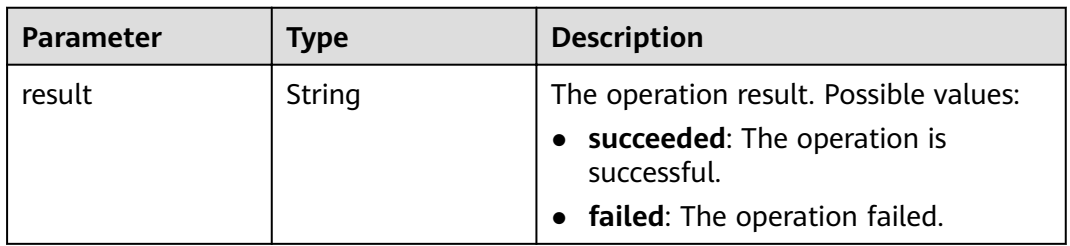

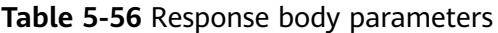

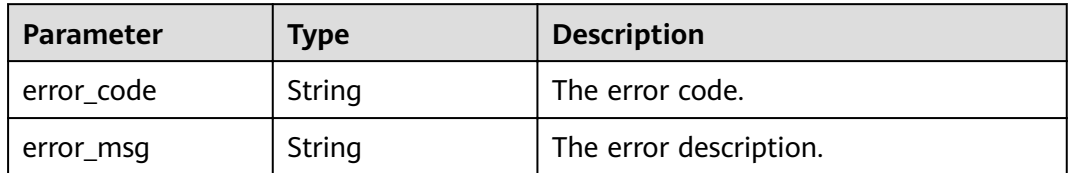

# **Example**

Example request

Example request for updating the mapping between a user or user group and an IAM agency

PUT https://{endpoint}/v2/{project\_id}/clusters/{cluster\_id}/agency-mapping

```
{
  "agency_mappings" : [ {
   "agency" : "agency01",
"identifier_type" : "User",
"identifiers" : [ "test" ],
 "agency_id" : "xxxx"
 } ]
}
```
Example response

Updating the mapping between a user or user group and an IAM agency is successful.

{ "result" : "succeeded" }

# **Status Codes**

See **[Status Codes](#page-241-0)**.

# **Error Codes**

See **[Error Codes](#page-245-0)**.

# **6 API V1.1**

# **6.1 Cluster Management APIs**

# **6.1.1 Creating a Cluster and Executing a Job**

# **Function**

This API is used to create an MRS cluster and submit a job in the cluster. This API is incompatible with Sahara.

A maximum of 10 clusters can be concurrently created. You can set the **enterprise\_project\_id** parameter to perform fine-grained authorization for resources.

Before using the API, you need to obtain the resources listed in **Table 6-1**.

| <b>Resource</b> | <b>How to Obtain</b>                                                                                                    |
|-----------------|----------------------------------------------------------------------------------------------------|
| <b>VPC</b>      | See operation instructions in <b>Querying VPCs</b> and <b>Creating a</b><br><b>VPC</b> in the <i>VPC API Reference</i> .               |
| Subnet          | See operation instructions in <b>Querying Subnets</b> and <b>Creating a</b><br><b>Subnet</b> in the VPC API Reference.                 |
| Key Pair        | See operation instructions in <b>Querying SSH Key Pairs</b> and<br>Creating and Importing an SSH Key Pair in the ECS API<br>Reference. |
| Zone            | See <b>Endpoints</b> for details about regions and AZs.                                                                                |
| Version         | Currently, MRS 1.9.2 and MRS 3.1.0 are supported.                                                                                      |

**Table 6-1** Obtaining resources

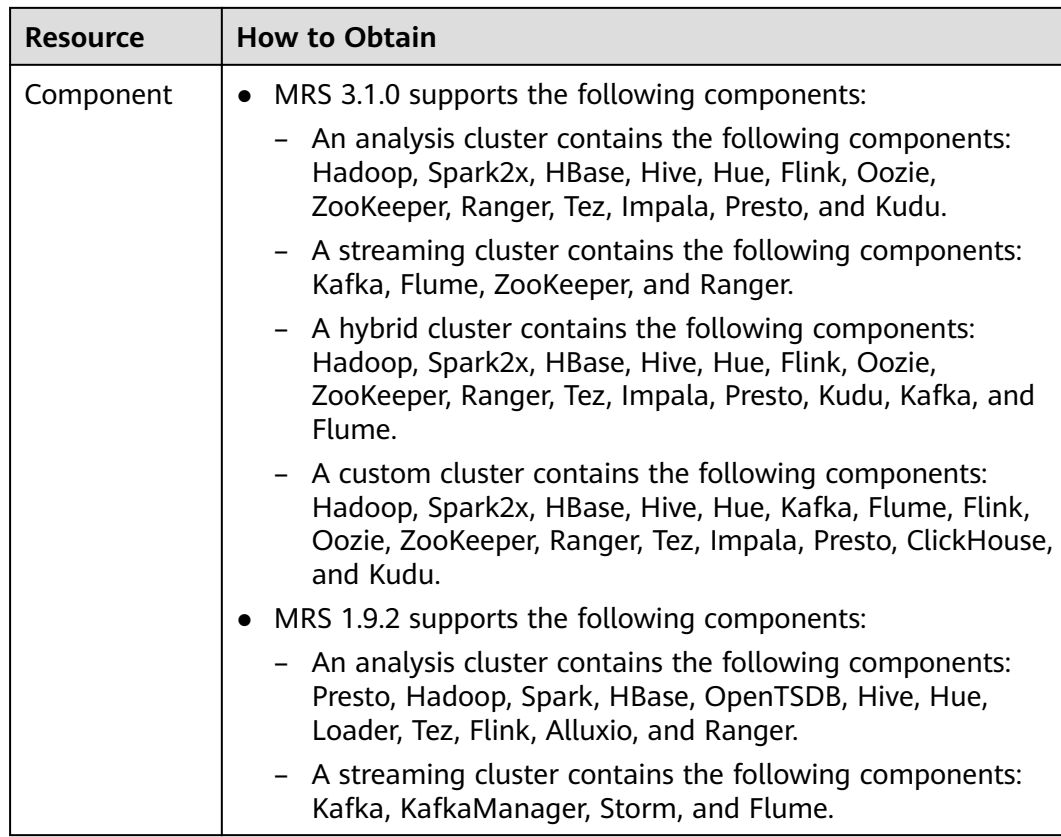

# **Constraints**

- You can log in to a cluster using either a password or a key pair.
- To use the password mode, you need to configure the password of user **root** for accessing the cluster node, that is, **cluster master secret**.
- To use the key pair mode, you need to configure the key pair name, that is, **node\_public\_cert\_name**.
- Disk parameters can be represented either by **volume\_type** and **volume\_size**, or by multi-disk parameters (**master\_data\_volume\_type**, **master\_data\_volume\_size**, **master\_data\_volume\_count**, **core\_data\_volume\_type**, **core\_data\_volume\_size**, and **core\_data\_volume\_count**).

# **Debugging**

You can debug this API through automatic authentication in API Explorer. API Explorer can automatically generate sample SDK code and provide the sample SDK code debugging.

# **URI**

POST /v1.1/{project id}/run-job-flow

**Table 6-2** URI parameter

| <b>Parameter</b> | <b>Mandatory</b> | Type   | <b>Description</b>                                                                                          |
|------------------|------------------|--------|----------------------------------------------------------------------------------------------------|
| project_id       | Yes              | String | The project ID. For details<br>about how to obtain the<br>project ID, see Obtaining a<br><b>Project ID.</b> |

# **Request Parameters**

**Table 6-3** Request parameters

| <b>Parameter</b> | <b>Mandato</b><br>ry | <b>Type</b> | <b>Description</b>                                                                                                    |
|------------------|----------------------|-------------|----------------------------------------------------------------------------------------------------|
| cluster_version  | Yes                  | String      | The cluster version.<br>Possible values:<br>MRS 1.9.2<br>MRS 3.1.0                                                                                                    |
| cluster name     | Yes                  | String      | The cluster name, which must be<br>unique. A cluster name can<br>contain only 1 to 64 characters.<br>Only letters, numbers, hyphens (-),<br>and underscores () are allowed.                        |
| master_node_num  | Yes                  | Integer     | The number of master nodes. If<br>cluster HA is enabled, set this<br>parameter to 2. If cluster HA is<br>disabled, set this parameter to 1.<br>This parameter cannot be set to 1<br>in MRS $3.x$ . |
| core_node_num    | Yes                  | Integer     | The number of core nodes.<br>Value range: 1 to 500<br>The default maximum number of<br>core nodes is 500. If more than<br>500 core nodes are required, apply<br>for a higher quota.                |
| billing_type     | Yes                  | Integer     | The cluster billing mode.<br>11: The cluster is billed on a<br>yearly/monthly basis.<br>12: The cluster is billed on a<br>pay-per-use basis.                                                       |
| data_center      | Yes                  | String      | The information about the region<br>where the cluster is located. For<br>details, see <b>Endpoints</b> .                                                                                           |

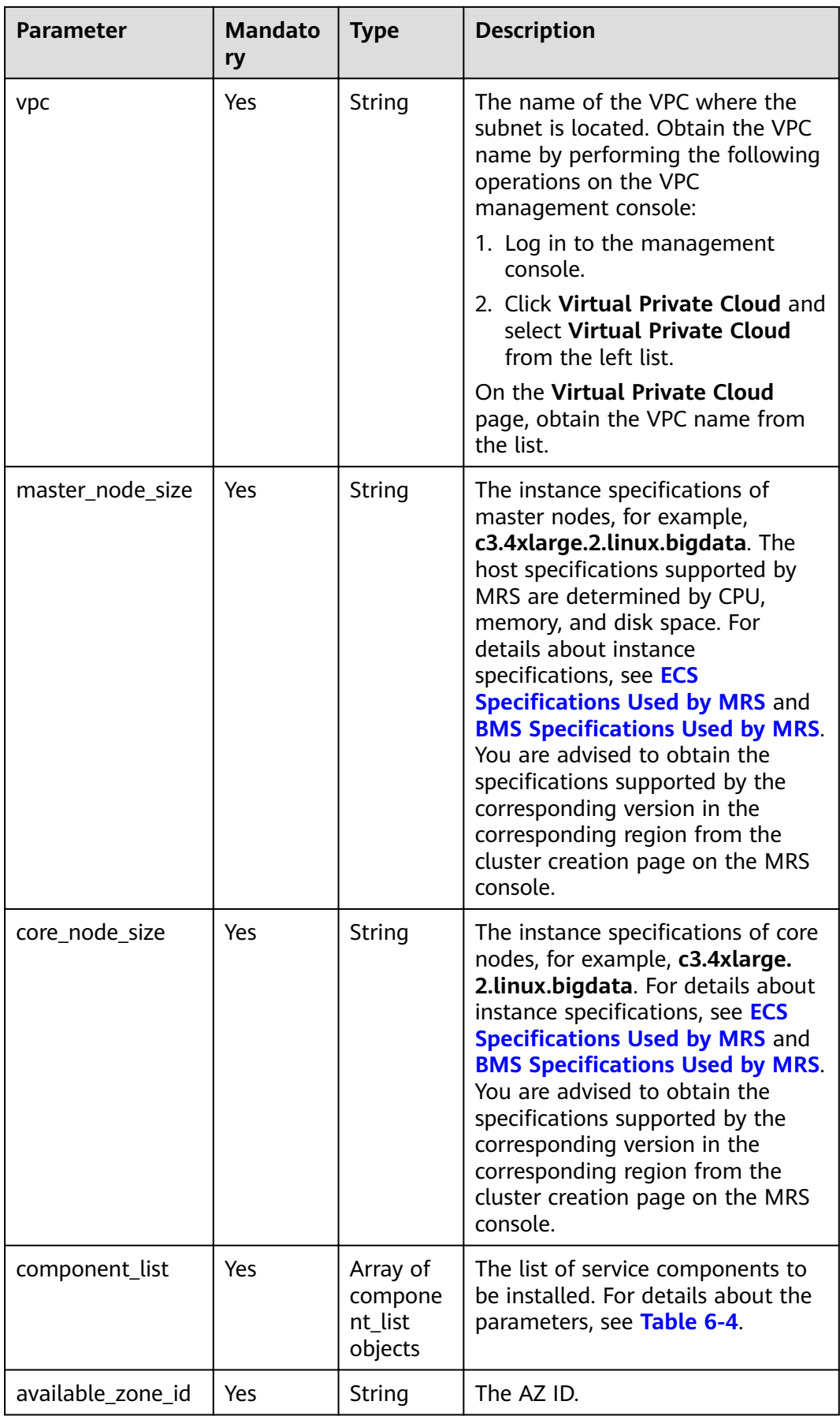

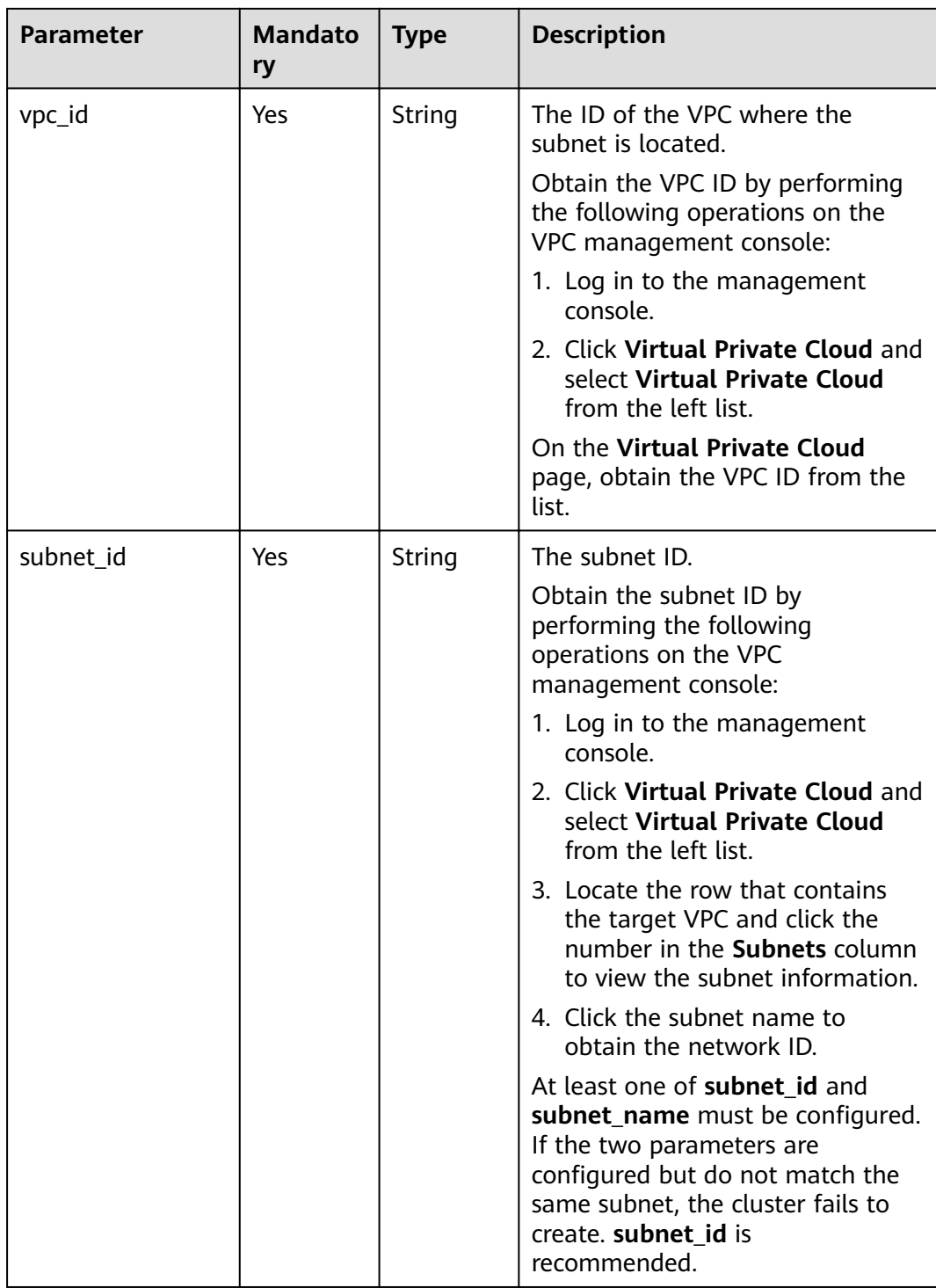
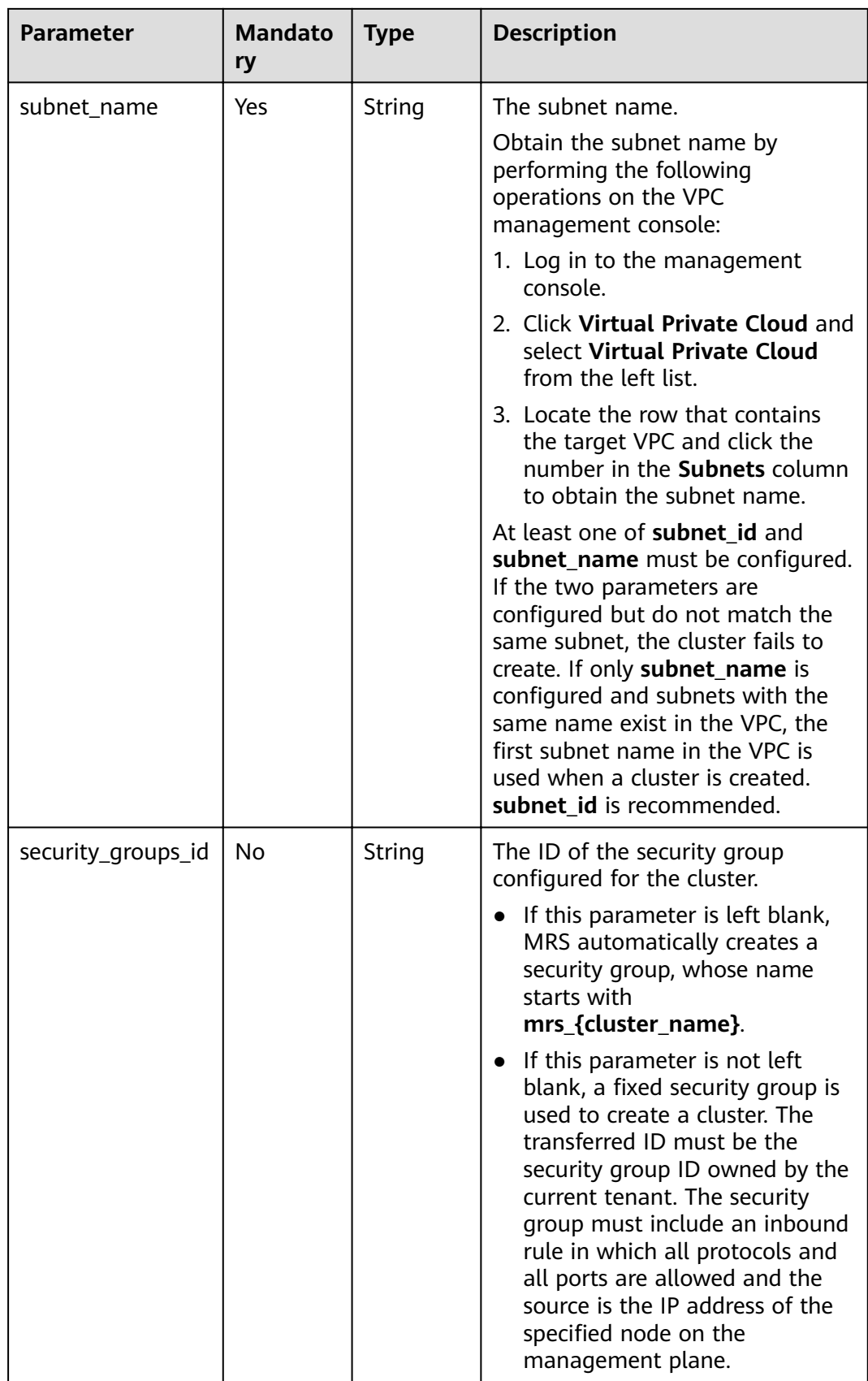

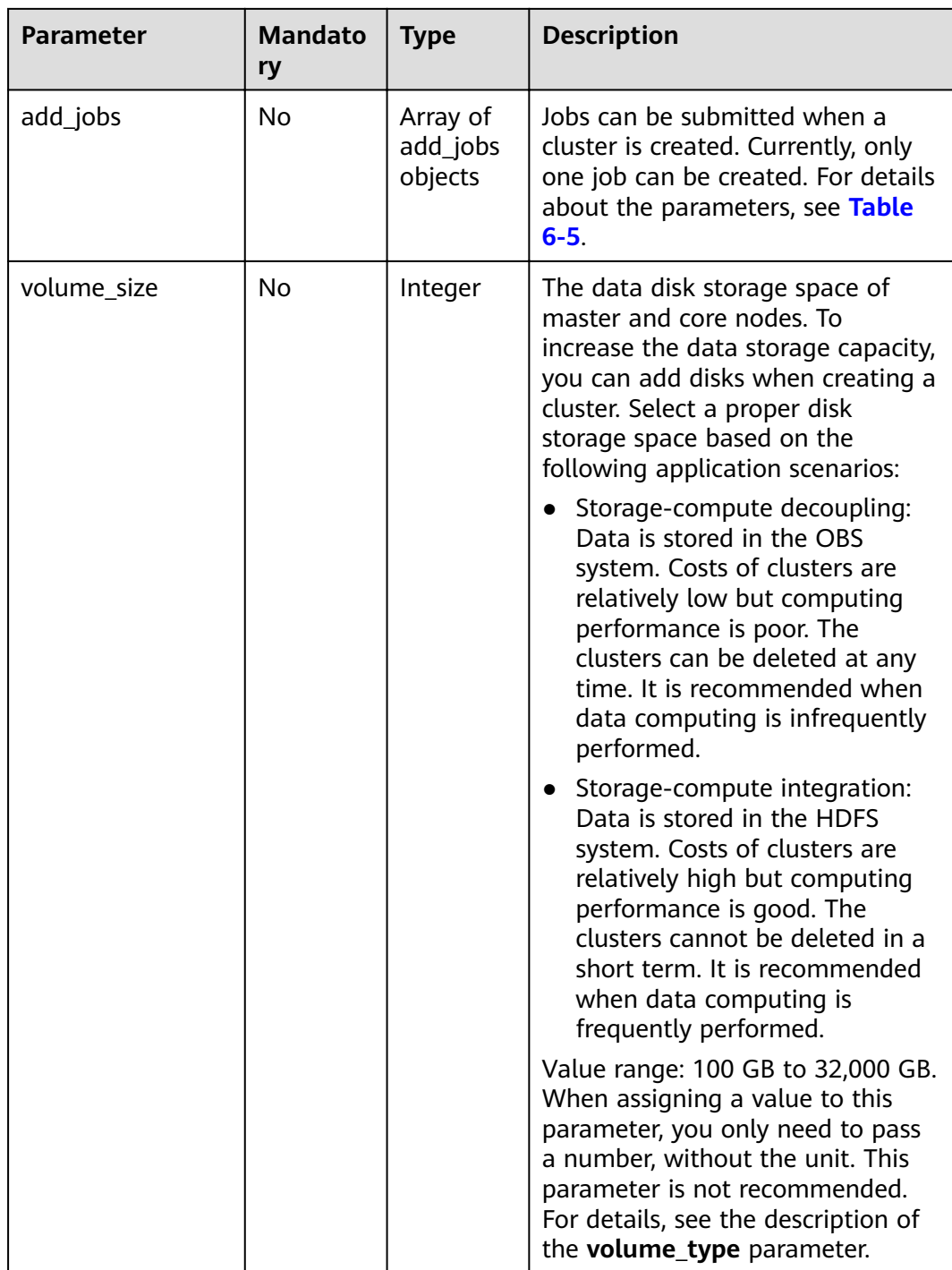

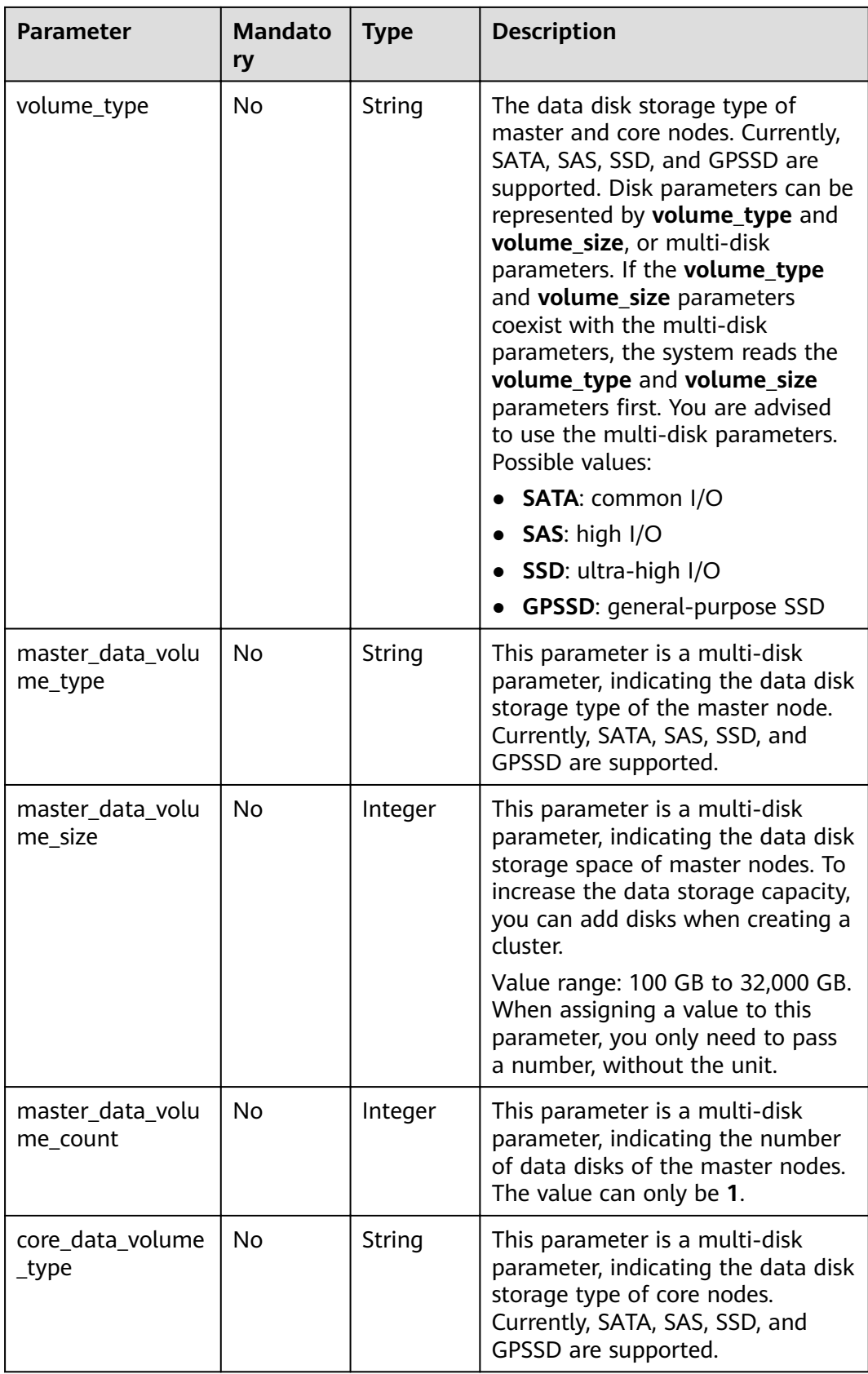

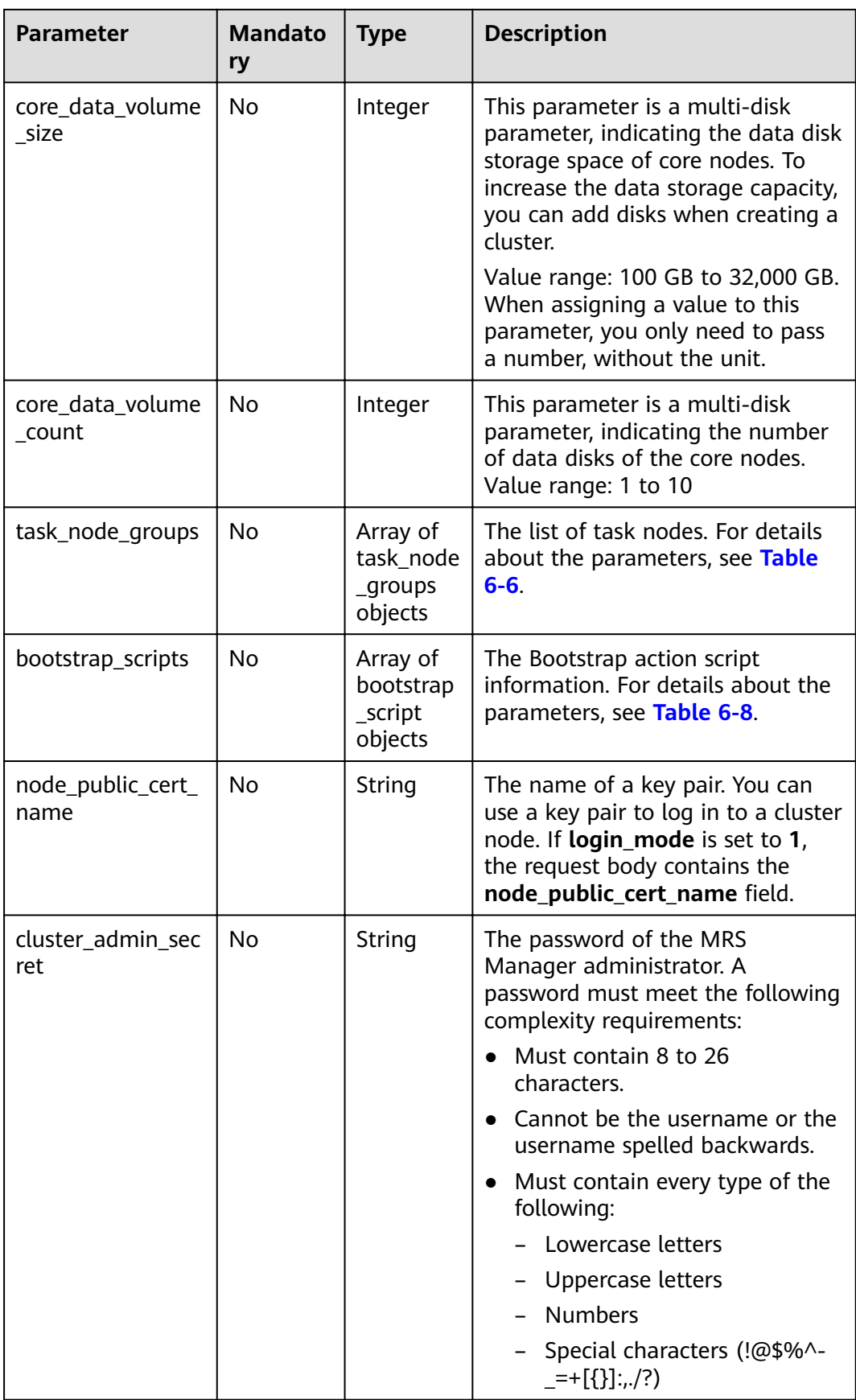

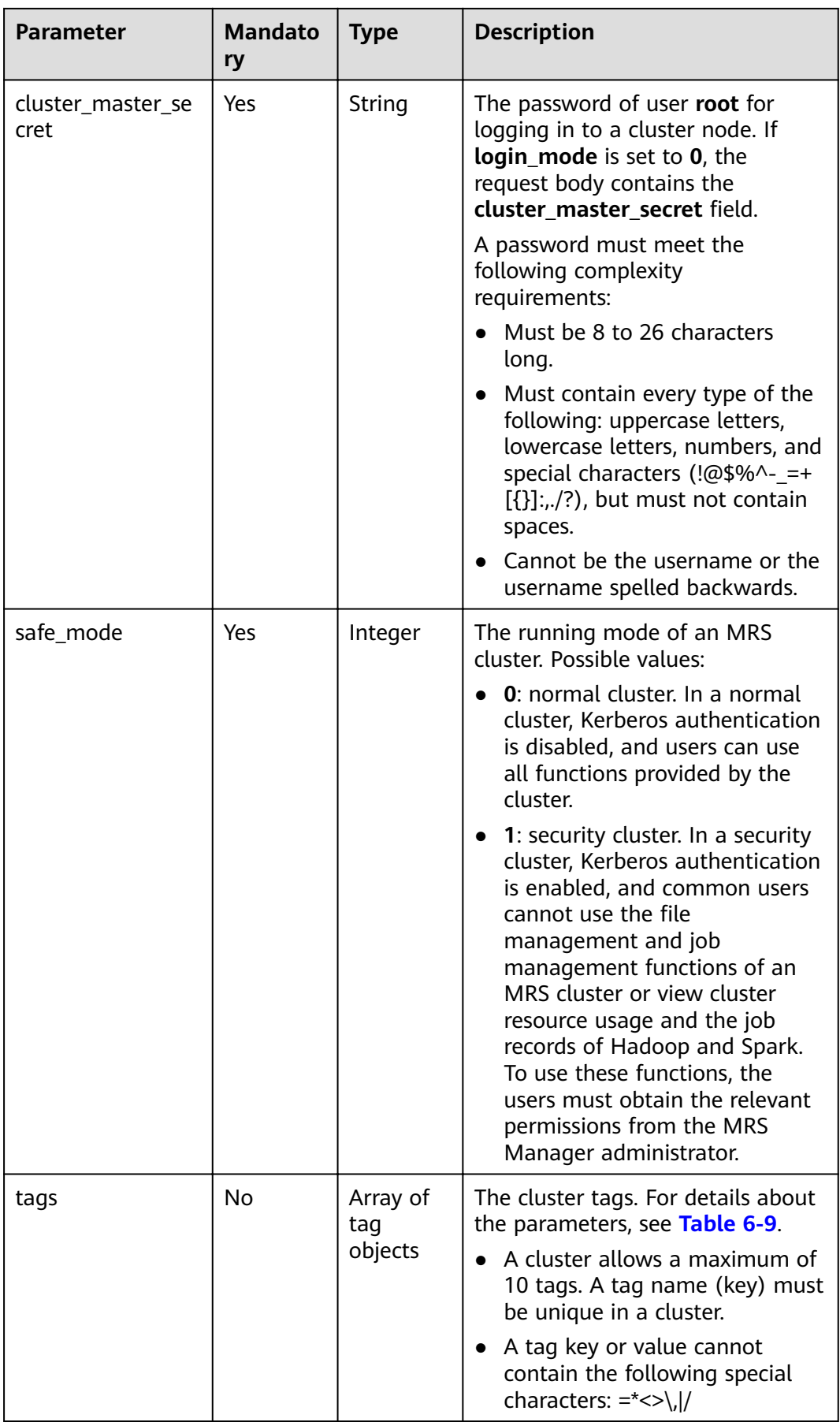

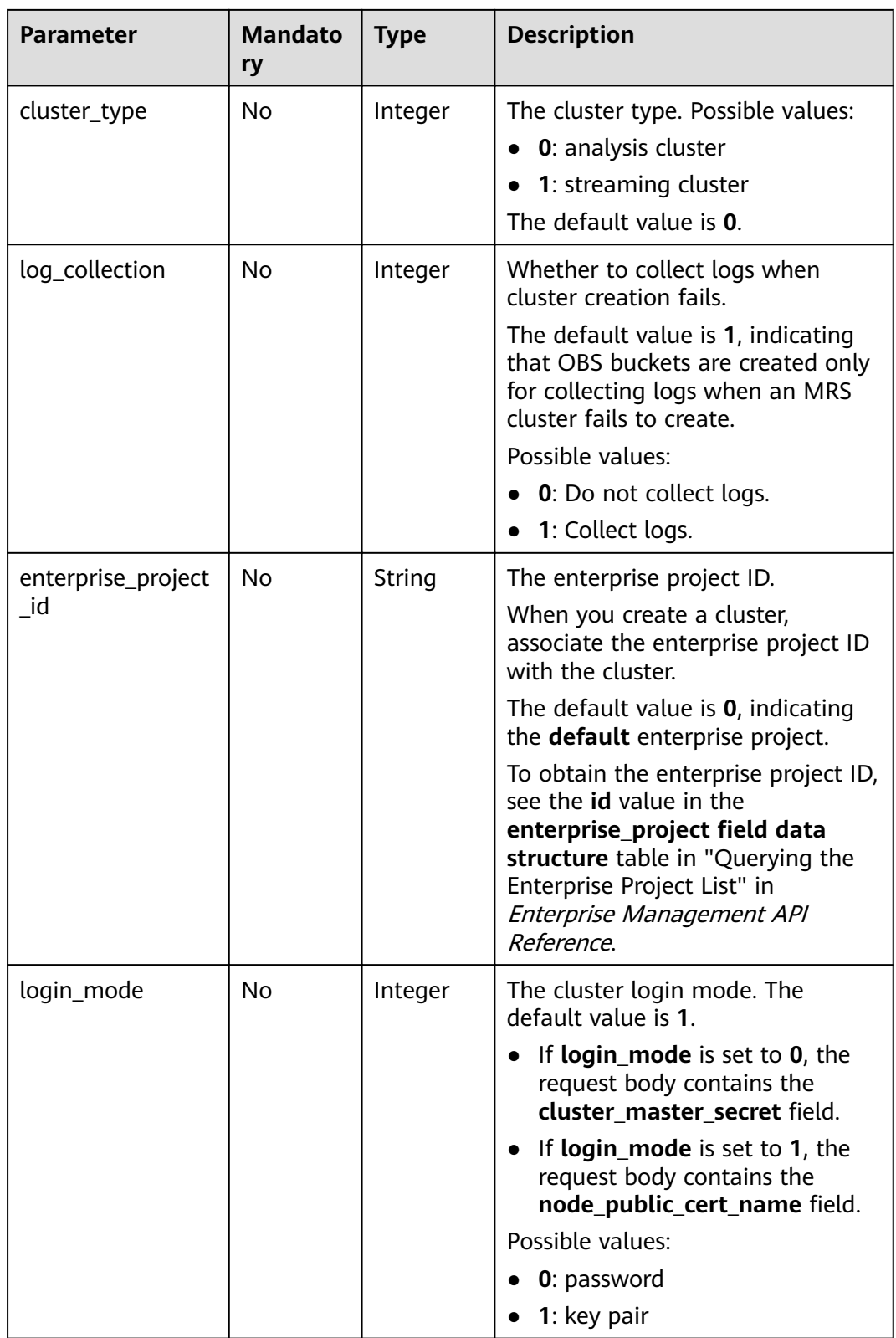

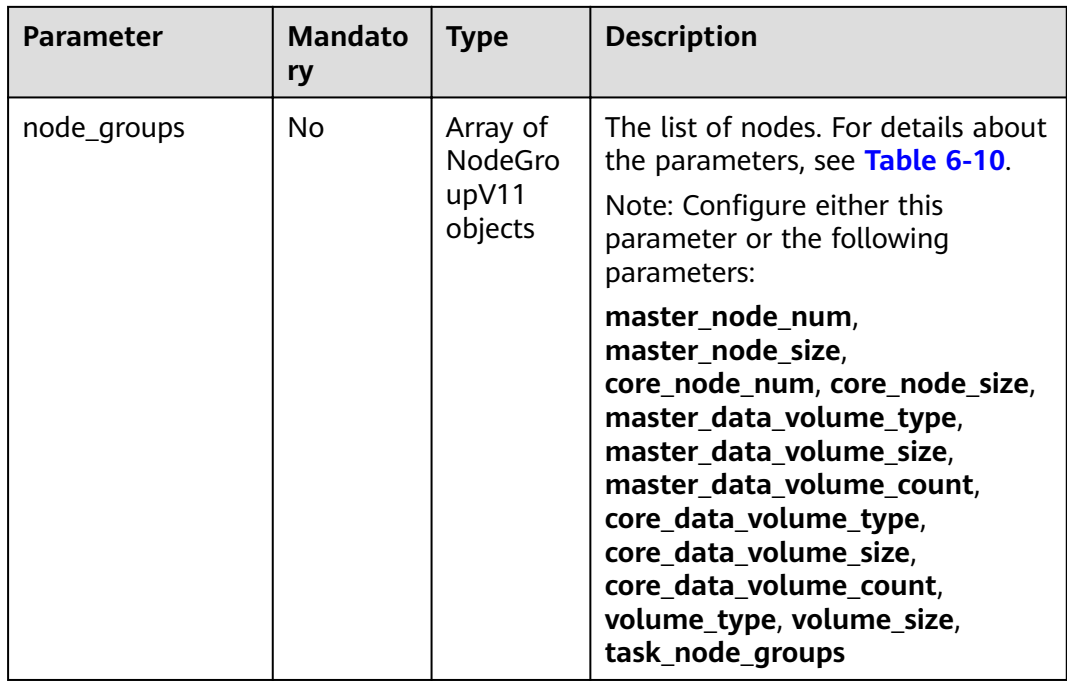

## **Table 6-4** component\_list parameter

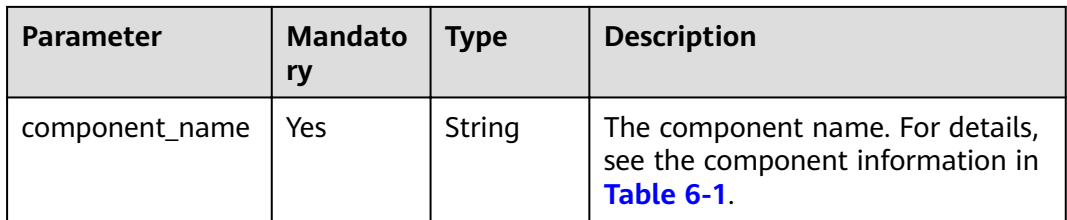

| <b>Parameter</b> | <b>Mandato</b><br>ry | <b>Type</b> | <b>Description</b>                                                                                                    |
|------------------|----------------------|-------------|----------------------------------------------------------------------------------------------------|
| job_type         | Yes                  | Integer     | The job type code. Possible values:<br>1: MapReduce<br>2: Spark<br>• 3: Hive Script<br>• 4: HiveQL (not supported<br>currently)<br>• 5: DistCp for importing and<br>exporting data (not supported<br>currently)<br>6: Spark Script<br>$\bullet$<br>7: Spark SQL for submitting<br>Spark SQL statements (not<br>supported currently)<br><b>NOTE</b><br>Spark and Hive jobs can be created<br>only in clusters that where Spark<br>and Hive are installed. |
| job_name         | Yes                  | String      | The job name. The value can<br>contain 1 to 64 characters. Only<br>letters, numbers, hyphens (-), and<br>underscores $($ are allowed.<br><b>NOTE</b><br>Identical job names are allowed but<br>not recommended.                                                                                                    |

<span id="page-115-0"></span>**Table 6-5** add\_jobs parameters

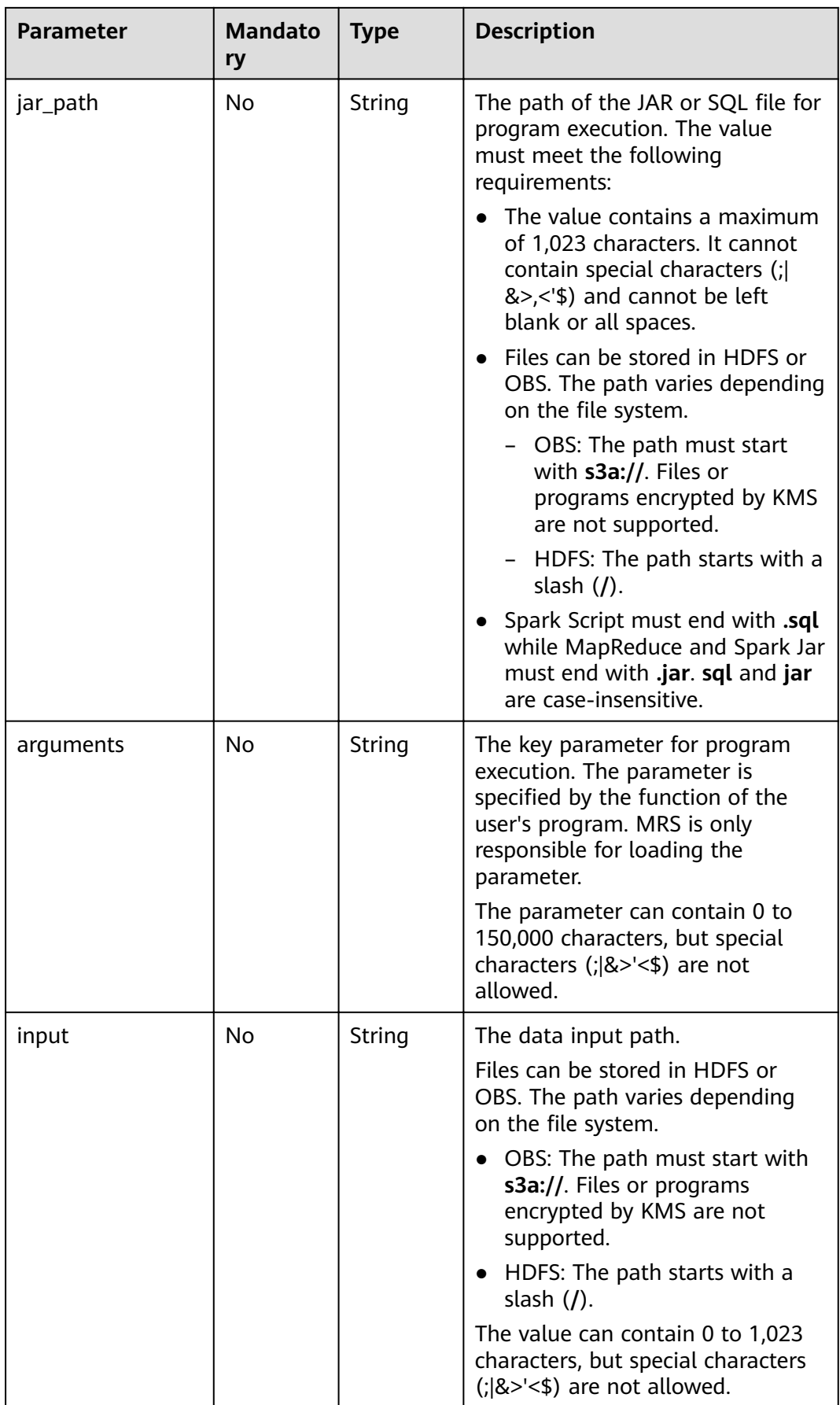

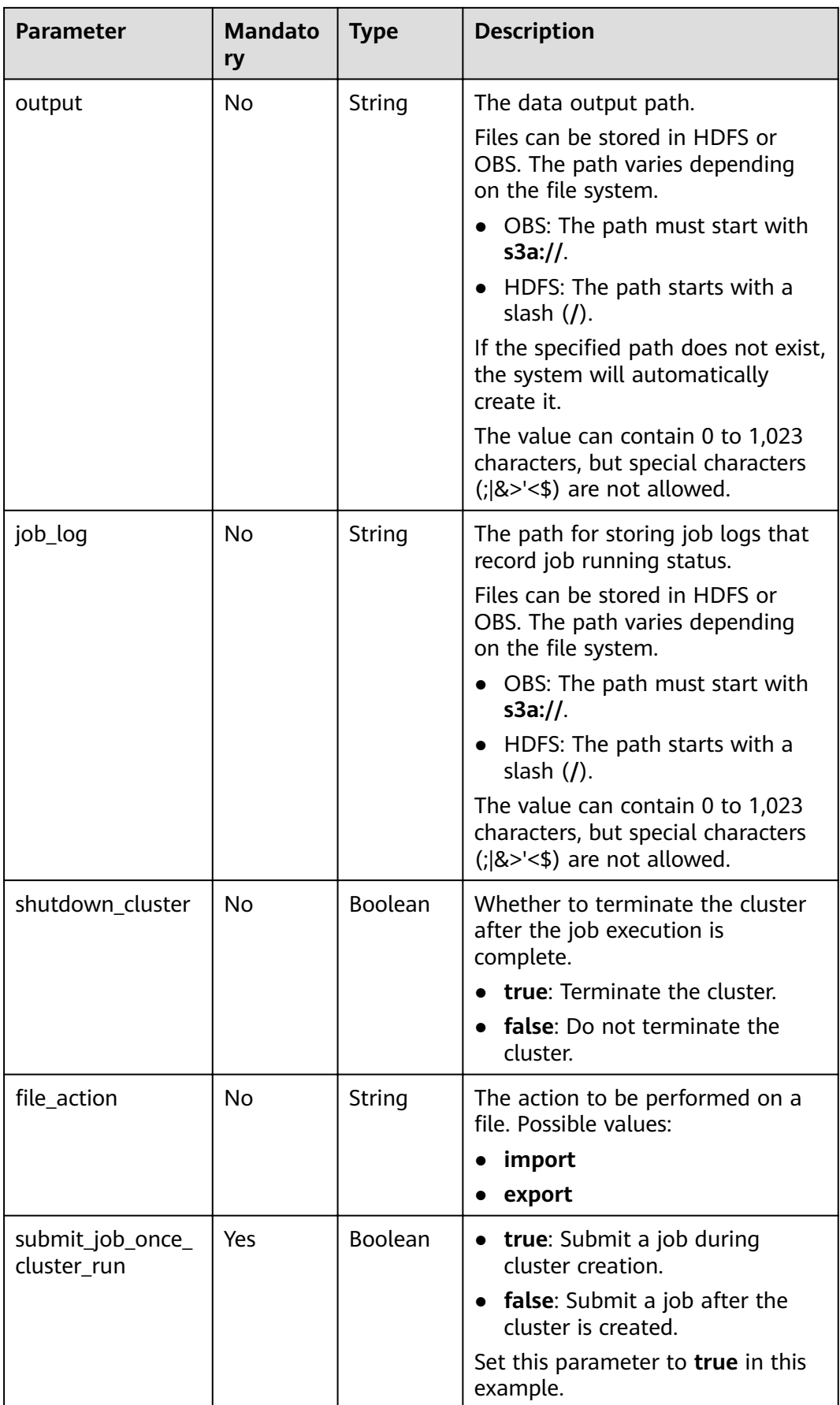

<span id="page-118-0"></span>

| <b>Parameter</b> | <b>Mandato</b><br>ry | <b>Type</b> | <b>Description</b>                                                                                                    |
|------------------|----------------------|-------------|----------------------------------------------------------------------------------------------------|
| hql              | No                   | String      | The HQL script statement.                                                                                                    |
| hive_script_path | Yes                  | String      | The SQL program path. This<br>parameter is required by Spark<br>Script and Hive Script jobs only,<br>and the value must meet the<br>following requirements: |
|                  |                      |             | The value contains a maximum<br>of 1,023 characters. It cannot<br>contain special characters (;)<br>&><'\$) and cannot be left blank<br>or all spaces.      |
|                  |                      |             | Files can be stored in HDFS or<br>OBS. The path varies depending<br>on the file system.                                                                     |
|                  |                      |             | - OBS: The path must start<br>with s3a://. Files or<br>programs encrypted by KMS<br>are not supported.                                                      |
|                  |                      |             | HDFS: The path starts with a<br>slash $($ ).                                                                                                    |
|                  |                      |             | • Ends with .sql. sql is case-<br>insensitive.                                                                                                    |

**Table 6-6** task\_node\_groups parameters

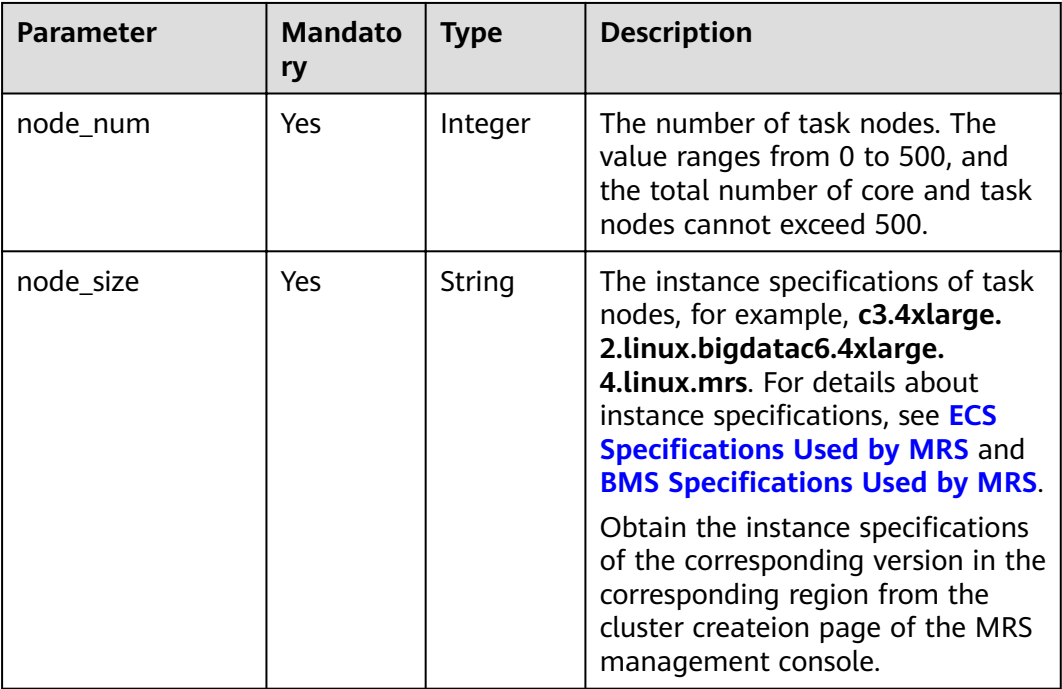

<span id="page-119-0"></span>

| <b>Parameter</b>        | <b>Mandato</b><br>ry | <b>Type</b>                       | <b>Description</b>                                                          |
|-------------------------|----------------------|-----------------------------------|-----------------------------------------------------------------------------|
| data_volume_type        | Yes                  | String                            | The data disk storage type of task<br>nodes. Possible values:               |
|                         |                      |                                   | <b>SATA</b> : common I/O                                                    |
|                         |                      |                                   | <b>SAS:</b> high I/O                                                        |
|                         |                      |                                   | • SSD: ultra-high I/O                                                       |
|                         |                      |                                   | <b>GPSSD:</b> general-purpose SSD                                           |
| data_volume_cou<br>nt   | Yes                  | Integer                           | The number of data disks of a task<br>node.                                 |
|                         |                      |                                   | Value range: 0 to 10                                                        |
| data_volume_size        | Yes                  | Integer                           | The data disk storage space of a<br>task node.                              |
|                         |                      |                                   | Value range: 100 GB to 32,000 GB                                            |
|                         |                      |                                   | You only need to enter a number<br>and do not need to enter the unit<br>GB. |
| auto_scaling_polic<br>y | No                   | auto_scali<br>ng_policy<br>object | The auto scaling policy. For details,<br>see Table 6-7                      |

**Table 6-7** auto\_scaling\_policy parameters

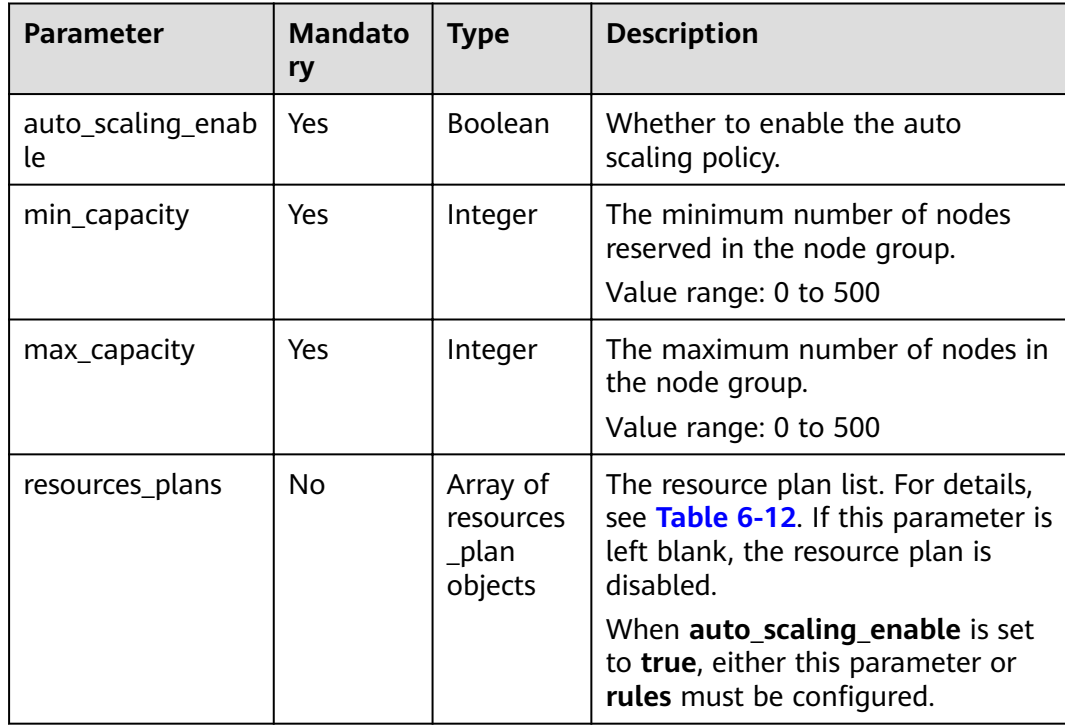

<span id="page-120-0"></span>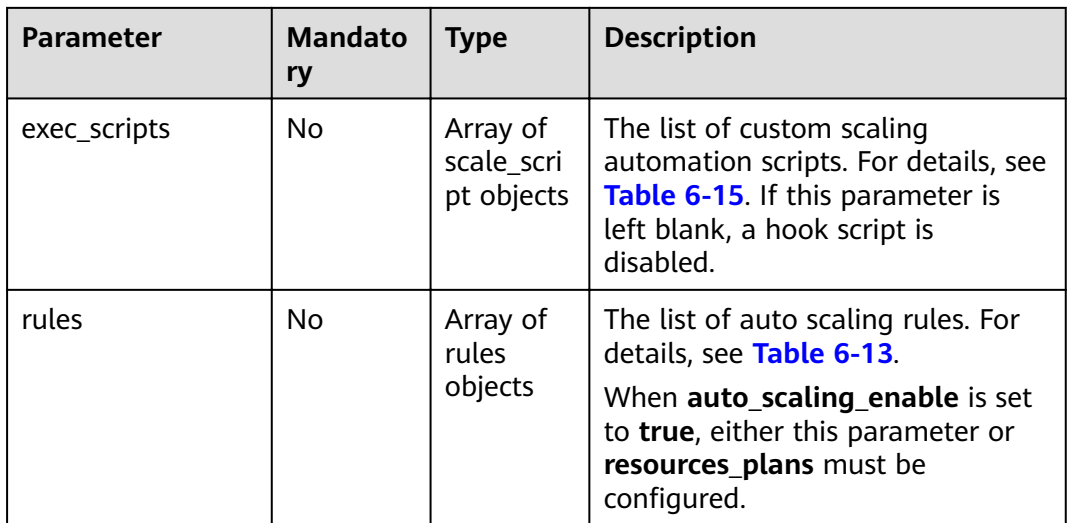

### **Table 6-8** bootstrap\_script parameters

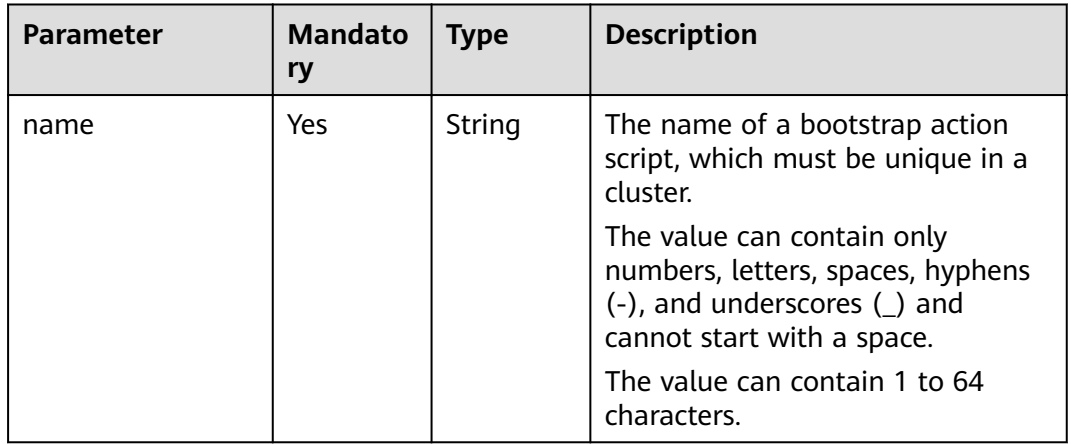

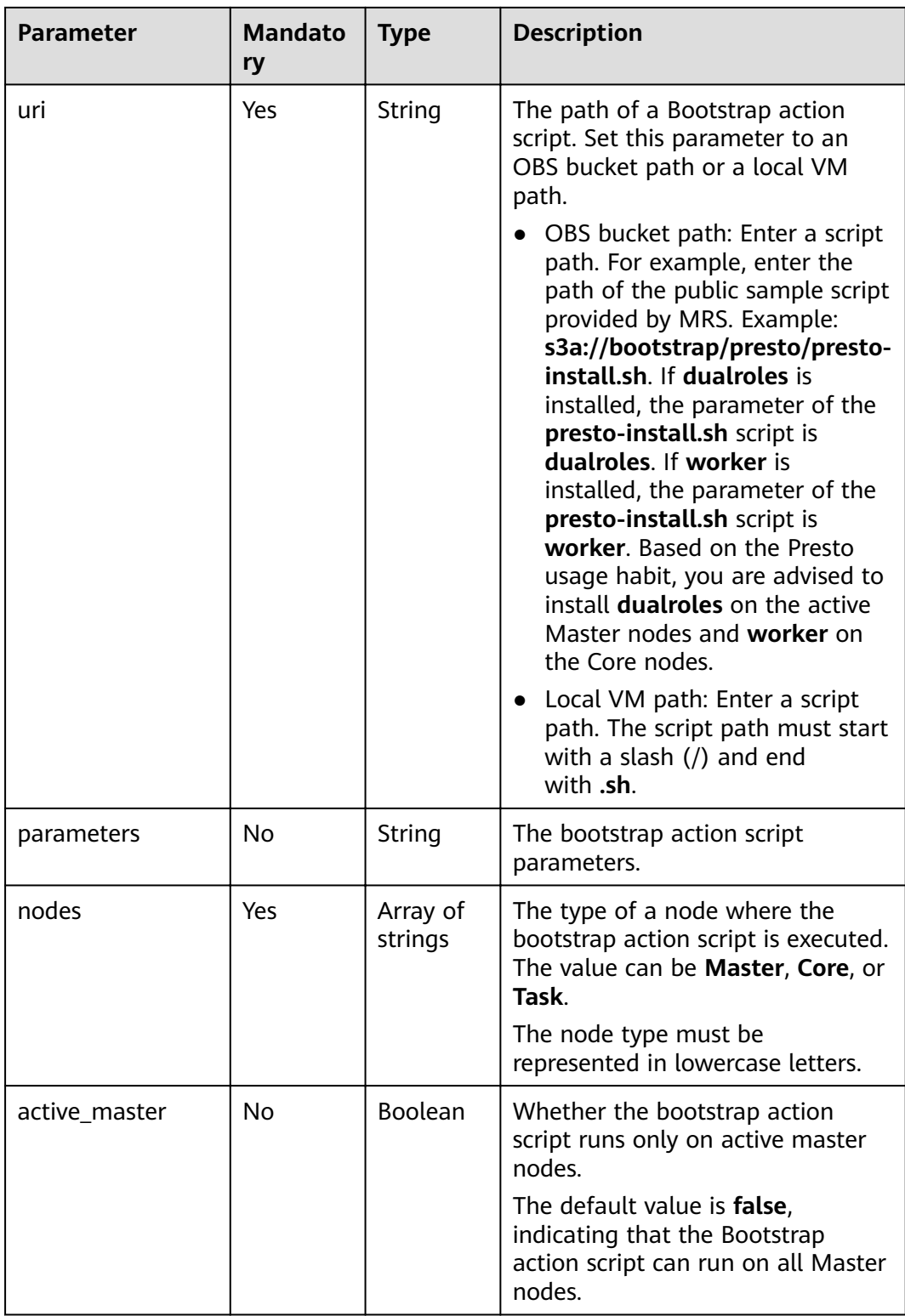

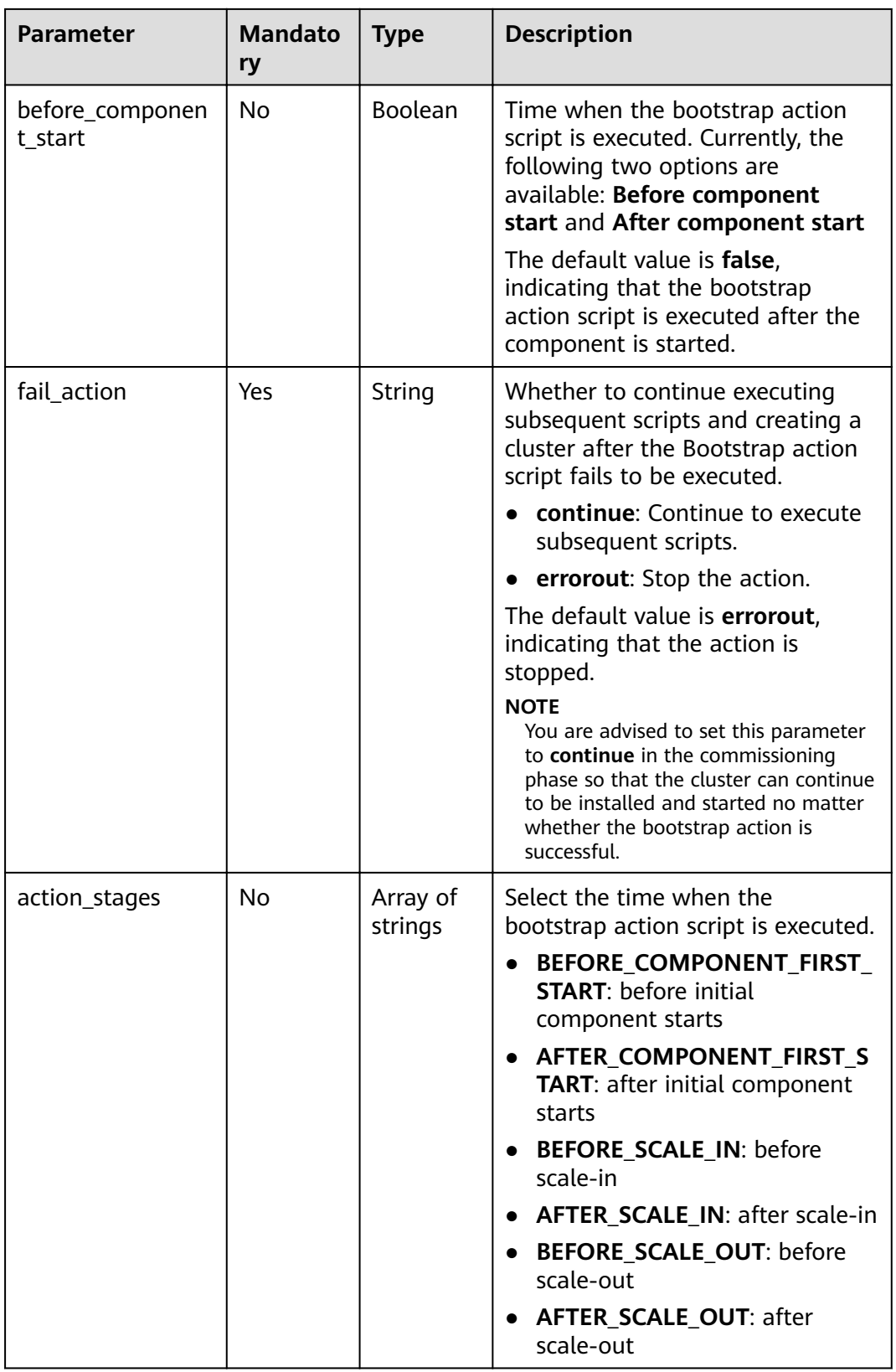

| <b>Parameter</b> | <b>Mandato</b><br>ry | <b>Type</b> | <b>Description</b>                                                                                                    |
|------------------|----------------------|-------------|----------------------------------------------------------------------------------------------------|
| key              | Yes                  | String      | The tag key.<br>$\bullet$ It contains a maximum of 36<br>Unicode characters and cannot<br>be an empty string.<br>• The tag key cannot start or end<br>with spaces or contain non-<br>printable ASCII characters (0-<br>31) and special characters $(=\star>$<br>$\setminus$  /).<br>The tag key of a resource must<br>$\bullet$<br>be unique. |
| value            | Yes                  | String      | The value.<br>$\bullet$ The value contains a maximum<br>of 43 Unicode characters and<br>can be an empty string.<br>The tag value cannot start or<br>$\bullet$<br>end with spaces or contain non-<br>printable ASCII characters (0-<br>31) and special characters $(=\star>$<br>\, /).                                                         |

<span id="page-123-0"></span>**Table 6-9** tag parameters

**Table 6-10** NodeGroupV11 parameters

| <b>Parameter</b> | <b>Mandato</b><br>ry | <b>Type</b> | <b>Description</b>                                                                                                    |
|------------------|----------------------|-------------|----------------------------------------------------------------------------------------------------|
| group_name       | Yes.                 | String      | The node group name. Possible<br>values:<br>master_node_default_group<br>core_node_analysis_group<br>core_node_streaming_group<br>task_node_analysis_group<br>task_node_streaming_group |
| node_num         | Yes.                 | Integer     | The number of nodes. The value<br>ranges from 0 to 500, and the<br>default value is 0. The total<br>number of core and task nodes<br>cannot exceed 500.                                 |

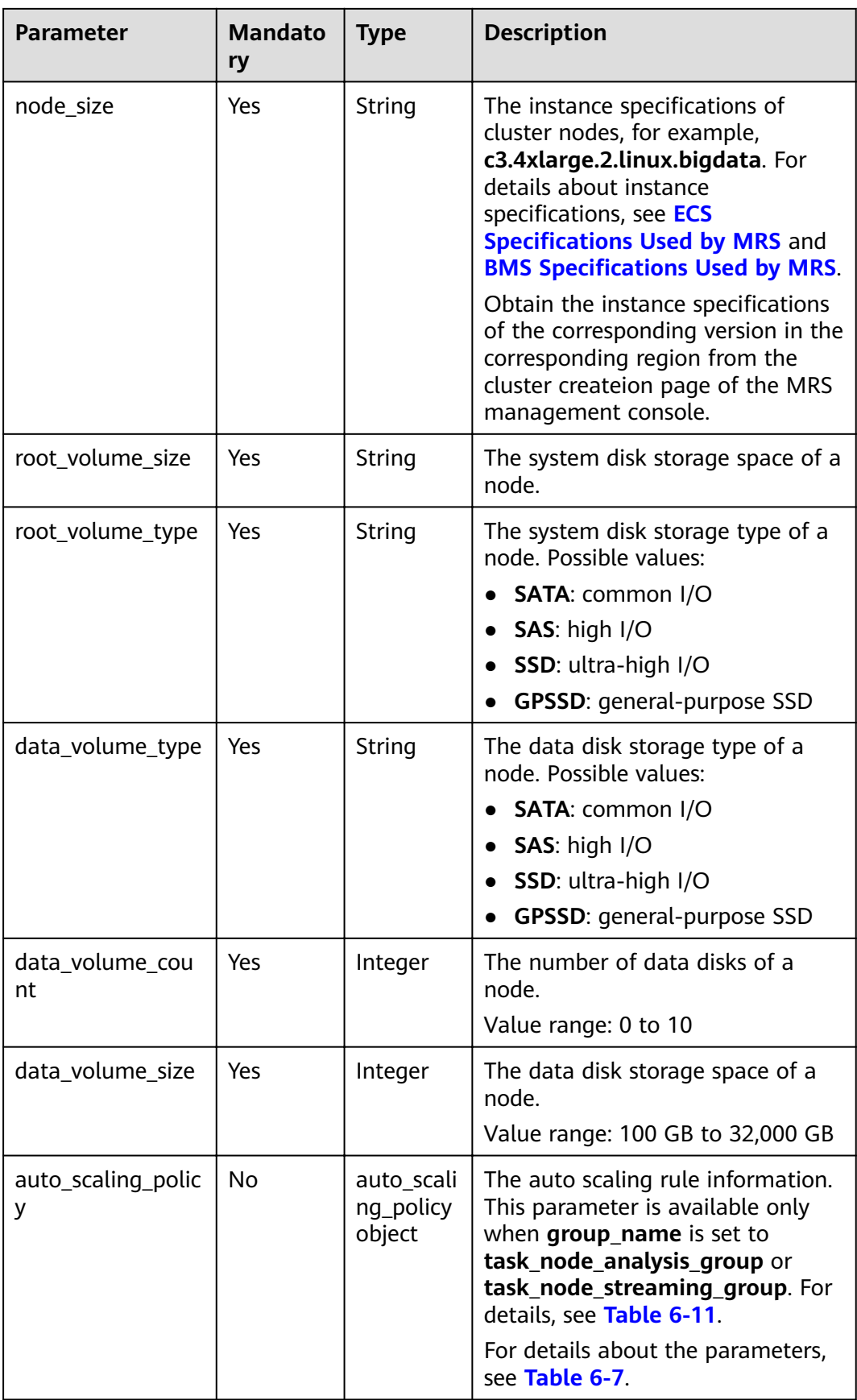

| <b>Parameter</b> | <b>Mandatory</b> | <b>Type</b> | <b>Description</b>                                                                                                    |
|------------------|------------------|-------------|----------------------------------------------------------------------------------------------------|
| master_node_num  | Yes              | Integer     | The number of<br>master nodes. If<br>cluster HA is<br>enabled, set this<br>parameter to 2. If<br>cluster HA is<br>disabled, set this<br>parameter to 1.<br>This parameter<br>cannot be set to 1<br>in MRS $3.x$ .                                                                                                    |
| master_node_size | Yes              | String      | The instance<br>specifications of<br>master nodes, for<br>example,<br>c3.4xlarge.<br>2.linux.bigdata.<br>The host<br>specifications<br>supported by MRS<br>are determined by<br>CPU, memory,<br>and disk space.<br>For details about<br>instance<br>specifications, see<br><b>ECS</b><br><b>Specifications</b><br><b>Used by MRS and</b><br><b>BMS</b><br><b>Specifications</b><br><b>Used by MRS.</b><br>Obtain the<br>instance<br>specifications of<br>the corresponding<br>version in the<br>corresponding<br>region from the<br>cluster createion<br>page of the MRS<br>management<br>console. |

<span id="page-125-0"></span>Table 6-11 Node configuration parameters

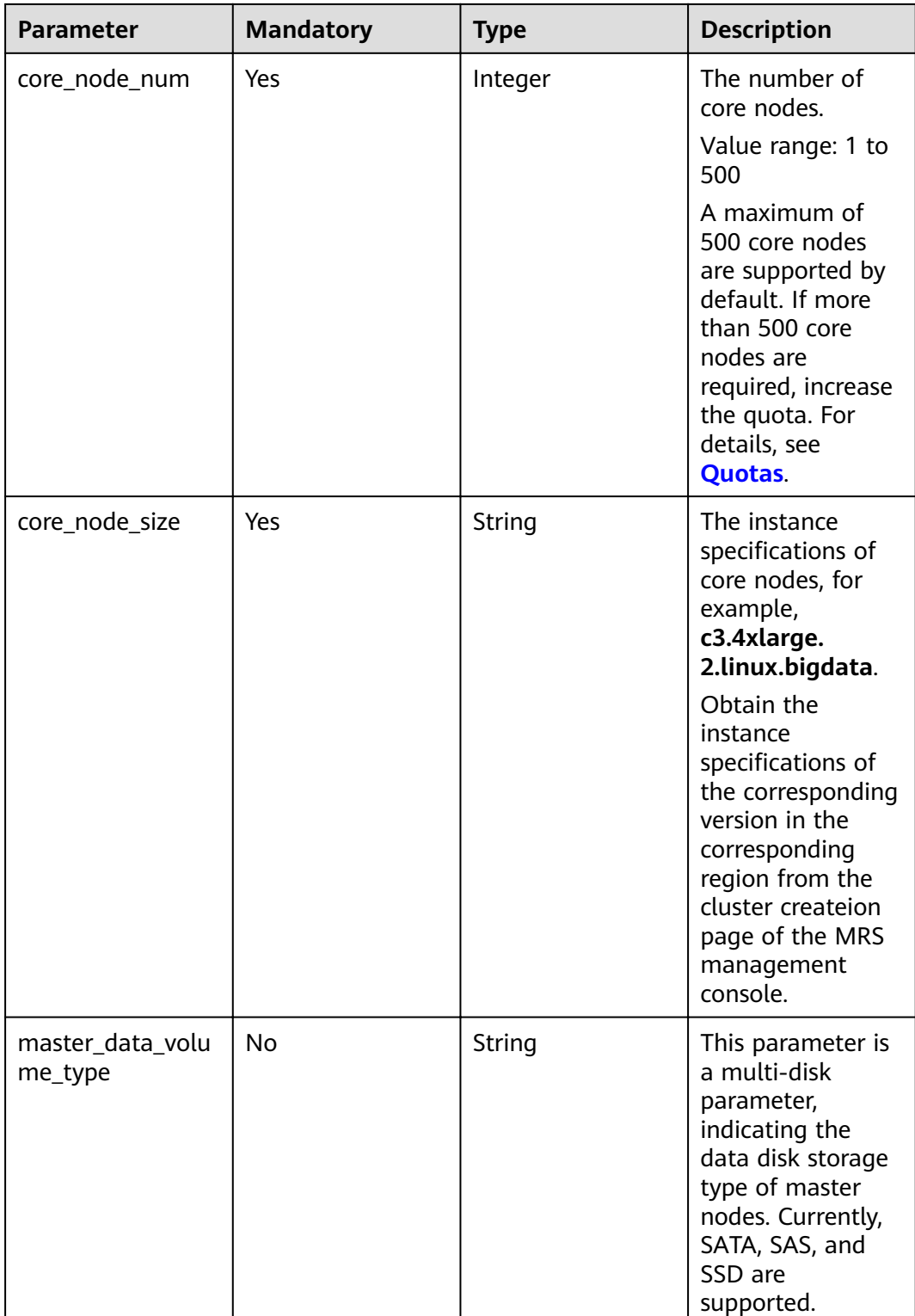

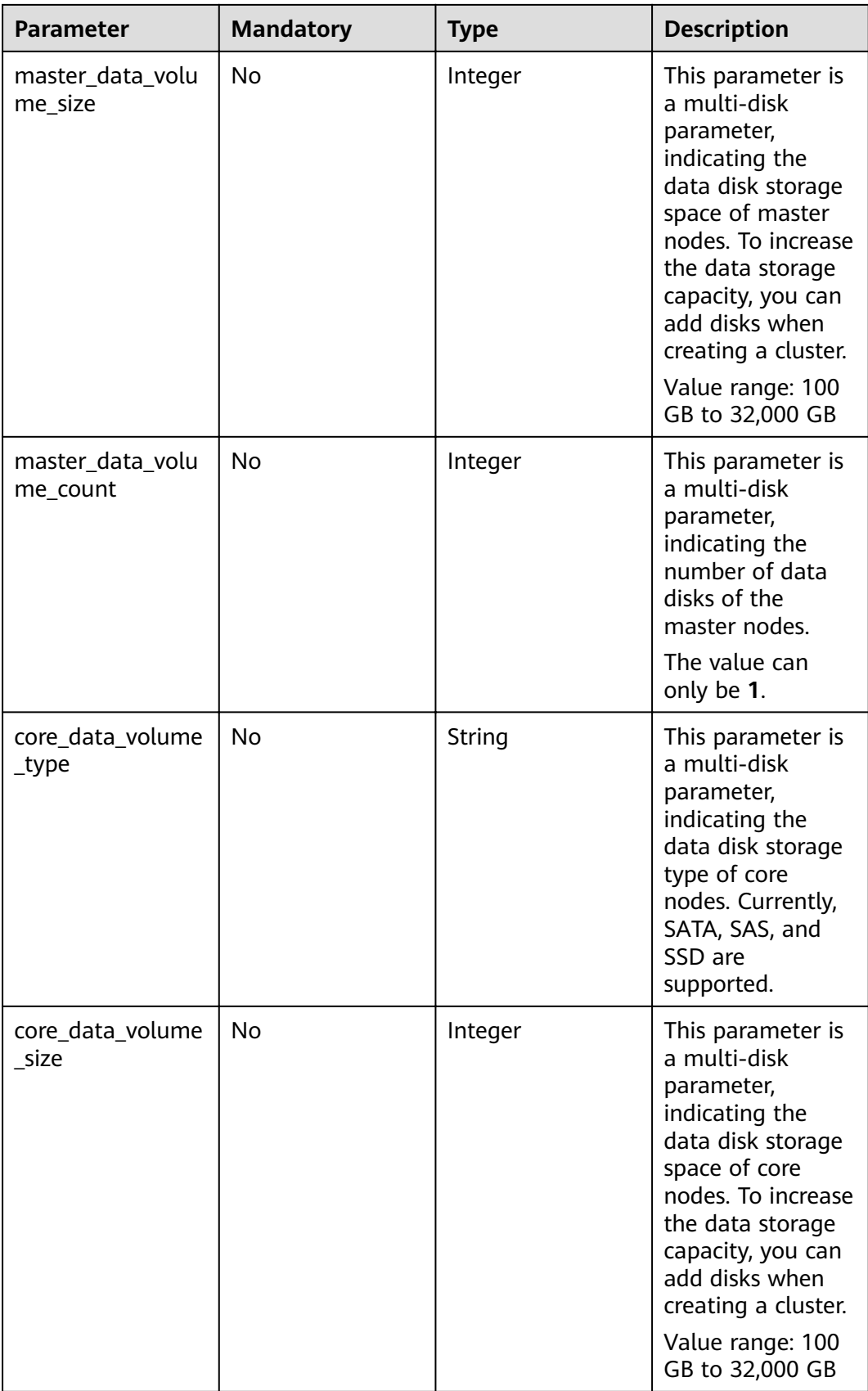

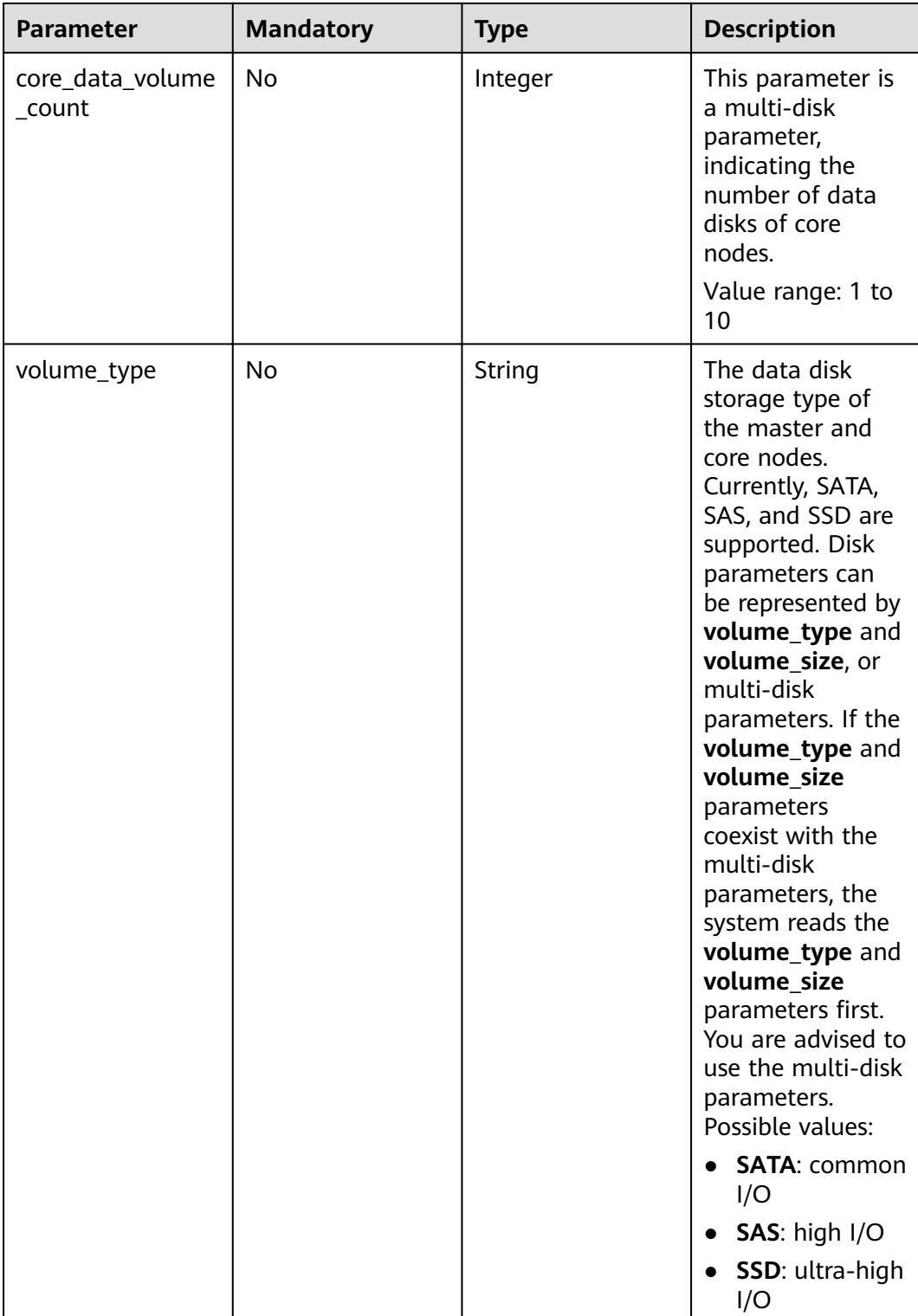

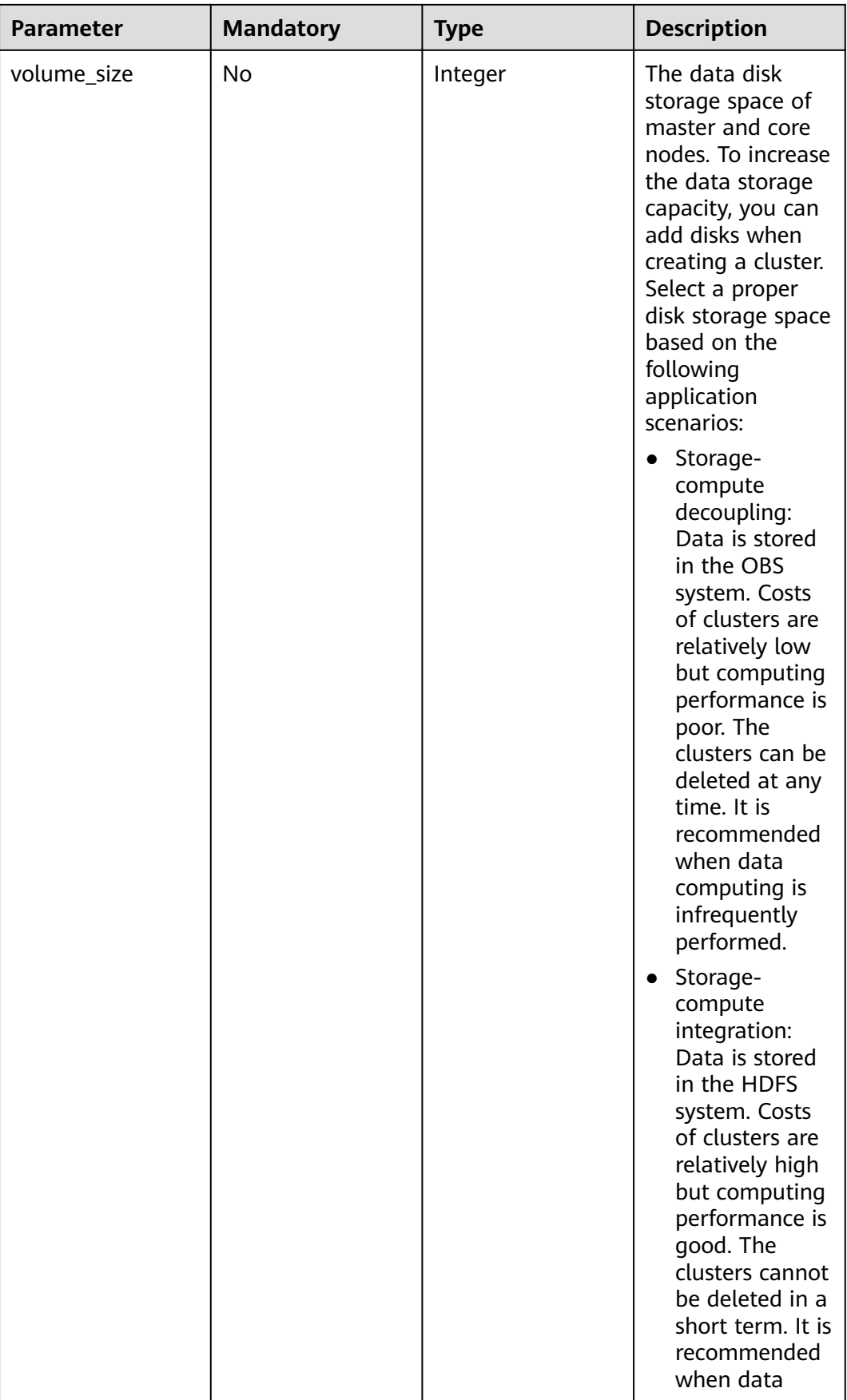

<span id="page-130-0"></span>

| <b>Parameter</b> | <b>Mandatory</b> | <b>Type</b> | <b>Description</b>                                                                                                  |
|------------------|------------------|-------------|----------------------------------------------------------------------------------------------------|
|                  |                  |             | computing is<br>frequently<br>performed.                                                                            |
|                  |                  |             | Value range: 100<br>GB to 32,000 GB                                                                                 |
|                  |                  |             | This parameter is<br>not<br>recommended.<br>For details, see<br>the description of<br>the volume_type<br>parameter. |
| task_node_groups | <b>No</b>        | Array       | The list of task<br>nodes. For more<br>parameter<br>description, see<br>Table 6-6.                                  |

**Table 6-12** resources\_plan parameters

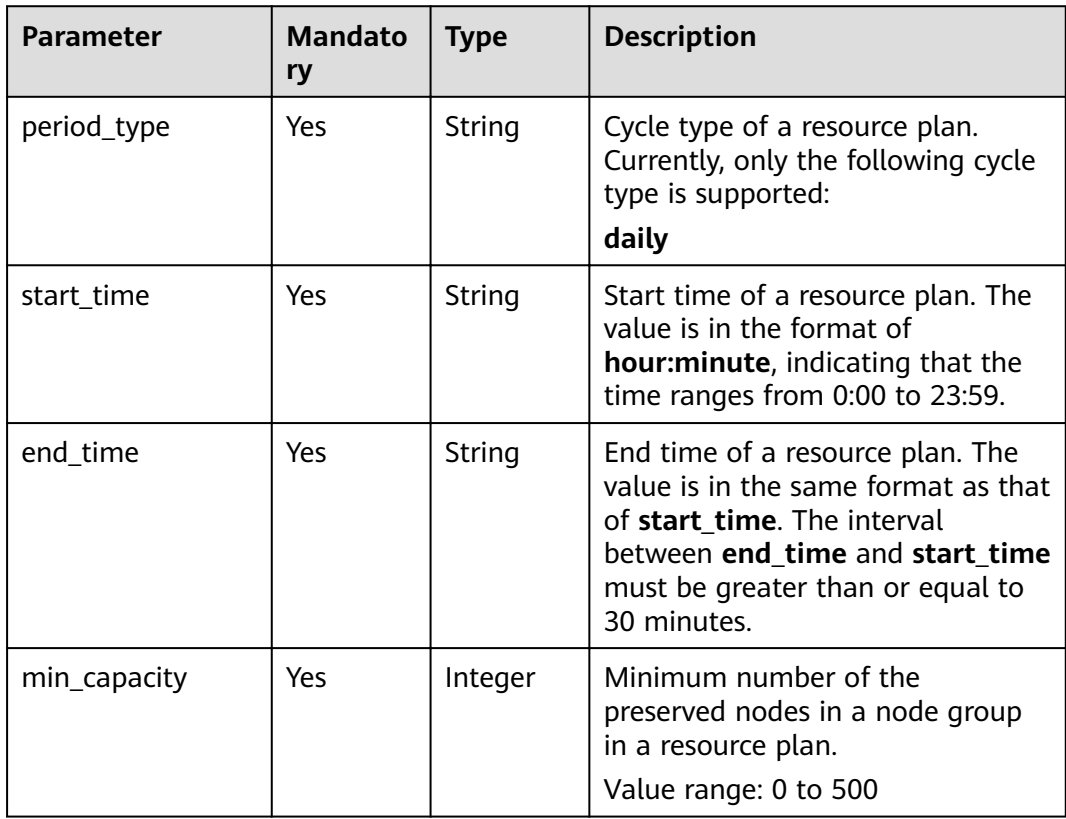

<span id="page-131-0"></span>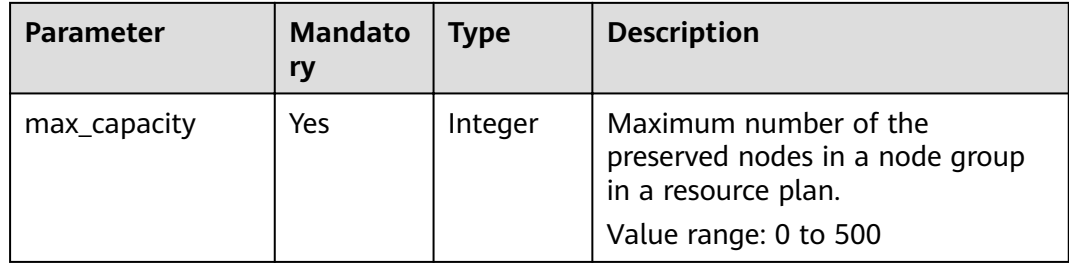

## **Table 6-13** rules parameters

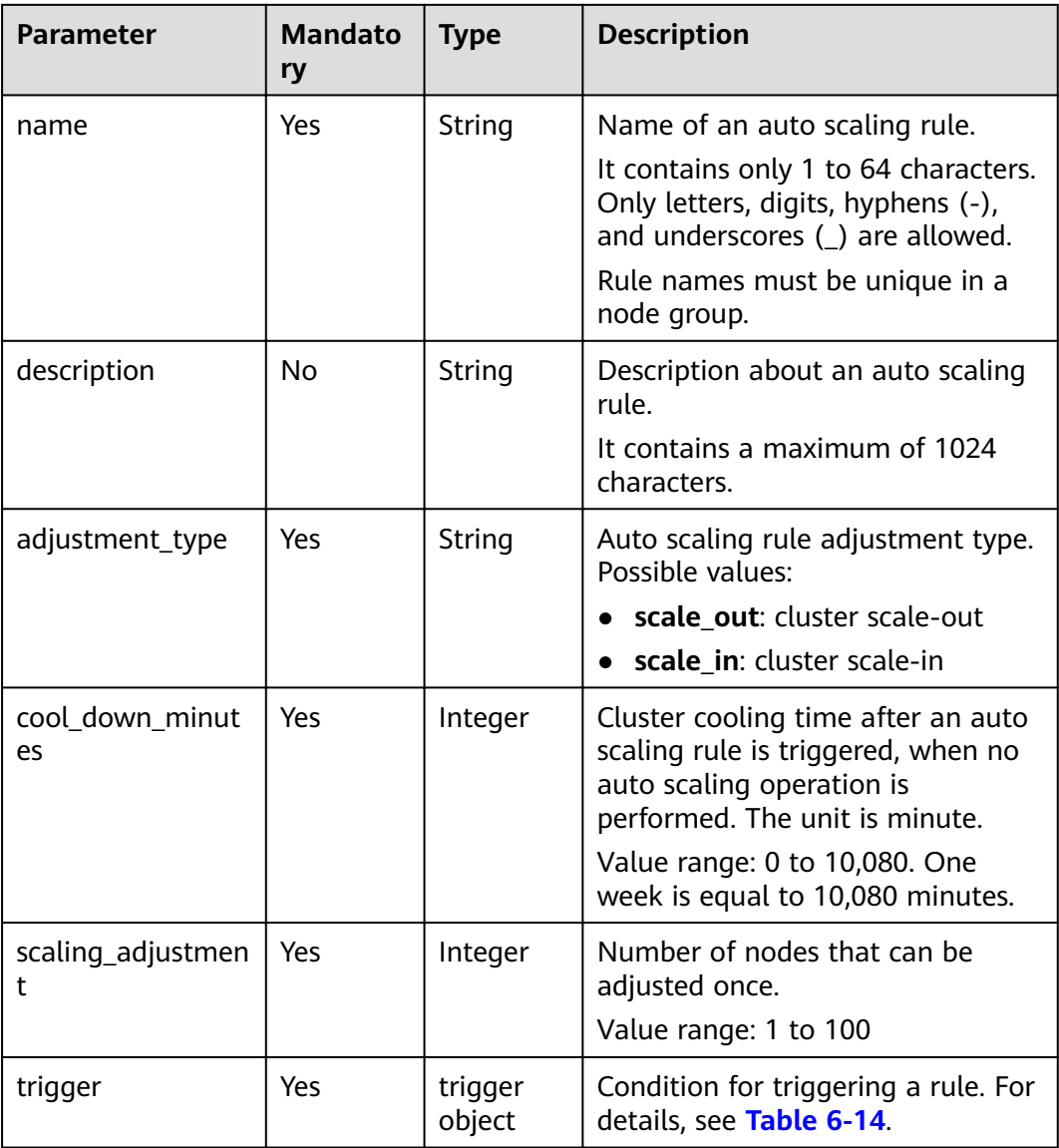

<span id="page-132-0"></span>**Table 6-14** trigger parameters

| <b>Parameter</b>        | <b>Mandato</b><br>ry | <b>Type</b> | <b>Description</b>                                                                                                    |
|-------------------------|----------------------|-------------|----------------------------------------------------------------------------------------------------|
| metric_name             | Yes                  | String      | Metric name.                                                                                                    |
|                         |                      |             | This triggering condition makes a<br>judgment according to the value<br>of the metric.                                                                              |
|                         |                      |             | A metric name contains a<br>maximum of 64 characters.                                                                                                    |
|                         |                      |             | <b>Table 6-16</b> lists the supported<br>metric names.                                                                                                    |
| metric_value            | Yes                  | String      | Metric threshold to trigger a rule                                                                                                    |
|                         |                      |             | The parameter value must be an<br>integer or number with two<br>decimal places only. Table 6-16<br>provides value types and ranges<br>corresponding to metric_name. |
| comparison_opera<br>tor | No                   | String      | Metric judgment logic operator.<br>Possible values:                                                                                                    |
|                         |                      |             | $LT:$ less than<br><b>GT:</b> greater than                                                                                                    |
|                         |                      |             | LTOE: less than or equal to                                                                                                    |
|                         |                      |             | <b>GTOE:</b> greater than or equal to                                                                                                    |
| evaluation_period<br>S  | Yes                  | Integer     | Number of consecutive five-<br>minute periods, during which a<br>metric threshold is reached<br>Value range: 1 to 288                                               |

**Table 6-15** scale\_script parameters

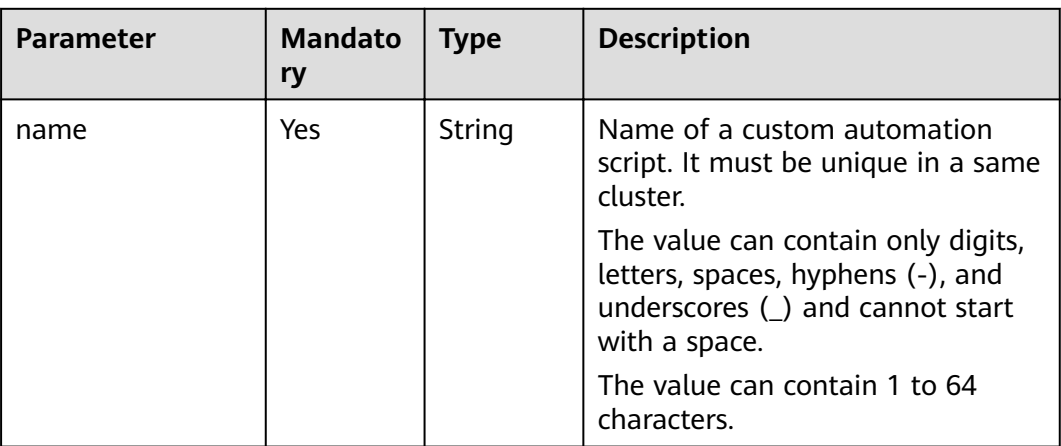

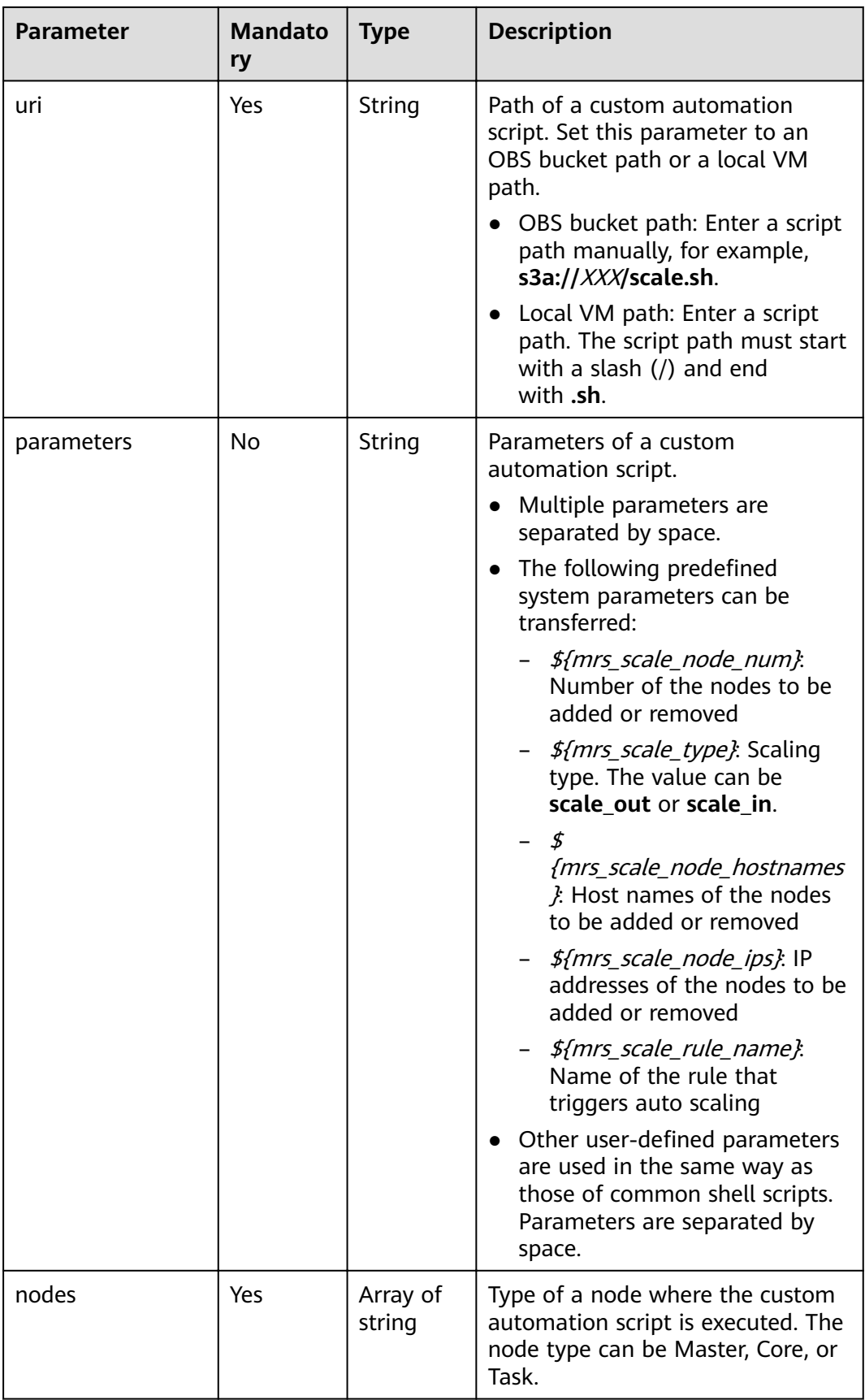

<span id="page-134-0"></span>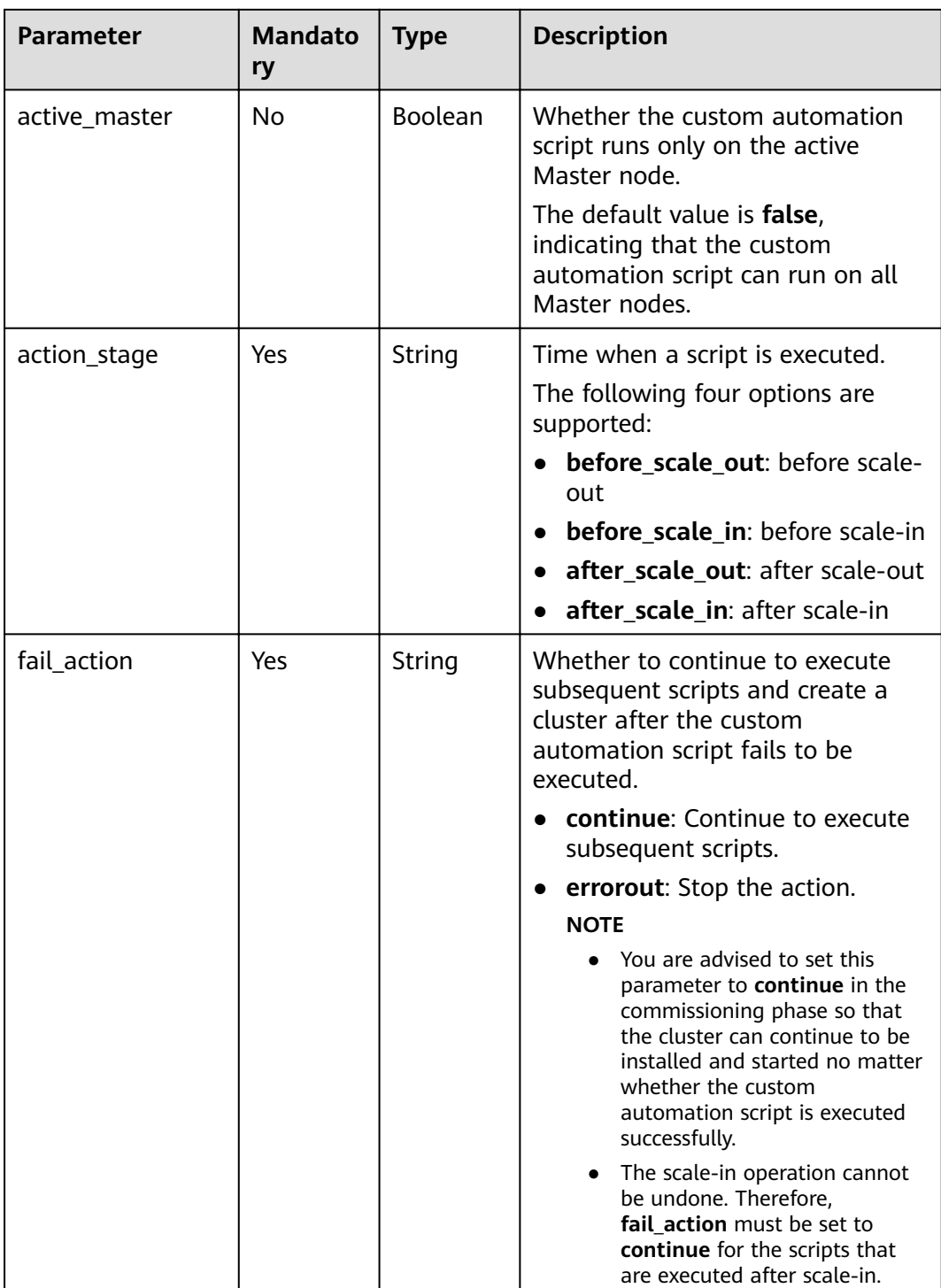

### **Table 6-16** Auto scaling metrics

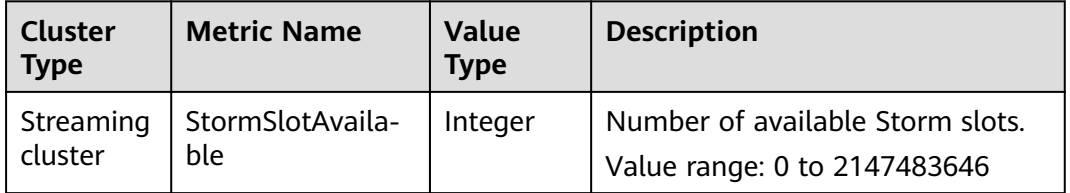

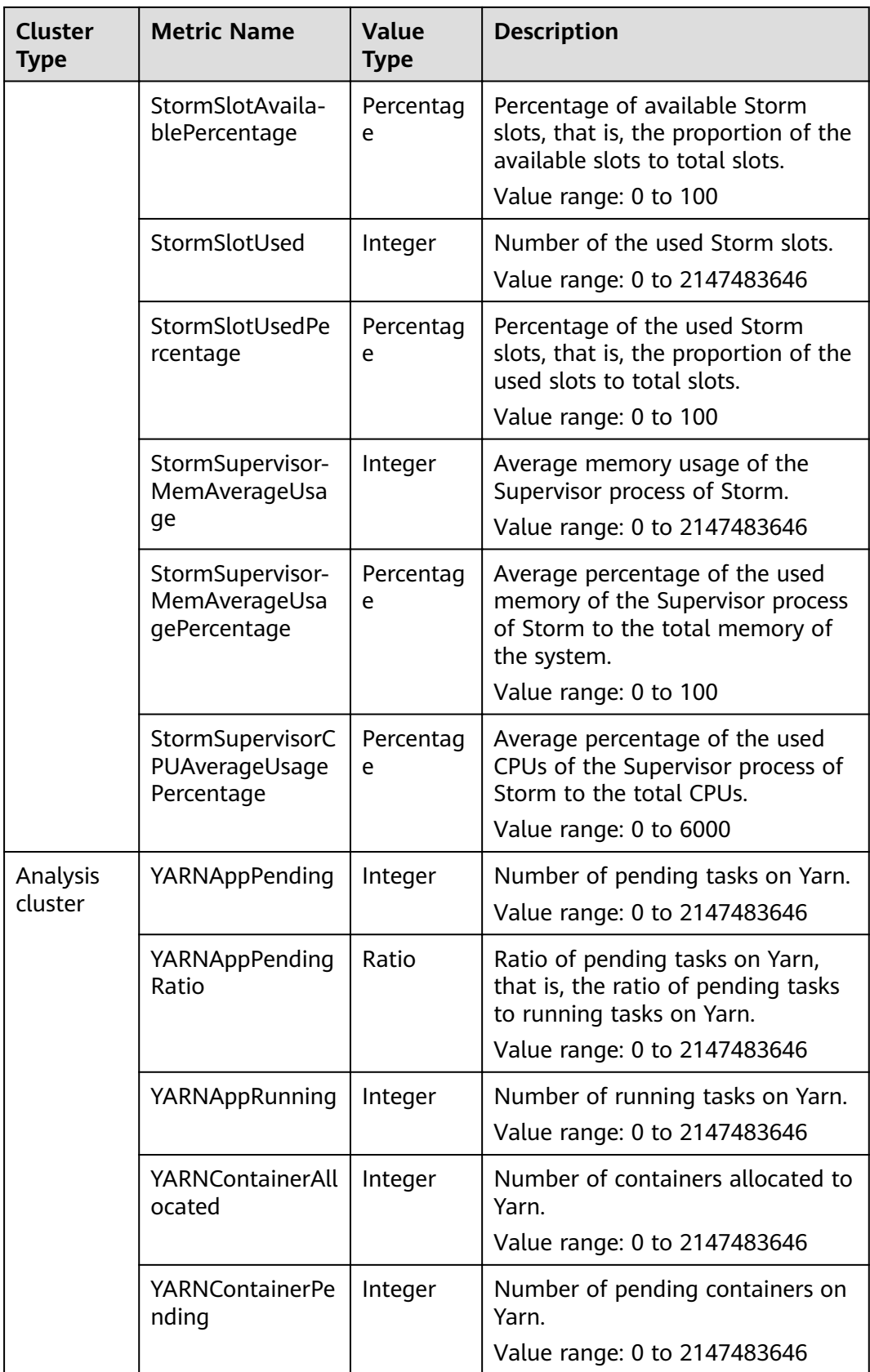

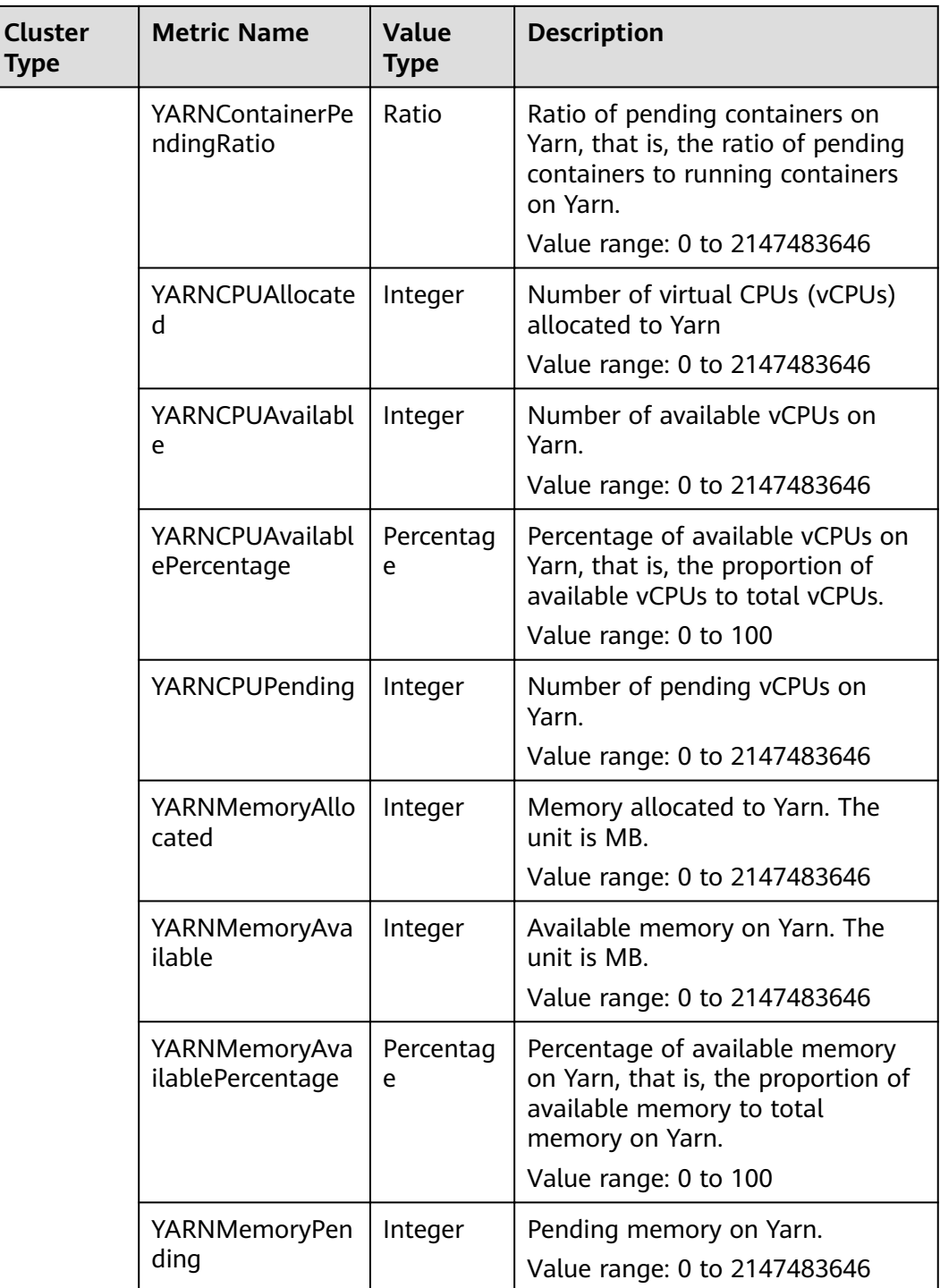

#### $\Box$  note

When the value type is percentage or ratio in **[Table 6-16](#page-134-0)**, the valid value can be accurate to percentile. The percentage metric value is a decimal value with a percent sign (%) removed. For example, 16.80 represents 16.80%.

## **Response Parameters**

#### **Status code: 200**

### **Table 6-17** Response body parameters

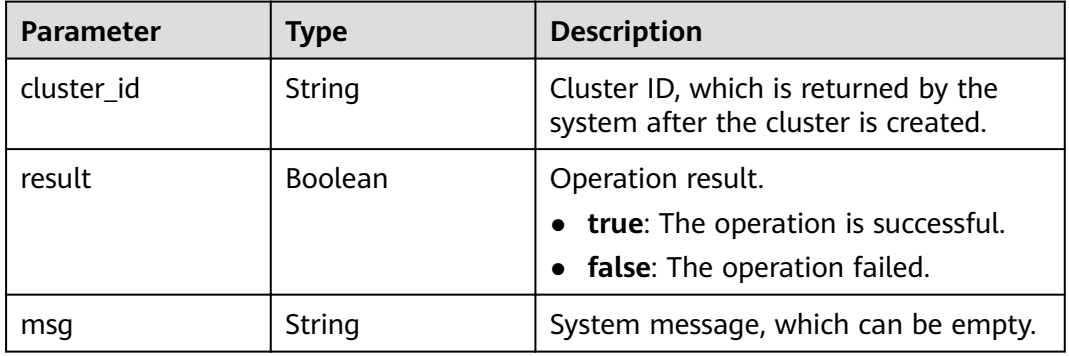

# **Example Request**

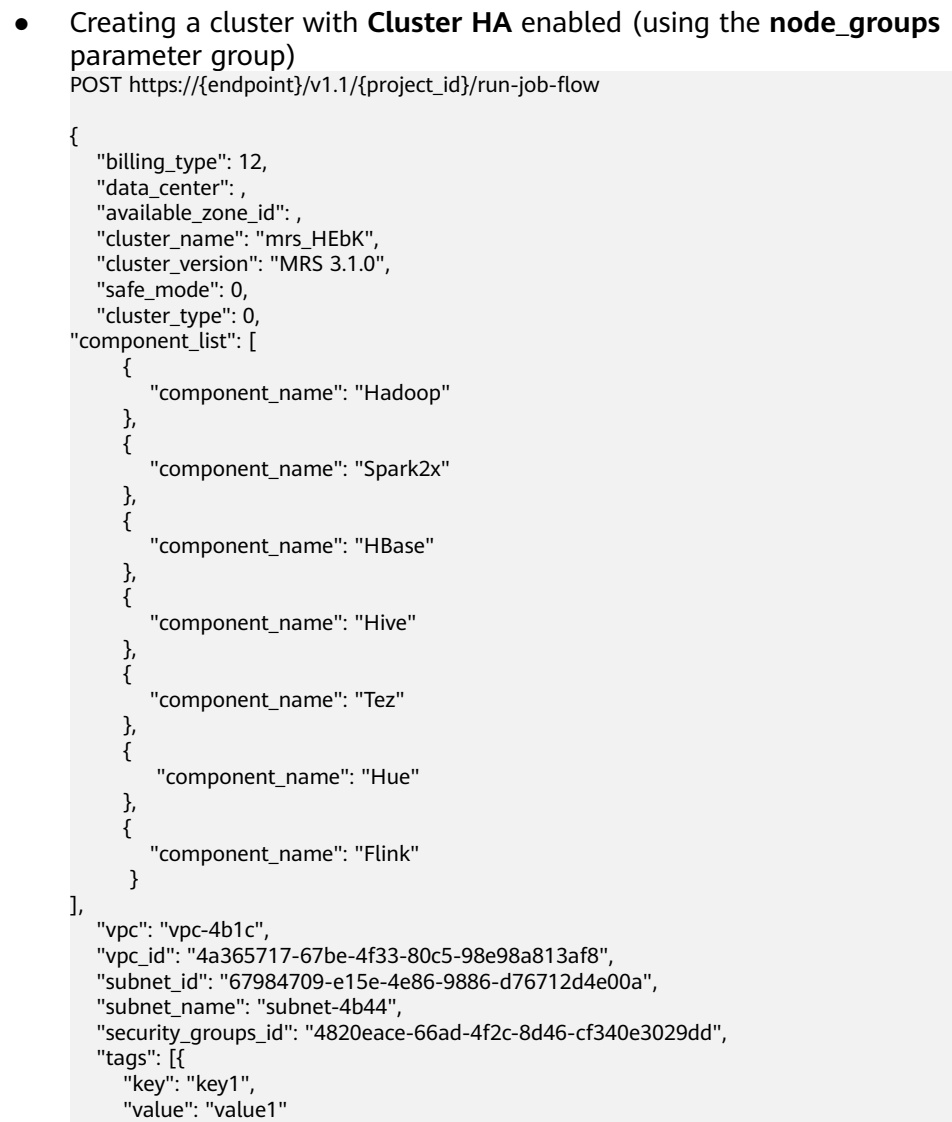

```
 }, {
      "key": "key2",
     "value": "value2"
   }],
   "node_groups": [{
       "group_name": "master_node_default_group",
        "node_num": 2,
        "node_size": "s3.xlarge.2.linux.bigdata",
        "root_volume_size": 480,
        "root_volume_type": "SATA",
        "data_volume_type": "SATA",
        "data_volume_count": 1,
        "data_volume_size": 600
     }, {
        "group_name": "core_node_analysis_group",
        "node_num": 3,
        "node_size": "s3.xlarge.2.linux.bigdata",
 "root_volume_size": 480,
 "root_volume_type": "SATA",
        "data_volume_type": "SATA",
        "data_volume_count": 1,
        "data_volume_size": 600
     }, {
        "group_name": "task_node_analysis_group",
 "node_num": 2,
 "node_size": "s3.xlarge.2.linux.bigdata",
       "root_volume_size": 480,
        "root_volume_type": "SATA",
        "data_volume_type": "SATA",
        "data_volume_count": 0,
        "data_volume_size": 600,
        "auto_scaling_policy": {
           "auto_scaling_enable": true,
           "min_capacity": 1,
           "max_capacity": "3",
 "resources_plans": [{
 "period_type": "daily",
             "start_time": "9:50",
             "end_time": "10:20",
             "min_capacity": 2,
             "max_capacity": 3
           }, {
              "period_type ": "daily",
             "start_time ": "10:20",
             "end_time ": "12:30",
            "min_capacity ": 0,
             "max_capacity ": 2
           }],
 "exec_scripts": [{
 "name": "before_scale_out",
             "uri": "s3a://XXX/zeppelin_install.sh ",
             "parameters": "${mrs_scale_node_num} ${mrs_scale_type} xxx",
             "nodes": ["master", "core", "task"],
 "active_master": "true",
 "action_stage": "before_scale_out",
             "fail_sction": "continue"
           }, {
              "name": "after_scale_out",
             "uri": "s3a://XXX/storm_rebalance.sh",
 "parameters": "${mrs_scale_node_hostnames} ${mrs_scale_node_ips}",
 "nodes": ["master", "core", "task"],
             "active_master": "true",
 "action_stage": "after_scale_out",
 "fail_action": "continue"
           }],
           ...<br>'rules": [{
             "name": "default-expand-1",
             "adjustment_type": "scale_out",
             "cool_down_minutes": 5,
```
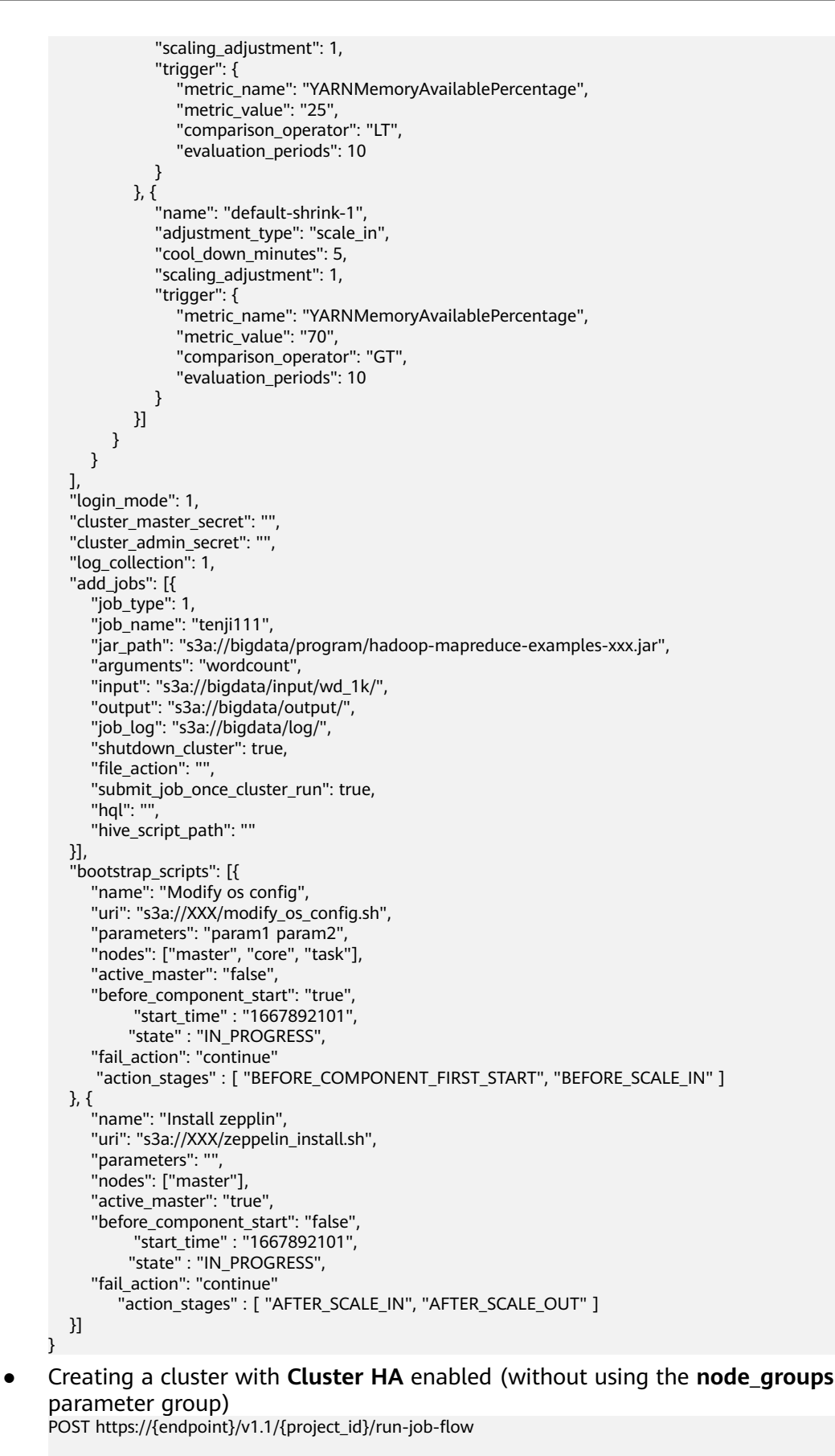

{

```
 "billing_type": 12, 
   "data_center": , 
   "master_node_num": 2, 
   "master_node_size": "s3.2xlarge.2.linux.bigdata", 
   "core_node_num": 3, 
   "core_node_size": "s3.2xlarge.2.linux.bigdata", 
   "available_zone_id": , 
   "cluster_name": "newcluster", 
   "vpc": "vpc1", 
   "vpc_id": "5b7db34d-3534-4a6e-ac94-023cd36aaf74", 
   "subnet_id": "815bece0-fd22-4b65-8a6e-15788c99ee43", 
   "subnet_name": "subnet",
   "security_groups_id": "845bece1-fd22-4b45-7a6e-14338c99ee43",
   "enterprise_project_id": "0",
   "tags": [
     {
       "key": "key1",
       "value": "value1"
     },
     {
       "key": "key2",
       "value": "value2"
     }
   ],
   "cluster_version": "MRS 3.1.0",
   "cluster_type": 0,
   "master_data_volume_type": "SATA",
   "master_data_volume_size": 600,
   "master_data_volume_count": 1,
   "core_data_volume_type": "SATA",
   "core_data_volume_size": 600,
 "core_data_volume_count": 2,
 "node_public_cert_name": "SSHkey-bba1", 
   "safe_mode": 0,
   "log_collection": 1,
   "task_node_groups": [
     {
       "node_num": 2,
       "node_size": "",
       "data_volume_type": "SATA",
       "data_volume_count": 1,
       "data_volume_size": 600,
       "auto_scaling_policy": 
       {
          "auto_scaling_enable": true,
 "min_capacity": "1",
 "max_capacity": "3",
          "resources_plans": [{
           "period_type": "daily",
           "start_time": "9:50",
           "end_time": "10:20",
          "min_capacity": "2"
           "max_capacity": "3"
         },{
 "period_type": "daily",
 "start_time": "10:20",
 "end_time": "12:30",
           "min_capacity": "0",
           "max_capacity": "2"
         }],
          "exec_scripts": [{
           "name": "before_scale_out",
           "uri": "s3a://XXX/zeppelin_install.sh",
           "parameters": "${mrs_scale_node_num}${mrs_scale_type}xxx",
           "nodes": [
            "master",
            "core",
            "task"
```

```
 ],
 "active_master": "true",
 "action_stage": "before_scale_out",
 "fail_action": "continue"
         },{
          ..<br>"name": "after_scale_out",
           "uri": "s3a://XXX/storm_rebalance.sh",
           "parameters": "${mrs_scale_node_hostnames}${mrs_scale_node_ips}",
           "nodes": [
            "master",
            "core",
            "task"
\sim \sim \sim \sim \sim \sim \sim "active_master": "true",
 "action_stage": "after_scale_out",
 "fail_action": "continue"
         }],
          "rules": [
 {
           "name": "default-expand-1",
           "adjustment_type": "scale_out",
          "cool_down_minutes": 5,
           "scaling_adjustment": 1,
           "trigger": {
 "metric_name": "YARNMemoryAvailablePercentage",
 "metric_value": "25",
            "comparison_operator": "LT",
            "evaluation_periods": 10
\qquad \qquad \} },
         {
           "name": "default-shrink-1",
           "adjustment_type": "scale_in",
          "cool_down_minutes": 5,
           "scaling_adjustment": 1,
           "trigger": {
            "metric_name": "YARNMemoryAvailablePercentage",
            "metric_value": "70",
            "comparison_operator": "GT",
            "evaluation_periods": 10
          }
         }
\sim \sim \sim \sim\qquad \qquad \} }
 ],
 "component_list": [
     { 
         "component_name": "Hadoop" 
      }, 
      {
         "component_name": "Spark2x" 
      }, 
      {
         "component_name": "HBase" 
      }, 
      {
         "component_name": "Hive" 
      }, 
      {
         "component_name": "Presto" 
      }, 
      {
         "component_name": "Tez" 
      }, 
      {
         "component_name": "Hue" 
      },
      {
```

```
 "component_name": "Flink" 
       }
 ], 
 "add_jobs": [
\overline{\phantom{a}} "job_type": 1, 
         "job_name": "tenji111", 
         "jar_path": "s3a://bigdata/program/hadoop-mapreduce-examples-XXX.jar", 
         "arguments": "wordcount", 
         "input": "s3a://bigdata/input/wd_1k/", 
         "output": "s3a://bigdata/output/", 
         "job_log": "s3a://bigdata/log/", 
         "shutdown_cluster": false, 
        "file action": "",
        "submit_job_once_cluster_run": true,
        "hql": ""
         "hive_script_path": ""
      }
   ],
"bootstrap_scripts": [
       {
         "name":"Modifyosconfig",
         "uri":"s3a://XXX/modify_os_config.sh",
          "parameters":"param1 param2",
          "nodes":[
             "master",
            "core",
             "task"
\sim \sim \sim \sim \sim \sim "active_master":"false",
          "before_component_start":"true",
          "fail_action":"continue"
       },
       {
          "name":"Install zepplin",
          "uri":"s3a://XXX/zeppelin_install.sh",
          "parameters":"",
          "nodes":[
             "master"
          ],
          "active_master":"true",
          "before_component_start":"false",
          "fail_action":"continue"
       }
    ]
}
Disabling the Cluster HA function and creating a cluster with the minimum
specifications (using the node_groups parameter group)
POST https://{endpoint}/v1.1/{project_id}/run-job-flow
{
```

```
 "billing_type": 12,
  "data_center": ,
   "available_zone_id": ,
 "cluster_name": "mrs_HEbK",
 "cluster_version": "MRS 3.1.0",
   "safe_mode": 0,
   "cluster_type": 0,
"component_list": [
      { 
         "component_name": "Hadoop" 
      }, 
      {
         "component_name": "Spark2x" 
      }, 
      {
         "component_name": "HBase" 
 }, 
\overline{\phantom{a}}
```

```
 "component_name": "Hive" 
      }, 
      {
         "component_name": "Tez" 
      }, 
      {
         "component_name": "Hue" 
      }, 
      {
         "component_name": "Flink" 
      }
],
   "vpc": "vpc-4b1c",
   "vpc_id": "4a365717-67be-4f33-80c5-98e98a813af8",
   "subnet_id": "67984709-e15e-4e86-9886-d76712d4e00a",
    "subnet_name": "subnet-4b44",
   "security_groups_id": "4820eace-66ad-4f2c-8d46-cf340e3029dd",
 "tags": [{
 "key": "key1",
      "value": "value1"
   }, {
      "key": "key2",
      "value": "value2"
   }],
    "node_groups": [{
         "group_name": "master_node_default_group",
        "node_num": 1,
         "node_size": "",
         "root_volume_size": 480,
         "root_volume_type": "SATA",
         "data_volume_type": "SATA",
         "data_volume_count": 1,
         "data_volume_size": 600
\}, {
 "group_name": "core_node_analysis_group",
 "node_num": 1,
        "node_size": ""
         "root_volume_size": 480,
 "root_volume_type": "SATA",
 "data_volume_type": "SATA",
         "data_volume_count": 1,
         "data_volume_size": 600
      }
 ],
 "login_mode": 1, 
 "cluster_master_secret": "",
 "cluster_admin_secret": "",
   "log_collection": 1,
    "add_jobs": [{
      "job_type": 1,
      "job_name": "tenji111",
      "jar_path": "s3a://bigdata/program/hadoop-mapreduce-examples-xxx.jar",
      "arguments": "wordcount",
      "input": "s3a://bigdata/input/wd_1k/",
      "output": "s3a://bigdata/output/",
      "job_log": "s3a://bigdata/log/",
      "shutdown_cluster": true,
     "file_action": ""
      "submit_job_once_cluster_run": true,
     "hql": ""
     "hive_script_path": ""
   }],
 "bootstrap_scripts": [{
"name": "Modify os config",
     "uri": "s3a://XXX/modify_os_config.sh",
      "parameters": "param1 param2",
      "nodes": ["master", "core", "task"],
      "active_master": "false",
      "before_component_start": "true",
```
```
 "fail_action": "continue"
 }, {
    "name": "Install zepplin",
    "uri": "s3a://XXX/zeppelin_install.sh",
    "parameters": "",
    "nodes": ["master"],
    "active_master": "true",
    "before_component_start": "false",
   "fail_action": "continue"
 }]
```
}

Disabling the **Cluster HA** function and creating a cluster with the minimum specifications (without using the **node groups** parameter group) POST https://{endpoint}/v1.1/{project\_id}/run-job-flow

```
{
  "billing type": 12,
    "data_center": , 
   "master_node_num": 1 
   "master_node_size": "", 
    "core_node_num": 1, 
  "core_node_size": "'
   "available_zone_id": , 
   "cluster_name": "newcluster",
    "vpc": "vpc1", 
   "vpc_id": "5b7db34d-3534-4a6e-ac94-023cd36aaf74", 
    "subnet_id": "815bece0-fd22-4b65-8a6e-15788c99ee43", 
    "subnet_name": "subnet", 
   "security_groups_id": "",
    "tags": [
     {
        "key": "key1",
        "value":"value1"
     },
     {
        "key": "key2",
        "value": "value2"
     }
   ],
   "cluster_version": "MRS 3.1.0",
   "cluster_type": 0,
    "master_data_volume_type": "SATA",
   "master_data_volume_size": 600,
   "master_data_volume_count": 1,
   "core_data_volume_type": "SATA",
    "core_data_volume_size": 600,
   "core_data_volume_count": 1,
    "login_mode": 1, 
    "node_public_cert_name": "SSHkey-bba1", 
   "safe_mode": 0,
   "cluster_admin_secret":"******",
    "log_collection": 1,
   "component_list": [
      {
         "component_name": "Hadoop" 
       }, 
      {
         "component_name": "Spark2x" 
       }, 
      {
         "component_name": "HBase" 
       }, 
      {
         "component_name": "Hive"
       }, 
      {
         "component_name": "Tez" 
 }, 
\overline{\phantom{a}}
```

```
 "component_name": "Hue" 
      }, 
      {
         "component_name": "Flink" 
      }
\blacksquare "add_jobs": [
      {
        "job_type": 1, 
        "job_name": "tenji111", 
 "jar_path": "s3a://bigdata/program/hadoop-mapreduce-examples-XXX.jar", 
 "arguments": "wordcount", 
 "input": "s3a://bigdata/input/wd_1k/", 
 "output": "s3a://bigdata/output/", 
 "job_log": "s3a://bigdata/log/", 
 "shutdown_cluster": false, 
       "file_action": "",
 "submit_job_once_cluster_run": true, 
"hql": "",
         "hive_script_path": ""
     }
   ],
"bootstrap_scripts": [
      {
         "name":"Install zepplin",
         "uri":"s3a://XXX/zeppelin_install.sh",
         "parameters":"",
         "nodes":[
         "master"
         ],
         "active_master":"false",
         "before_component_start":"false",
         "fail_action":"continue"
      }
   ]
}
```
## **Example Response**

### **Status code: 200**

The cluster is created.

```
{
  "cluster_id" : "da1592c2-bb7e-468d-9ac9-83246e95447a",
  "result" : true,
  "msg" : ""
}
```
## **Status Codes**

**Table 6-18** describes the status code.

### **Table 6-18** Status code

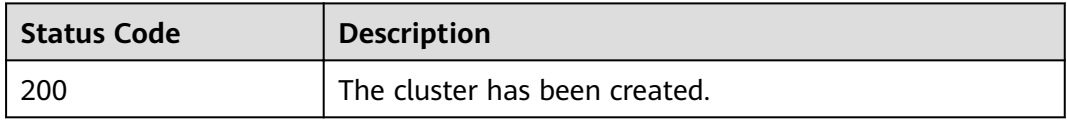

### See **[Status Codes](#page-241-0)**.

# **Error Codes**

See **[Error Codes](#page-245-0)**.

# **6.1.2 Resizing a Cluster**

### **Function**

This API is used to manually scale out or scale in Core or Task nodes in a cluster that has been created. After an MRS cluster is created, the number of Master nodes cannot be adjusted. That is, Master nodes cannot be scaled in or out. This API is incompatible with Sahara.

Only clusters in the **Running** state can be scaled out or in.

The APIs described in this section support only streaming, analysis, and hybrid clusters.

## **Constraints**

None

## **Debugging**

You can debug this API through automatic authentication in API Explorer. API Explorer can automatically generate sample SDK code and provide the sample SDK code debugging.

### **URI**

● Format

PUT /v1.1/{project\_id}/cluster\_infos/{cluster\_id}

Parameter description

### **Table 6-19** URI parameters

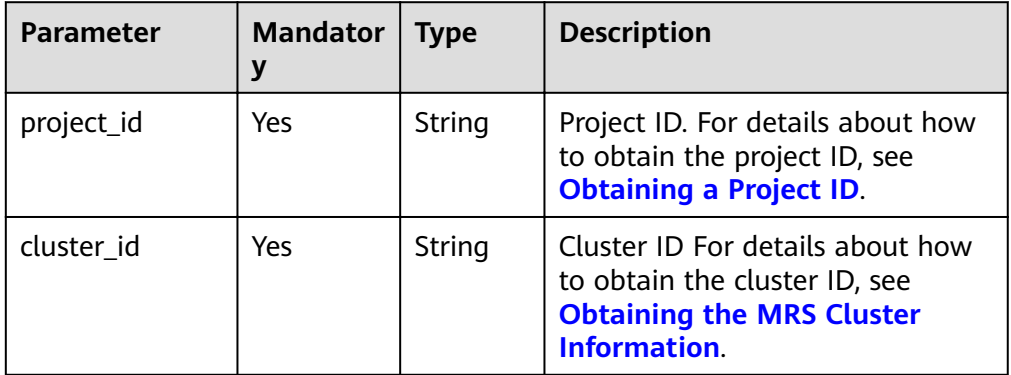

# **Request Parameters**

**Table 6-20** Request parameters

| <b>Parameter</b> | <b>Mandato</b><br>ry | <b>Type</b>                                | <b>Description</b>                                                                                       |
|------------------|----------------------|--------------------------------------------|----------------------------------------------------------------------------------------------------|
| service id       | N <sub>o</sub>       | String                                     | Service ID. This parameter is<br>reserved for extension. You do not<br>need to set this parameter.       |
| plan_id          | No.                  | String                                     | Plan ID. This parameter is reserved<br>for extension. You do not need to<br>set this parameter.          |
| parameters       | Yes.                 | Object                                     | Core parameters. For details, see<br><b>Table 6-21.</b>                                                  |
| previous_values  | No.                  | Map <stri<br>ng, String<br/>&gt;</stri<br> | This parameter is an extended API<br>and needs to be reserved. You do<br>not need to set this parameter. |

**Table 6-21** parameters description

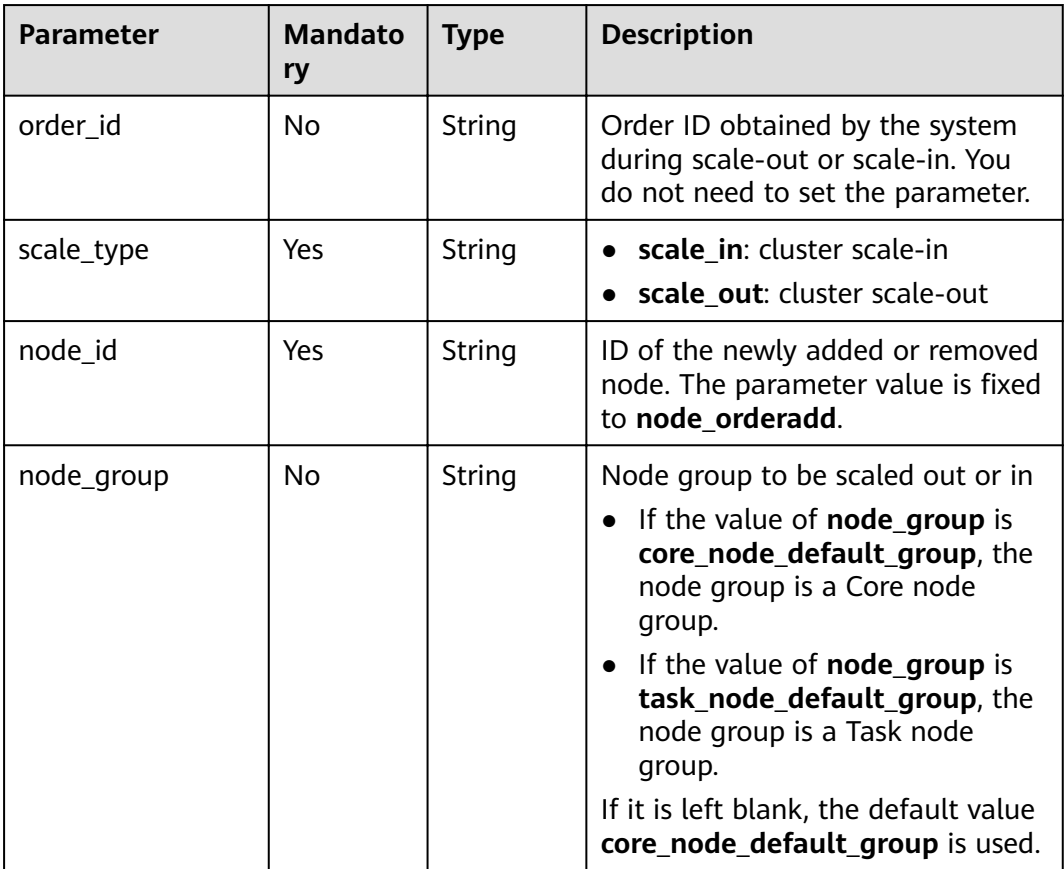

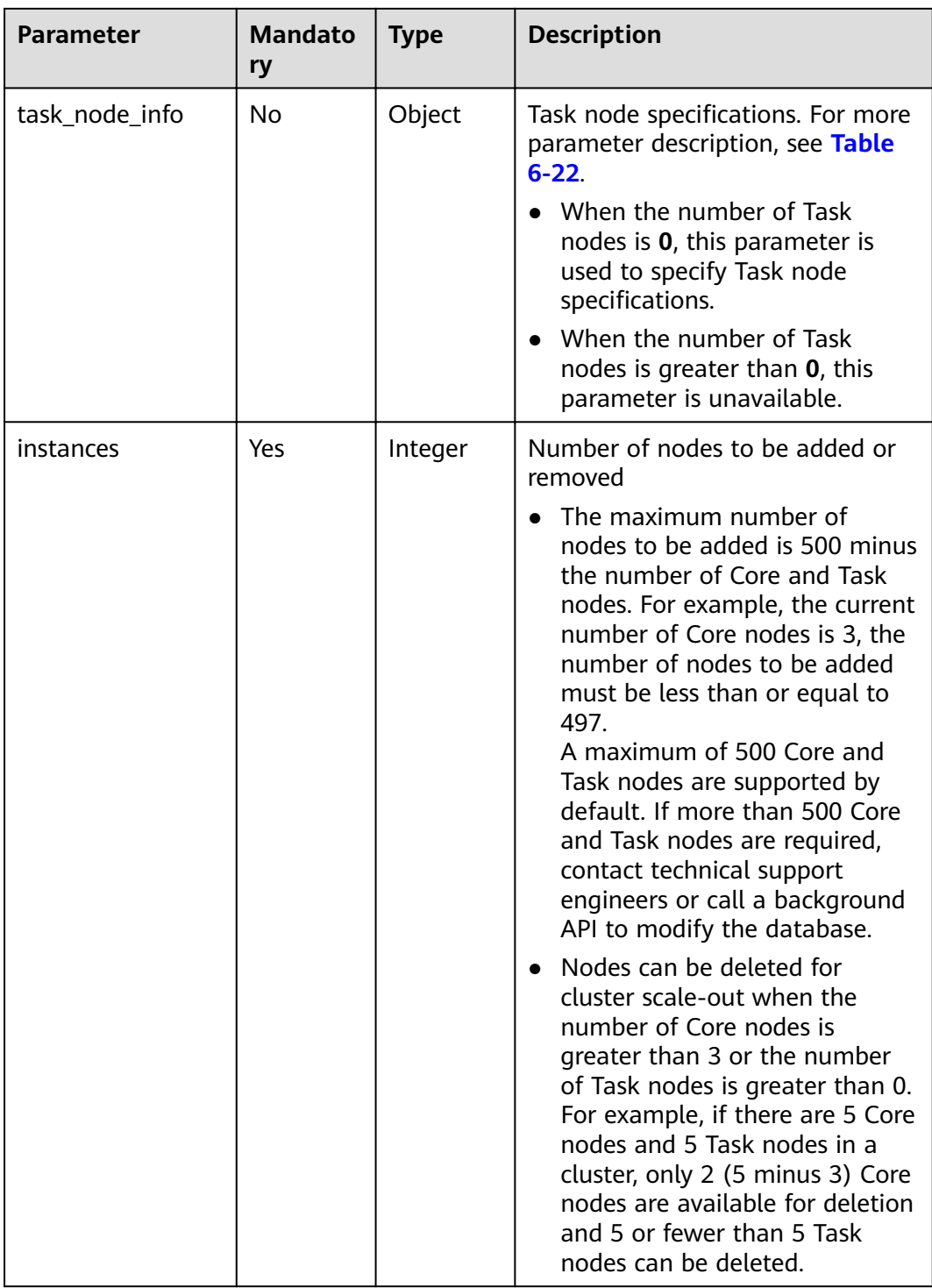

<span id="page-149-0"></span>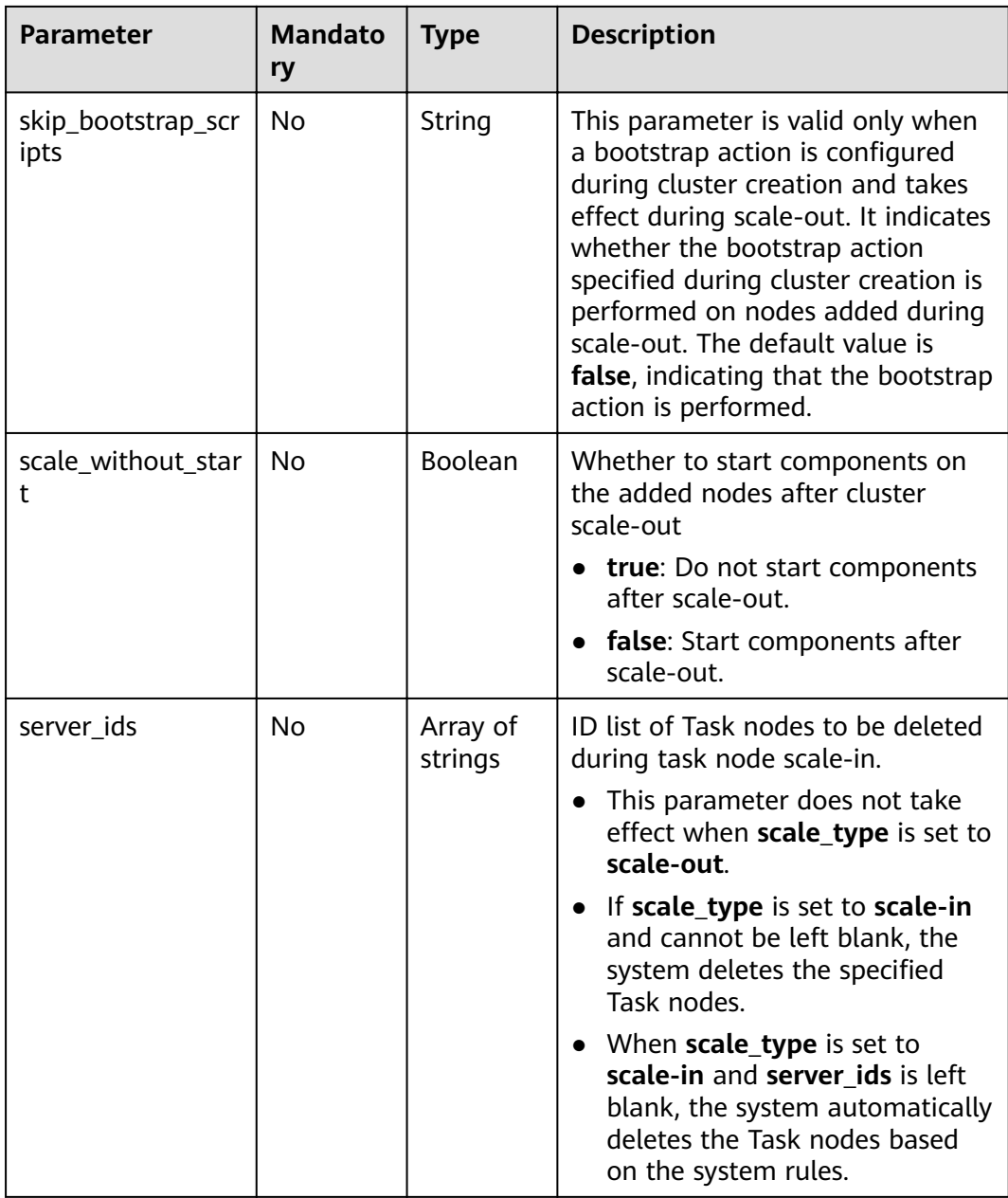

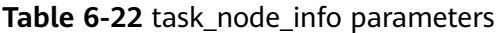

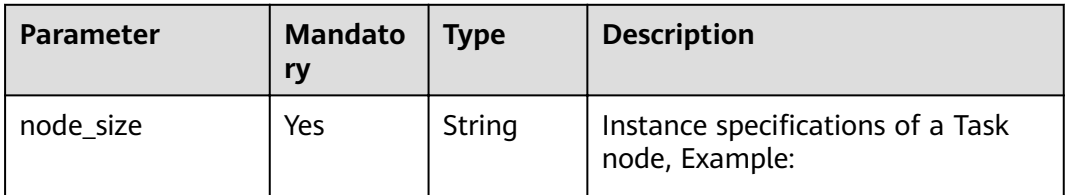

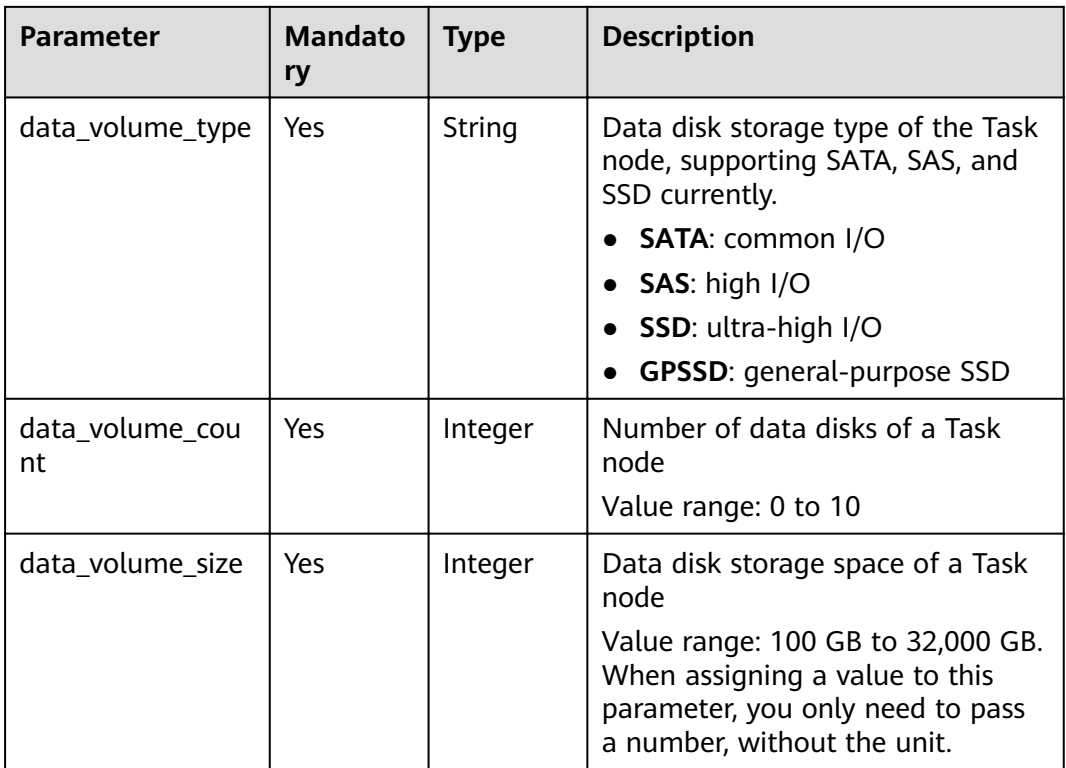

# **Response Parameters**

### **Response parameters**

**Table 6-23** describes the response parameter.

### **Table 6-23** Response parameter

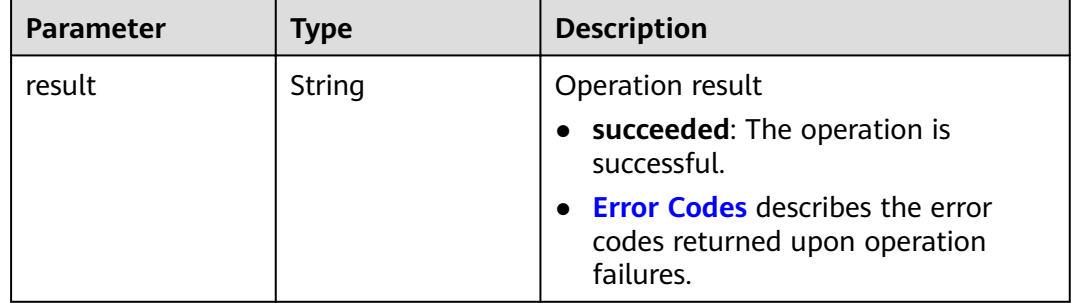

# **Example**

### ● Example request

Example of adding core nodes

PUT /v1.1/{project\_id}/cluster\_infos/{cluster\_id}

```
{ 
 "service_id": "", 
 "plan_id": "", 
 "parameters": {
```

```
 "order_id": "", 
      "scale_type": "scale_out", 
      "node_id": "node_orderadd", 
 "node_group": "core_node_default_group",
 "instances": "1",
     "skip_bootstrap_scripts":false,
     "scale_without_start":false
   }, 
    "previous_values": { }
```
}

Example of adding task nodes when the number of existing task nodes is greater than zero

PUT /v1.1/{project\_id}/cluster\_infos/{cluster\_id}

```
{ 
   "service_id": "", 
    "plan_id": "", 
    "parameters": { 
     "order_id": ""
      "scale_type": "scale_out", 
       "node_id": "node_orderadd", 
 "node_group": "task_node_default_group",
 "instances": "1",
     "skip_bootstrap_scripts":false,
      "scale_without_start":false
   }, 
    "previous_values": { }
}
```
Example of adding task nodes when the number of existing task nodes is zero

```
{ 
   "service_id": "", 
   "plan_id": "", 
 "parameters": { 
 "order_id": "", 
      "scale_type": "scale_out", 
      "node_id": "node_orderadd", 
      "node_group": "task_node_default_group",
     "task_node_info": {
             "node_size": "",
             "data_volume_type":"SATA",
             "data_volume_count":2,
             "data_volume_size":600
             },
```
PUT /v1.1/{project\_id}/cluster\_infos/{cluster\_id}

 "instances": "1", "scale\_without\_start":false

```
 }, 
    "previous_values": { }
}
```
{

Example of adding core nodes

PUT /v1.1/{project\_id}/cluster\_infos/{cluster\_id}

```
 "service_id": "", 
   "plan_id": "", 
 "parameters": { 
 "order_id": "", 
     "scale_type": "scale_in",
      "node_id": "node_orderadd", 
 "node_group": "core_node_default_group",
 "instances": "1"
```

```
 }, 
    "previous_values": { }
}
Example of removing task nodes
PUT /v1.1/{project_id}/cluster_infos/{cluster_id}
{ 
   "service_id": "", 
   "plan_id": "", 
 "parameters": { 
 "order_id": "", 
      "scale_type": "scale_in", 
      "node_id": "node_orderadd", 
      "node_group": "task_node_default_group",
      "instances": "1" 
   }, 
    "previous_values": { }
}
Example of removing specified task nodes
PUT /v1.1/{project_id}/cluster_infos/{cluster_id}
{ 
 "service_id": "", 
 "plan_id": "", 
   "parameters": { 
      "order_id": "", 
      "scale_type": "scale_in", 
      "node_id": "node_orderadd", 
      "node_group": "task_node_default_group",
      "instances": "2",
      "server_ids": ["c9573435-7814-4b2c-9131-ad78b814414c", 
"a4951009-6a0f-4e7b-9c81-9d4bd1f8c537"] 
 }, 
    "previous_values": { }
}
Example response
{
   "result": "succeeded"
```
## **Status Codes**

**Table 6-24** describes the status code.

### **Table 6-24** Status code

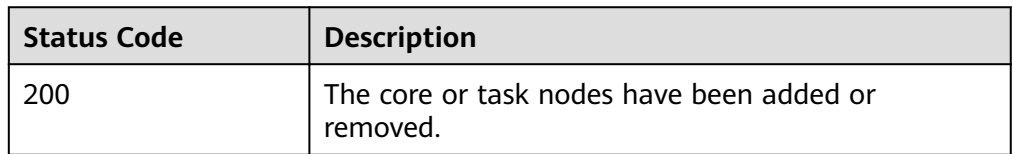

See **[Status Codes](#page-241-0)**.

## **Error Codes**

### See **[Error Codes](#page-245-0)**.

}

# **6.1.3 Querying a Cluster List**

# **Function**

This API is used to query a list of clusters created by a user. This API is incompatible with Sahara.

# **Constraints**

None

# **Debugging**

You can debug this API through automatic authentication in API Explorer. API Explorer can automatically generate sample SDK code and provide the sample SDK code debugging.

### **URI**

● Format

GET /v1.1/{project\_id}/cluster\_infos

● Parameter description

### **Table 6-25** URI parameter

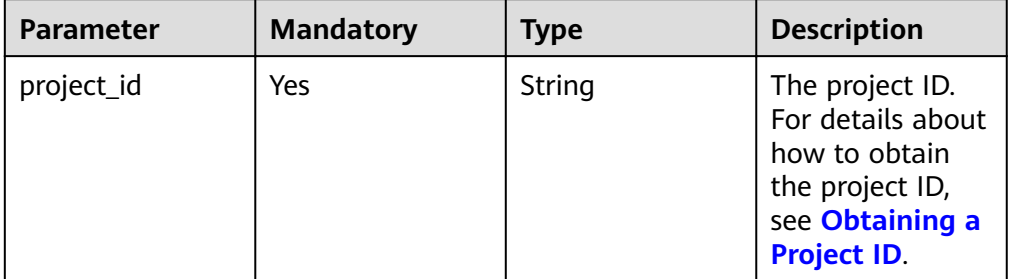

### **Table 6-26** Query parameters

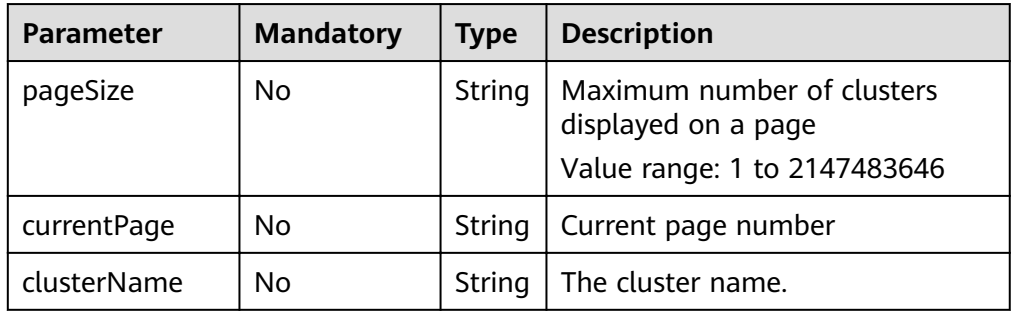

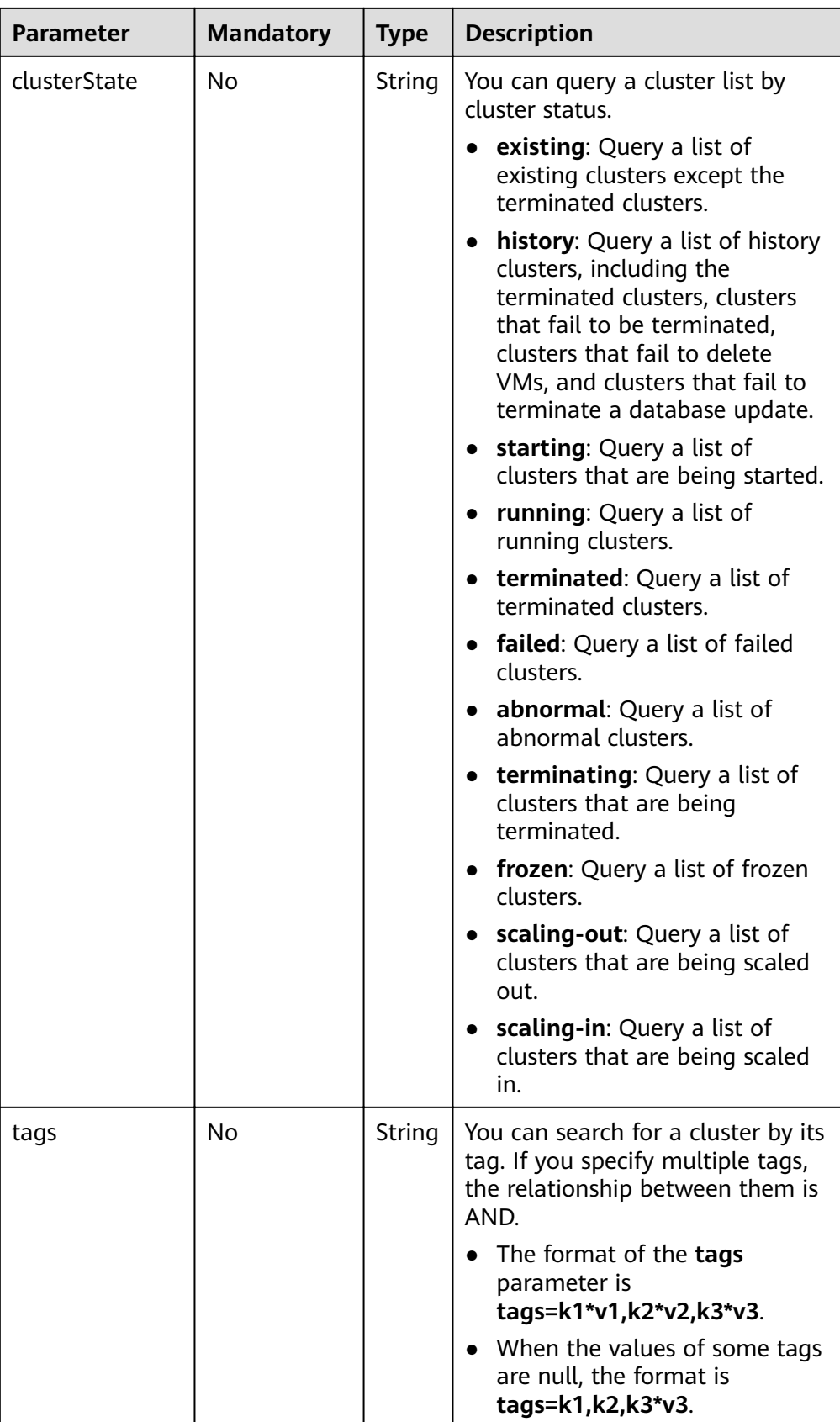

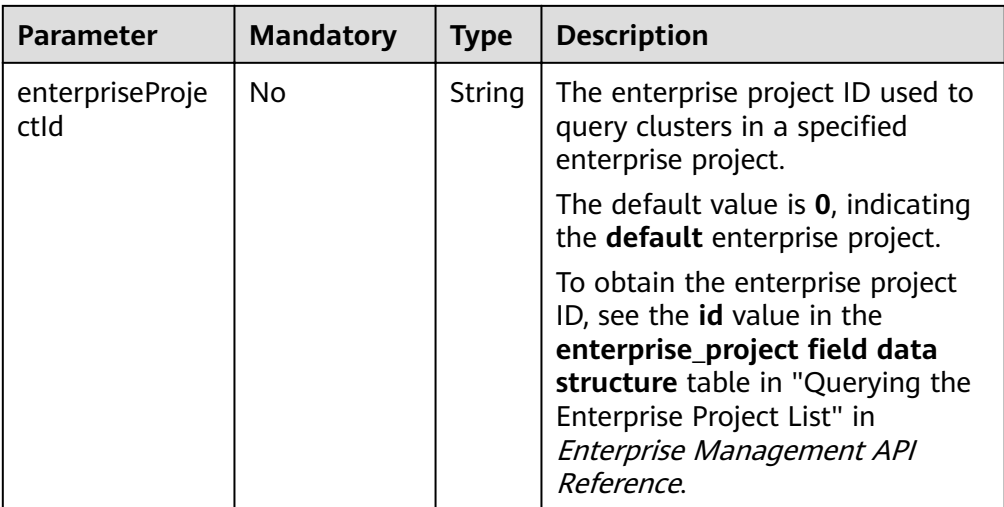

# **Request Parameters**

None

# **Response Parameters**

### **Table 6-27** Response parameters

| Parameter    | Type                        | <b>Description</b>                                         |
|--------------|-----------------------------|------------------------------------------------------------|
| clusterTotal | String                      | Total number of clusters in a list                         |
| clusters     | Array of Cluster<br>objects | Cluster parameters. For details, see<br><b>Table 6-28.</b> |

**Table 6-28** cluster parameters

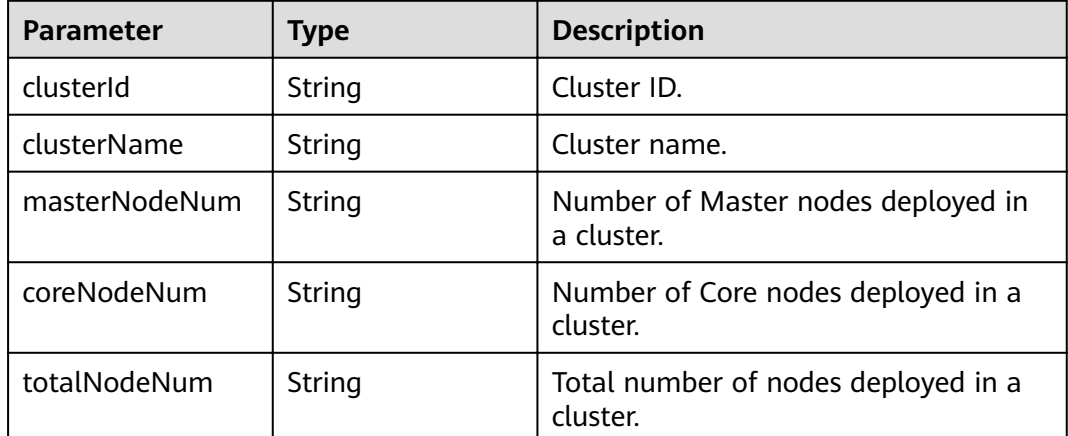

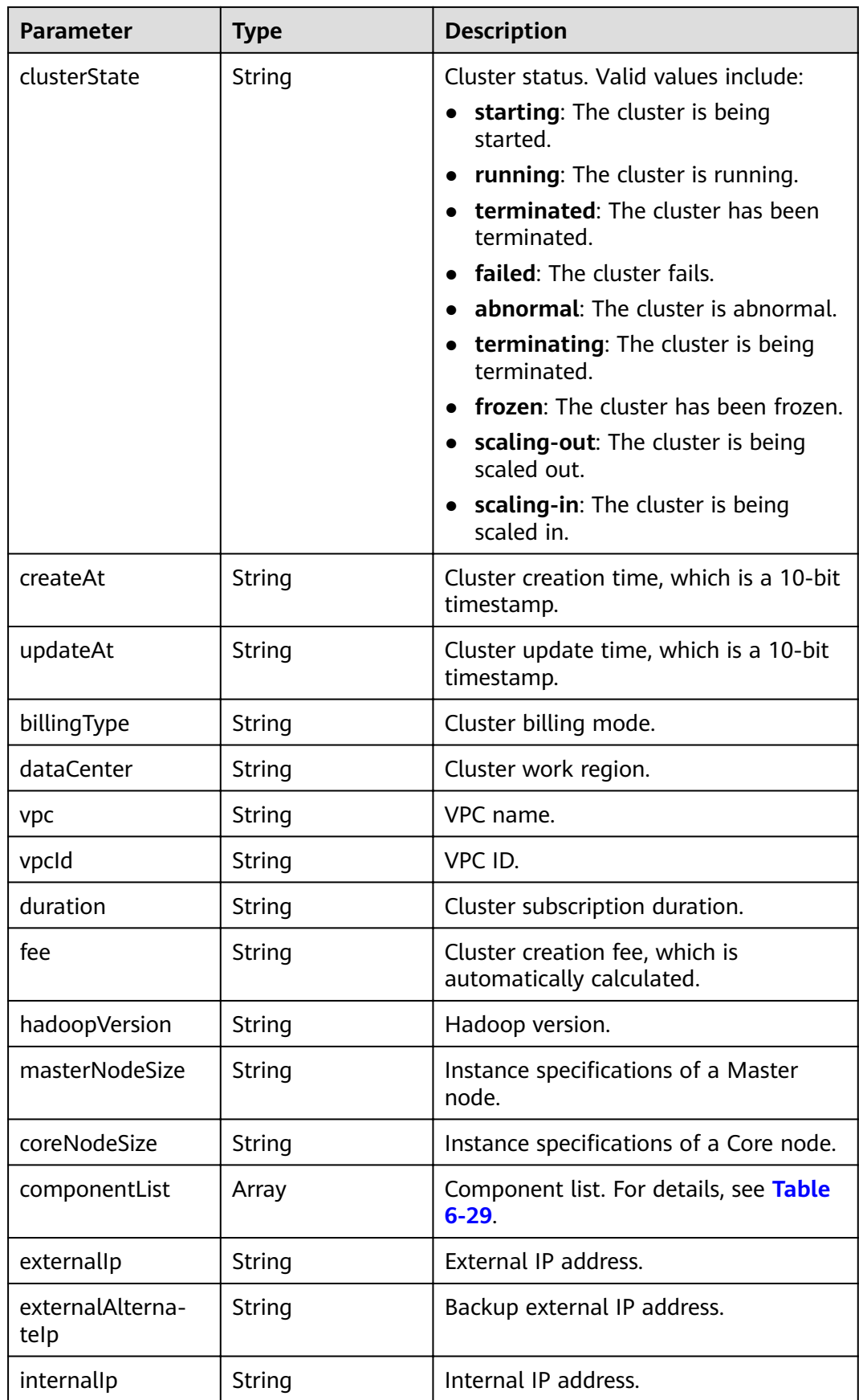

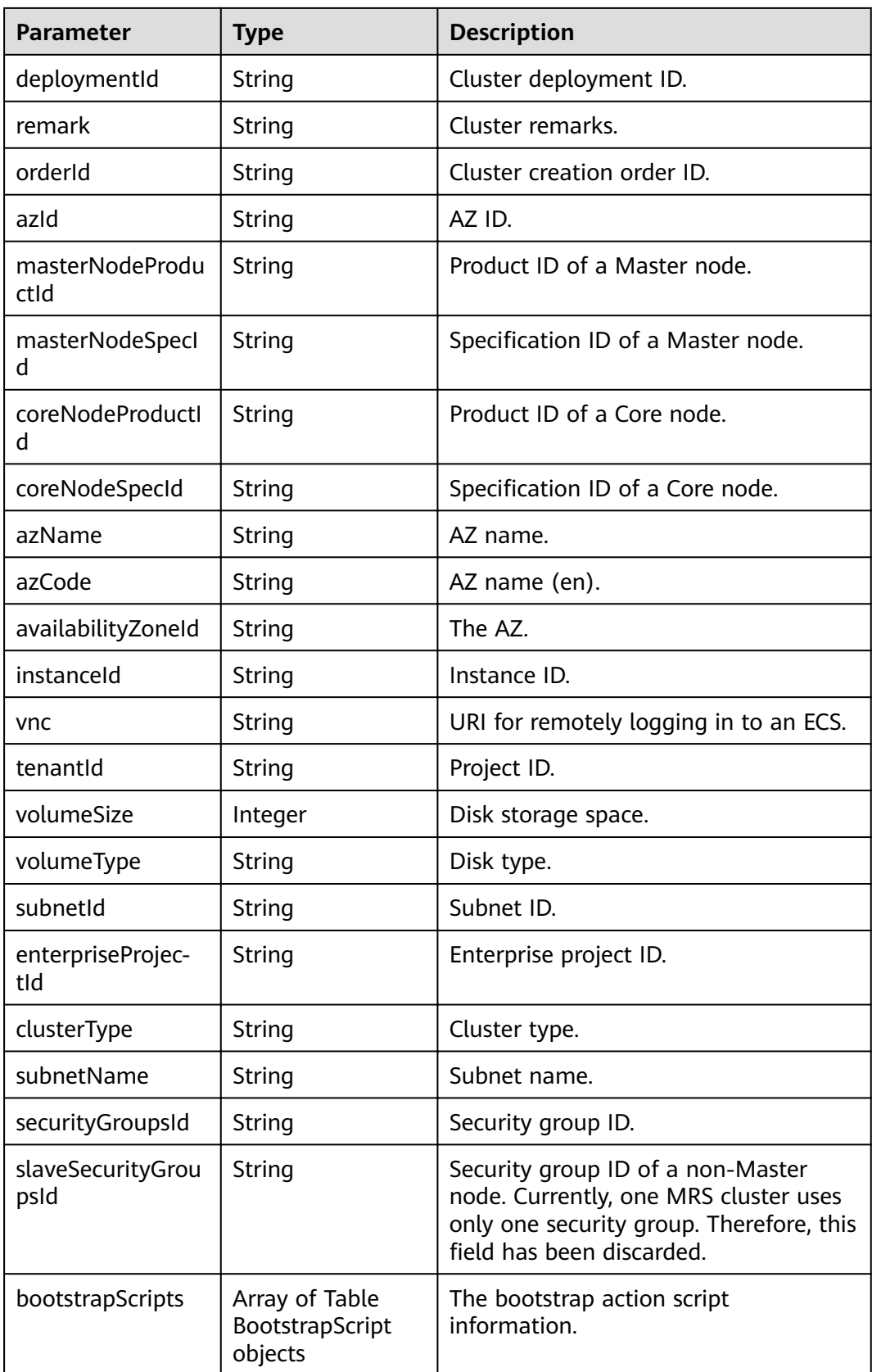

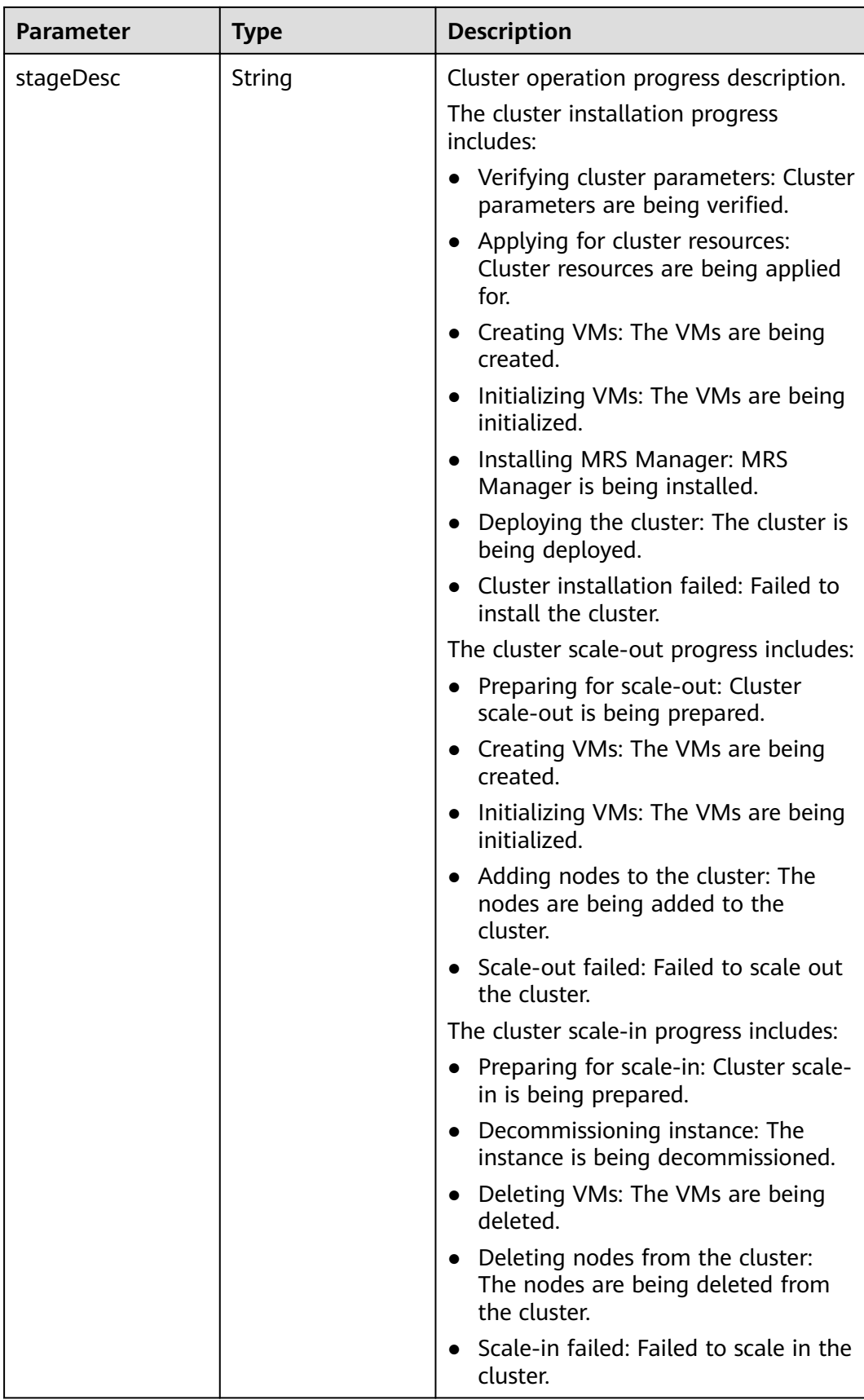

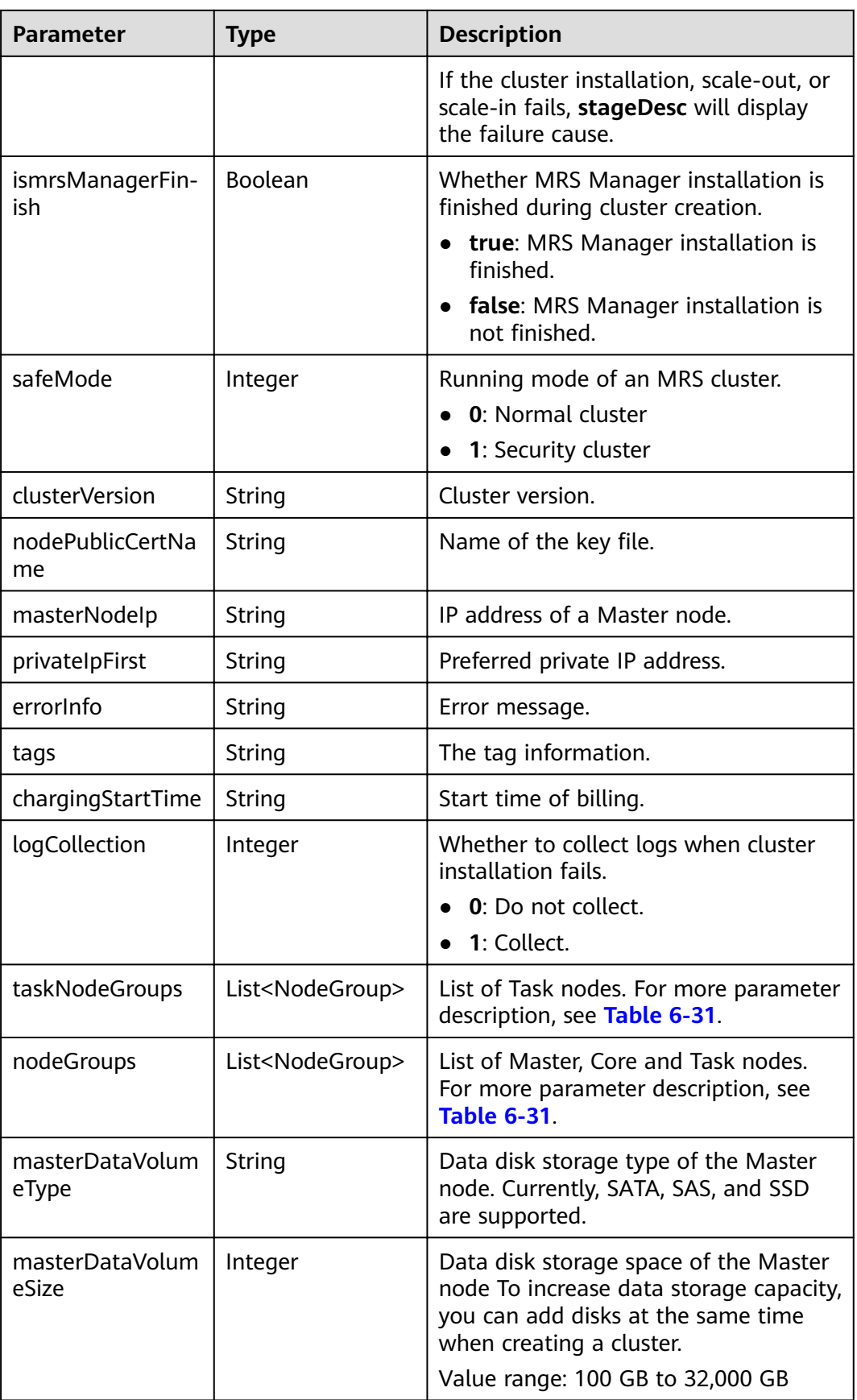

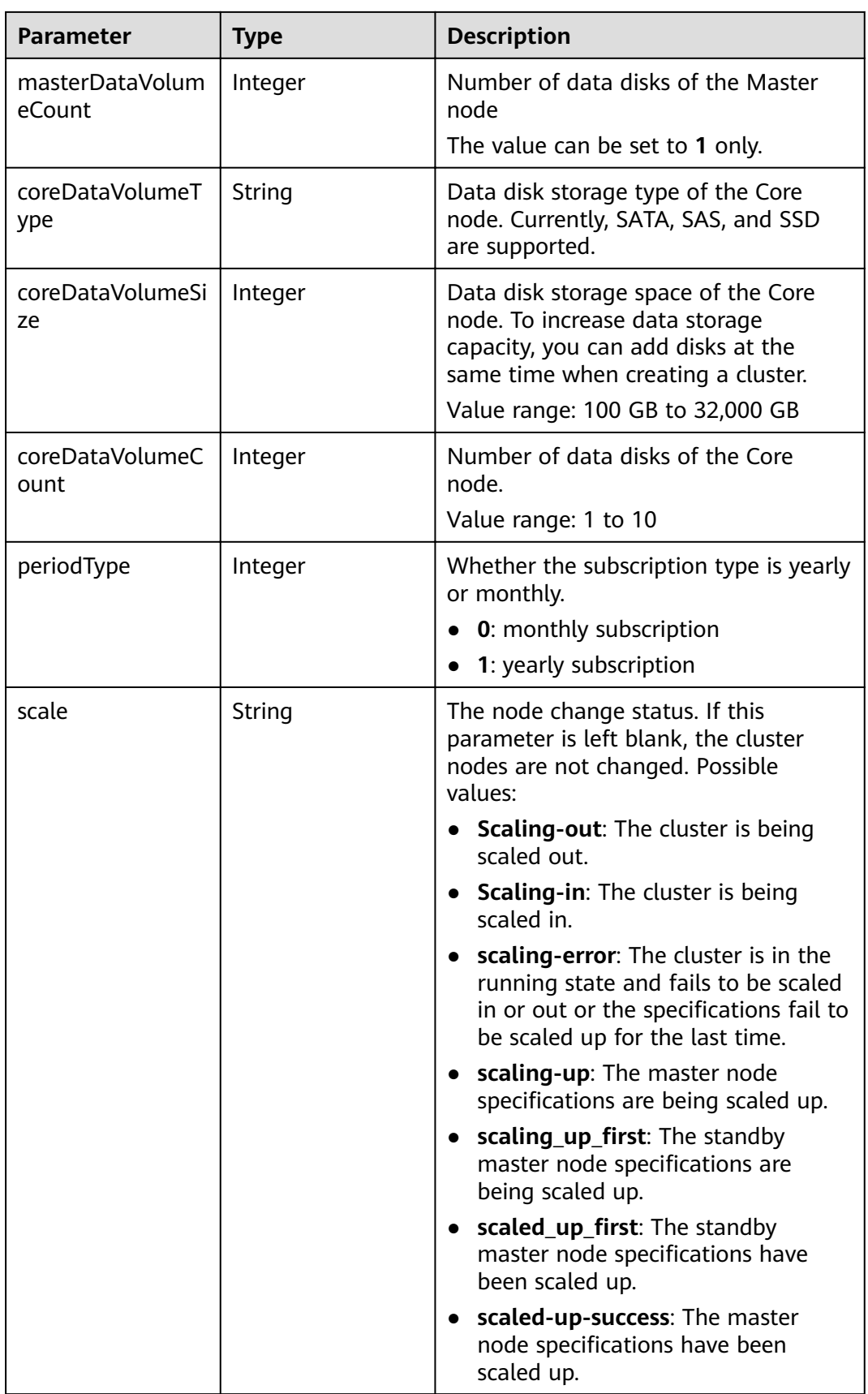

<span id="page-161-0"></span>**Table 6-29** componentList parameters

| <b>Parameter</b>     | <b>Type</b> | <b>Description</b>    |
|----------------------|-------------|-----------------------|
| componentId          | String      | Component ID          |
| componentName        | String      | Component name        |
| componentVersio<br>n | String      | Component version     |
| componentDesc        | String      | Component description |

**Table 6-30** BootstrapScript parameters

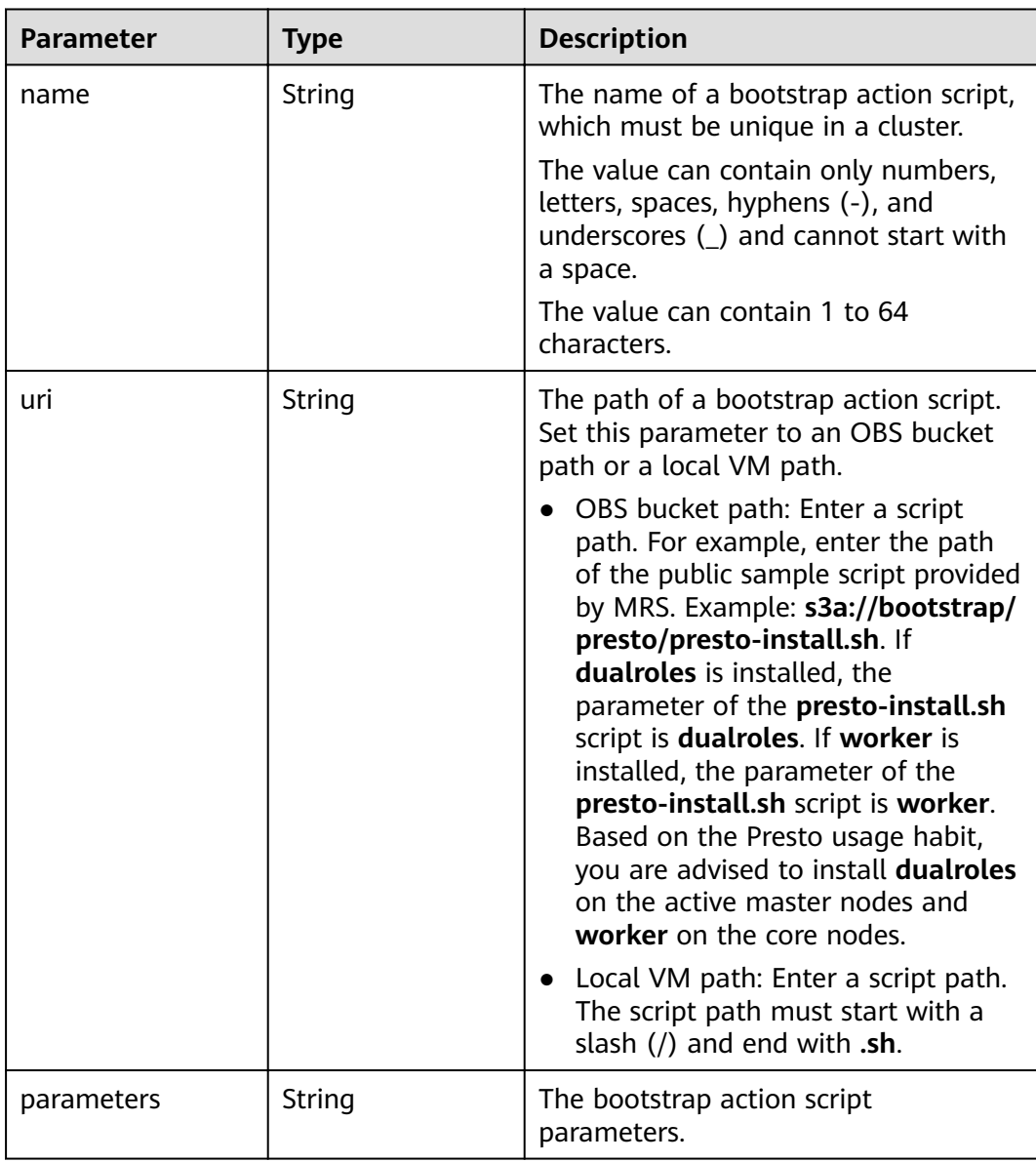

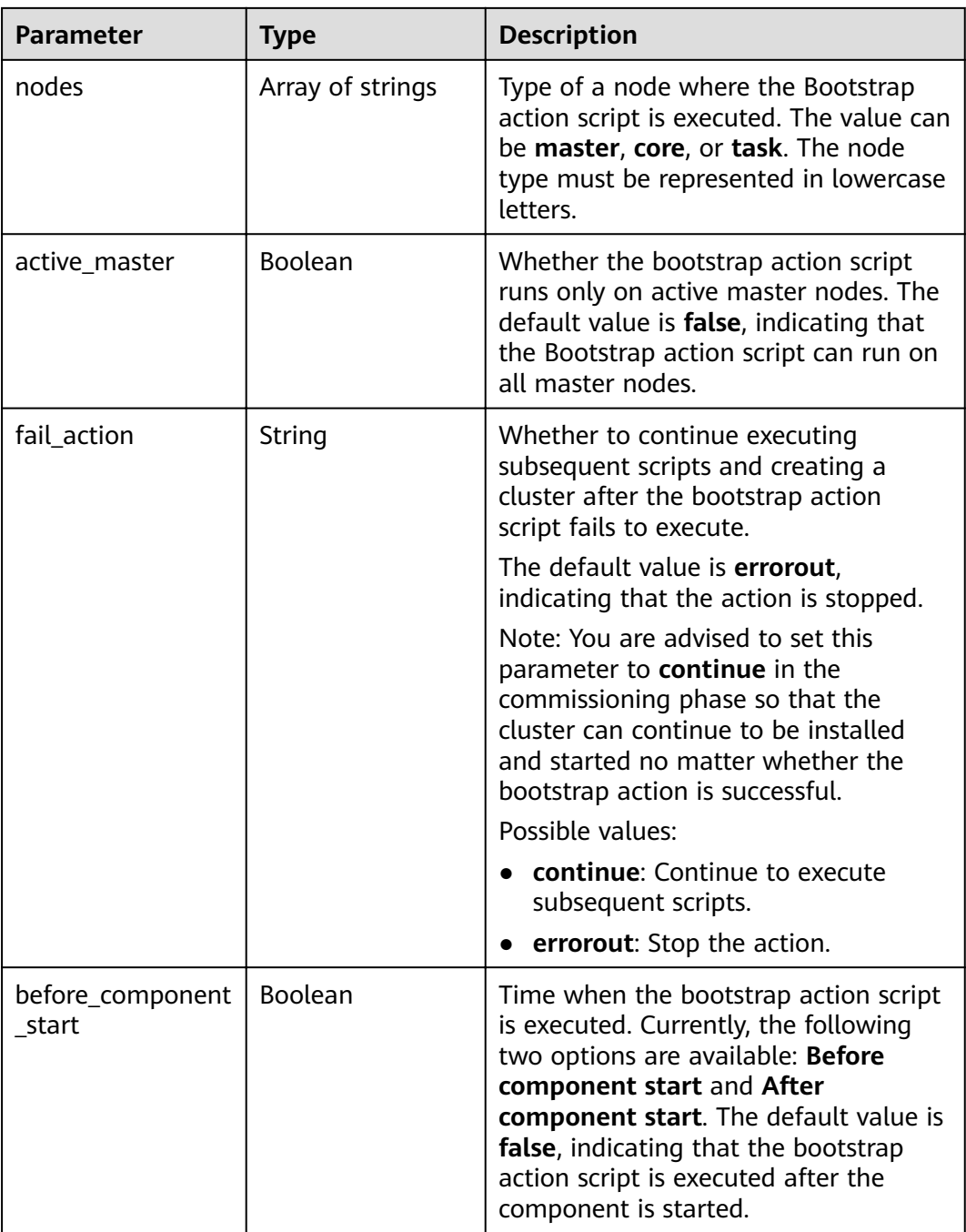

<span id="page-163-0"></span>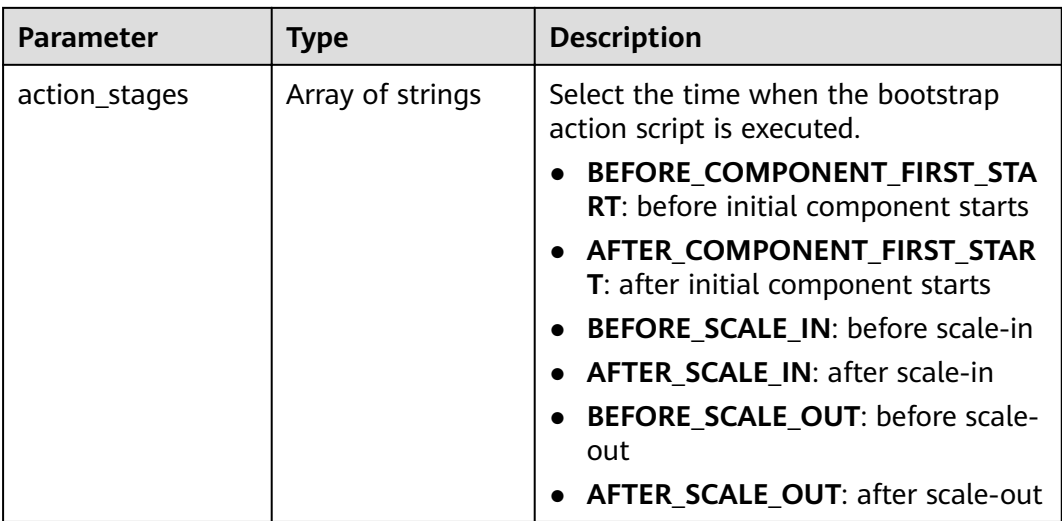

### **Table 6-31** NodeGroup parameters

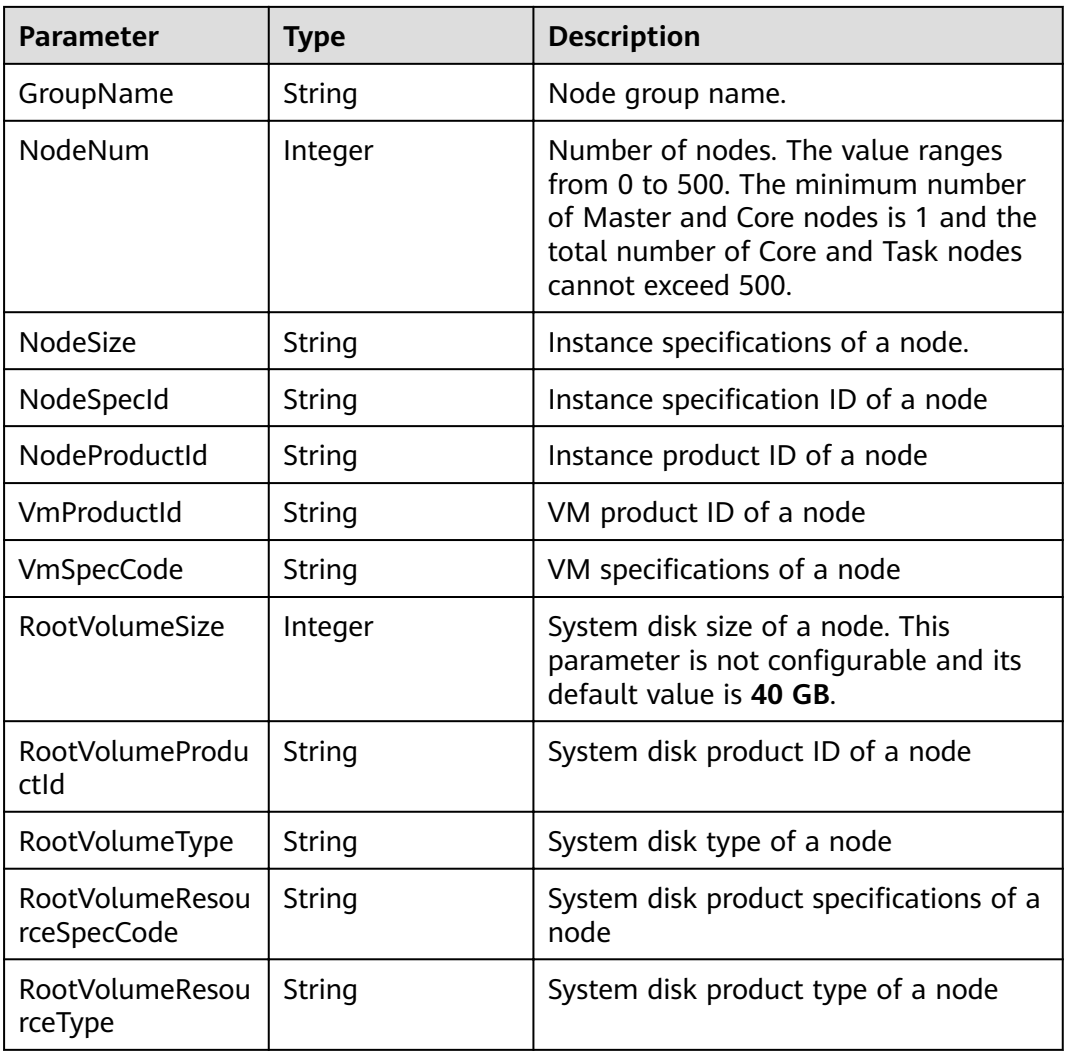

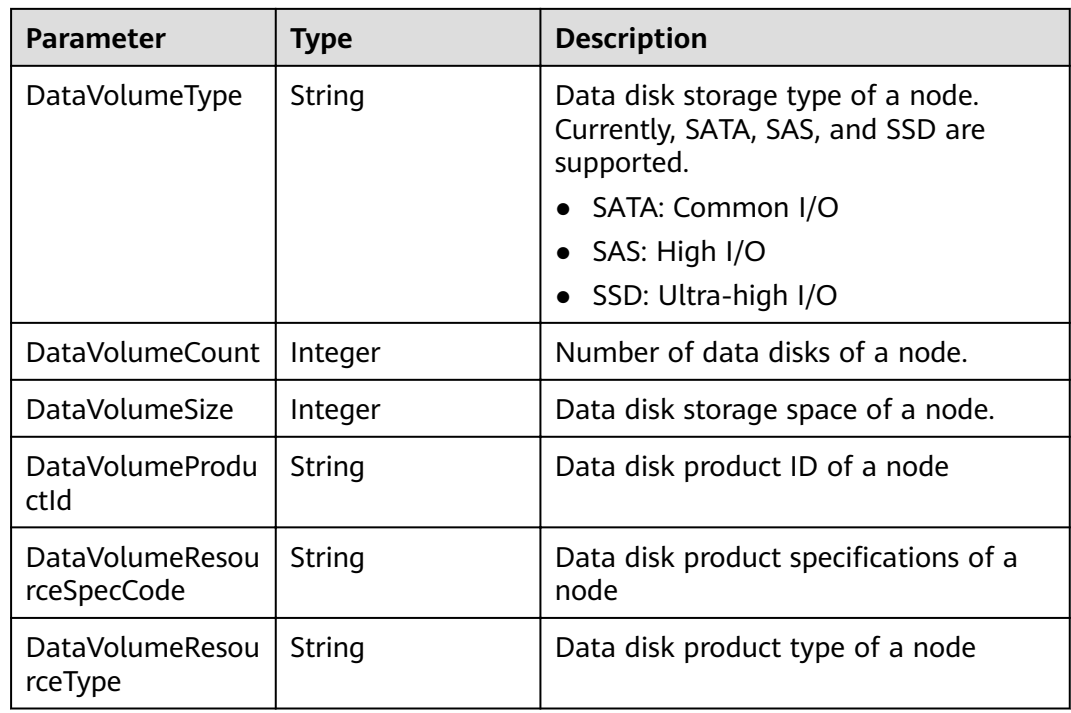

## **Example**

#### **Example request** GET /v1.1/{project\_id}/cluster\_infos? pageSize={page\_size}&currentPage={current\_page}&clusterState={cluster\_state}&tags={tags}

Example response

```
{
   "clusterTotal": 1,
   "clusters": [
      {
         "clusterId": "bc134369-294c-42b7-a707-b2036ba38524",
         "clusterName": "mrs_D0zW",
         "masterNodeNum": "2",
         "coreNodeNum": "3",
         "clusterState": "terminated",
 "createAt": "1498272043",
 "updateAt": "1498636753",
         "chargingStartTime": "1498273733",
         "logCollection": 1,
         "billingType": "Metered",
         "dataCenter": ,
         "vpc": null,
         "duration": "0",
         "fee": null,
         "hadoopVersion": null,
         "masterNodeSize": null,
         "coreNodeSize": null,
         "componentList": [{
         "id": null,
         "componentId": "MRS 3.1.0_001",
 "componentName": "Hadoop",
 "componentVersion": "3.1.1",
         "external_datasources": null,
         "componentDesc": "A distributed data processing framework for big data sets",
         "componentDescEn": null
      },
      {
         "id": null,
```

```
 "componentId": "MRS 3.1.0_002",
         "componentName": "HBase",
         "componentVersion": "2.2.3",
         "external_datasources": null,
         "componentDesc": "HBase is a column-based distributed storage system that features high 
reliability, performance, and scalability",
         "componentDescEn": null
      },
      {
         "id": null,
         "componentId": "MRS 3.1.0_003",
         "componentName": "Hive",
         "componentVersion": "3.1.0",
         "external_datasources": null,
         "componentDesc": "A data warehouse software that facilitates query and management of big 
data sets stored in distributed storage systems"
         "componentDescEn": null
 },
\overline{\phantom{a}} "id": null,
         "componentId": "MRS 3.1.0_004",
         "componentName": "Spark2x",
         "componentVersion": "2.4.5",
         "external_datasources": null,
         "componentDesc": "Spark2x is a fast general-purpose engine for large-scale data processing. 
It is developed based on the open-source Spark2.x version.",
         "componentDescEn": null
      },
      {
         "id": null,
         "componentId": "MRS 3.1.0_005",
         "componentName": "Tez",
         "componentVersion": "0.9.2",
         "external_datasources": null,
         "componentDesc": "An application framework which allows for a complex directed-acyclic-
graph of tasks for processing data.",
         "componentDescEn": null
      },
      {
         "id": null,
         "componentId": "MRS 3.1.0_006",
         "componentName": "Flink",
         "componentVersion": "1.12.0",
         "external_datasources": null,
         "componentDesc": "Flink is an open-source message processing system that integrates 
streams in batches.",
         "componentDescEn": null
      },
      {
         "id": null,
         "componentId": "MRS 3.1.0_008",
         "componentName": "Kafka",
         "componentVersion": "2.11-2.4.0",
         "external_datasources": null,
         "componentDesc": "Kafka is a distributed message release and subscription system.",
         "componentDescEn": null
      },
      {
         "id": null,
         "componentId": "MRS 3.1.0_009",
         "componentName": "Flume",
         "componentVersion": "1.9.0",
         "external_datasources": null,
        "componentDesc": "Flume is a distributed, reliable, and highly available service for efficiently
collecting, aggregating, and moving large amounts of log data",
          "componentDescEn": null
      },
      {
         "id": null,
```

```
 "componentId": "MRS 3.1.0_014",
         "componentName": "Hue",
         "componentVersion": "4.7.0",
         "external_datasources": null,
         "componentDesc": "Apache Hadoop UI",
         "componentDescEn": null
      },
      {
         "id": null,
         "componentId": "MRS 3.1.0_015",
         "componentName": "Oozie",
         "componentVersion": "5.1.0",
         "external_datasources": null,
         "componentDesc": "A Hadoop job scheduling system",
         "componentDescEn": null
      },
      {
         "id": null,
         "componentId": "MRS 3.1.0_022",
         "componentName": "Ranger",
         "componentVersion": "2.0.0",
         "external_datasources": null,
         "componentDesc": "Ranger is a centralized framework based on the Hadoop platform. It 
provides permission control interfaces such as monitoring, operation, and management interfaces for 
complex data.",
         "componentDescEn": null
\qquad \qquad \text{)} "externalIp": null,
         "externalAlternateIp": null,
         "internalIp": null,
         "deploymentId": null,
         "remark": "",
         "orderId": null,
         "azId": null,
         "masterNodeProductId": null,
         "masterNodeSpecId": null,
         "coreNodeProductId": null,
         "coreNodeSpecId": null,
         "azName": ,
         "instanceId": null,
         "vnc": "v2/5a3314075bfa49b9ae360f4ecd333695/servers/
e2cda891-232e-4703-995e-3b1406add01d/action",
         "tenantId": null,
         "volumeSize": 0,
         "volumeType": null,
         "subnetId": null,
         "subnetName": null,
         "securityGroupsId": null,
         "slaveSecurityGroupsId": null,
         "mrsManagerFinish": false,
         "stageDesc": "Installing MRS Manager",
         "safeMode": 0,
         "clusterVersion": null,
         "nodePublicCertName": null,
         "masterNodeIp": "unknown",
         "privateIpFirst": null,
         "errorInfo": "",
         "clusterType": 0,
         "nodeGroups": [
 {
 "groupName": "master_node_default_group",
            "nodeNum": 1,
           "nodeSize": ""
            "nodeSpecId": "cdc6035a249a40249312f5ef72a23cd7",
            "vmProductId": "",
            "vmSpecCode": null,
            "nodeProductId": "dc970349d128460e960a0c2b826c427c",
            "rootVolumeSize": 480,
            "rootVolumeProductId": "16c1dcf0897249758b1ec276d06e0572",
```

```
 "rootVolumeType": "SATA",
           "rootVolumeResourceSpecCode": "",
           "rootVolumeResourceType": "",
           "dataVolumeType": "SATA",
           "dataVolumeCount": 1,
           "dataVolumeSize": 600,
           "dataVolumeProductId": "16c1dcf0897249758b1ec276d06e0572",
           "dataVolumeResourceSpecCode": "",
          "dataVolumeResourceType": '
          },
 {
           "groupName": "core_node_analysis_group",
           "nodeNum": 1,
           "nodeSize": "",
           "nodeSpecId": "cdc6035a249a40249312f5ef72a23cd7",
          "vmProductId": ""
           "vmSpecCode": null,
 "nodeProductId": "dc970349d128460e960a0c2b826c427c",
 "rootVolumeSize": 480,
           "rootVolumeProductId": "16c1dcf0897249758b1ec276d06e0572",
           "rootVolumeType": "SATA",
           "rootVolumeResourceSpecCode": "",
          "rootVolumeResourceType":
           "dataVolumeType": "SATA",
           "dataVolumeCount": 1,
           "dataVolumeSize": 600,
           "dataVolumeProductId": "16c1dcf0897249758b1ec276d06e0572",
           "dataVolumeResourceSpecCode": "",
           "dataVolumeResourceType": "",
          },
 {
           "groupName": "task_node_analysis_group",
           "nodeNum": 1,
           "nodeSize": "",
           "nodeSpecId": "cdc6035a249a40249312f5ef72a23cd7",
          "vmProductId": "'
           "vmSpecCode": null,
           "nodeProductId": "dc970349d128460e960a0c2b826c427c", 
           "rootVolumeSize": 480, 
           "rootVolumeProductId": "16c1dcf0897249758b1ec276d06e0572", 
           "rootVolumeType": "SATA", 
           "rootVolumeResourceSpecCode": "", 
           "rootVolumeResourceType": "", 
           "dataVolumeType": "SATA", 
           "dataVolumeCount": 1, 
           "dataVolumeSize": 600, 
           "dataVolumeProductId": "16c1dcf0897249758b1ec276d06e0572", 
           "dataVolumeResourceSpecCode": "", 
           "dataVolumeResourceType": "", 
          } 
        ],
        "taskNodeGroups": [
 {
 "groupName": "task_node_default_group",
           "nodeNum": 1,
           "nodeSize": "",
           "nodeSpecId": "cdc6035a249a40249312f5ef72a23cd7",
           "vmProductId": "",
           "vmSpecCode": null,
           "nodeProductId": "dc970349d128460e960a0c2b826c427c",
           "rootVolumeSize": 480,
           "rootVolumeProductId": "16c1dcf0897249758b1ec276d06e0572",
           "rootVolumeType": "SATA",
           "rootVolumeResourceSpecCode": "",
           "rootVolumeResourceType": "",
           "dataVolumeType": "SATA",
           "dataVolumeCount": 1,
           "dataVolumeSize": 600,
```
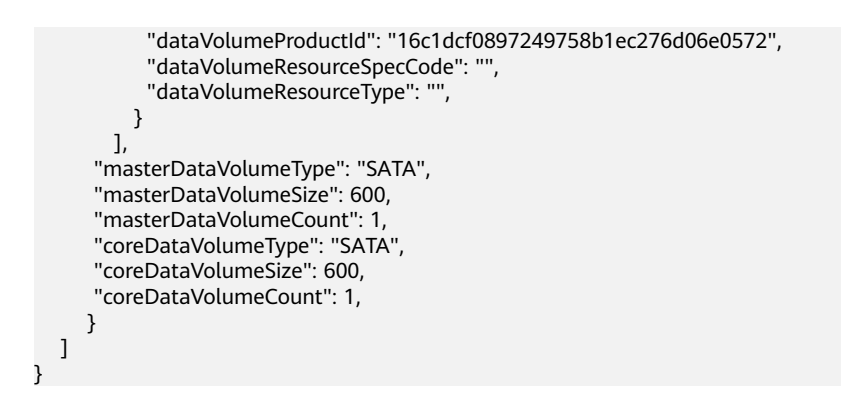

## **Status Codes**

**Table 6-32** describes the status code.

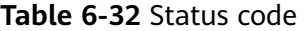

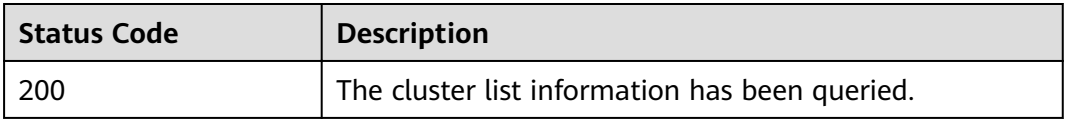

See **[Status Codes](#page-241-0)**.

### **Error Codes**

See **[Error Codes](#page-245-0)**.

# **6.1.4 Terminating a Cluster**

# **Function**

This API is used to terminate a cluster after data processing and analysis are complete or the cluster is abnormal. This API is compatible with Sahara.

Clusters in any of the following states cannot be terminated:

- scaling-out
- scaling-in
- starting
- terminating
- terminated
- failed

## **Constraints**

None

# **Debugging**

You can debug this API through automatic authentication in API Explorer. API Explorer can automatically generate sample SDK code and provide the sample SDK code debugging.

### **URI**

● Format

DELETE /v1.1/{project\_id}/clusters/{cluster\_id}

● Parameter description

### **Table 6-33** URI parameters

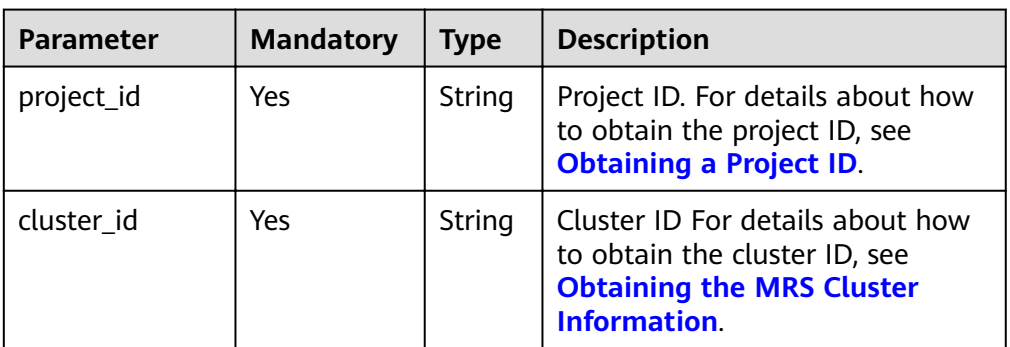

## **Request Parameters**

None

### **Response Parameters**

None

# **Example**

- Example request DELETE /v1.1/{project\_id}/clusters/{cluster\_id}
- Example response None

## **Status Codes**

**Table 6-34** describes the status codes.

### **Table 6-34** Status codes

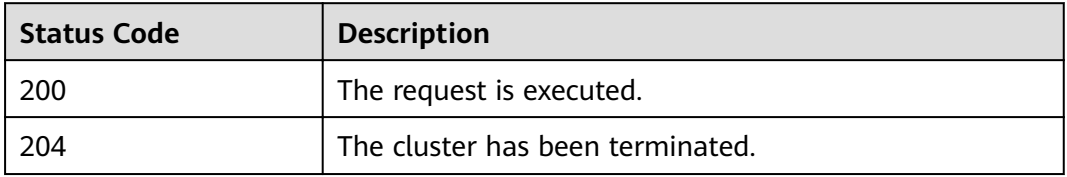

See **[Status Codes](#page-241-0)**.

### **Error Codes**

See **[Error Codes](#page-245-0)**.

# **6.1.5 Querying Cluster Details**

# **Function**

This API is used to query details about a specified cluster. This API is incompatible with Sahara.

### **Constraints**

None

## **Debugging**

You can debug this API through automatic authentication in API Explorer. API Explorer can automatically generate sample SDK code and provide the sample SDK code debugging.

### **URI**

● Format

GET /v1.1/{project\_id}/cluster\_infos/{cluster\_id}

Parameter description

### **Table 6-35** URI parameters

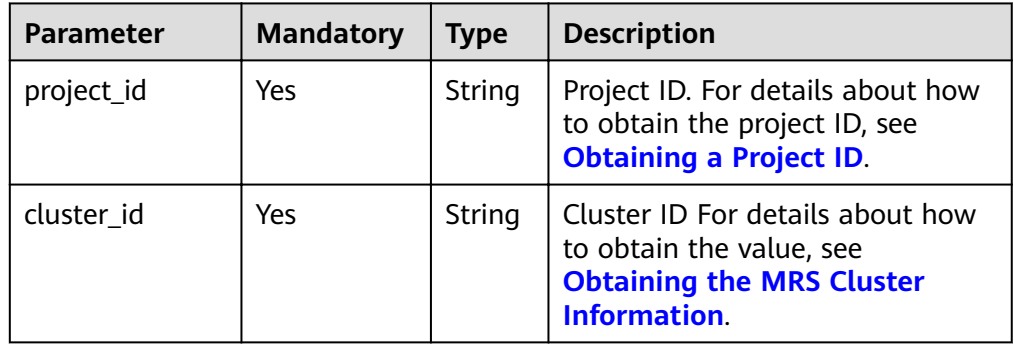

### **Request Parameters**

### **Request parameters**

None

# **Response Parameters**

**Table 6-36** Response body parameter

| Parameter | <b>Type</b> | <b>Description</b>                                                |
|-----------|-------------|-------------------------------------------------------------------|
| l cluster |             | Cluster object   Cluster parameters. For details, see Table 6-37. |

### **Table 6-37** Response parameters

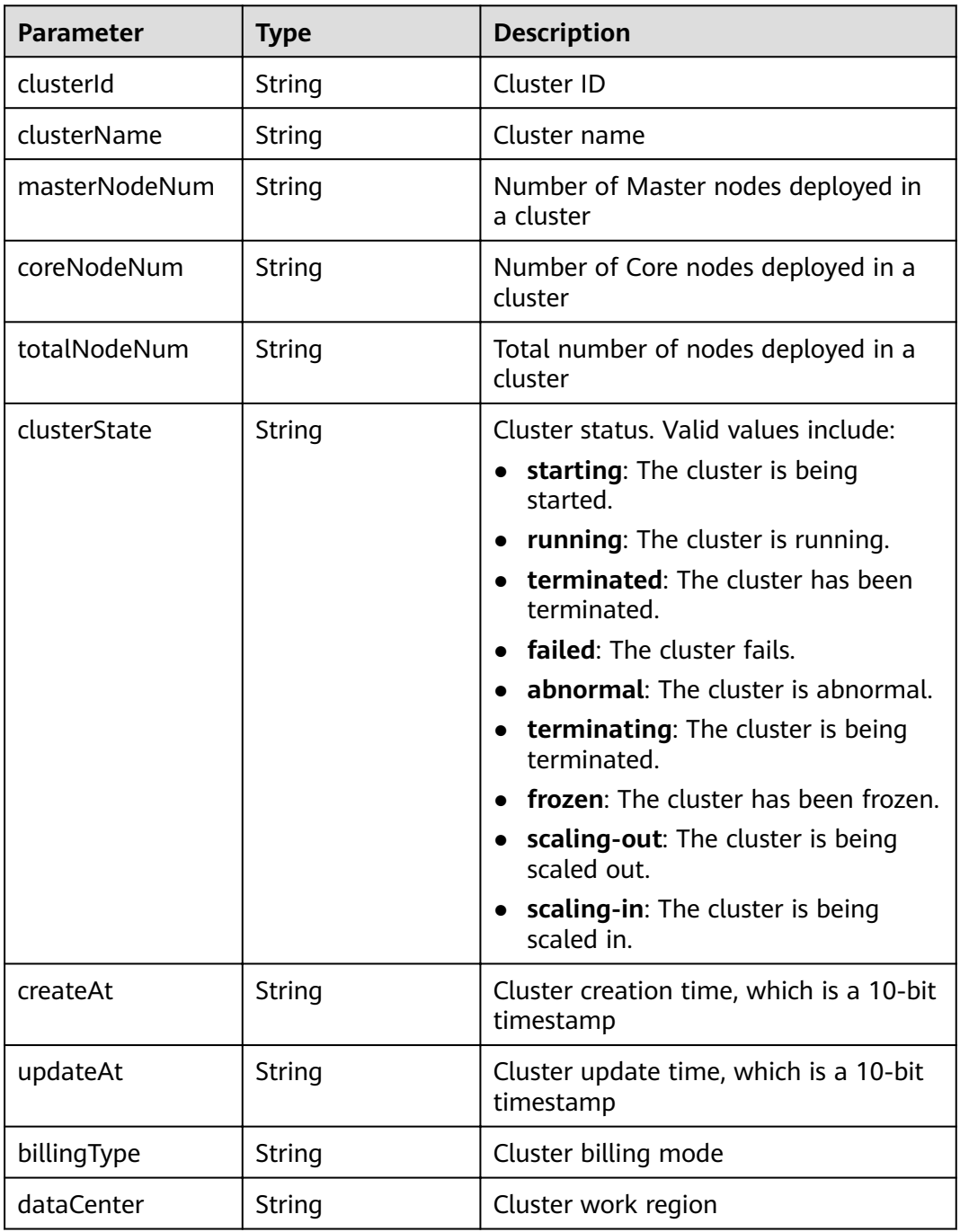

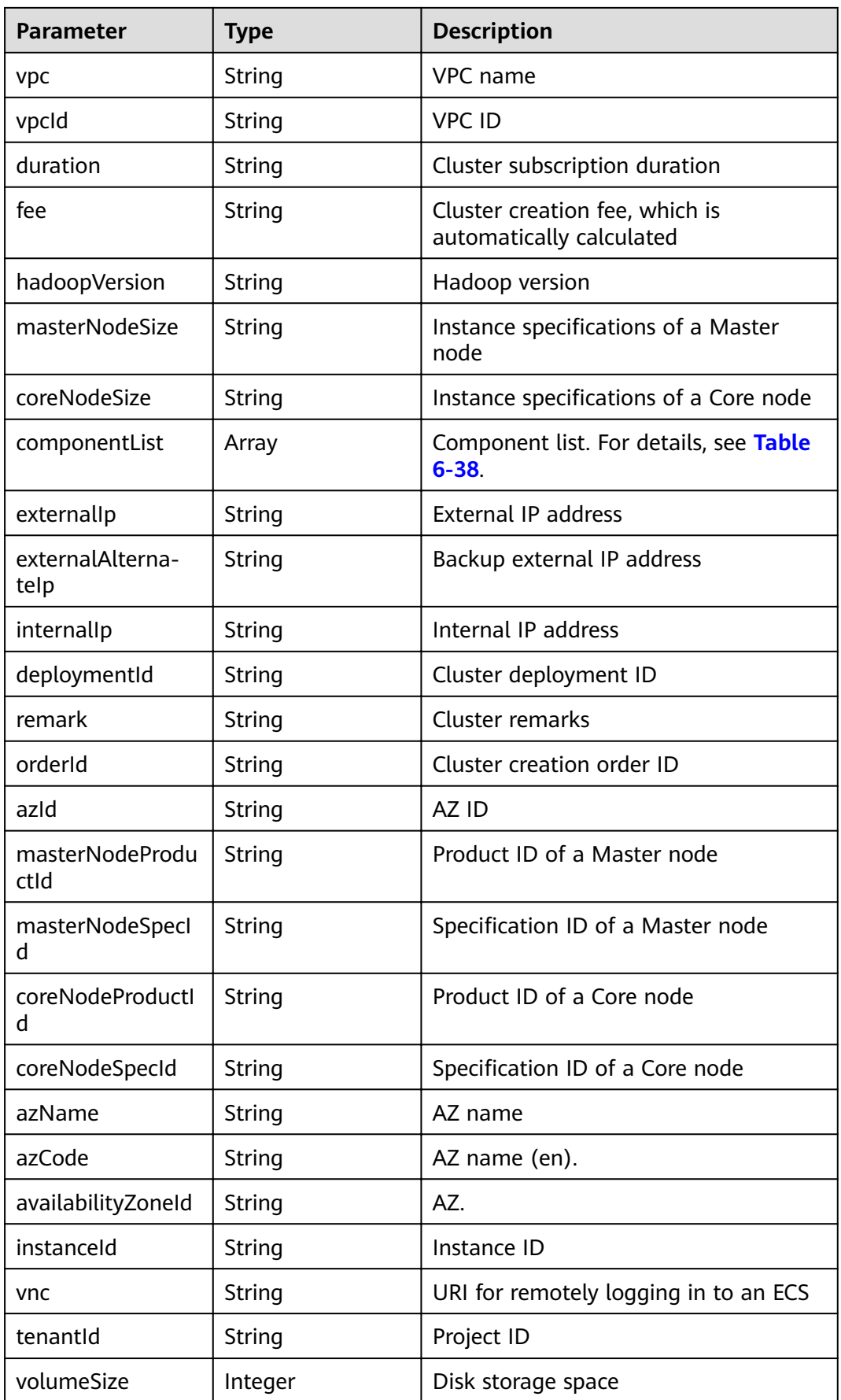

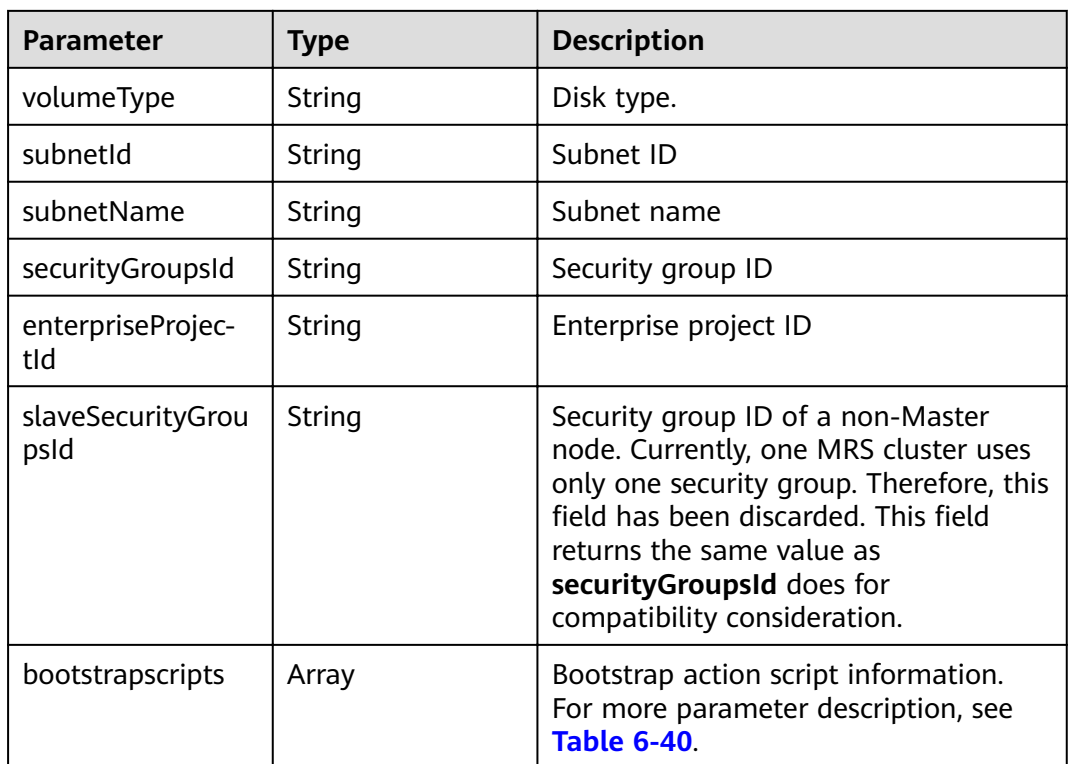

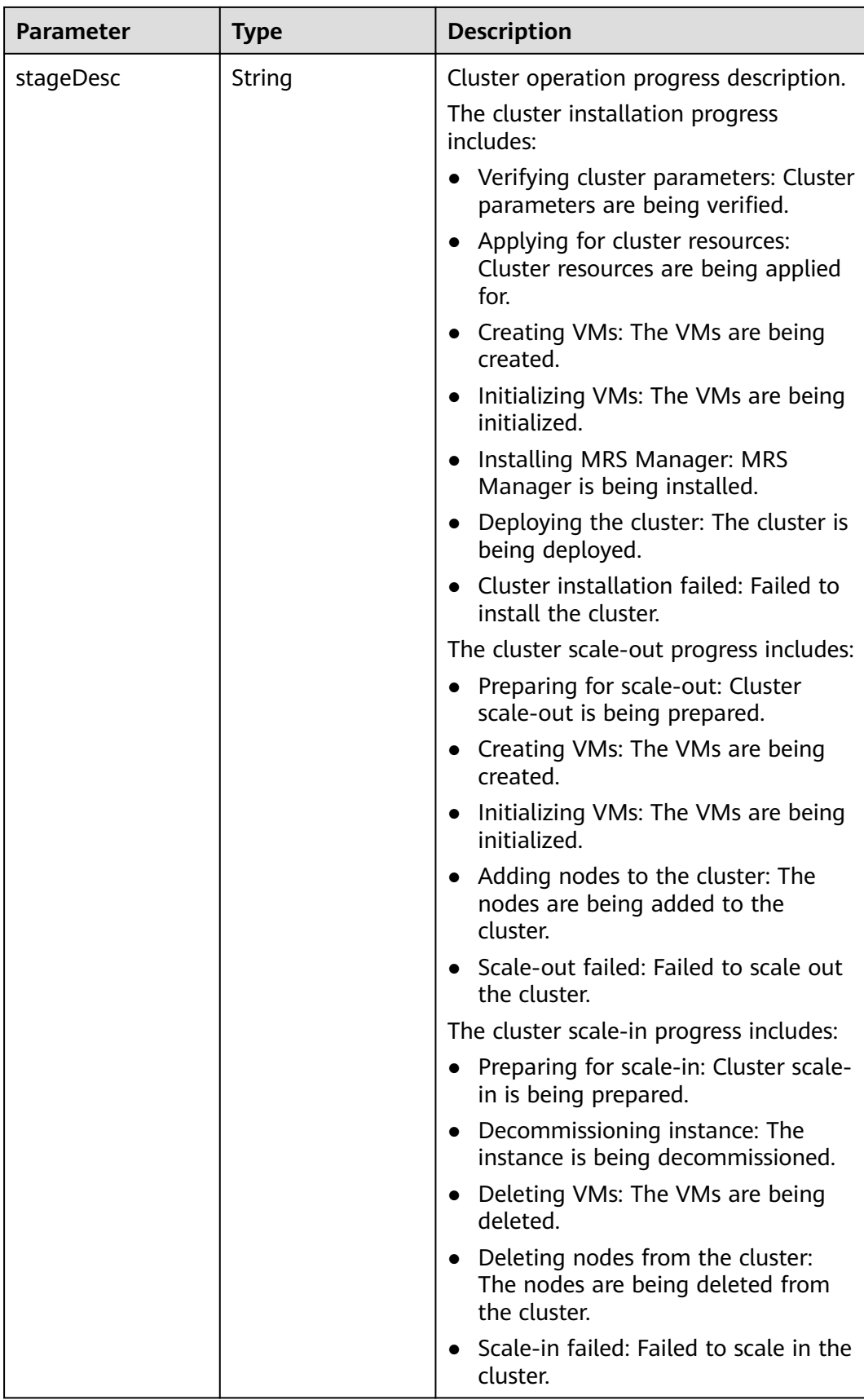

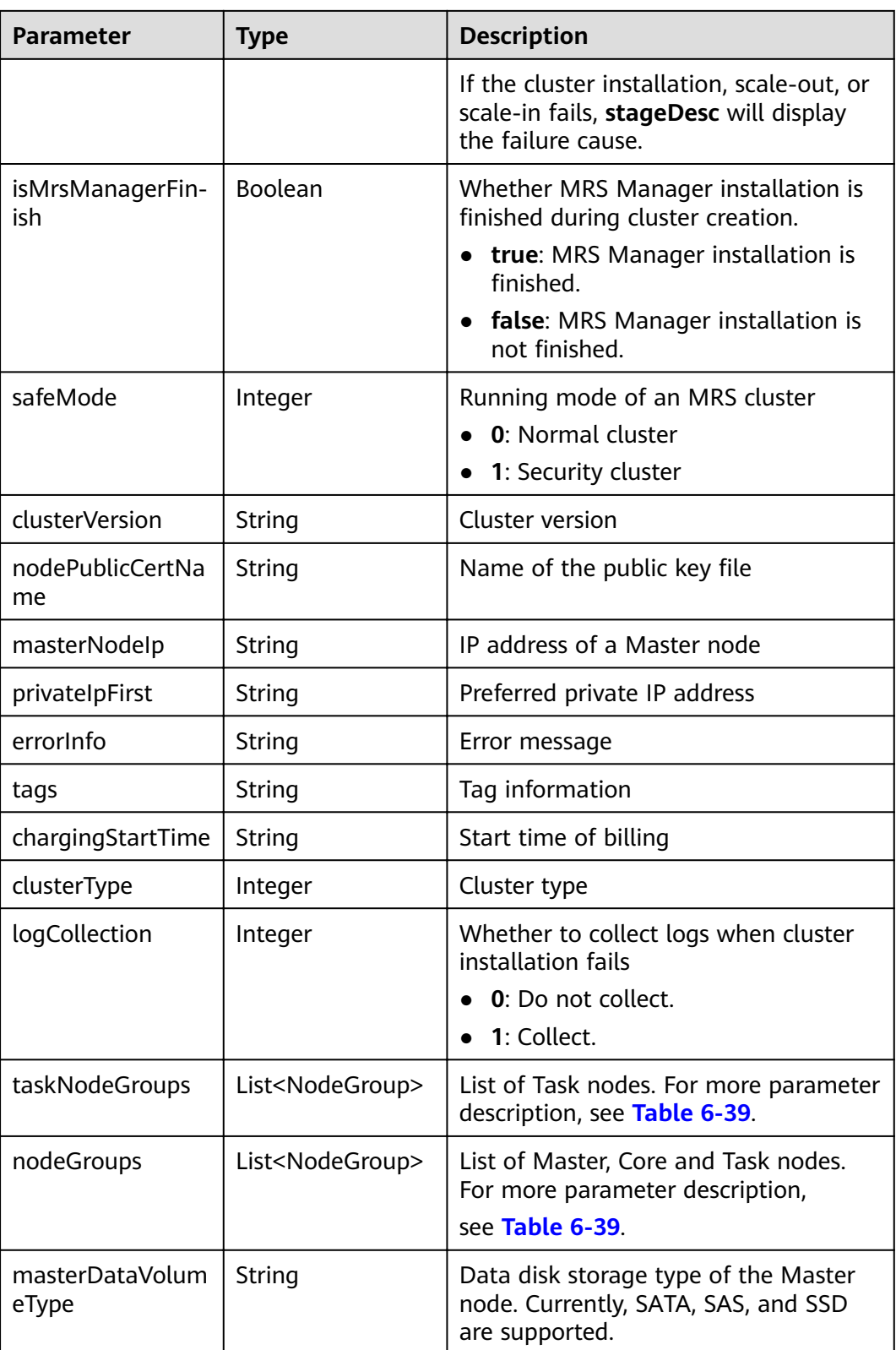

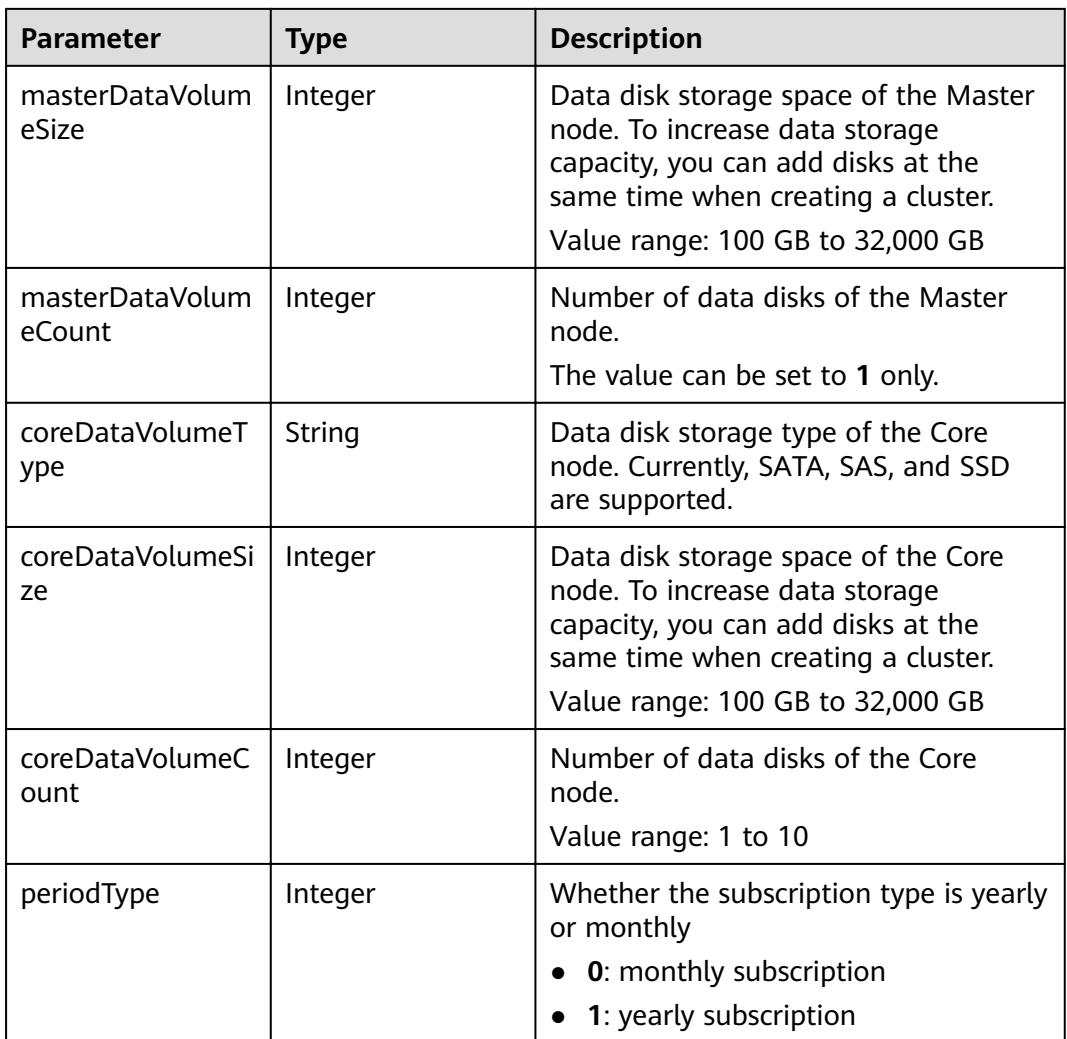

<span id="page-177-0"></span>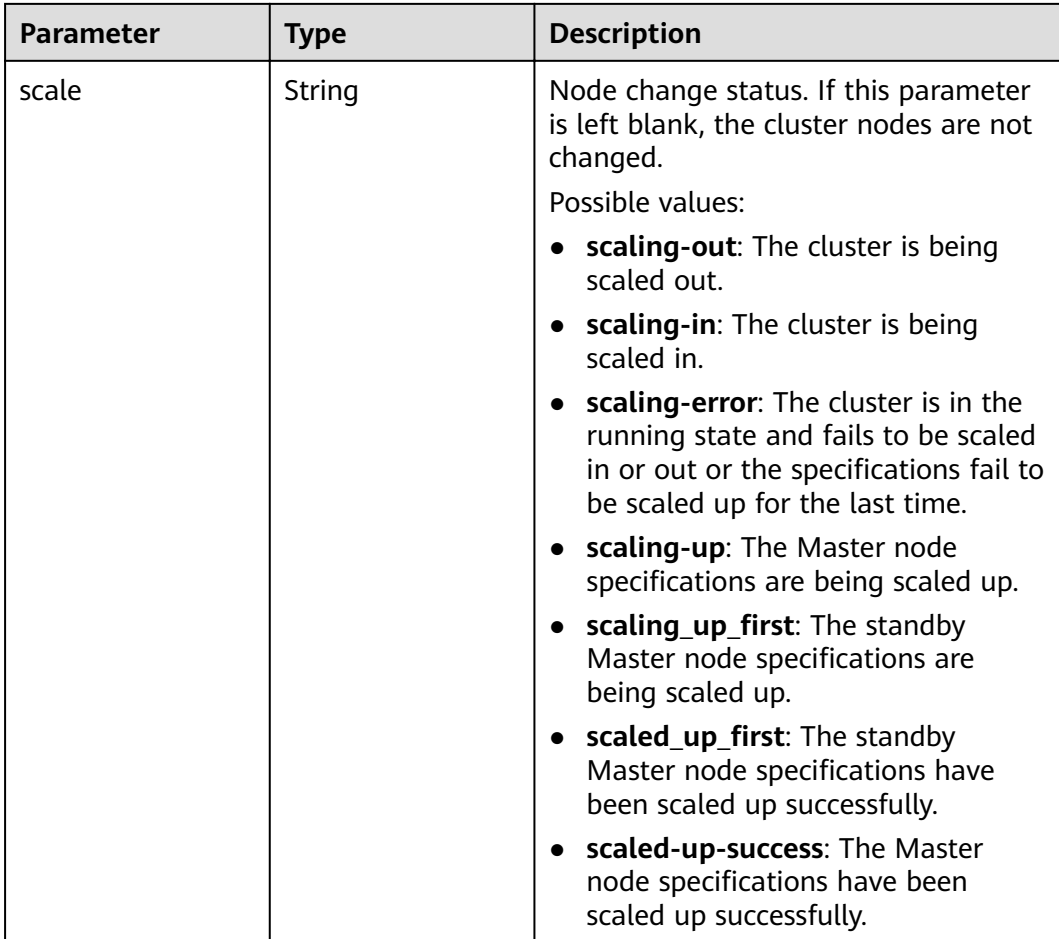

# **Table 6-38** componentList parameters

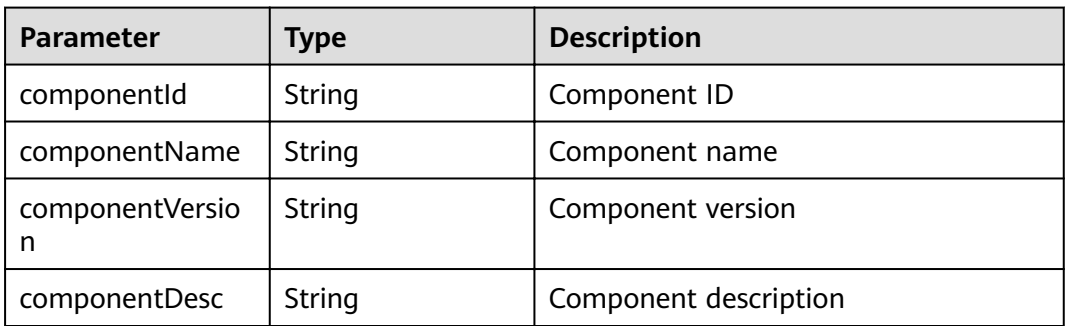

# **Table 6-39** NodeGroup parameters

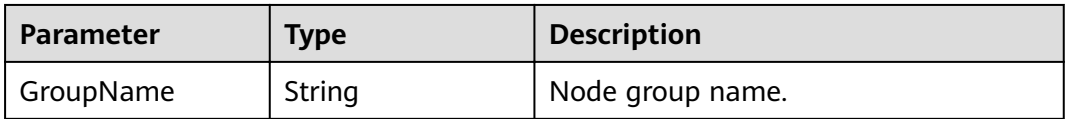

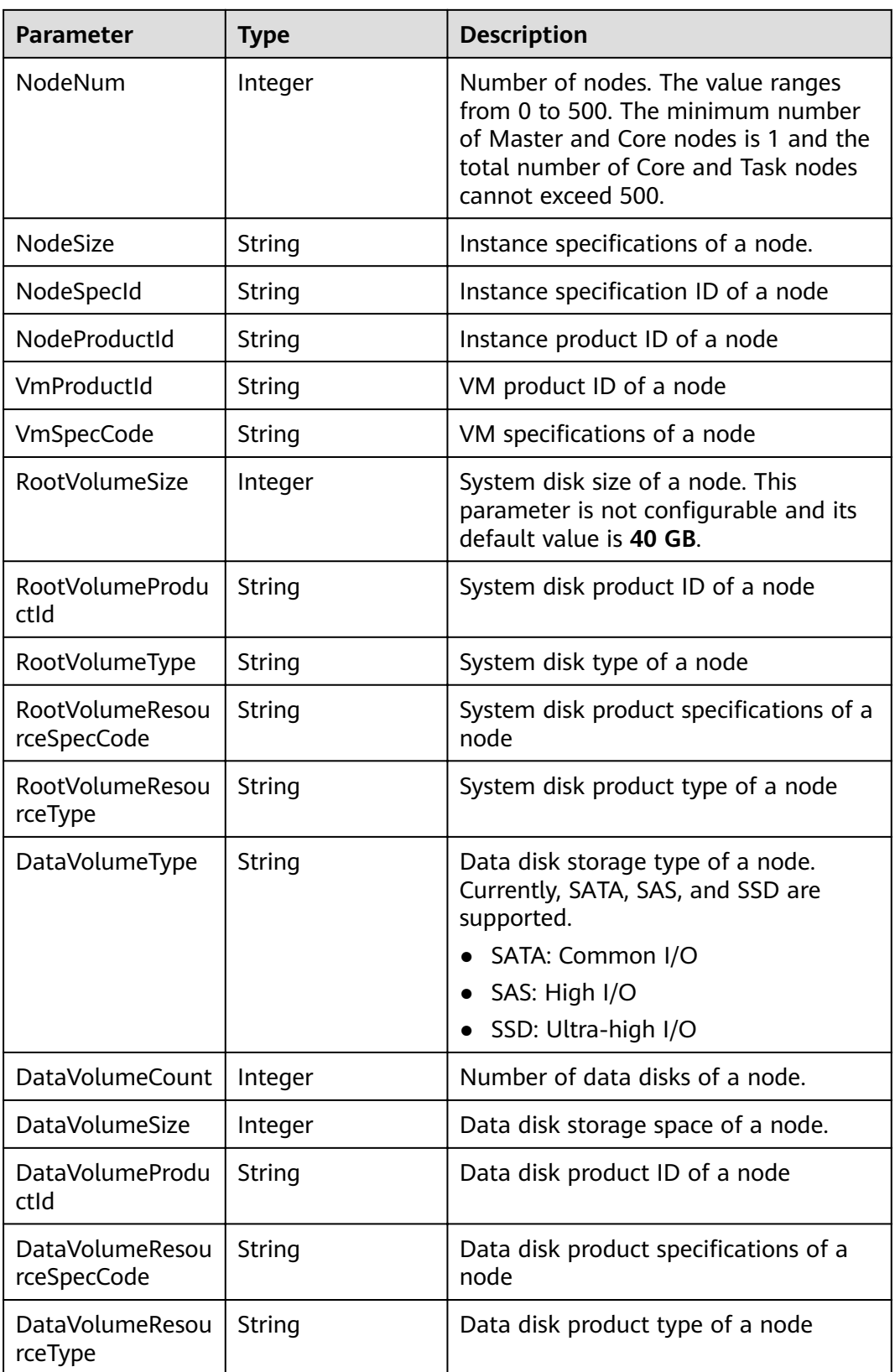

### <span id="page-179-0"></span>**Table 6-40** bootstrapscripts parameters

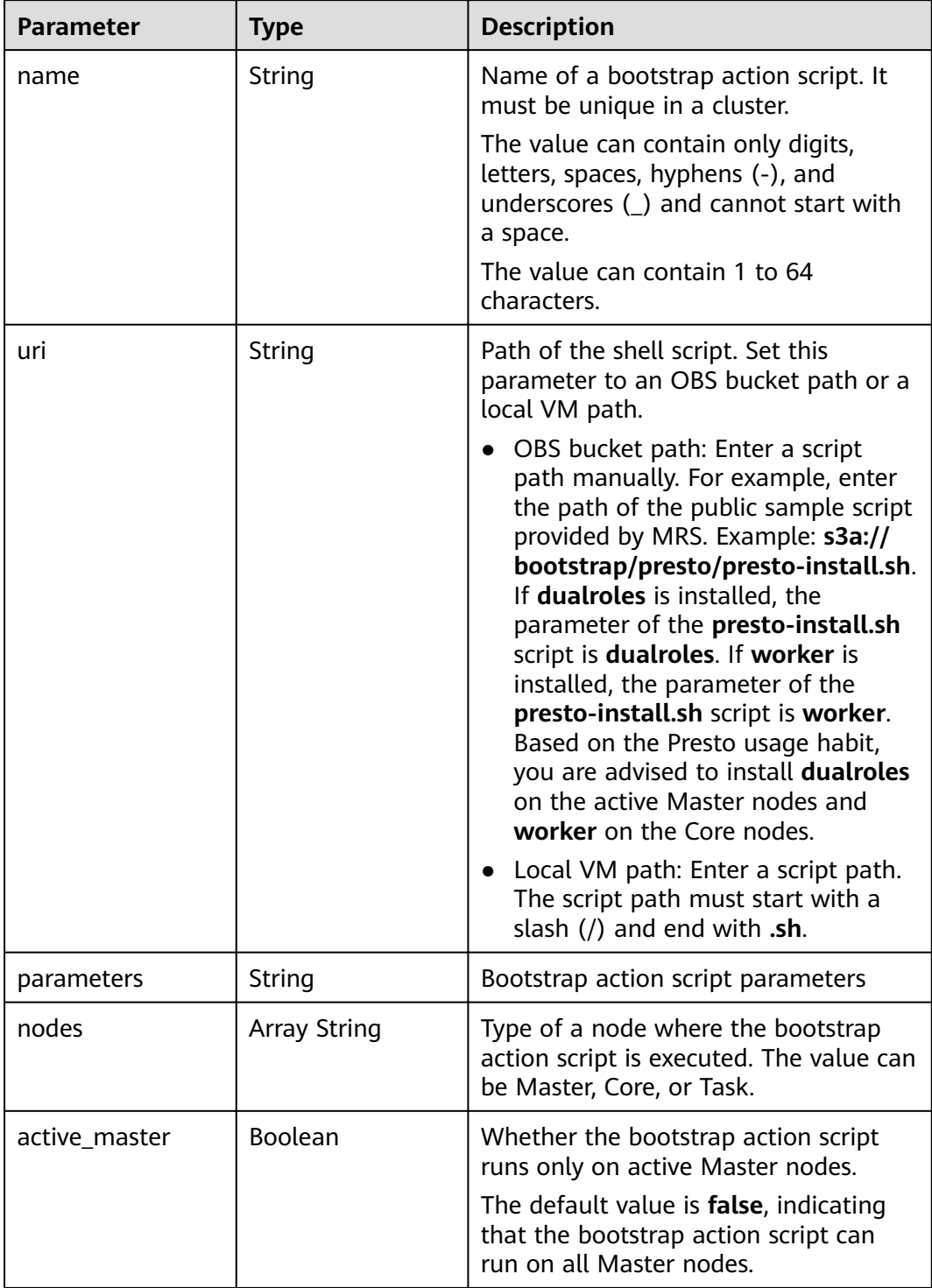
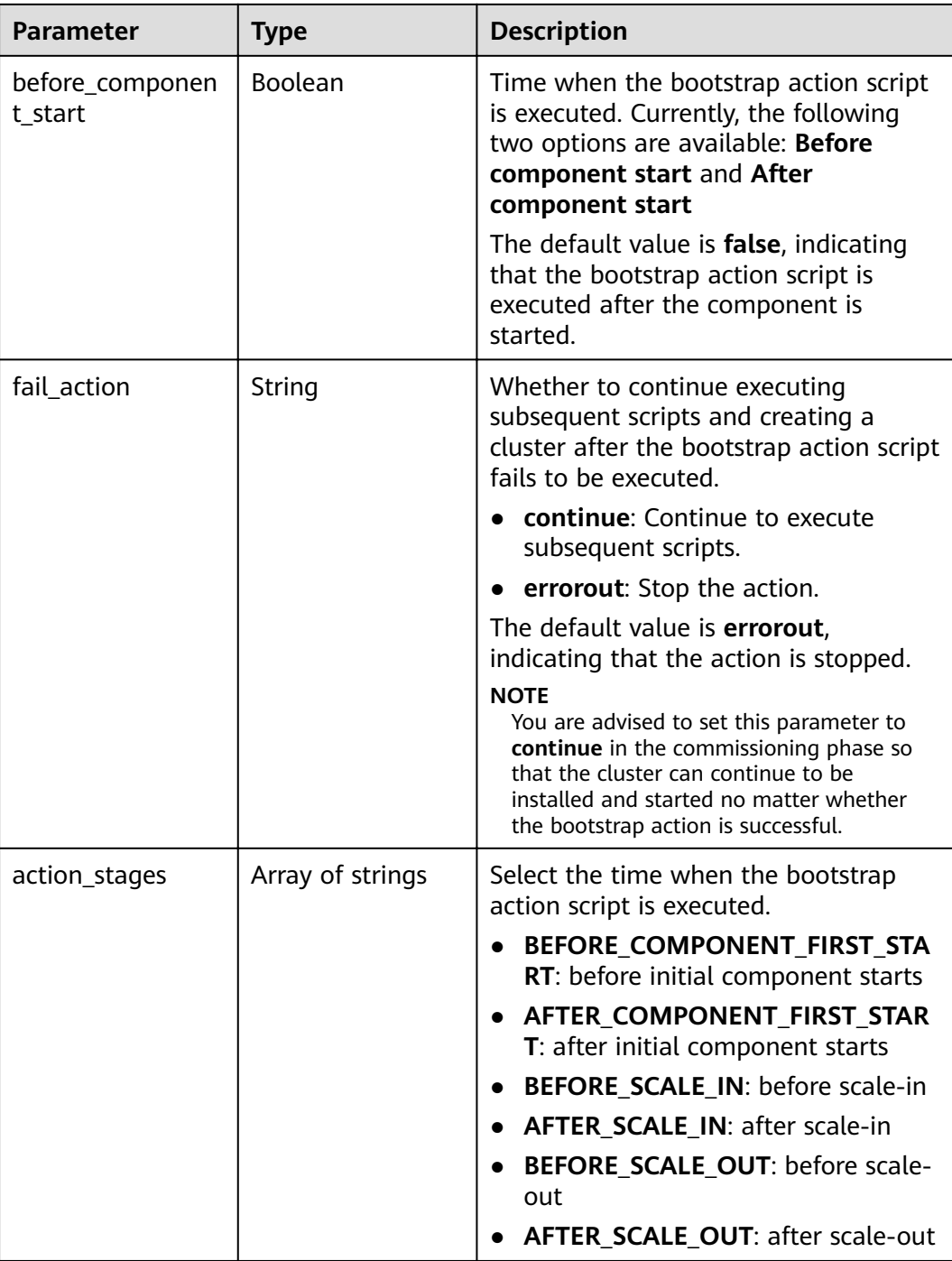

# **Example**

- Example request
	- GET /v1.1/{project\_id}/cluster\_infos/{cluster\_id}
- Example response {

```
 "cluster":{
    "clusterId":"bdb064ff-2855-4624-90d5-e9a6376abd6e",
 "clusterName":"c17022001",
 "masterNodeNum":"2",
 "coreNodeNum":"3",
```

```
 "clusterState":"scaling-in",
      "stageDesc": null,
      "createAt":"1487570757",
      "updateAt":"1487668974",
      "billingType":"Metered",
      "dataCenter":,
      "vpc": "vpc-autotest", 
      "vpcId": "e2978efd-ca12-4058-9332-1ca0bfbab592", 
      "duration":"0",
      "fee":"0",
     "hadoopVersion":""
      "masterNodeSize":"",
      "coreNodeSize":"",
        "componentList": [{
         "id": null,
         "componentId": "MRS 3.1.0_001",
         "componentName": "Hadoop",
         "componentVersion": "3.1.1",
         "external_datasources": null,
         "componentDesc": "A distributed data processing framework for big data sets",
         "componentDescEn": null
      },
      {
         "id": null,
         "componentId": "MRS 3.1.0_002",
         "componentName": "HBase",
         "componentVersion": "2.2.3",
         "external_datasources": null,
         "componentDesc": "HBase is a column-based distributed storage system that features high 
reliability, performance, and scalability",
         "componentDescEn": null
      },
      {
         "id": null,
         "componentId": "MRS 3.1.0_003",
         "componentName": "Hive",
         "componentVersion": "3.1.0",
         "external_datasources": null,
         "componentDesc": "A data warehouse software that facilitates query and management of big 
data sets stored in distributed storage systems"
         "componentDescEn": null
      },
      {
         "id": null,
         "componentId": "MRS 3.1.0_004",
         "componentName": "Spark2x",
         "componentVersion": "2.4.5",
         "external_datasources": null,
         "componentDesc": "Spark2x is a fast general-purpose engine for large-scale data processing. 
It is developed based on the open-source Spark2.x version.",
         "componentDescEn": null
      },
      {
         "id": null,
         "componentId": "MRS 3.1.0_005",
         "componentName": "Tez",
         "componentVersion": "0.9.2",
         "external_datasources": null,
         "componentDesc": "An application framework which allows for a complex directed-acyclic-
graph of tasks for processing data.",
         "componentDescEn": null
      },
      {
         "id": null,
         "componentId": "MRS 3.1.0_006",
         "componentName": "Flink",
         "componentVersion": "1.12.0",
         "external_datasources": null,
         "componentDesc": "Flink is an open-source message processing system that integrates
```

```
streams in batches.",
         "componentDescEn": null
      },
      {
         "id": null,
         "componentId": "MRS 3.1.0_008",
         "componentName": "Kafka",
         "componentVersion": "2.11-2.4.0",
         "external_datasources": null,
         "componentDesc": "Kafka is a distributed message release and subscription system.",
         "componentDescEn": null
      },
      {
         "id": null,
         "componentId": "MRS 3.1.0_009",
         "componentName": "Flume",
         "componentVersion": "1.9.0",
         "external_datasources": null,
        "componentDesc": "Flume is a distributed, reliable, and highly available service for efficiently
collecting, aggregating, and moving large amounts of log data",
         "componentDescEn": null
      },
      {
         "id": null,
         "componentId": "MRS 3.1.0_013",
         "componentName": "Loader",
         "componentVersion": "1.99.3",
         "external_datasources": null,
        "componentDesc": "Loader is a tool designed for efficiently transmitting a large amount of
data between Apache Hadoop and structured databases (such as relational databases).",
         "componentDescEn": null
      },
      {
         "id": null,
         "componentId": "MRS 3.1.0_014",
         "componentName": "Hue",
         "componentVersion": "4.7.0",
         "external_datasources": null,
         "componentDesc": "Apache Hadoop UI",
         "componentDescEn": null
      },
      {
         "id": null,
         "componentId": "MRS 3.1.0_015",
         "componentName": "Oozie",
         "componentVersion": "5.1.0",
         "external_datasources": null,
         "componentDesc": "A Hadoop job scheduling system",
         "componentDescEn": null
      },
      {
         "id": null,
         "componentId": "MRS 3.1.0_022",
         "componentName": "Ranger",
         "componentVersion": "2.0.0",
         "external_datasources": null,
         "componentDesc": "Ranger is a centralized framework based on the Hadoop platform. It 
provides permission control interfaces such as monitoring, operation, and management interfaces for 
complex data.",
         "componentDescEn": null
      }],
      "externalIp":"100.XXX.XXX.XXX",
      "externalAlternateIp":"100.XXX.XXX.XXX",
      "internalIp":"192.XXX.XXX.XXX",
      "deploymentId":"4ac46ca7-a488-4b91-82c2-e4d7aa9c40c2",
      "remark":"",
      "orderId":"null",
      "azId":"null",
      "masterNodeProductId":"b35cf2d2348a445ca74b32289a160882",
```

```
 "masterNodeSpecId":"8ab05e503b4c42abb304e2489560063b",
 "coreNodeProductId":"dc970349d128460e960a0c2b826c427c",
      "coreNodeSpecId":"cdc6035a249a40249312f5ef72a23cd7",
      "azName":,
      "instanceId":"4ac46ca7-a488-4b91-82c2-e4d7aa9c40c2",
      "vnc":null,
      "tenantId":"3f99e3319a8943ceb15c584f3325d064",
      "volumeSize":600,
      "volumeType":"SATA",
      "subnetId": "6b96eec3-4f8d-4c83-93e2-6ec625001d7c",
      "subnetName":"subnet-ftest",
      "securityGroupsId":"930e34e2-195d-401f-af07-0b64ea6603f8",
      "slaveSecurityGroupsId":"2ef3343e-3477-4a0d-80fe-4d874e4f81b8",
      "stageDesc": "Installing MRS Manager",
      "mrsManagerFinish": false, 
      "safeMode":1,
      "clusterVersion":"MRS 3.1.0",
 "nodePublicCertName":"myp",
 "masterNodeIp":"192.XXX.XXX.XXX",
      "privateIpFirst":"192.XXX.XXX.XXX",
      "errorInfo":null,
      "tags":"k1=v1,k2=v2,k3=v3",
      "clusterType": 0,
      "logCollection": 1,
       "nodeGroups": [ 
        { 
            "groupName": "master_node_default_group", 
            "nodeNum": 1, 
           "nodeSize": ""
            "nodeSpecId": "cdc6035a249a40249312f5ef72a23cd7", 
            "vmProductId": "", 
            "vmSpecCode": null, 
            "nodeProductId": "dc970349d128460e960a0c2b826c427c", 
            "rootVolumeSize": 480, 
            "rootVolumeProductId": "16c1dcf0897249758b1ec276d06e0572", 
            "rootVolumeType": "SATA", 
            "rootVolumeResourceSpecCode": "", 
            "rootVolumeResourceType": "", 
            "dataVolumeType": "SATA", 
            "dataVolumeCount": 1, 
            "dataVolumeSize": 600, 
            "dataVolumeProductId": "16c1dcf0897249758b1ec276d06e0572", 
            "dataVolumeResourceSpecCode": "", 
            "dataVolumeResourceType": ""
          },
\left\{ \begin{array}{ccc} 1 & 1 & 1 \\ 1 & 1 & 1 \end{array} \right\} "groupName": "core_node_analysis_group", 
            "nodeNum": 1, 
           "nodeSize": ""
            "nodeSpecId": "cdc6035a249a40249312f5ef72a23cd7", 
           "vmProductId": ""
            "vmSpecCode": null, 
            "nodeProductId": "dc970349d128460e960a0c2b826c427c", 
            "rootVolumeSize": 480, 
            "rootVolumeProductId": "16c1dcf0897249758b1ec276d06e0572", 
            "rootVolumeType": "SATA", 
            "rootVolumeResourceSpecCode": "", 
            "rootVolumeResourceType": "", 
            "dataVolumeType": "SATA", 
            "dataVolumeCount": 1, 
            "dataVolumeSize": 600, 
            "dataVolumeProductId": "16c1dcf0897249758b1ec276d06e0572", 
            "dataVolumeResourceSpecCode": "", 
            "dataVolumeResourceType": ""
           },
 { 
            "groupName": "task_node_analysis_group", 
            "nodeNum": 1, 
            "nodeSize": "",
```
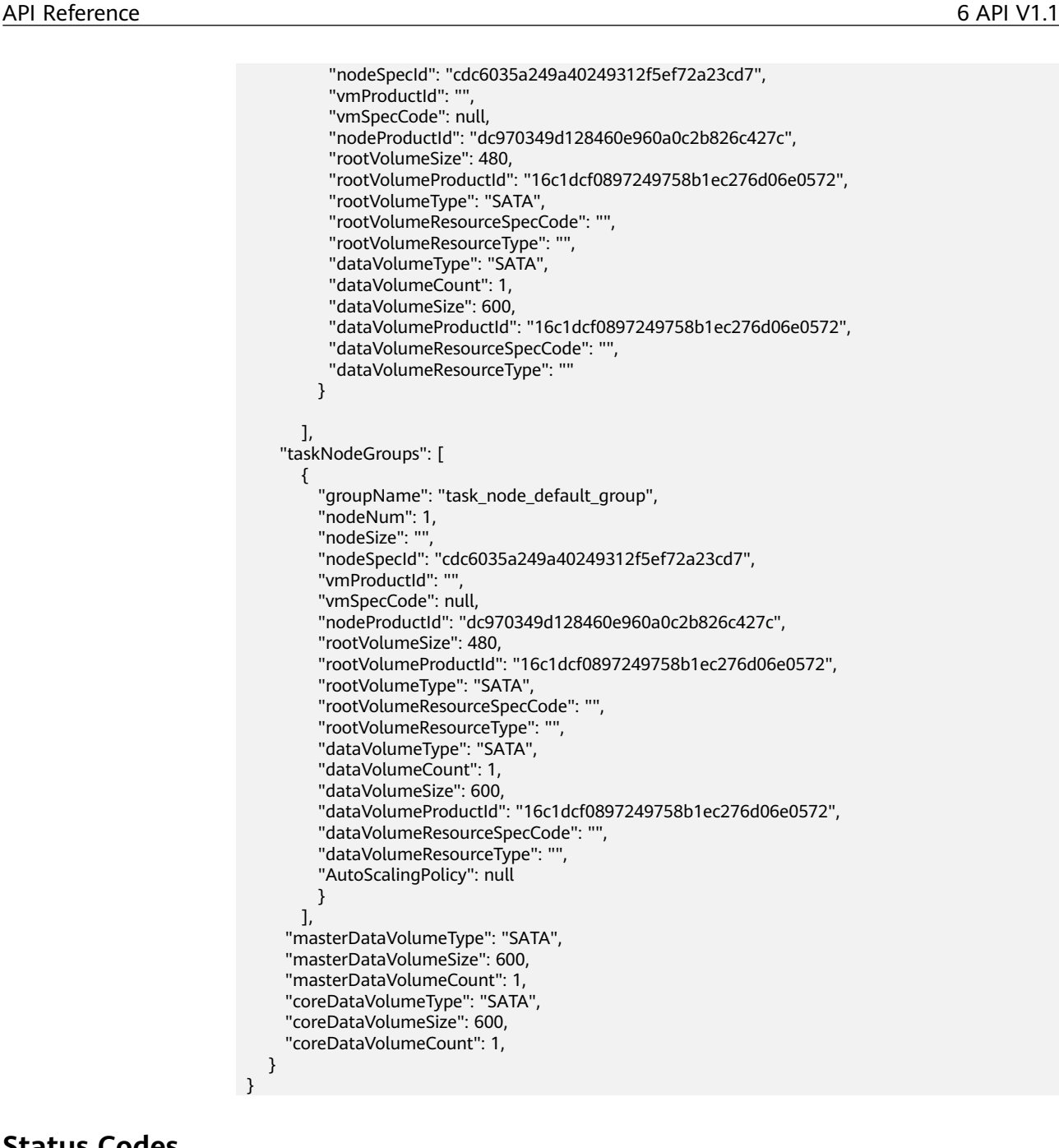

# **Status Codes**

**Table 6-41** describes the status code.

#### **Table 6-41** Status code

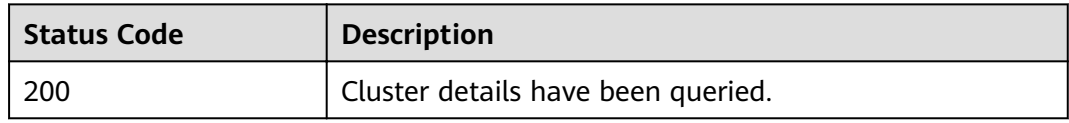

#### See **[Status Codes](#page-241-0)**.

# **Error Codes**

See **[Error Codes](#page-245-0)**.

# **6.1.6 Querying a Host List**

# **Function**

This API is used to query a host list of a specified cluster.

# **Constraints**

None

# **Debugging**

You can debug this API through automatic authentication in API Explorer. API Explorer can automatically generate sample SDK code and provide the sample SDK code debugging.

## **URI**

- Format GET /v1.1/{project\_id}/clusters/{cluster\_id}/hosts
- Parameter description

#### **Table 6-42** URI parameters

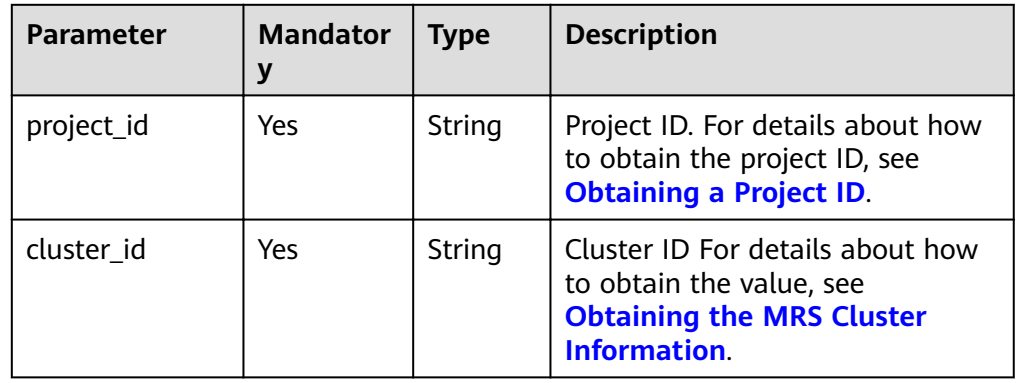

# **Request Parameters**

**Table 6-43** Request parameters

| <b>Parameter</b> | <b>Mandato</b><br>ry | <b>Type</b> | <b>Description</b>                                                                    |
|------------------|----------------------|-------------|---------------------------------------------------------------------------------------|
| pageSize         | No                   | Integer     | Maximum number of clusters<br>displayed on a page<br>Value range: [1-2147483646]. The |
|                  |                      |             | default value is 10.                                                                  |
| currentPage      | No                   | Integer     | Current page number The default<br>value is 1.                                        |

# **Response Parameters**

**Table 6-44** Response parameters

| <b>Parameter</b> | Type    | <b>Description</b>              |
|------------------|---------|---------------------------------|
| total            | Integer | Total number of hosts in a list |
| hosts            | Array   | Host parameters                 |
|                  |         | For details, see Table 6-45.    |

**Table 6-45** Hosts parameters

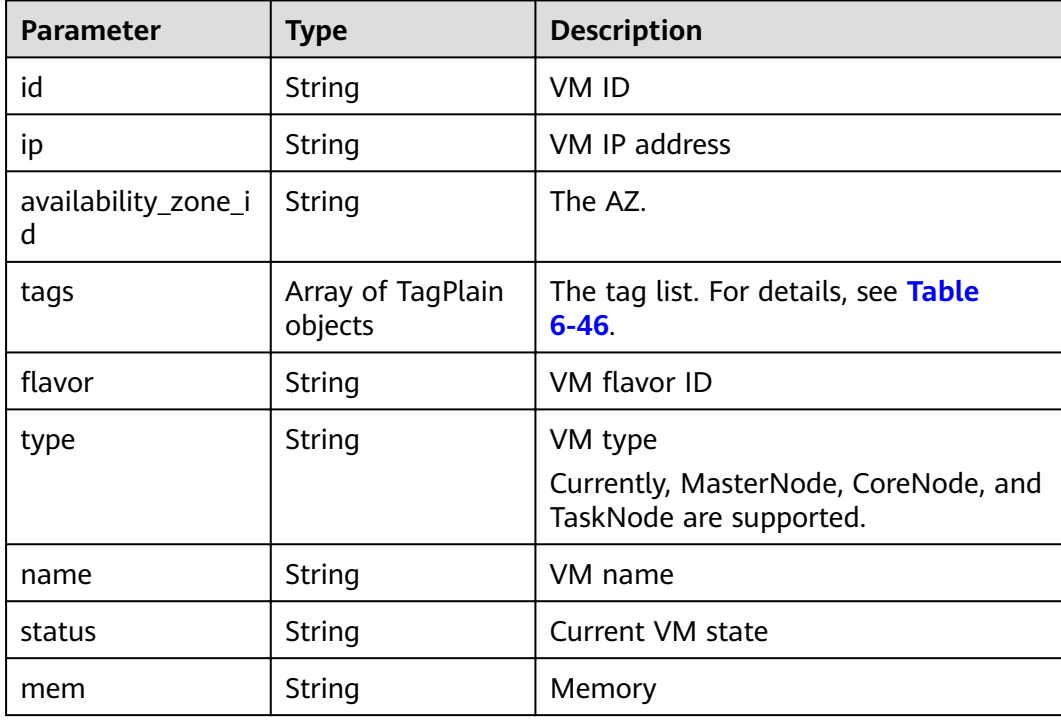

<span id="page-187-0"></span>

| <b>Parameter</b>      | Type    | <b>Description</b>   |
|-----------------------|---------|----------------------|
| cpu                   | String  | Number of CPU cores  |
| root volume size      | String  | OS disk capacity     |
| data_volume_type      | String  | Data disk type       |
| data volume size      | Integer | Data disk capacity   |
| data volume cou<br>nt | Integer | Number of data disks |

**Table 6-46** TagPlain parameters

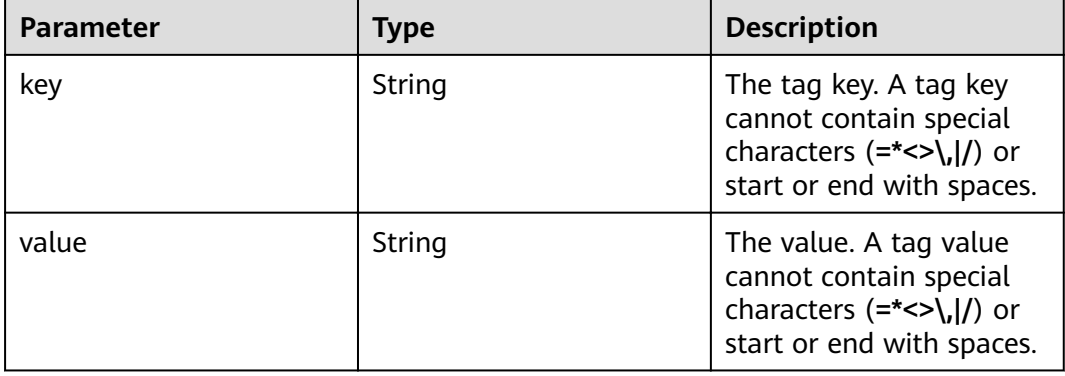

# **Example**

#### Example request GET /v1.1/{project\_id}/clusters/{cluster\_id}/hosts

Example response

```
{
 "total": 5,
 "hosts": [
\{ "id": "063d1d47-ae91-4a48-840c-b3cfe4efbcf0",
    "name": "a78e161c-d14f-4b68-8c2d-0219920ce844_node_core_IQhiC",
    "ip": "192.168.0.169",
    "status": "ACTIVE",
iflavor": "c6.4xlarge.4.linux.mrs",
 "type": "Core",
    "mem": "16384",
    "cpu": "8",
    "root_volume_size": "480",
    "data_volume_type": "SATA",
    "data_volume_size": 600,
    "data_volume_count": 1
   },
   {
    "id": "dc5c6208-faa2-4727-a65a-2b1ce235d350",
    "name": "a78e161c-d14f-4b68-8c2d-0219920ce844_node_master1_ASzkl",
    "ip": "192.168.0.156",
 "status": "ACTIVE",
iflavor": "c2.4xlarge.linux.mrs",
 "type": "Master",
 "mem": "32768",
    "cpu": "16",
```

```
 "root_volume_size": "480",
     "data_volume_type": "SATA",
    "data_volume_size": 600,
     "data_volume_count": 1
   },
   {
     "id": "c0ce793d-848b-448a-835b-ea0cac534b09",
     "name": "a78e161c-d14f-4b68-8c2d-0219920ce844_node_core_ANnRN",
     "ip": "192.168.0.243",
     "status": "ACTIVE",
iflavor": "c6.4xlarge.4.linux.mrs",
 "type": "Core",
     "mem": "16384",
     "cpu": "8",
     "root_volume_size": "480",
     "data_volume_type": "SATA",
     "data_volume_size": 600,
     "data_volume_count": 1
   },
   {
     "id": "95c23e43-ef6e-4732-b6ed-a5f1c7779fae",
     "name": "a78e161c-d14f-4b68-8c2d-0219920ce844_node_core_uRRiA",
     "ip": "192.168.0.126",
 "status": "ACTIVE",
"flavor": "c6.4xlarge.4.linux.mrs",
 "type": "Core",
     "mem": "16384",
     "cpu": "8",
     "root_volume_size": "480",
     "data_volume_type": "SATA",
     "data_volume_size": 600,
     "data_volume_count": 1
   },
\{ "id": "63bdbf75-1133-4a94-8c27-1fa12c8b9e70",
     "name": "a78e161c-d14f-4b68-8c2d-0219920ce844_node_master2_StqFu",
     "ip": "192.168.0.22",
     "status": "ACTIVE",
iflavor": "c2.4xlarge.linux.mrs",
 "type": "Master",
     "mem": "32768",
     "cpu": "16",
     "root_volume_size": "480",
     "data_volume_type": "SATA",
     "data_volume_size": 600,
     "data_volume_count": 1
   }
  ]
}
```
# **Status Codes**

**Table 6-47** describes the status code.

#### **Table 6-47** Status code

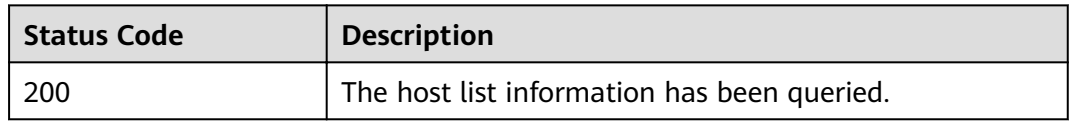

#### See **[Status Codes](#page-241-0)**.

# **Error Codes**

See **[Error Codes](#page-245-0)**.

# **6.2 Auto Scaling APIs**

# **6.2.1 Configuring an Auto Scaling Rule**

# **Function**

This API is used to configure auto scaling rules.

The API used for cluster creation and job execution can also be used to create an auto scaling rule.

# **Constraints**

None

# **Debugging**

You can debug this API through automatic authentication in API Explorer. API Explorer can automatically generate sample SDK code and provide the sample SDK code debugging.

## **URI**

- Format POST /v1.1/{project\_id}/autoscaling-policy/{cluster\_id}
- Parameter description

#### **Table 6-48** URI parameters

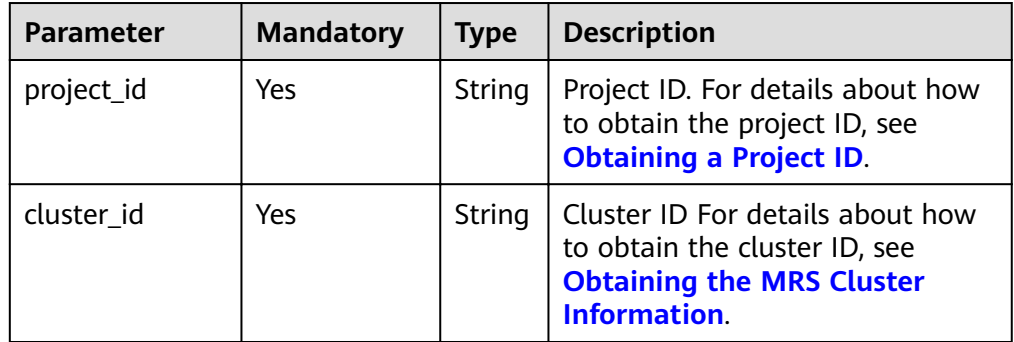

# **Request Parameters**

**Table 6-49** Request body parameters

| <b>Parameter</b>   | <b>Mandato</b><br>ry | <b>Type</b>                     | <b>Description</b>                                                                                                    |
|--------------------|----------------------|---------------------------------|----------------------------------------------------------------------------------------------------|
| node_group         | Yes                  | String                          | Type of the node to which an auto<br>scaling rule applies. Currently, only<br>Task nodes support auto scaling<br>rules, that is, the request value is<br>task_node_default_group. |
| auto_scaling_polic | Yes                  | AutoScali<br>ngPolicy<br>object | The auto scaling policy. Table 6-50<br>describes these parameters.                                                                                                    |

**Table 6-50** AutoScalingPolicy object parameters

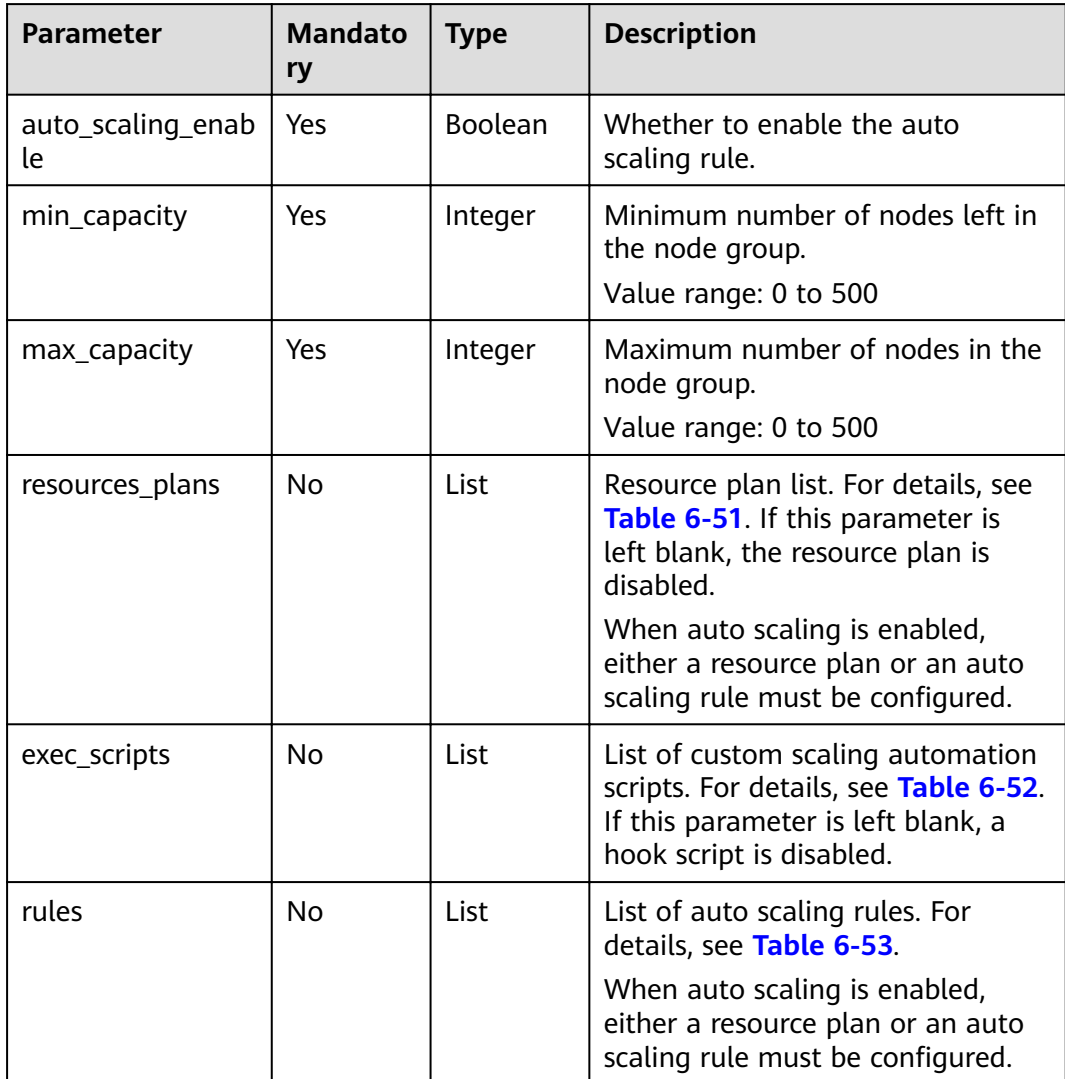

<span id="page-191-0"></span>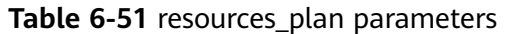

| <b>Parameter</b> | <b>Mandato</b><br>ry | <b>Type</b> | <b>Description</b>                                                                                                    |
|------------------|----------------------|-------------|----------------------------------------------------------------------------------------------------|
| period_type      | Yes                  | String      | Cycle type of a resource plan.<br>Currently, only the following cycle<br>type is supported:<br>daily                                                                                         |
| start_time       | Yes                  | String      | Start time of a resource plan. The<br>value is in the format of<br>hour: minute, indicating that the<br>time ranges from 0:00 to 23:59.                                                      |
| end_time         | Yes                  | String      | End time of a resource plan. The<br>value is in the same format as that<br>of start_time. The interval<br>between end_time and start_time<br>must be greater than or equal to<br>30 minutes. |
| min_capacity     | Yes                  | Integer     | Minimum number of the<br>preserved nodes in a node group<br>in a resource plan.<br>Value range: 0 to 500                                                                                     |
| max_capacity     | Yes                  | Integer     | Maximum number of the<br>preserved nodes in a node group<br>in a resource plan.<br>Value range: 0 to 500                                                                                     |

**Table 6-52** exec\_script parameters

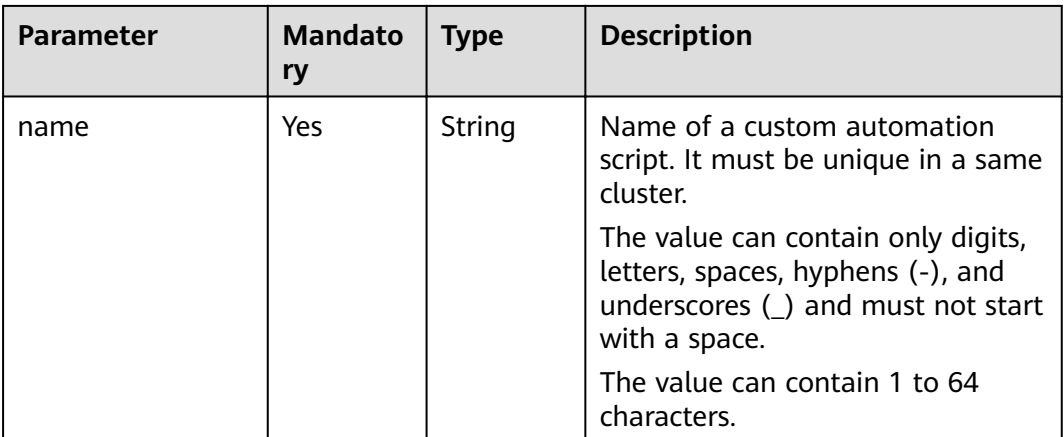

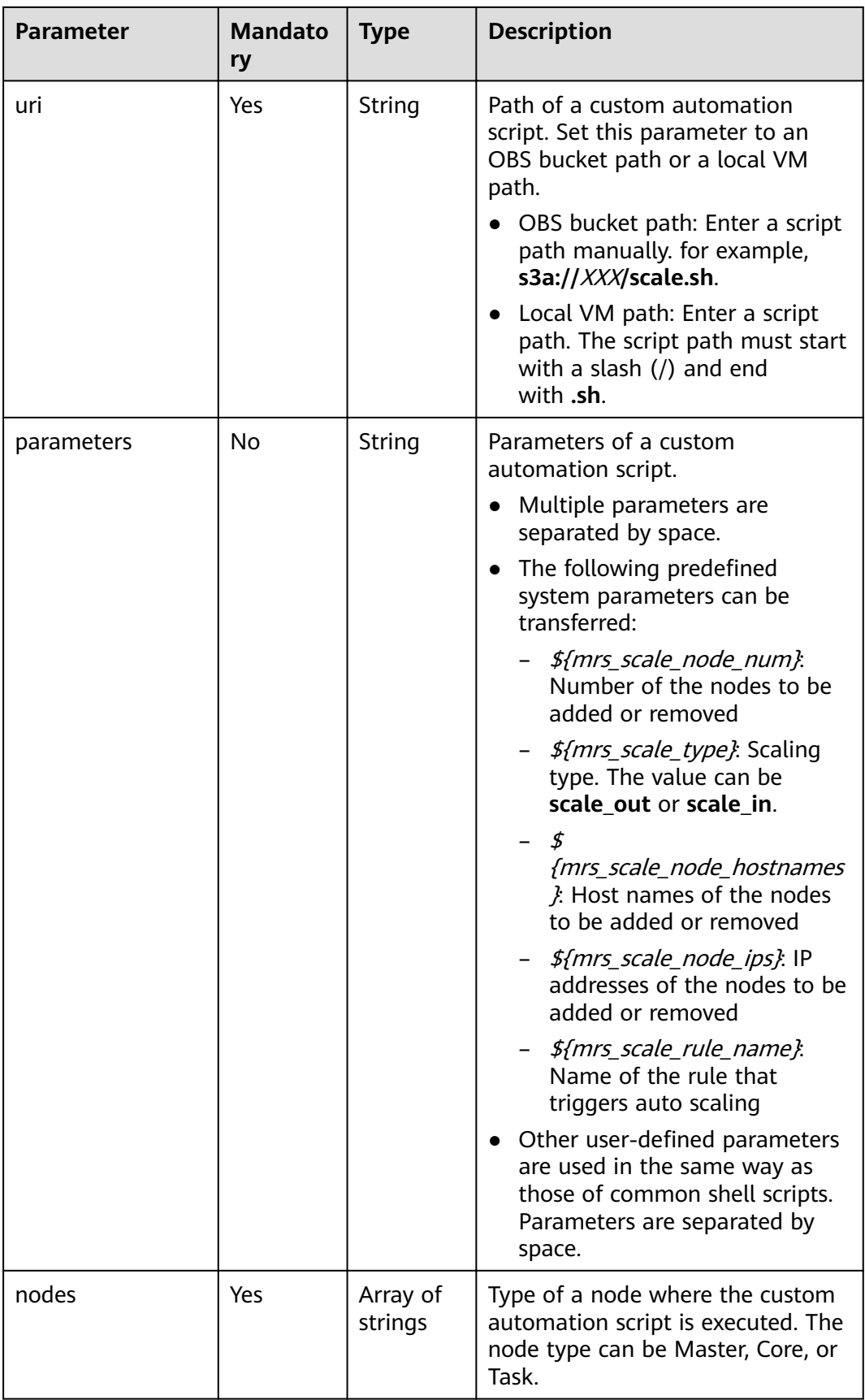

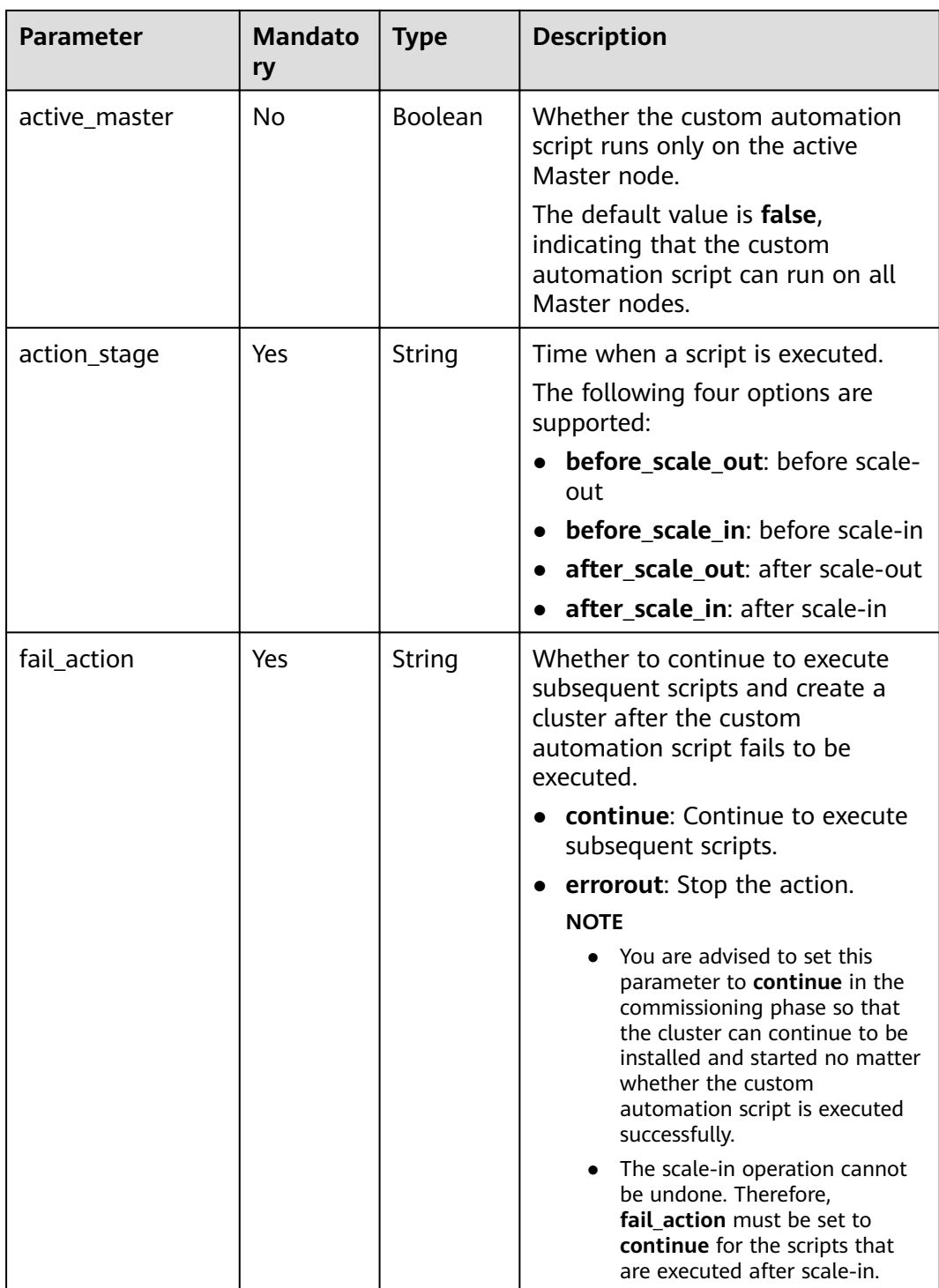

<span id="page-194-0"></span>**Table 6-53** rules parameters

| <b>Parameter</b>       | <b>Mandato</b><br>ry | <b>Type</b>       | <b>Description</b>                                                                                                    |
|------------------------|----------------------|-------------------|----------------------------------------------------------------------------------------------------|
| name                   | Yes                  | String            | Name of an auto scaling rule.<br>A cluster name can contain only 1<br>to 64 characters. Only letters,<br>digits, hyphens (-), and<br>underscores (_) are allowed.<br>Rule names must be unique in a<br>node group. |
| description            | <b>No</b>            | String            | Description about an auto scaling<br>rule.<br>It contains a maximum of 1,024<br>characters.                                                                                                    |
| adjustment_type        | Yes                  | <b>String</b>     | Auto scaling rule adjustment type.<br>Possible values:<br>scale_out: cluster scale-out<br>scale_in: cluster scale-in                                                                                               |
| cool_down_minut<br>es  | Yes                  | Integer           | Cluster cooling time after an auto<br>scaling rule is triggered, when no<br>auto scaling operation is<br>performed. The unit is minute.<br>Value range: 0 to 10,080. One<br>week is equal to 10,080 minutes.       |
| scaling_adjustmen<br>t | Yes                  | Integer           | Number of nodes that can be<br>adjusted once.<br>Value range: 1 to 100                                                                                                    |
| trigger                | Yes                  | Trigger<br>object | Condition for triggering a rule. For<br>details, see Table 6-54.                                                                                                    |

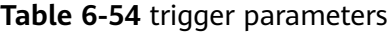

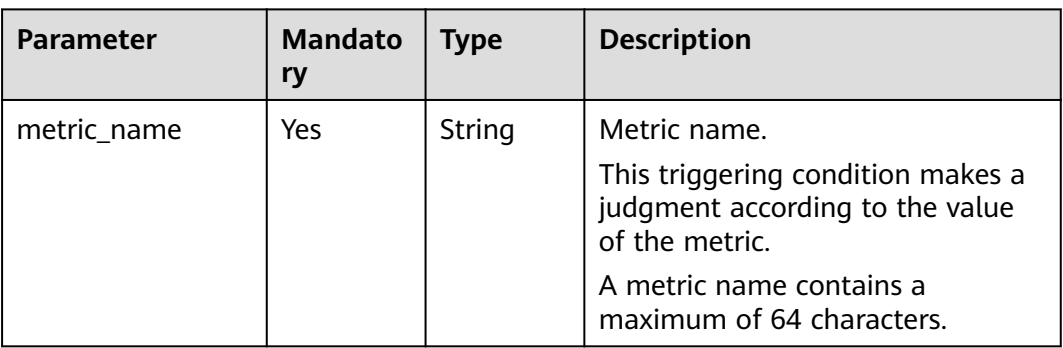

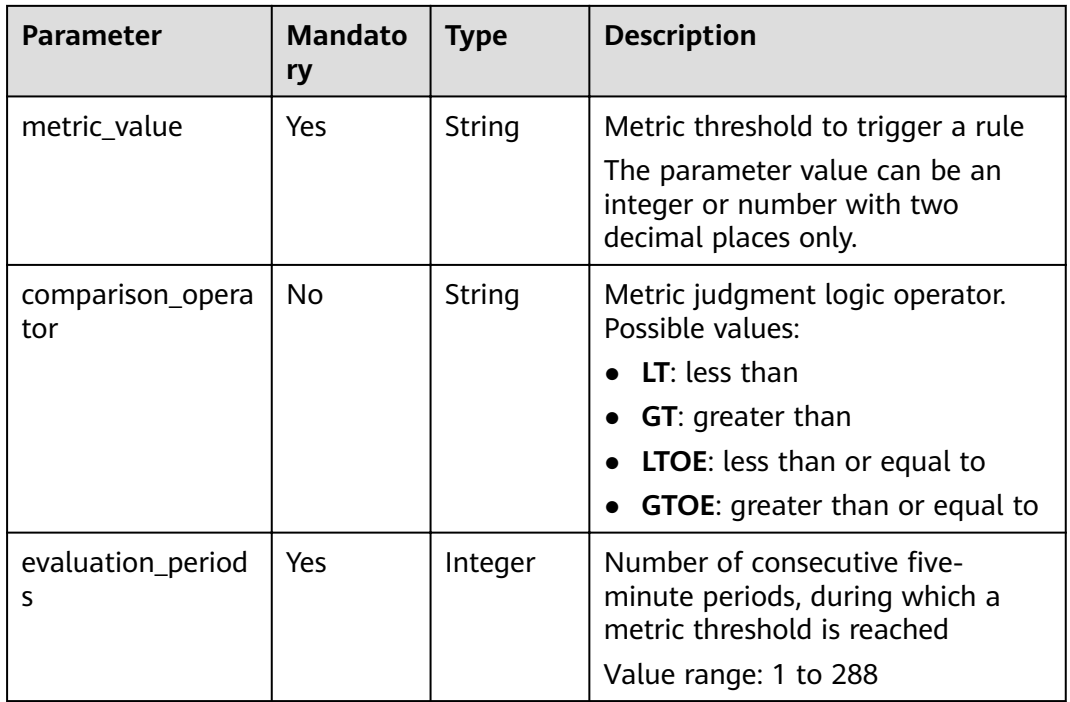

# **Response Parameters**

**Table 6-55** Response parameter

| <b>Parameter</b> | <b>Type</b> | <b>Description</b>                                               |
|------------------|-------------|------------------------------------------------------------------|
| result           | String      | Operation result<br>• succeeded: The operation is<br>successful. |

# **Example**

# **Example request**

{

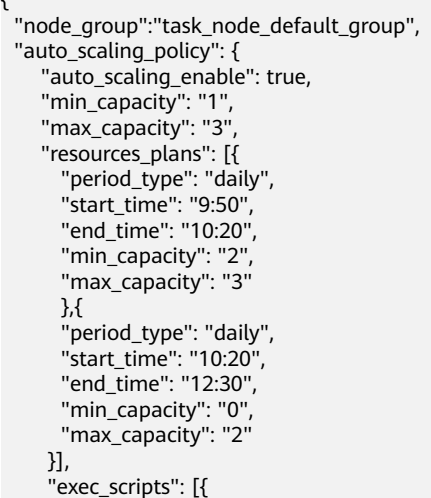

```
 "name": "before_scale_out",
       "uri": "s3a://XXX/zeppelin_install.sh",
       "parameters": "",
       "nodes": [
        "master",
        "core",
        "task"
\qquad \qquad ],
 "active_master": "true",
       "action_stage": "before_scale_out",
       "fail_action": "continue"
\qquad \qquad \} "name": "after_scale_out",
       "uri": "s3a://XXX/storm_rebalance.sh",
       "parameters": "",
       "nodes": [
        "master",
        "core",
        "task"
       ],
       "active_master": "true",
       "action_stage": "after_scale_out",
       "fail_action": "continue"
    }],
     "rules": [{
       "name": "default-expand-1",
       "adjustment_type": "scale_out",
       "cool_down_minutes": 5,
       "scaling_adjustment": 1,
       "trigger": {
         "metric_name": "YARNMemoryAvailablePercentage",
         "metric_value": "25",
         "comparison_operator": "LT",
         "evaluation_periods": 10
        }
       },
       {
        "name": "default-shrink-1",
        "adjustment_type": "scale_in",
        "cool_down_minutes": 5,
        "scaling_adjustment": 1,
       "trigger": {
 "metric_name": "YARNMemoryAvailablePercentage",
 "metric_value": "70",
         "comparison_operator": "GT",
          "evaluation_periods": 10
          }
        }]
    }
```
#### $\Box$  Note

}

A new auto scaling rule will overwrite the auto scaling rule saved in the original database. If you want to modify the original rule, query the original rule first, modify the rule, and submit a modification task. For details, see **[Querying Cluster Details](#page-170-0)**.

Example response { "result": "succeeded" }

# **Status Codes**

**[Table 6-56](#page-197-0)** describes the status code.

#### <span id="page-197-0"></span>**Table 6-56** Status code

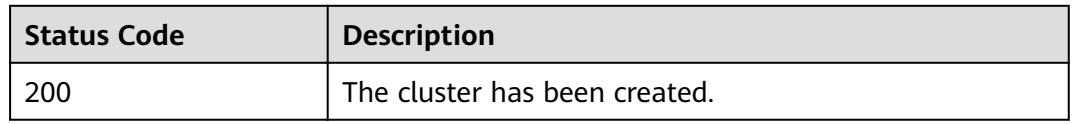

#### See **[Status Codes](#page-241-0)**.

# **Error Codes**

See **[Error Codes](#page-245-0)**.

# **6.3 Tag Management APIs**

# **6.3.1 Adding Tags to a Specified Cluster**

# **Function**

This API is used to add tags to a specified cluster.

A cluster has a maximum of 10 tags. This API is idempotent. If a tag to be created has the same key as an existing tag, the tag will overwrite the existing one.

# **Constraints**

None

# **Debugging**

You can debug this API through automatic authentication in API Explorer. API Explorer can automatically generate sample SDK code and provide the sample SDK code debugging.

#### **URI**

**Format** 

POST /v1.1/{project\_id}/clusters/{cluster\_id}/tags

● Parameter description

#### **Table 6-57** URI parameters

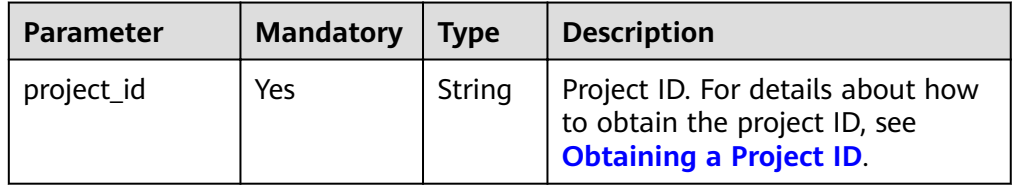

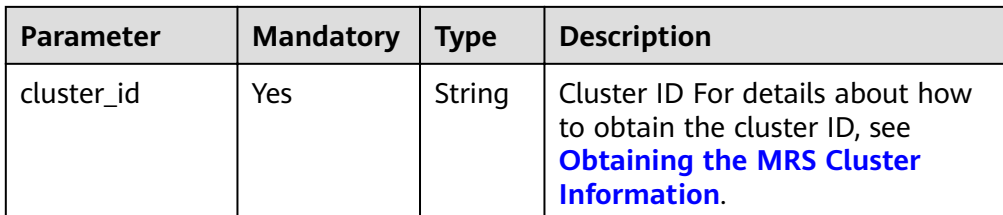

# **Request Parameters**

**Table 6-58** Request body parameter

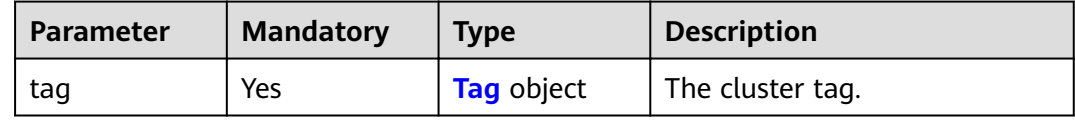

#### **Table 6-59** tags parameters

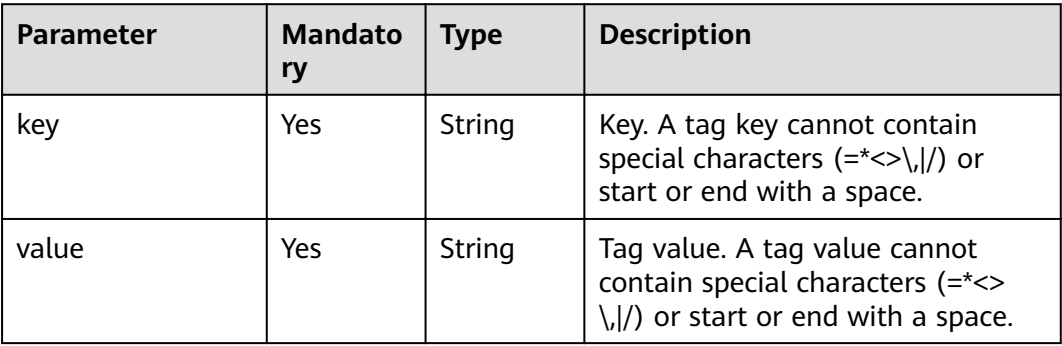

# **Response Parameters**

None

# **Example**

● Example request

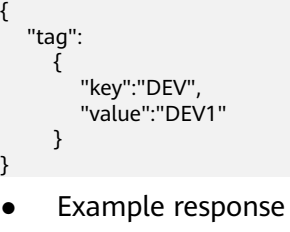

None

# **Status Codes**

**[Table 6-60](#page-199-0)** describes the status code.

#### <span id="page-199-0"></span>**Table 6-60** Status code

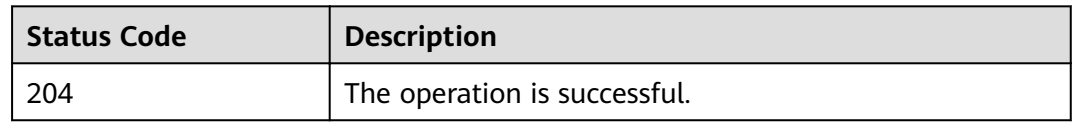

# **Error Codes**

See **[Error Codes](#page-245-0)**.

# **6.3.2 Deleting Tags from a Specified Cluster**

# **Function**

This API is used to delete tags from a specified cluster.

#### **Constraints**

None

# **Debugging**

You can debug this API through automatic authentication in API Explorer. API Explorer can automatically generate sample SDK code and provide the sample SDK code debugging.

#### **URI**

- Format
	- DELETE /v1.1/{project\_id}/clusters/{cluster\_id}/tags/{key}
- Parameter description

#### **Table 6-61** URI parameters

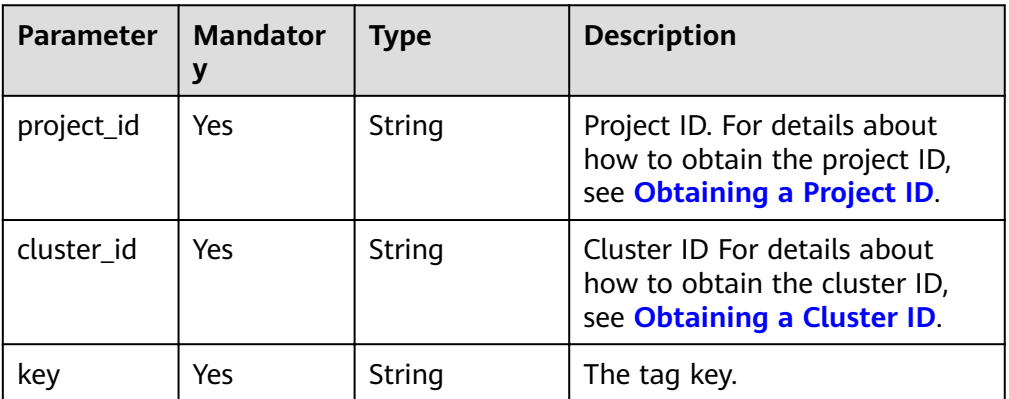

#### **Request Parameters**

#### **Request parameters**

None

#### **Response Parameters**

#### **Response parameters**

None

# **Example**

- Example request DELETE /v1.1/{project\_id}/clusters/{cluster\_id}/tags/{key}
- Example response None

# **Status Codes**

See **[Status Codes](#page-241-0)**.

# **Error Codes**

See **[Error Codes](#page-245-0)**.

# **6.3.3 Querying Tags of a Specified Cluster**

## **Function**

This API is used to query tags of a specified cluster.

# **Constraints**

None

# **Debugging**

You can debug this API through automatic authentication in API Explorer. API Explorer can automatically generate sample SDK code and provide the sample SDK code debugging.

#### **URI**

- Format GET /v1.1/{project\_id}/clusters/{cluster\_id}/tags
- Parameter description

#### **Table 6-62** URI parameters

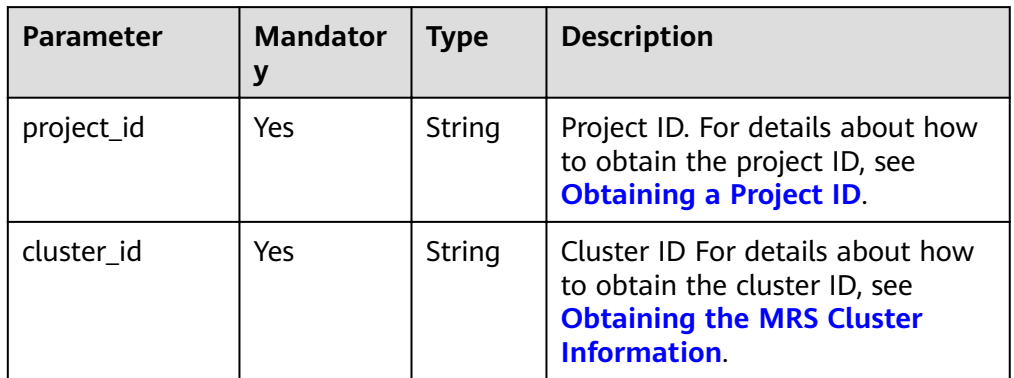

# **Request Parameters**

None

## **Response Parameters**

#### **Table 6-63** Response parameter

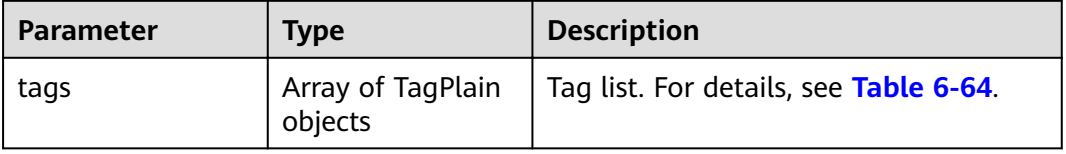

#### **Table 6-64** TagPlain parameters

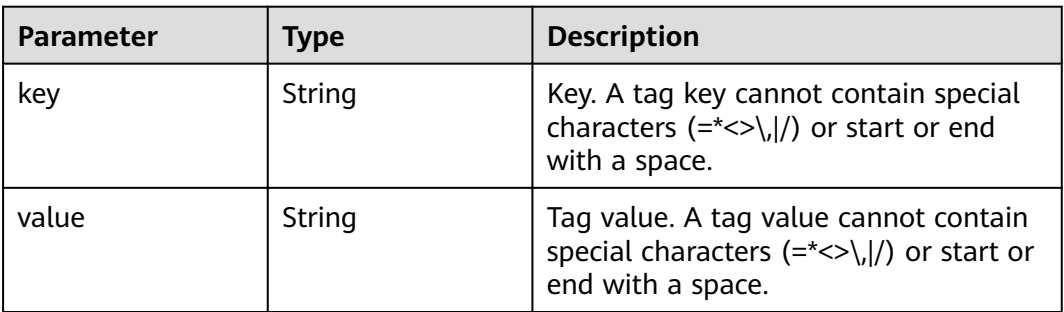

# **Example**

- Example request GET /v1.1/{project\_id}/clusters/{cluster\_id}/tags
- Example response

```
{ 
         "tags": [ 
          { 
               "key": "key1", 
               "value": "value1" 
 }, 
\left\{\begin{array}{c} \end{array}\right\}
```
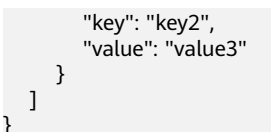

# **Status Codes**

**Table 6-65** describes the status code.

#### **Table 6-65** Status code

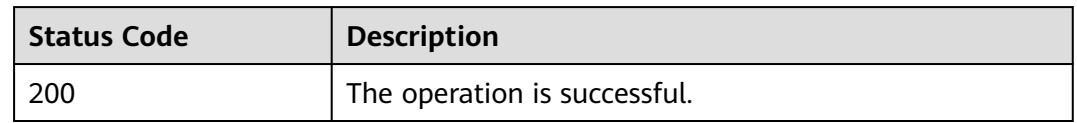

# **Error Codes**

See **[Error Codes](#page-245-0)**.

# **6.3.4 Adding or Deleting Cluster Tags in Batches**

# **Function**

This API is used to add or delete tags to or from a specified cluster in batches.

You can add a maximum of 10 tags to a cluster.

This API is idempotent.

- If a tag to be created has the same key as an existing tag in a cluster, the tag will overwrite the existing one.
- When tags are being deleted and some tags do not exist, the operation is considered successful by default. The character set of the tags will not be checked. A key and a value can respectively contain up to 36 and 43 Unicode characters. When tags are deleted, the tag structure body cannot be missing, and the key cannot be left blank or set to an empty string.

# **Constraints**

None

# **Debugging**

You can debug this API through automatic authentication in API Explorer. API Explorer can automatically generate sample SDK code and provide the sample SDK code debugging.

#### **URI**

- **Format** 
	- POST /v1.1/{project\_id}/clusters/{cluster\_id}/tags/action

## ● Parameter description

## **Table 6-66** URI parameters

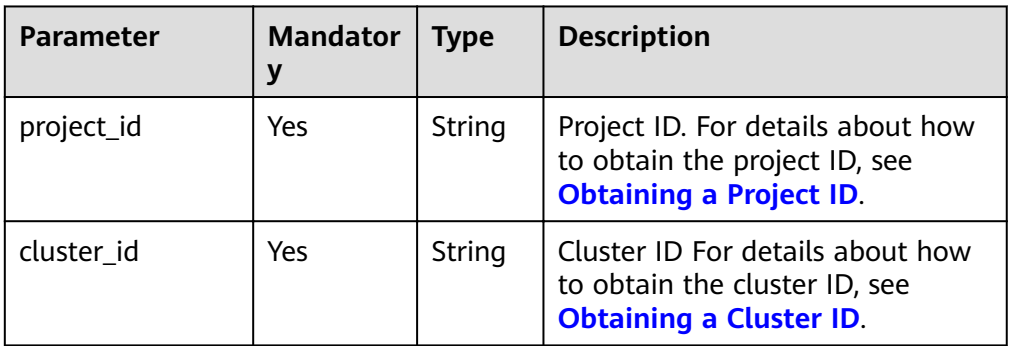

# **Request Parameters**

#### **Table 6-67** Request parameters

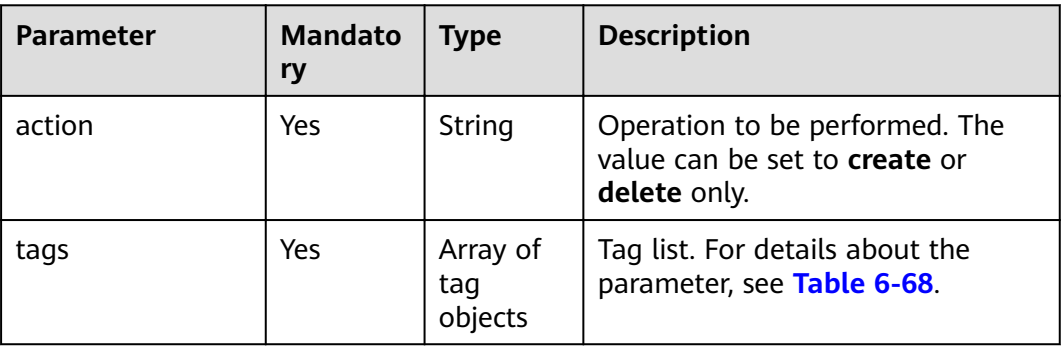

#### **Table 6-68** tags parameters

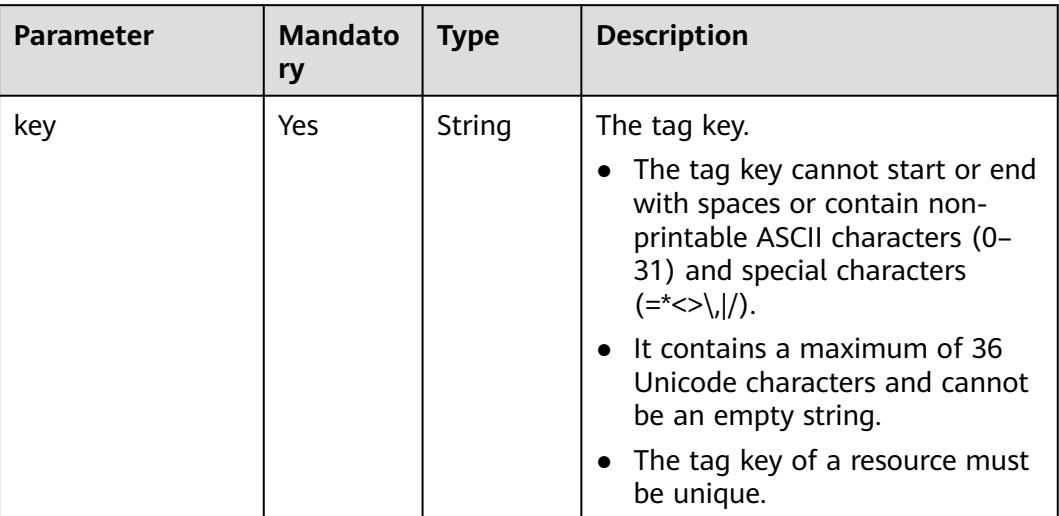

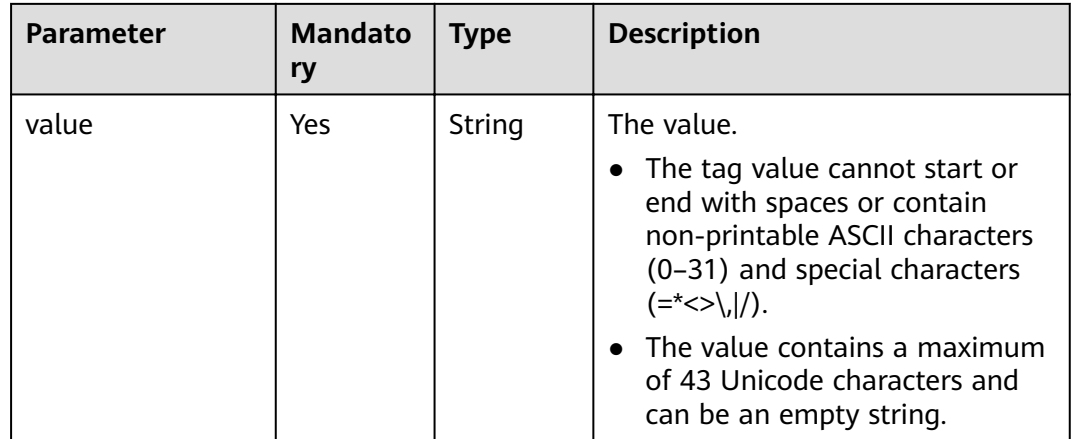

#### **Response Parameters**

#### **Response parameters**

None

{

}

# **Example**

Example request for adding cluster tags in batches

```
 "action": "create", 
   "tags": [ 
      { 
 "key": "key1", 
 "value": "value1" 
      }, 
      { 
         "key": "key", 
         "value": "value3" 
      } 
  ]
```
● Example request for deleting cluster tags in batches POST /v1.1/{project\_id}/clusters/{cluster\_id}/tags/action

```
{
 "action" : "delete",
 "tags" : [ {
 "tag" : null,
 "key" : "DEV1",
 "value" : "DEV1"
 }, {
   "tag" : null,
   "key" : "DEV2",
   "value" : "DEV2"
 } ],
 "x-request-examples-text-1" : "{\n \"action\":\"create\",\n \"tags\":[\n {\n \"key\":
\"DEV1\",\n \"value\":\"DEV1\"\n }.{\n \"key\":\"DEV2\",\n \"value\":
\"DEV2\"\n }]\n}"
}
```
Example response

None

# **Status Codes**

See **[Status Codes](#page-241-0)**.

# **Error Codes**

See **[Error Codes](#page-245-0)**.

# **6.3.5 Querying All Tags**

# **Function**

This API is used to query all tags of a specified region.

# **Constraints**

None

# **Debugging**

You can debug this API through automatic authentication in API Explorer. API Explorer can automatically generate sample SDK code and provide the sample SDK code debugging.

# **URI**

- Format GET /v1.1/{project\_id}/clusters/tags
- Parameter description

#### **Table 6-69** URI parameter

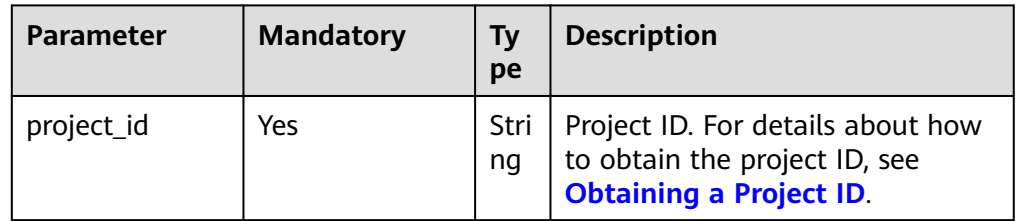

#### **Request Parameters**

#### **Request parameters**

None

# **Response Parameters**

#### **Table 6-70** Response parameter

| <b>Parameter</b> | <b>Type</b>                                | <b>Description</b>                     |
|------------------|--------------------------------------------|----------------------------------------|
| tags             | Array of<br>TagWithMultiVal-<br>ue objects | Tag list. For details, see Table 6-71. |

**Table 6-71** tags parameters

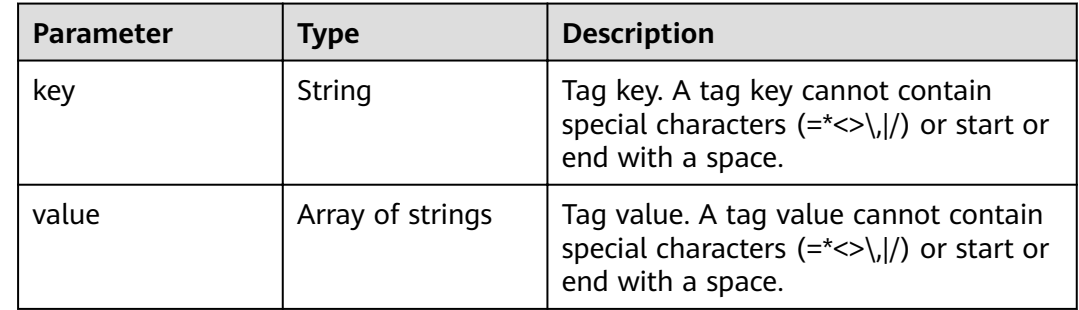

# **Example**

- Example request GET https://{endpoint}/v1.1/{project\_id}/clusters/tags
- Example response

```
{ 
    "tags": [ 
    { 
 "key": "key1", 
 "values": [ 
 "value1", 
 "value2" 
       ] 
       }, 
\left\{\begin{array}{c} \end{array}\right\} "key": "key2", 
 "values": [ 
          "value1", 
           "value2" 
       ] 
       } 
   ]
```
# **Status Codes**

See **[Status Codes](#page-241-0)**.

}

# **Error Codes**

See **[Error Codes](#page-245-0)**.

# **6.3.6 Querying a List of Clusters with Specified Tags**

# **Function**

This API is used to filter clusters by tag.

By default, clusters and tags are sorted in descending order of creation time.

# **Constraints**

None

# **Debugging**

You can debug this API through automatic authentication in API Explorer. API Explorer can automatically generate sample SDK code and provide the sample SDK code debugging.

#### **URI**

● Format

POST /v1.1/{project\_id}/clusters/resource\_instances/action

Parameter description

#### **Table 6-72** URI parameter

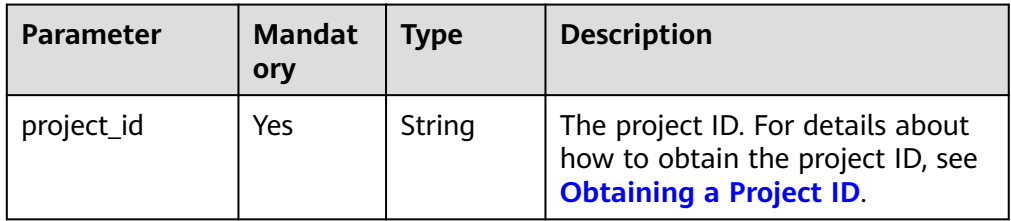

# **Request Parameters**

#### **Table 6-73** Request parameters

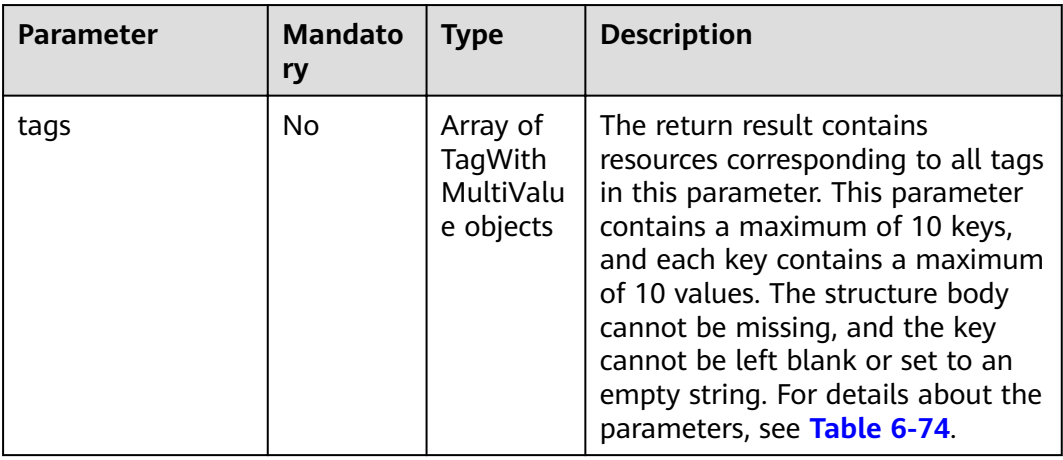

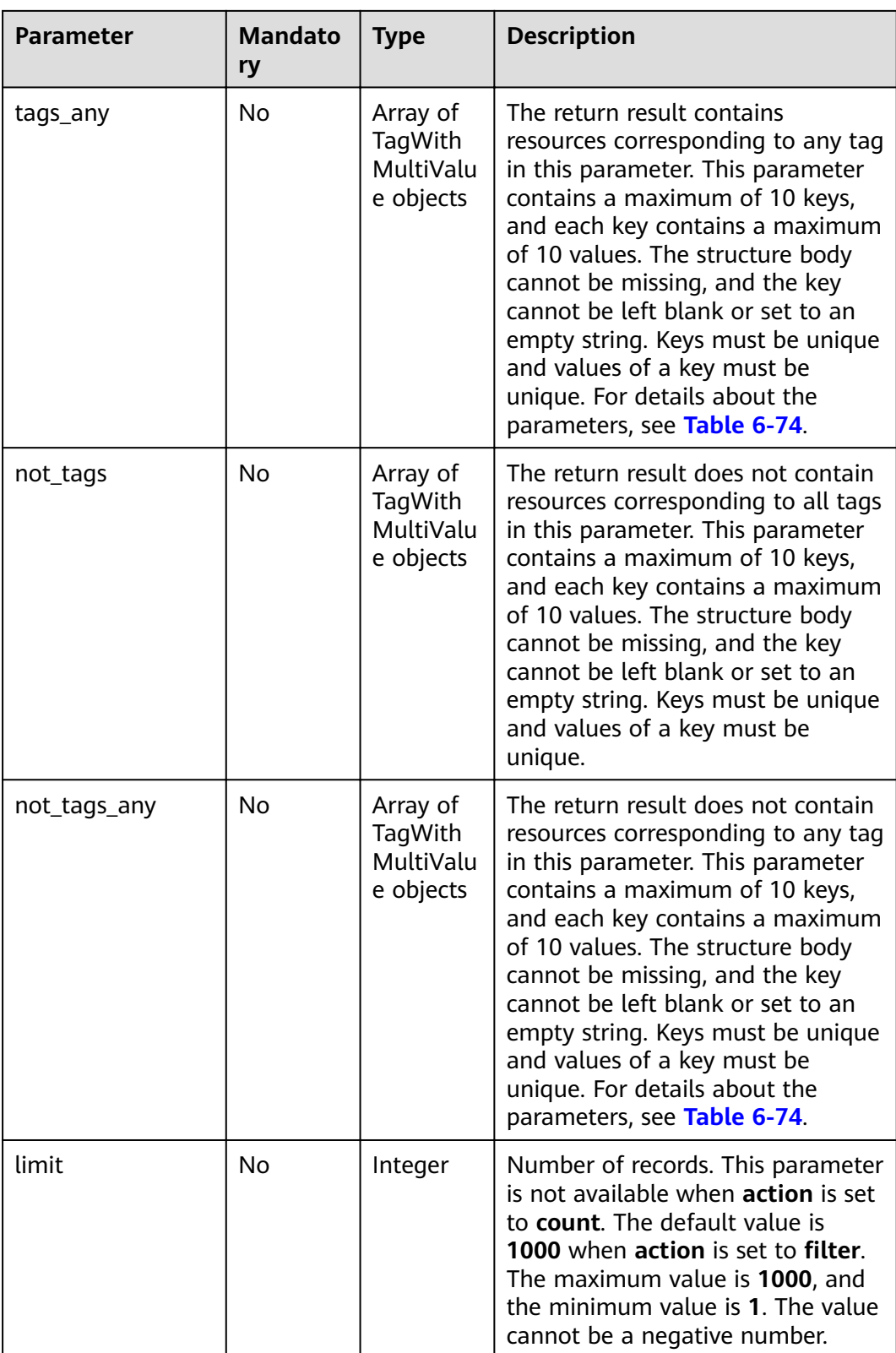

<span id="page-209-0"></span>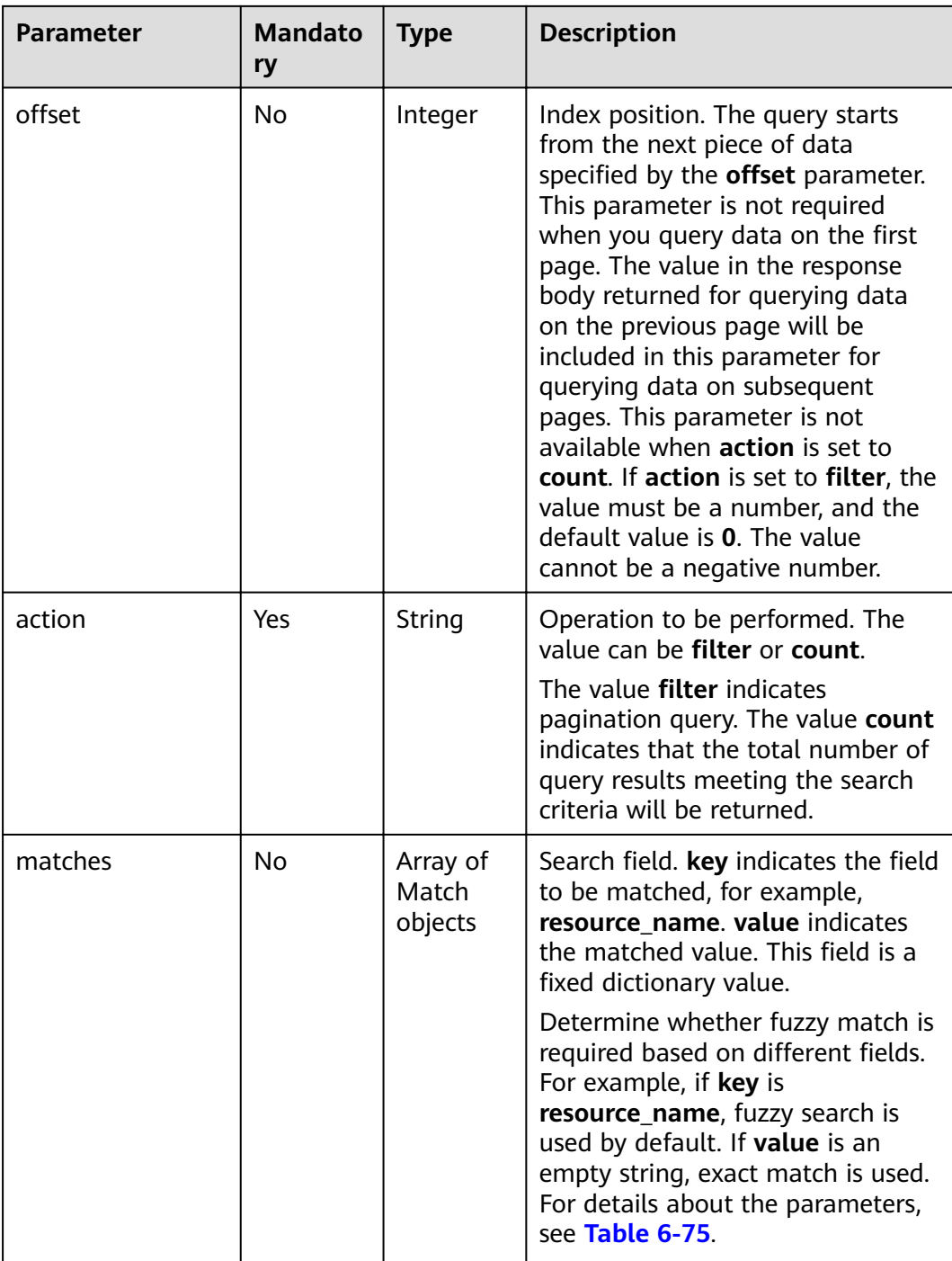

# **Table 6-74** tag parameters

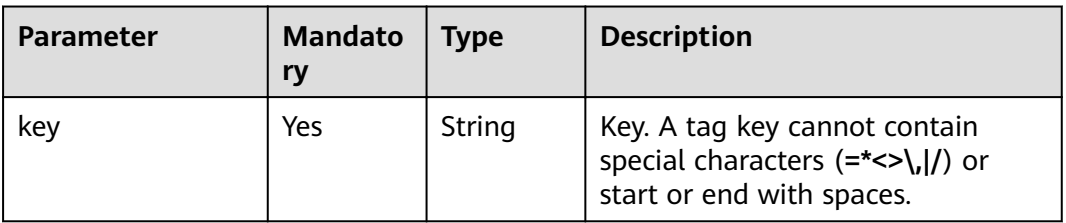

<span id="page-210-0"></span>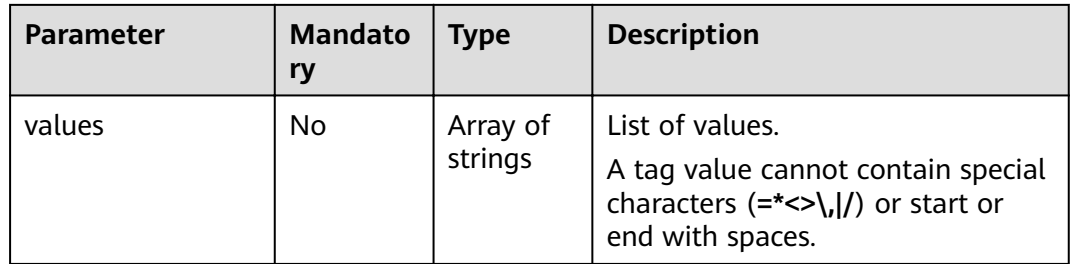

# **Table 6-75** match parameters

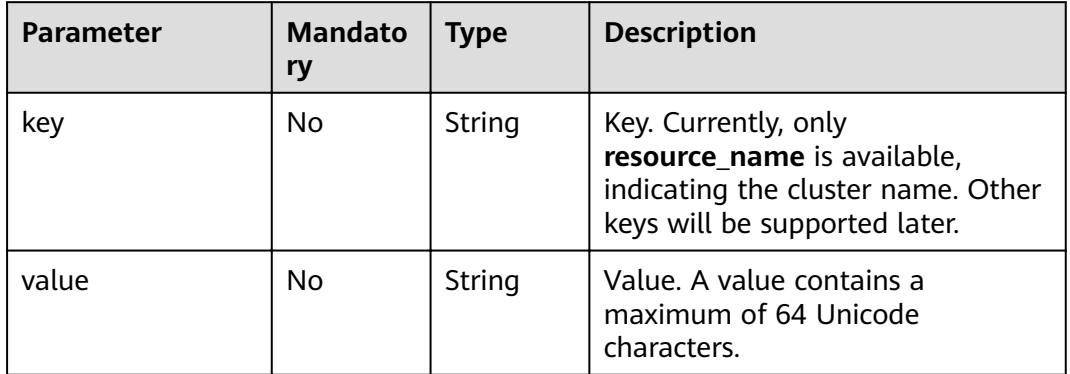

# **Response**

**Table 6-76** Response parameters

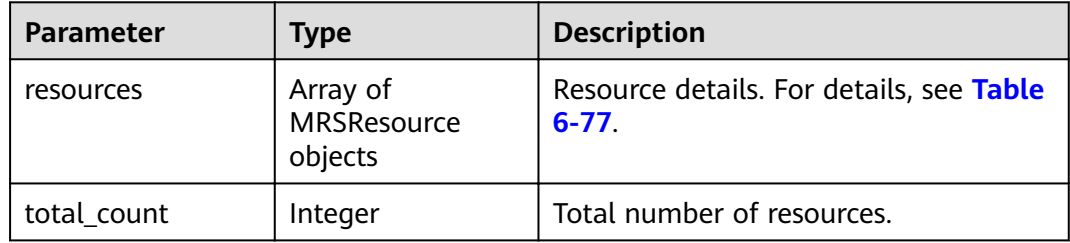

#### **Table 6-77** resources parameters

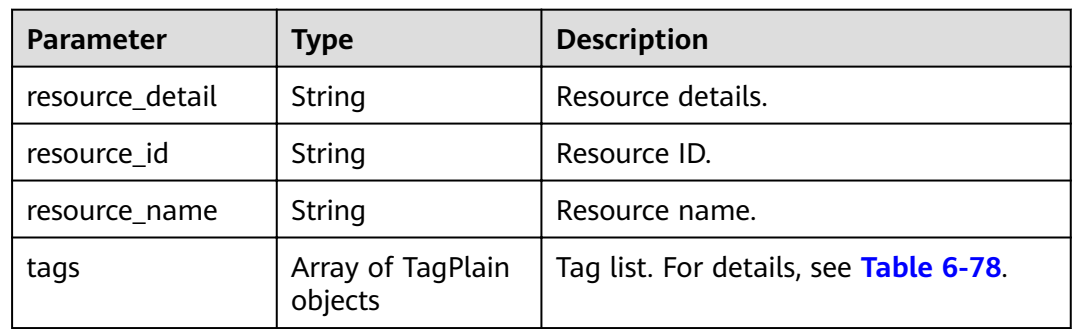

<span id="page-211-0"></span>**Table 6-78** tags parameters

| <b>Parameter</b> | Type   | <b>Description</b>                                                                                                 |
|------------------|--------|----------------------------------------------------------------------------------------------------|
| key              | String | Key. A tag key cannot contain special<br>characters $(=\star>> / )$ or start or end<br>with a space.               |
| value            | String | Tag value. A tag value cannot contain<br>special characters $(= * < \rangle,  /)$ or start or<br>end with a space. |

# **Example**

● Example request

Request body when **action** is set to filter

```
{
"offset": "100",
 "limit": "100", 
"action": "filter",
  "matches":[
{
     "key": "resource_name",
      "value": "clusterA"
     }
], 
 "not_tags": [
\{ "key": "key1", 
 "values": [
 "value1", 
 "value2"
   \, \, \, }
  ], 
  "tags": [
\{ "key": "key1", 
     "values": [
      "value1", 
      "value2"
     ]
   }
  ], 
  "tags_any": [
\{ "key": "key1", 
     "values": [
 "value1", 
 "value2"
     ]
   }
  ],
"not_tags_any": [
   {
 "key": "key1", 
 "values": [
      "value1", 
      "value2"
   ]
 }
 ]
}
```
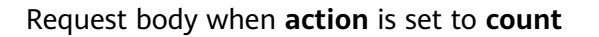

```
{
 "action": "count", 
  "not_tags": [
   {
 "key": "key1", 
 "values": [
       "value1", 
       "value2"
     ]
   }
 ], 
 "tags": [
\{ "key": "key1", 
 "values": [
    "values": [<br>|value1",
       "value2"
     ]
   },
 \left\{ \right. "key": "key2", 
     "values": [
       "value1", 
       "value2"
    ]
   }
  ], 
  "tags_any": [
   {
     "key": "key1", 
     "values": [
 "value1", 
 "value2"
     ]
   }
  ],
"not_tags_any": [
\{ "key": "key1", 
     "values": [
 "value1", 
 "value2"
     ]
   }
   ],
"matches":[
{
       "key": "resource_name", 
       "value": "clusterA"
      }
]
}
```
● Example response

}

Response body when **action** is set to filter

```
 { 
 "resources": [
\overline{\phantom{a}} "resource_detail": null, 
         "resource_id": "cdfs_cefs_wesas_12_dsad", 
          "resource_name": "clusterA"
       }
     ]
     "total_count": 1000
```
Response body when **action** is set to **count**

{ "total\_count": 1000 }

# **Status Codes**

See **[Status Codes](#page-241-0)**.

# **Error Codes**

See **[Error Codes](#page-245-0)**.

# **7 Out-of-Date APIs**

# **7.1 Job API Management (Deprecated)**

# **7.1.1 Adding and Executing a Job (Deprecated)**

# **Function**

This API is used to add a job to an MRS cluster and execute the job. This API is incompatible with Sahara.

# **URI**

● Format

POST /v1.1/{project\_id}/jobs/submit-job

Parameter description

#### **Table 7-1** URI parameter

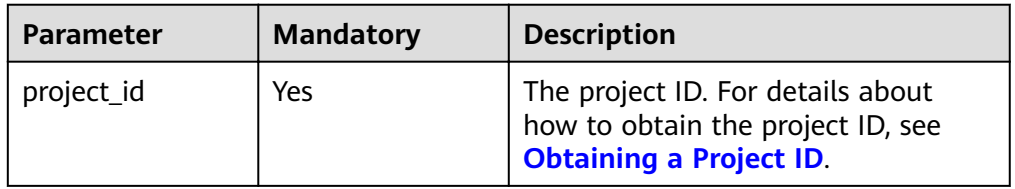

# **Request Parameters**

**Table 7-2** Request parameters

| <b>Parameter</b> | <b>Mandato</b><br>ry | <b>Type</b> | <b>Description</b>                                                                                                    |
|------------------|----------------------|-------------|----------------------------------------------------------------------------------------------------|
| job_type         | Yes                  | Integer     | Job type code<br>1: MapReduce<br>2: Spark<br>$\bullet$<br>• 3: Hive Script<br>• 4: HiveQL (not supported<br>currently)<br>• 5: DistCp, importing and<br>exporting data. For details, see<br><b>Table 7-3.</b><br>• 6: Spark Script<br>• 7: Spark SQL, submitting Spark<br>SQL statements. For details, see<br>Table 7-4. (Not supported in<br>this API currently.)<br><b>NOTE</b><br>Spark and Hive jobs can be added<br>to only clusters that include Spark<br>and Hive components. |
| job_name         | Yes                  | String      | Job name<br>Contains only 1 to 64 letters,<br>digits, hyphens (-), and<br>underscores $($ ).<br><b>NOTE</b><br>Identical job names are allowed but<br>not recommended.                                                                                                    |
| cluster_id       | Yes                  | String      | Cluster ID                                                                                                    |
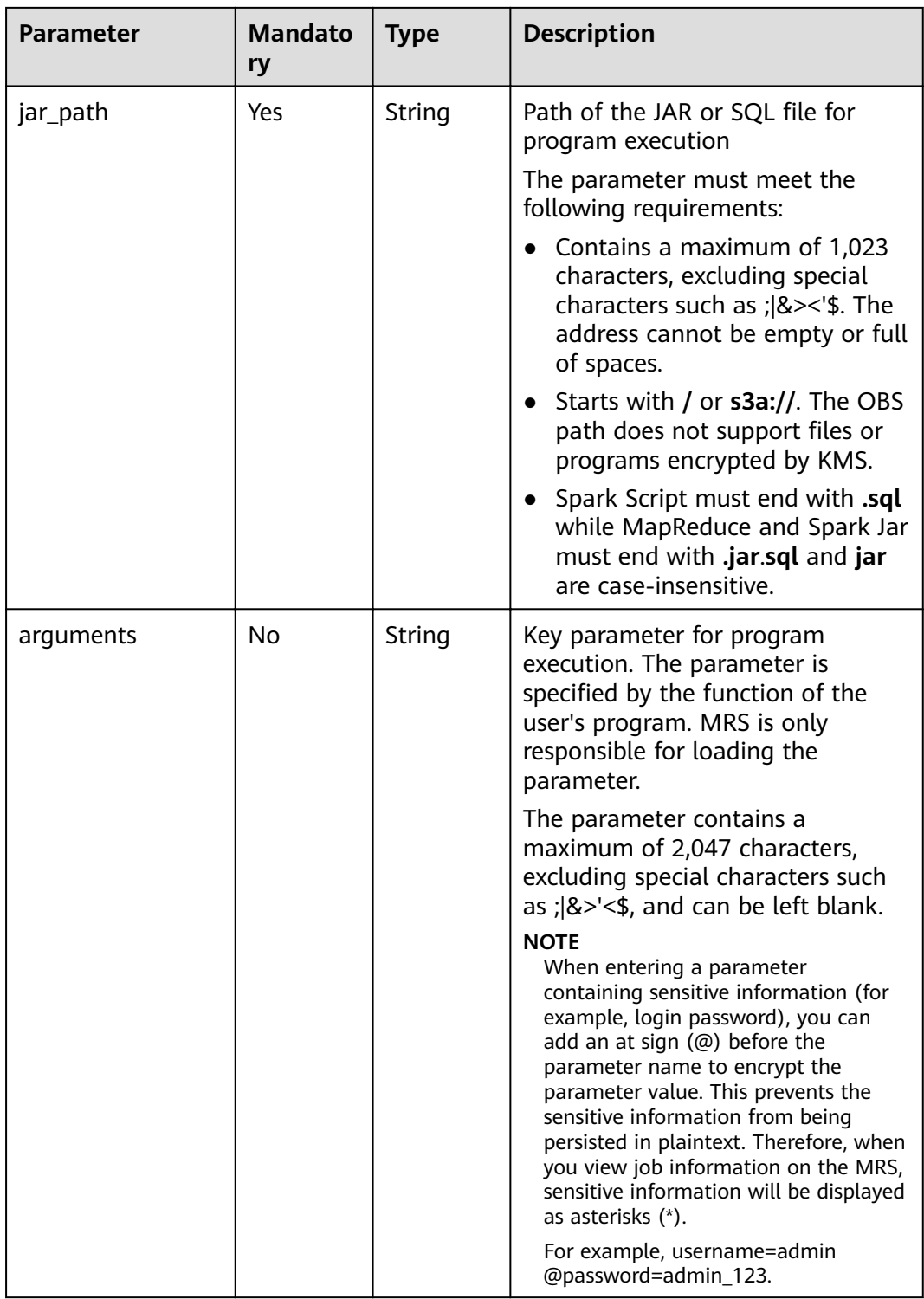

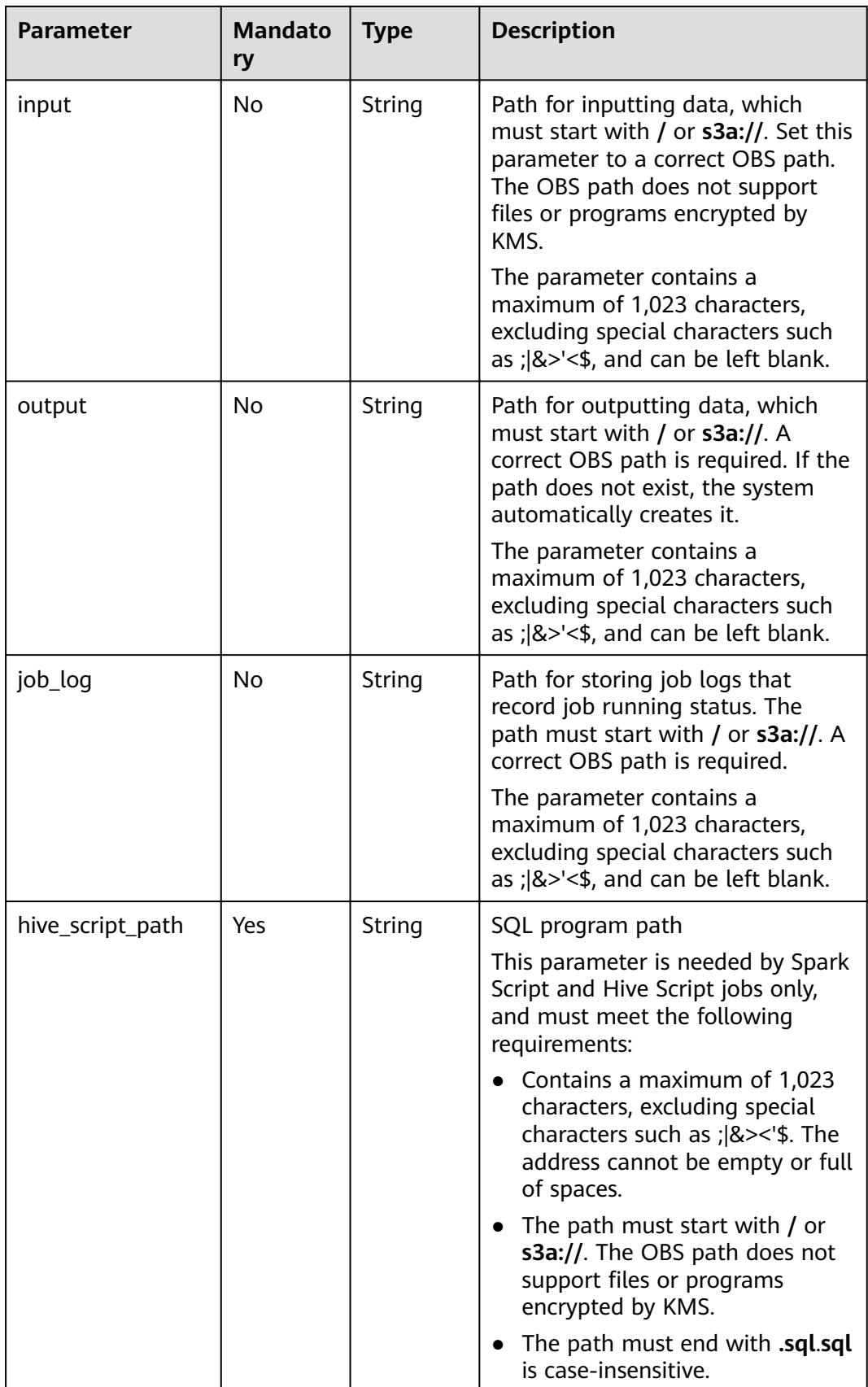

#### **Table 7-3** DistCp parameters

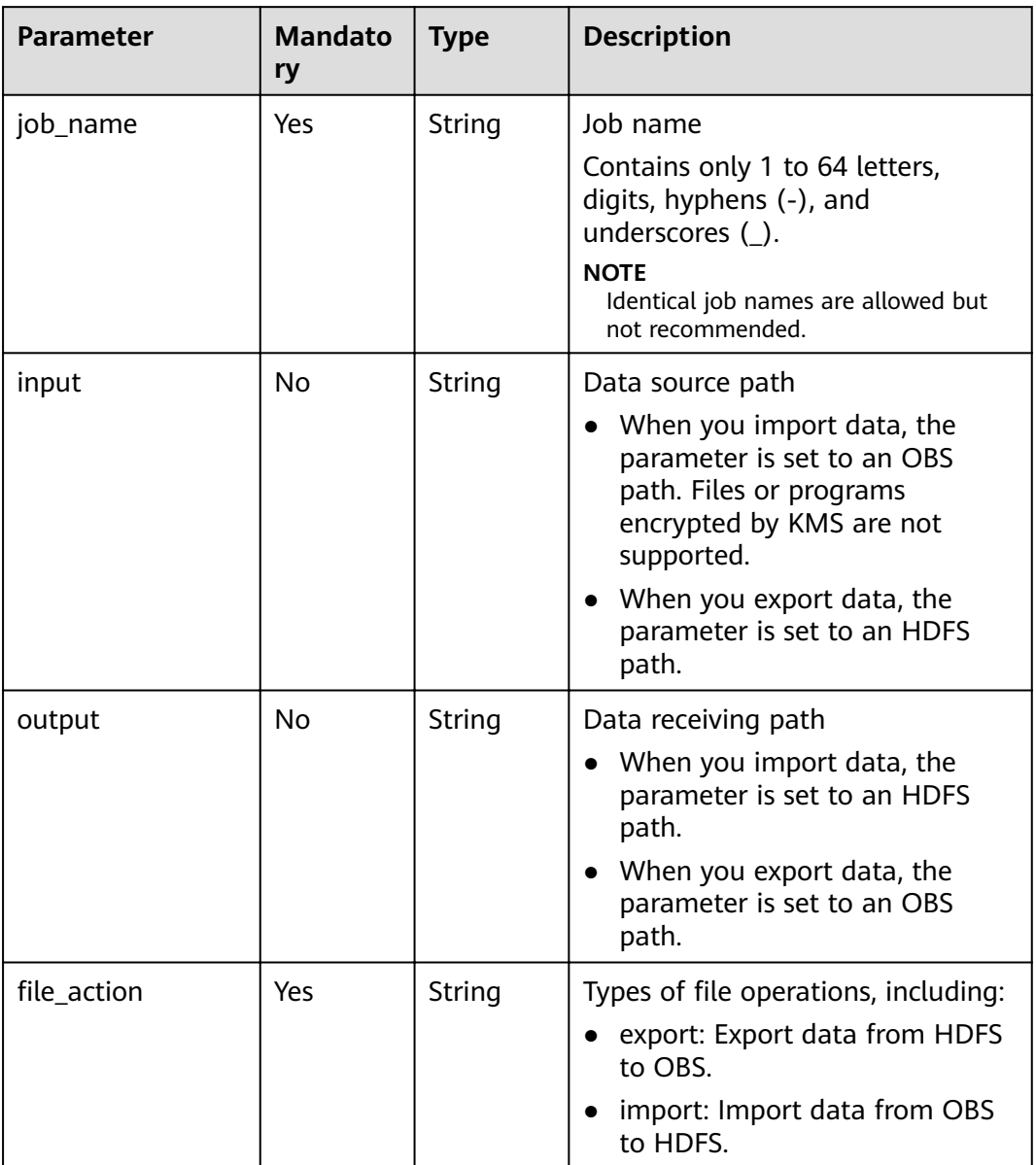

| <b>Parameter</b> | <b>Mandato</b><br>ry | <b>Type</b> | <b>Description</b>                                                                                                    |
|------------------|----------------------|-------------|----------------------------------------------------------------------------------------------------|
| hql              | Yes                  | String      | Spark SQL statement, which needs<br>Base64 encoding and decoding.<br>ABCDEFGHIJKLMNOPQRSTUVW-<br>XYZabcdefghijklmnopqrstuvw-<br>xyz0123456789+/ is a standard<br>encoding table. MRS uses<br>ABCDEFGHILKJMNOPQRSTUVW-<br>XYZabcdefghijklmnopqrstuvw-<br>xyz0123456789+/ for Base64<br>encoding. The value of the hql<br>parameter is generated by adding<br>any letter to the beginning of the<br>encoded character string. The<br>Spark SQL statement is generated<br>by decoding the value in the<br>background. |
|                  |                      |             | Example:<br>1. Obtain the Base64 encoding<br>tool.                                                                                                    |
|                  |                      |             | 2. Enter the show tables; Spark<br>SQL statement in the encoding<br>tool to perform Base64<br>encoding.                                                                                                    |
|                  |                      |             | 3. Obtain the encoded character<br>string c2hvdyB0YWLsZXM7.                                                                                                    |
|                  |                      |             | 4. At the beginning of<br>c2hvdyB0YWLsZXM7, add any<br>letter, for example, g. Then, the<br>character string becomes<br>gc2hvdyB0YWLsZXM7, that is,<br>the value of the hql parameter.                                                                                                    |
| job_name         | Yes                  | String      | Job name. It contains 1 to 64<br>characters. Only letters, digits,<br>hyphens (-), and underscores (_)<br>are allowed.<br><b>NOTE</b><br>Identical job names are allowed but<br>not recommended.                                                                                                    |

**Table 7-4** Spark SQL parameters

#### **Response Parameters**

#### **Table 7-5** Response parameter

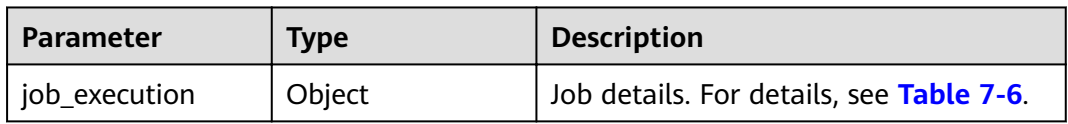

#### **Table 7-6** job\_execution parameters

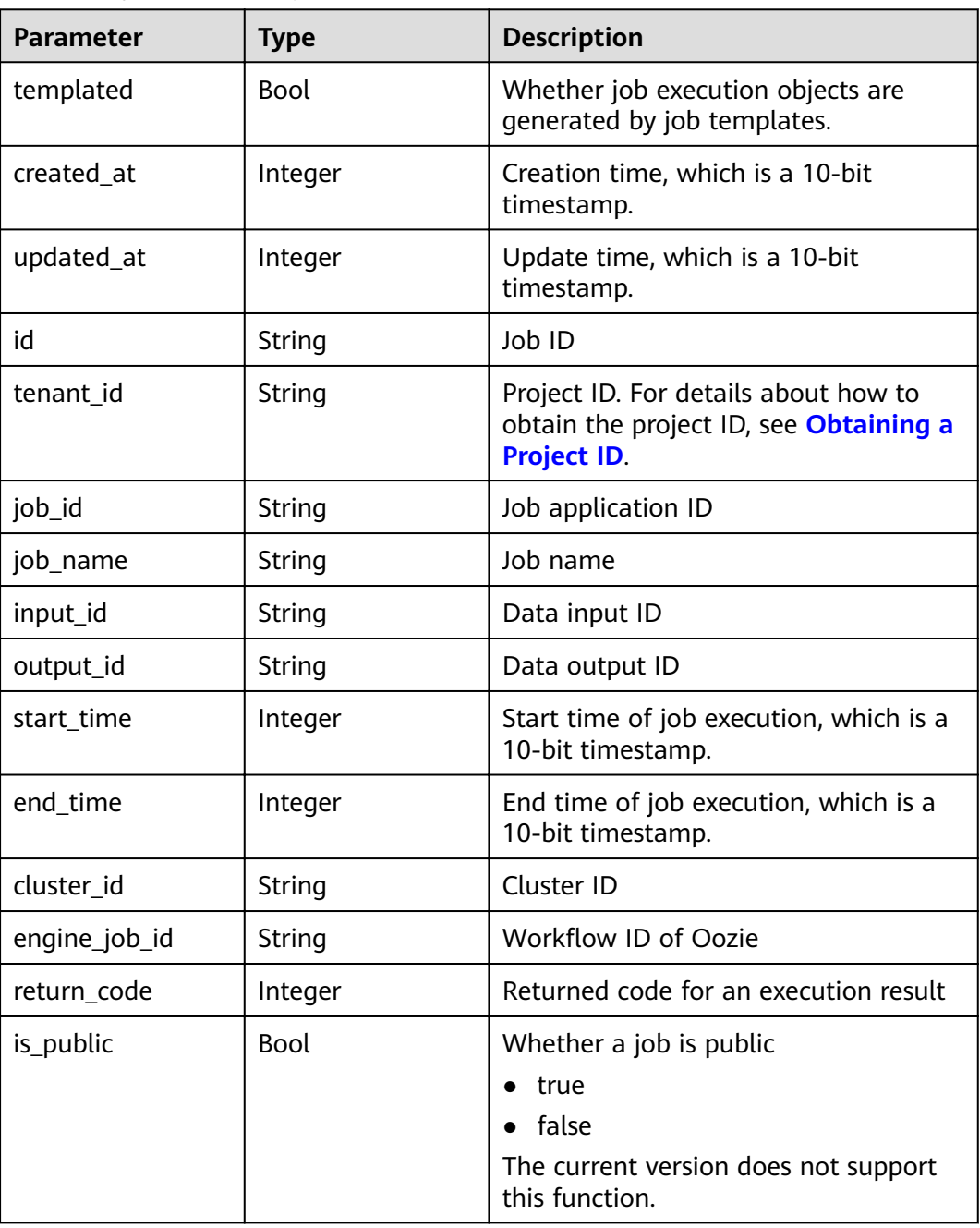

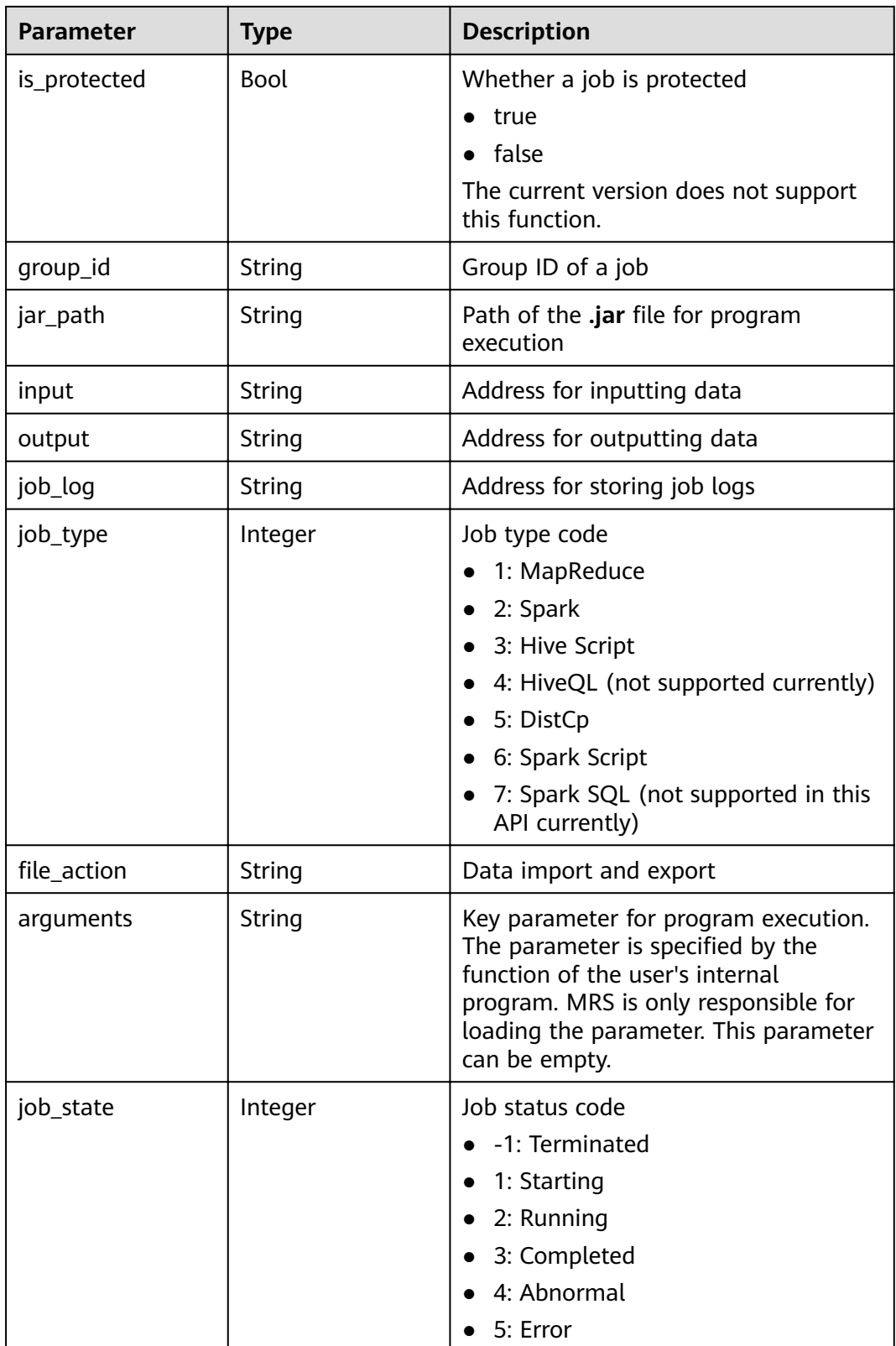

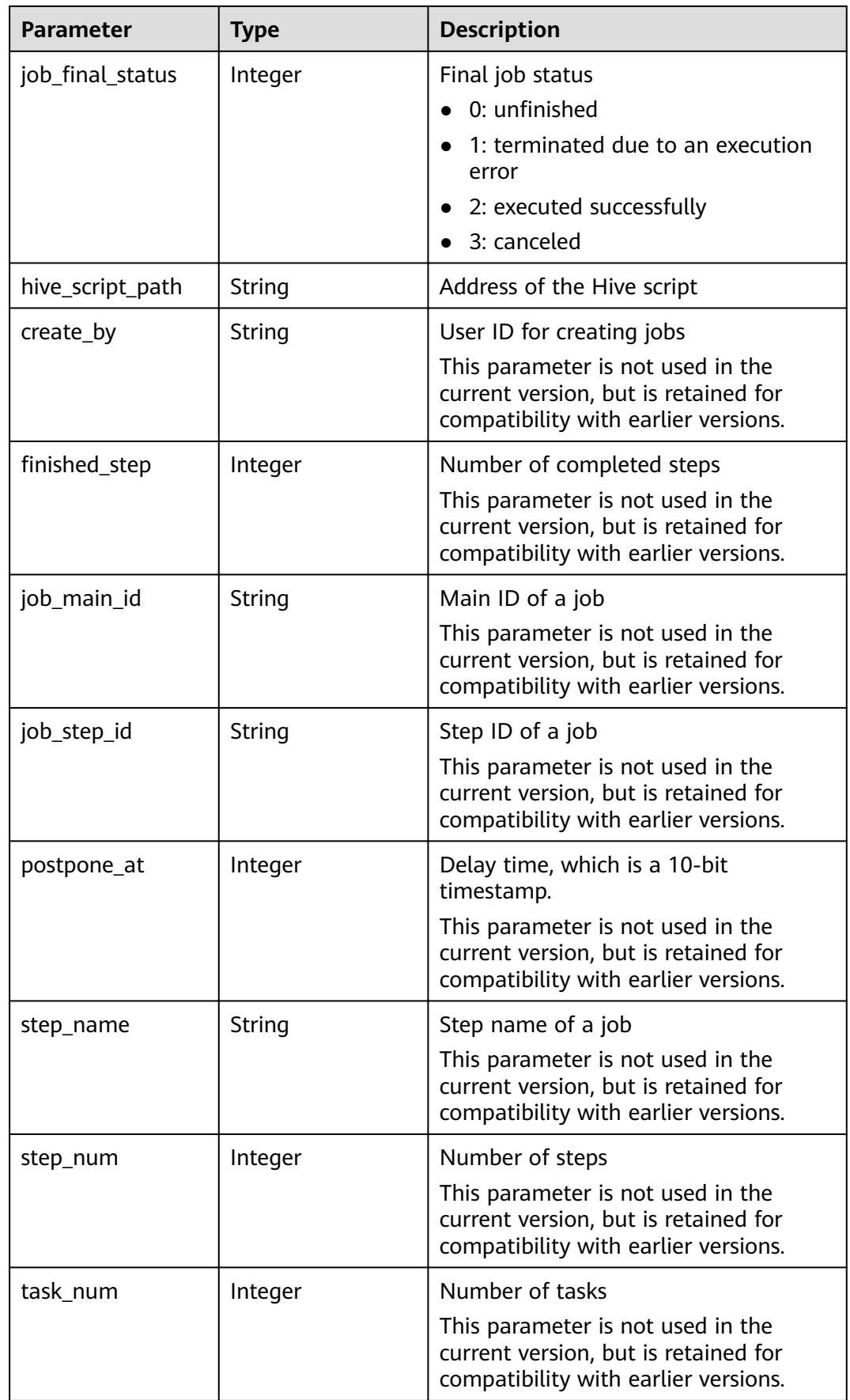

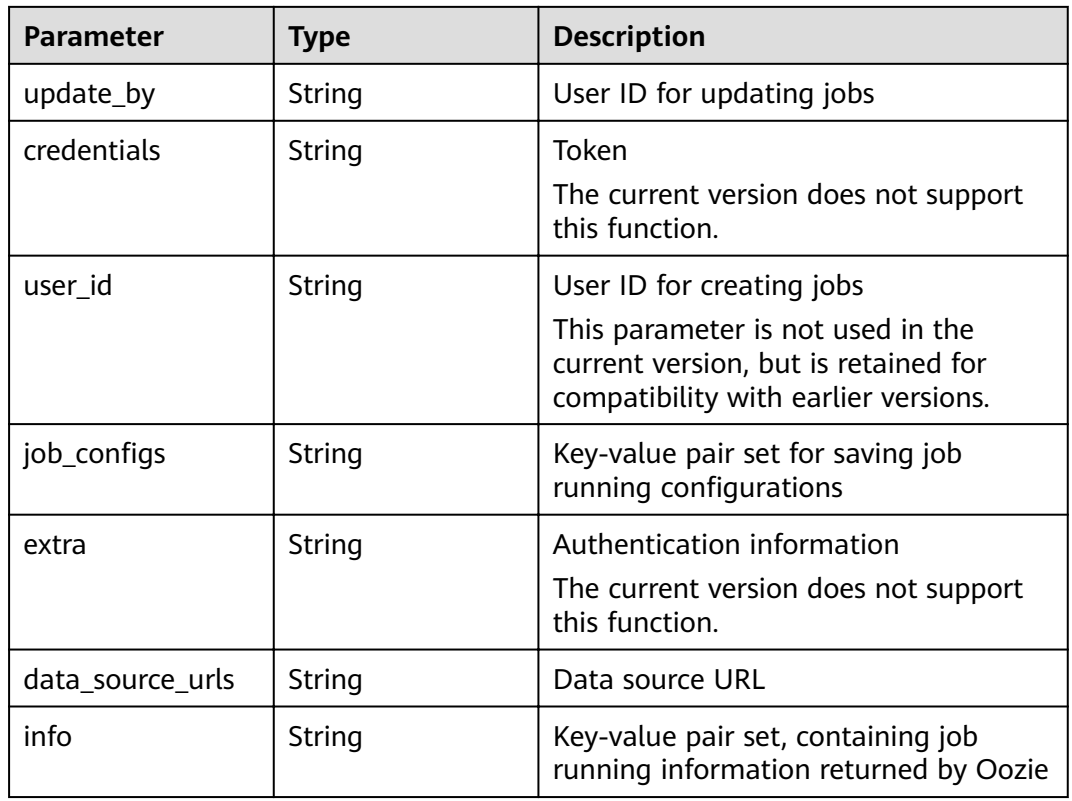

#### **Example**

● Example request

The following is an example of a MapReduce job request:

```
{
   "job_type": 1, 
 "job_name": "mrs_test_jobone_20170602_141106", 
 "cluster_id": "e955a7a3-d334-4943-a39a-994976900d56", 
   "jar_path": "s3a://mrs-opsadm/jarpath/hadoop-mapreduce-examples-2.7.2.jar", 
 "arguments": "wordcount", 
 "input": "s3a://mrs-opsadm/input/", 
   "output": "s3a://mrs-opsadm/output/", 
   "job_log": "s3a://mrs-opsadm/log/", 
  "file_action": "",
  "hql\overline{}}: ""
   "hive_script_path": ""
}
```
Example request of a Spark job

```
{
 "job_type": 2, 
 "job_name": "mrs_test_sparkjob_20170602_141106", 
 "cluster_id": "e955a7a3-d334-4943-a39a-994976900d56", 
 "jar_path": "s3a://mrs-opsadm/jarpath/spark-test.jar", 
 "arguments": "org.apache.spark.examples.SparkPi 10", 
 "input": "", 
   "output": "s3a://mrs-opsadm/output/", 
 "job_log": "s3a://mrs-opsadm/log/", 
"file_action": "",
  "hql\overline{}}: ""
   "hive_script_path": ""
}
```
Example request of a Hive Script job

{

}

}

{

}

{

```
 "job_type": 3, 
 "job_name": "mrs_test_SparkScriptJob_20170602_141106", 
 "cluster_id": "e955a7a3-d334-4943-a39a-994976900d56", 
   "jar_path": "s3a://mrs-opsadm/jarpath/Hivescript.sql", 
  "" arguments": ""
   "input": "s3a://mrs-opsadm/input/", 
 "output": "s3a://mrs-opsadm/output/", 
 "job_log": "s3a://mrs-opsadm/log/", 
  "file_action": "",
  "hql": ""
   "hive_script_path": "s3a://mrs-opsadm/jarpath/Hivescript.sql"
```
#### Example request of a DistCp job for import

```
{
   "job_type": 5, 
   "job_name": "mrs_test_importjob_20170602_141106", 
   "cluster_id": "e955a7a3-d334-4943-a39a-994976900d56", 
   "input": "s3a://mrs-opsadm/jarpath/hadoop-mapreduce-examples-2.7.2.jar", 
   "output": "/user", 
  "file action": "import"
```
Example request for exporting a DistCp job

```
 "job_type": 5, 
   "job_name": "mrs_test_exportjob_20170602_141106", 
   "cluster_id": "e955a7a3-d334-4943-a39a-994976900d56", 
 "input": "/user/hadoop-mapreduce-examples-2.7.2.jar", 
 "output": "s3a://mrs-opsadm/jarpath/", 
  "file_action": "export"
Example request of a Spark Script job
 "job_type": 6, 
 "job_name": "mrs_test_sparkscriptjob_20170602_141106", 
  "cluster_id": "e955a7a3-d334-4943-a39a-994976900d56",
   "jar_path": "s3a://mrs-opsadm/jarpath/sparkscript.sql", 
  "arguments": ""
```

```
 "input": "s3a://mrs-opsadm/input/",
```

```
 "output": "s3a://mrs-opsadm/output/",
```

```
 "job_log": "s3a://mrs-opsadm/log/",
```

```
"file_action": ""
"hql": ""
```

```
 "hive_script_path": "s3a://mrs-opsadm/jarpath/sparkscript.sql"
```
}

#### Example response

```
{
```

```
 "job_execution": {
   "templated": false,
   "created_at": 1496387588,
   "updated_at": 1496387588,
   "id": "12ee9ae4-6ee1-48c6-bb84-fb0b4f76cf03",
   "tenant_id": "c71ad83a66c5470496c2ed6e982621cc",
   "job_id": "",
   "job_name": "mrs_test_jobone_20170602_141106",
   "input_id": null,
  "output_id": null,
   "start_time": 1496387588,
 "end_time": null,
 "cluster_id": "e955a7a3-d334-4943-a39a-994976900d56",
   "engine_job_id": null,
   "return_code": null,
```

```
 "input": "s3a://mrs-opsadm/input/",
   "output": "s3a://mrs-opsadm/output/",
   "job_log": "s3a://mrs-opsadm/log/",
 "job_type": 1,
"file_action": "",
   "arguments": "wordcount",
   "hql": "",
 "job_state": 2,
bodo_final_status": 0"
  "hive_script_path": ""
   "create_by": "b67132be2f054a45b247365647e05af0",
  "finished_step": 0,
  "job_main_id": ""
  <sub>ו</sub>יי": "Joo_main_id":<br>|iob_step_id": "",<br>|
 "postpone_at": 1496387588,
 "step_name": "",
   "step_num": 0,
 "task_num": 0,
 "update_by": "b67132be2f054a45b247365647e05af0",
 "credentials": "",
   "user_id": "b67132be2f054a45b247365647e05af0",
iob_configs": null,"
 "extra": null,
   "data_source_urls": null,
   "info": null
 }
```
#### **Status Codes**

**Table 7-7** describes the status code.

#### **Table 7-7** Status code

}

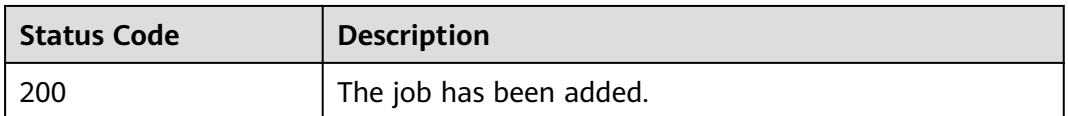

#### See **[Status Codes](#page-241-0)**.

# **7.1.2 Querying the exe Object List of Jobs (Deprecated)**

#### **Function**

This API is used to query the exe object list of all jobs. This API is incompatible with Sahara.

#### **URI**

- **Format** GET /v1.1/{project\_id}/job-exes
- Parameter description

#### **Table 7-8** URI parameter

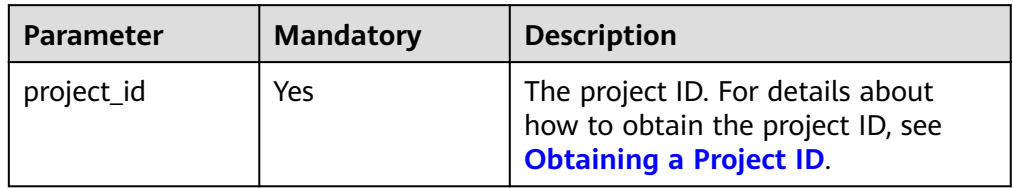

### **Request Parameters**

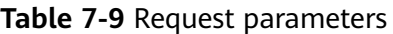

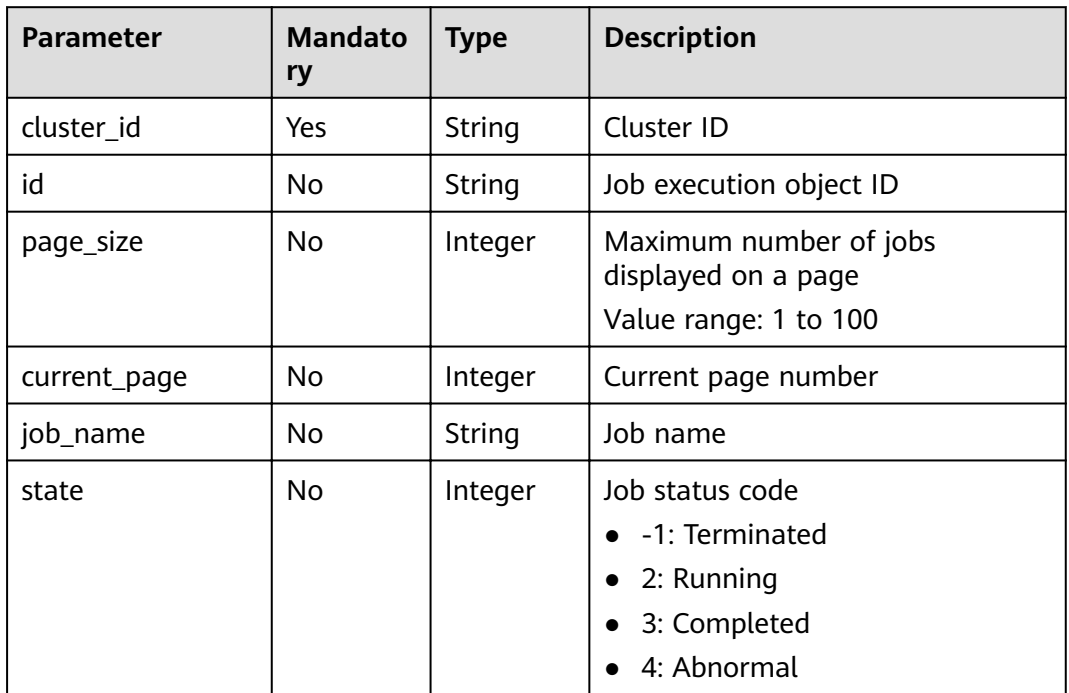

#### **Response Parameters**

#### **Table 7-10** Response parameters

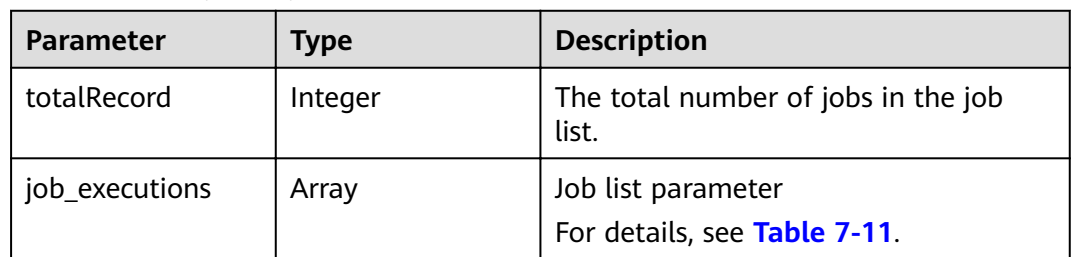

<span id="page-227-0"></span>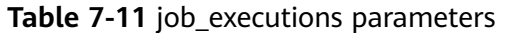

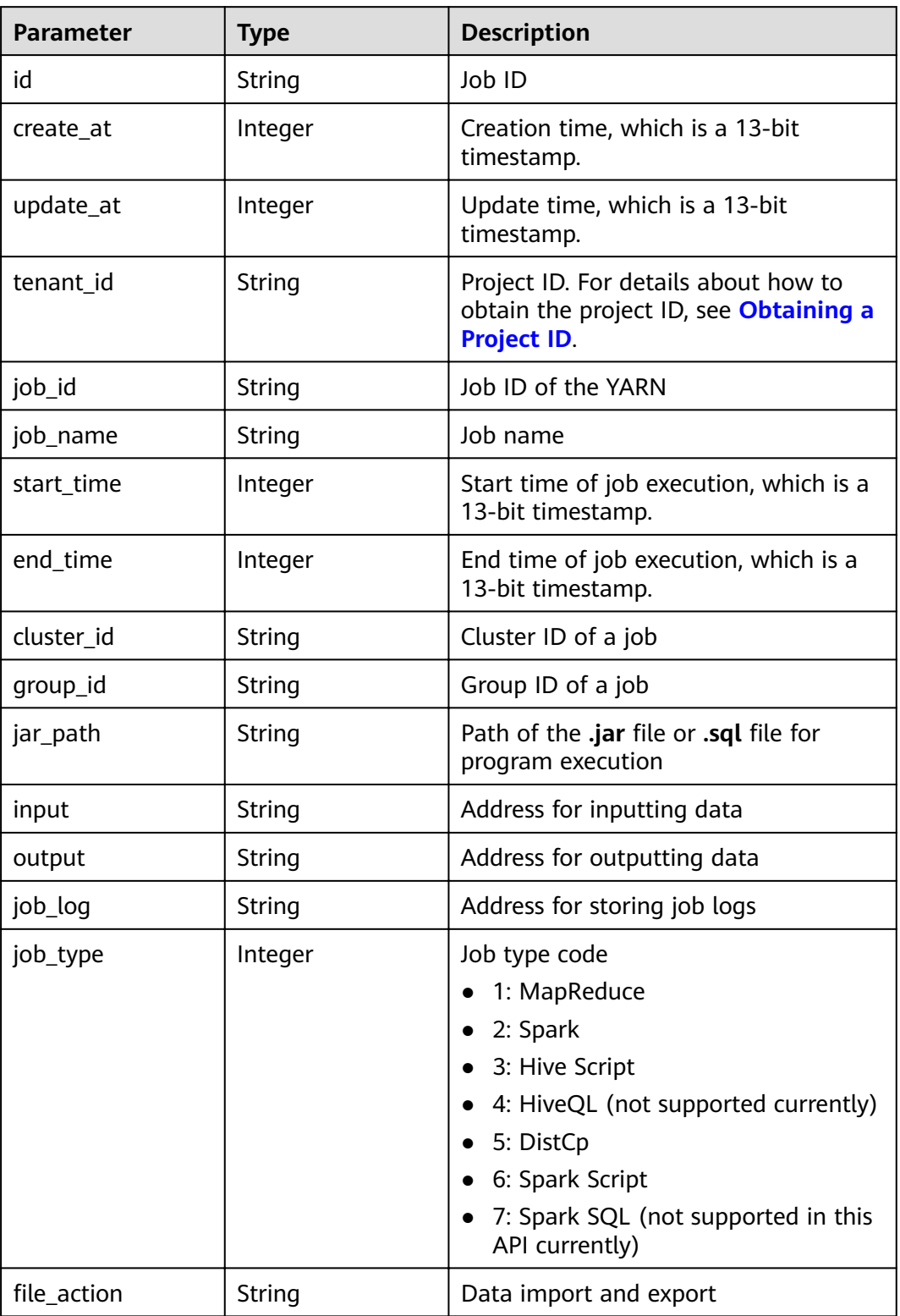

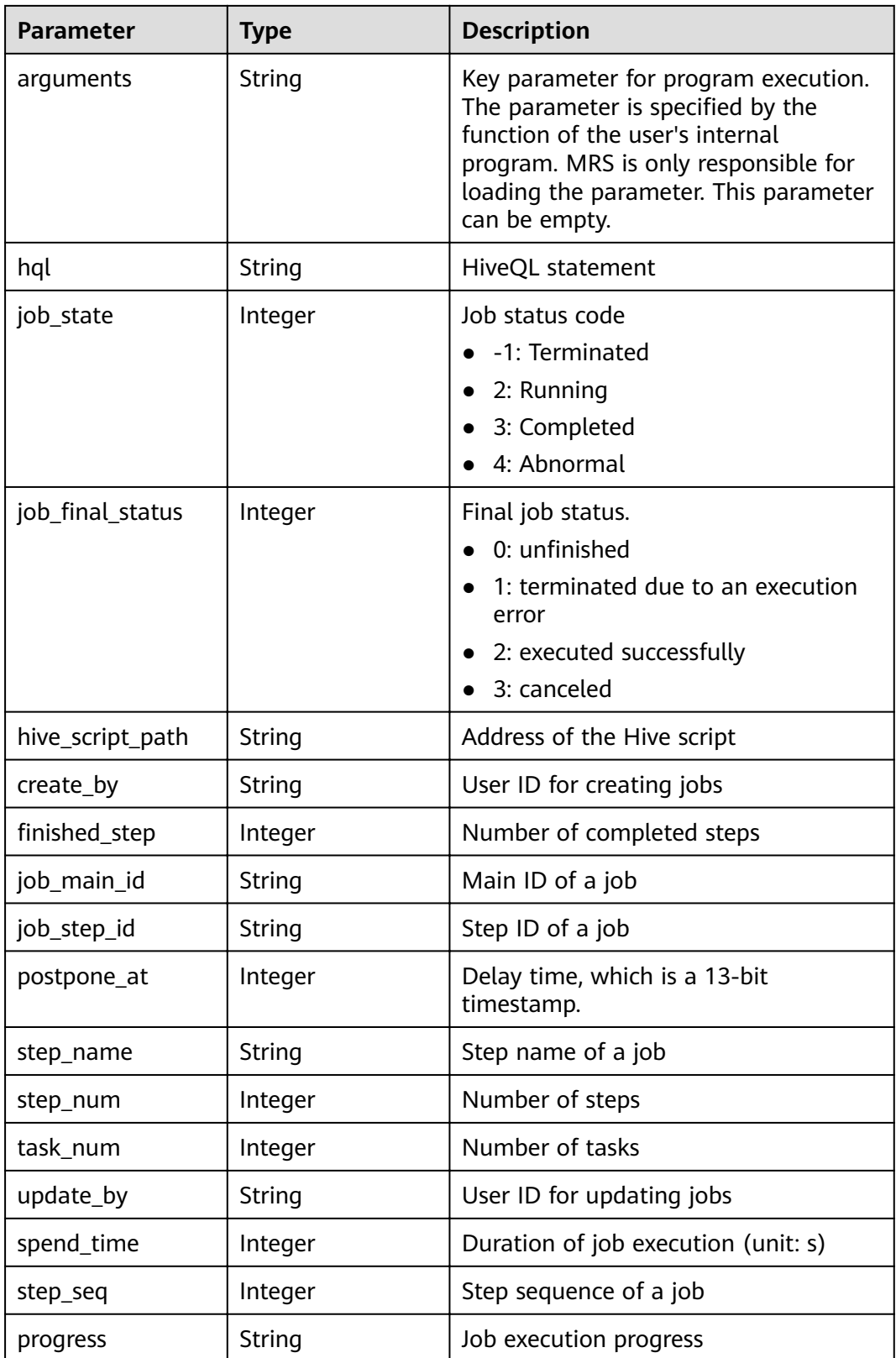

#### **Example**

```
Example request
GET/v1.1/{project_id}/job-exes?
page_size=10&current_page=1&state=3&job_name=myfirstjob&clusterId=20ca8601-72a2-4570-
b788-2a20fec81a95
```
Example response

```
{
   "totalRecord": 14, 
   "job_executions": [
      {
         "id": "669476bd-89d2-45aa-8f1a-872d16de377e", 
         "create_at": 1484641003707, 
 "update_at": 1484641003707, 
 "tenant_id": "3f99e3319a8943ceb15c584f3325d064", 
         "job_id": "", 
        "job_name": "myfirstjob",
 "start_time": 1484641003707, 
 "end_time": null, 
        "cluster_id": "2b460e01-3351-4170-b0a7-57b9dd5ffef3",
 "group_id": "669476bd-89d2-45aa-8f1a-872d16de377e", 
 "jar_path": "s3a://jp-test1/program/hadoop-mapreduce-examples-2.4.1.jar", 
         "input": "s3a://jp-test1/input/", 
         "output": "s3a://jp-test1/output/", 
 "job_log": "s3a://jp-test1/joblogs/", 
 "job_type": 1, 
        "file_action": "",
         "arguments": "wordcount", 
        "": "", ""
         "job_state": 2, 
        "job_final_status": 1,
         "hive_script_path": null, 
         "create_by": "3f99e3319a8943ceb15c584f3325d064", 
        "finished_step": 0,
         "job_main_id": "", 
         "job_step_id": "", 
         "postpone_at": 1484641003174, 
         "step_name": "", 
         "step_num": 0, 
         "task_num": 0, 
         "update_by": "3f99e3319a8943ceb15c584f3325d064", 
         "spend_time": null, 
 "step_seq": 222, 
"progress": "first progress"
      }
   ]
}
```
#### **Status Codes**

**Table 7-12** describes the status code.

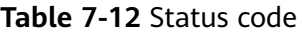

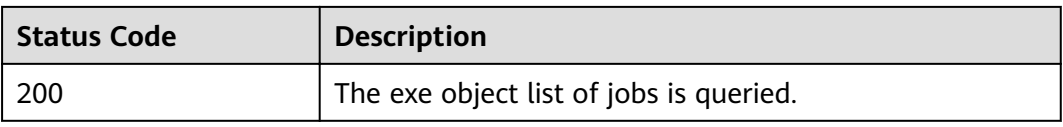

#### See **[Status Codes](#page-241-0)**.

# **7.1.3 Querying exe Object Details (Deprecated)**

#### **Function**

This API is used to query detailed information about the exe object of a job. This API is incompatible with Sahara.

#### **URI**

- Format GET /v1.1/{project\_id}/job-exes/{job\_exe\_id}
- Parameter description

#### **Table 7-13** URI parameters

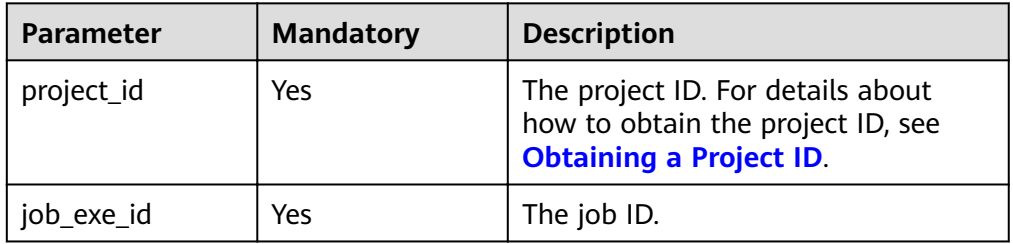

#### **Request Parameters**

#### **Request parameters**

None

#### **Response Parameters**

#### **Table 7-14** Response parameter

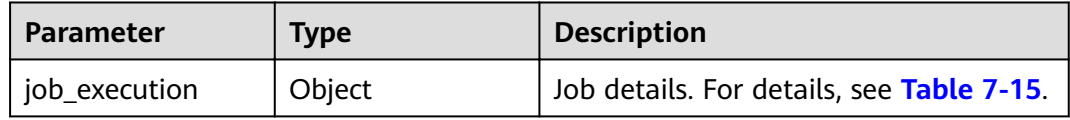

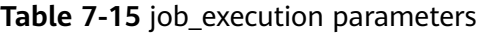

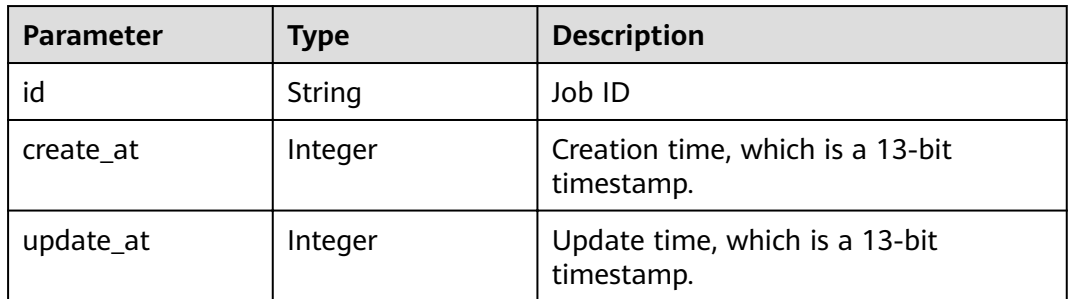

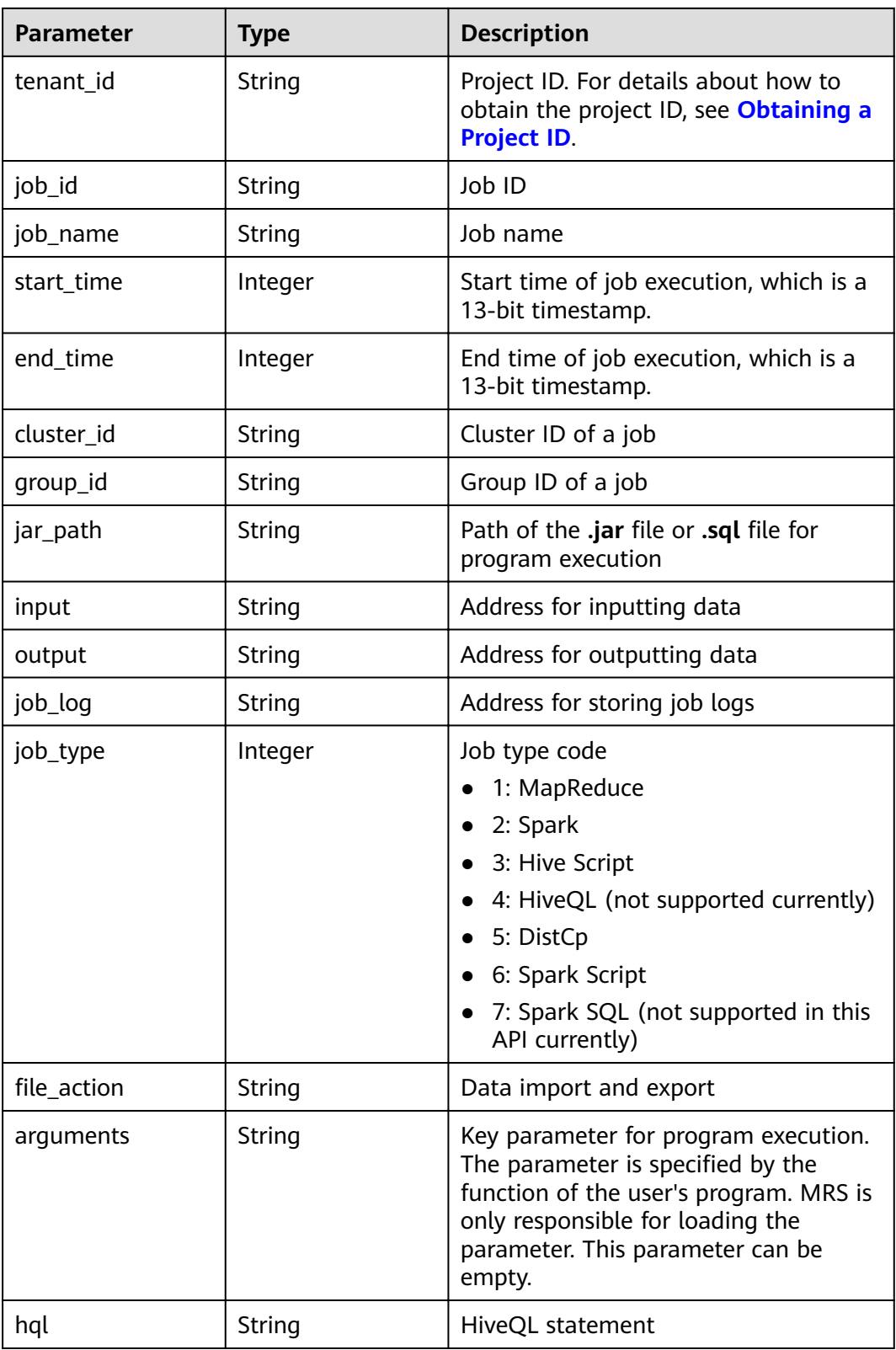

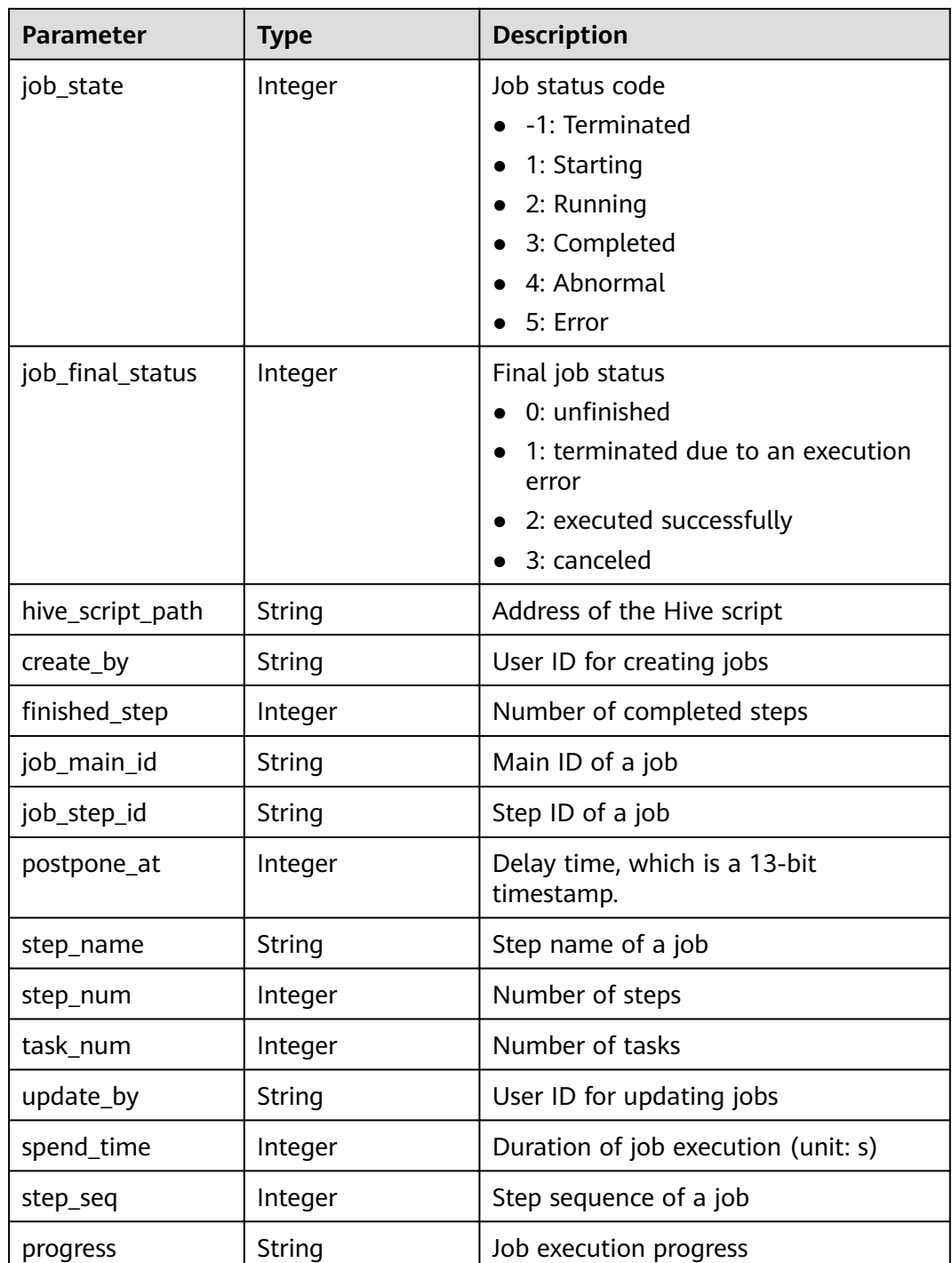

#### **Example**

● Example request

None.

Example response

```
{
 "job_execution": {
 "id": "632863d5-15d4-4691-9dc1-1a72340cb097", 
 "create_at": 1484240559176,
```

```
 "update_at": 1484240559176, 
      "tenant_id": "3f99e3319a8943ceb15c584f3325d064", 
      "job_id": "632863d5-15d4-4691-9dc1-1a72340cb097", 
 "job_name": "hive_script", 
 "start_time": 1484240559176, 
     "end_time": null,
      "cluster_id": "8b1d55f6-150e-45e2-8347-b2ca608d366b", 
 "group_id": "632863d5-15d4-4691-9dc1-1a72340cb097", 
 "jar_path": "s3a://jp-test1/program/Hivescript.sql", 
      "input": "s3a://jp-test1/input/", 
 "output": "s3a://jp-test1/output/", 
 "job_log": "s3a://jp-test1/joblogs/", 
 "job_type": 3, 
"file_action": "",
      "arguments": "wordcount", 
      "hql": null, 
      "job_state": 3, 
"job_final_status": 1,
 "hive_script_path": "s3a://jp-test1/program/Hivescript.sql", 
      "create_by": "3f99e3319a8943ceb15c584f3325d064", 
     "finished_step": 0,
     "job_main_id": "",
      "job_step_id": "", 
      "postpone_at": 1484240558705, 
     "step_name": "
      "step_num": 0, 
      "task_num": 0, 
      "update_by": "3f99e3319a8943ceb15c584f3325d064", 
      "spend_time": null, 
      "step_seq": 222, 
     "progress": "first progress"
```
#### **Status Code**

**Table 7-16** describes the status code of this API.

**Table 7-16** Status code

 } }

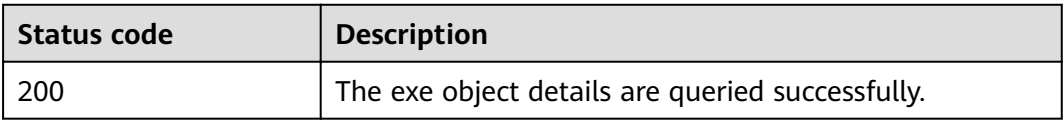

For the description about error status codes, see **[Status Codes](#page-241-0)**.

# **7.1.4 Deleting a Job Execution Object (Deprecated)**

#### **Function**

This API is used to delete a job execution object. This API is compatible with Sahara.

#### **URI**

- Format DELETE /v1.1/{project\_id}/job-executions/{job\_execution\_id}
- Parameter description

#### **Table 7-17** URI parameters

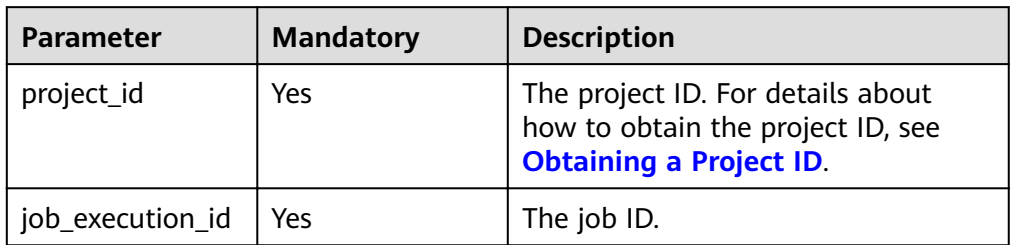

#### **Request Parameters**

#### **Request parameters**

None

#### **Response Parameters**

#### **Response parameters**

None

#### **Example**

- Example request None
- Example response None

#### **Status Codes**

**Table 7-18** describes the status code.

#### **Table 7-18** Status code

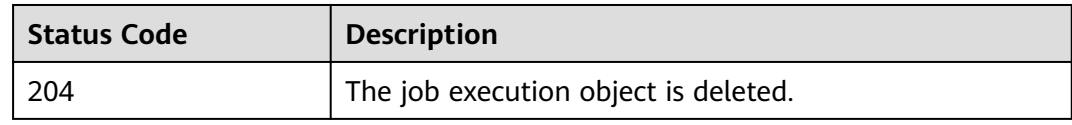

See **[Status Codes](#page-241-0)**.

# **8 Permissions Policies and Supported Actions**

# **8.1 Introduction**

Create IAM users and assign permissions to the users so you can perform finegrained permissions management for your MRS resources. If your Huawei Cloud account meets service requirements, you do not need to create IAM users. In this case, skip this section.

By default, new IAM users do not have permissions assigned. You need to add them to one or more groups, and attach permissions policies or roles to these groups. Users inherit permissions from the groups to which they are added and can perform specified operations on cloud services based on the permissions.

You can grant users permissions by using roles and policies. Roles are a type of coarse-grained authorization mechanism that defines permissions related to user responsibilities. Policies define API-based permissions for operations on specific resources under certain conditions, allowing for more fine-grained, secure access control of cloud resources.

#### $\Box$  note

Policy-based authorization is useful if you want to allow or deny the access to an API.

An account has all the permissions required to call all APIs, but IAM users must be assigned the required permissions. The permissions required for calling an API are determined by the actions supported by the API. Only users who have been granted permissions allowing the actions can call the API successfully. For example, if an IAM user queries MRS clusters using an API, the user must have been granted permissions that allow the **mrs:cluster:list** action.

#### **Supported Actions**

MRS provides system-defined policies that can be directly used in IAM. MRS cluster administrators can also create custom policies and use them to supplement system-defined policies, implementing more refined access control. Operations supported by policies are specific to APIs. The following are common concepts related to policies:

- Permission: A statement in a policy that allows or denies certain operations.
- API: REST APIs that can be called by a user who has been granted specific permissions.
- Action: Specific operations that are allowed or denied.
- Related actions: Actions on which a specific action depends to take effect. When assigning permissions for the action to a user, you also need to assign permissions for the related actions.
- IAM or enterprise projects: Type of projects for which an action will take effect. Policies that contain actions for both IAM and enterprise projects can be used and take effect for both IAM and Enterprise Management. Policies that only contain actions for IAM projects can be used and only take effect for IAM.

#### $\Box$  Note

The check mark  $(\sqrt{})$  indicates that an action takes effect. The cross mark  $(x)$  indicates that an action does not take effect.

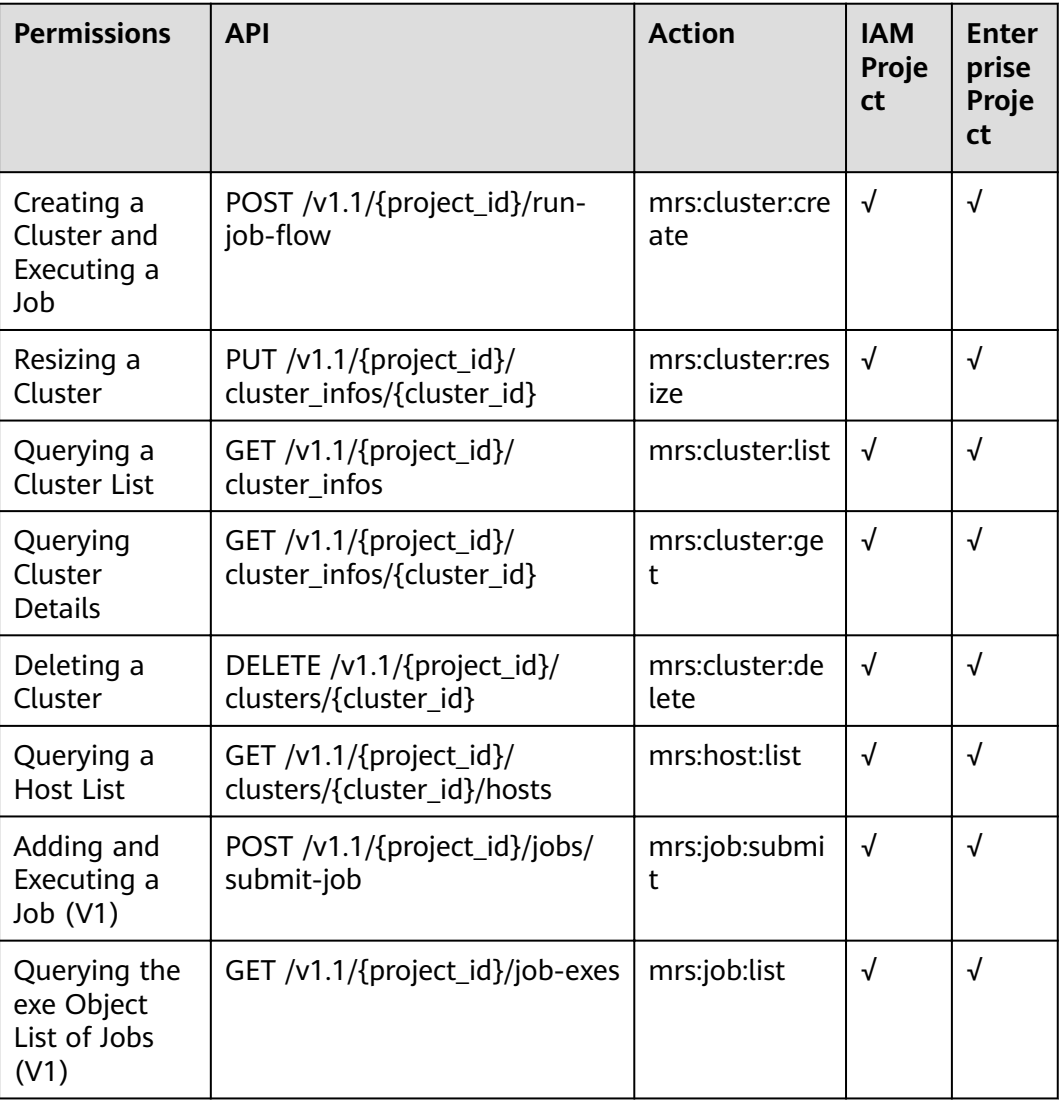

#### **Table 8-1** Actions

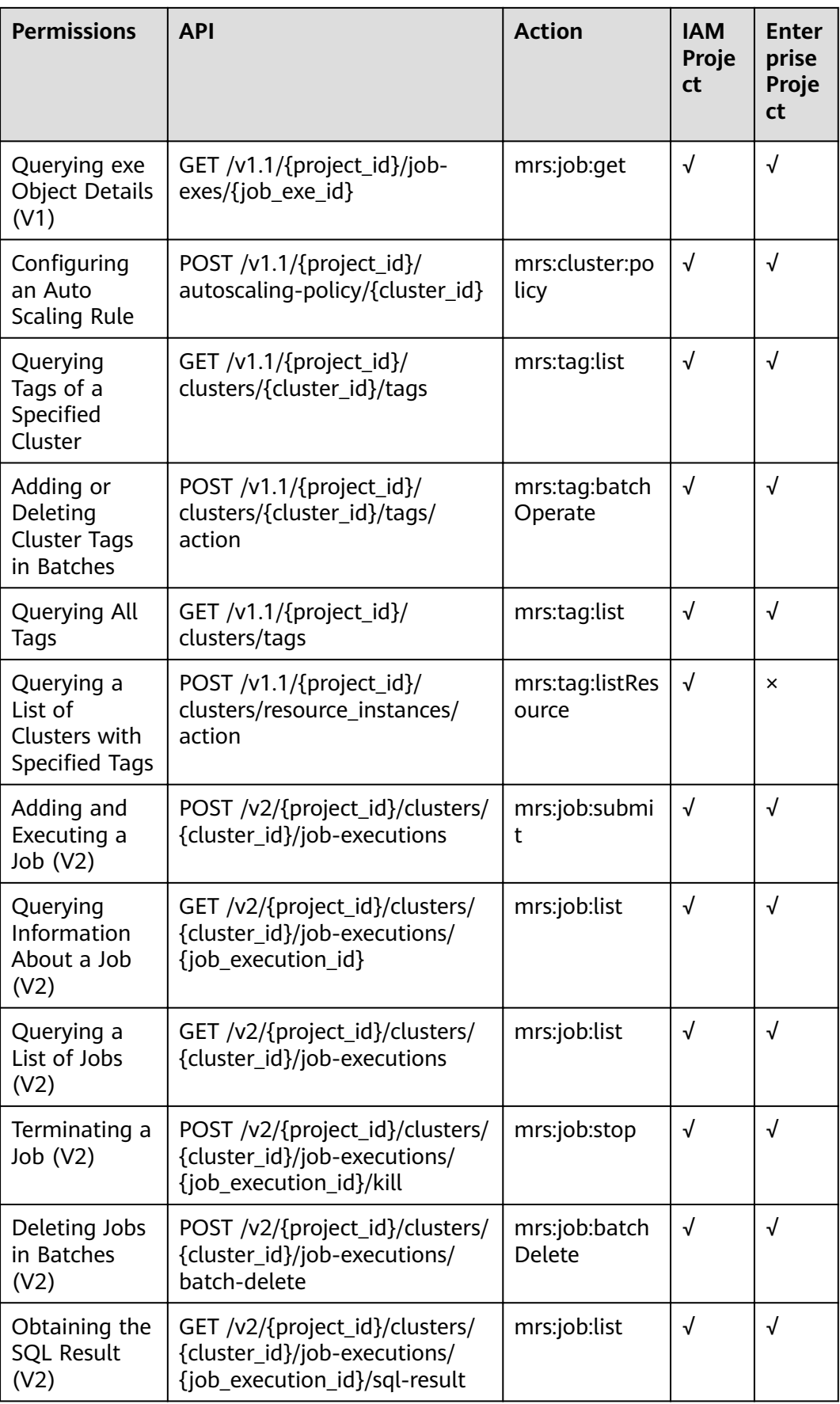

# **9 Appendix**

# **9.1 ECS Specifications Used by MRS**

MRS uses ECSs of the following types in different application scenarios.

- General computing-plus: C3, C3ne, C6, and C6s
- Disk-intensive: D2, D3, and D6
- Memory-optimized: M3, and M6
- Ultra-high I/O: I3 and IR3
- Kunpeng general computing-plus: KC1

#### **ECS Flavor Naming Rules**

#### AB.C.D

Example: m2.8xlarge.8

In the preceding flavor:

- A specifies the ECS type. For example, **s** indicates a general-purpose ECS, **c** a computing ECS, and **m** a memory-optimized ECS.
- **B** specifies the type ID. For example, the 1 in s1 indicates a general-purpose first-generation ECS, and the 2 in s2 indicates a general-purpose secondgeneration ECS.
- **C** specifies a flavor size and can be any of the following options: medium, large, and xlarge.
- **D** specifies the ratio of memory to vCPUs expressed in a digit. For example, value **4** indicates that the ratio of memory to vCPUs is 4.

#### **Specifications**

| <b>Type</b>       | <b>vCPU</b> | <b>Memory</b><br>(GB) | <b>Flavor</b>   | <b>Virtual</b><br>ization<br><b>Type</b> |
|-------------------|-------------|-----------------------|-----------------|------------------------------------------|
| C <sub>3</sub>    | 32          | 64                    | c3.8xlarge.2    | <b>KVM</b>                               |
| C <sub>3</sub>    | 16          | 64                    | c3.4xlarge.4    | <b>KVM</b>                               |
| C <sub>3</sub>    | 32          | 128                   | c3.8xlarge.4    | <b>KVM</b>                               |
| C <sub>3</sub>    | 60          | 256                   | c3ne.15xlarge.4 | <b>KVM</b>                               |
| C <sub>3</sub> ne | 32          | 64                    | c3ne.8xlarge.2  | <b>KVM</b>                               |
| C <sub>3</sub> ne | 16          | 64                    | c3ne.4xlarge.4  | <b>KVM</b>                               |
| C <sub>3</sub> ne | 32          | 128                   | c3ne.8xlarge.4  | <b>KVM</b>                               |
| C <sub>3</sub> ne | 60          | 256                   | c3ne.15xlarge.4 | <b>KVM</b>                               |
| C <sub>6</sub>    | 32          | 64                    | c6.8xlarge.2    | <b>KVM</b>                               |
| C <sub>6</sub>    | 64          | 128                   | c6.16xlarge.2   | <b>KVM</b>                               |
| C <sub>6</sub>    | 16          | 64                    | c6.4xlarge.4    | <b>KVM</b>                               |
| C <sub>6</sub>    | 32          | 128                   | c6.8xlarge.4    | <b>KVM</b>                               |
| C <sub>6</sub>    | 64          | 256                   | c6.16xlarge.4   | <b>KVM</b>                               |
| C <sub>6</sub> s  | 32          | 64                    | c6s.8xlarge.2   | <b>KVM</b>                               |
| C6s               | 64          | 128                   | c6s.16xlarge.2  | <b>KVM</b>                               |

Table 9-1 General computing-plus (C) ECS specifications

Table 9-2 Memory-optimized ECS specifications

| <b>Type</b>    | <b>vCPU</b> | <b>Memory</b><br>(GB) | <b>Flavor</b> | <b>Virtual</b><br>ization<br><b>Type</b> |
|----------------|-------------|-----------------------|---------------|------------------------------------------|
| M <sub>3</sub> | 8           | 64                    | m3.2xlarge.8  | <b>KVM</b>                               |
| M <sub>3</sub> | 16          | 128                   | m3.4xlarge.8  | <b>KVM</b>                               |
| M <sub>3</sub> | 32          | 256                   | m3.8xlarge.8  | <b>KVM</b>                               |
| M <sub>3</sub> | 60          | 512                   | m3.15xlarge.8 | <b>KVM</b>                               |
| M <sub>6</sub> | 8           | 64                    | m6.2xlarge.8  | <b>KVM</b>                               |
| M <sub>6</sub> | 16          | 128                   | m6.4xlarge.8  | <b>KVM</b>                               |
| M <sub>6</sub> | 32          | 256                   | m6.8xlarge.8  | <b>KVM</b>                               |

| Type           | <b>vCPU</b> | <b>Memory</b><br>(GB) | <b>Flavor</b> | <b>Virtual</b><br>ization<br><b>Type</b> |
|----------------|-------------|-----------------------|---------------|------------------------------------------|
| M <sub>6</sub> | 64          | 512                   | m6.16xlarge.8 | <b>KVM</b>                               |

**Table 9-3** Ultra-high I/O ECS specifications

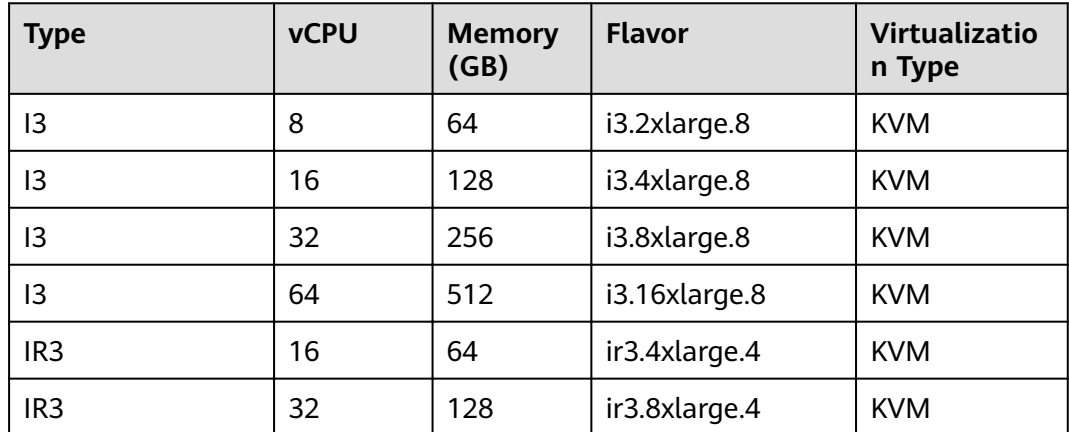

# **9.2 BMS Specifications Used by MRS**

MRS uses BMSs of the following types in different application scenarios.

- Disk-intensive (D2)
- I/O-optimized (IO2)

#### **ECS Flavor Naming Rules**

AB.C.D

Example: m2.8xlarge.8

In the preceding flavor:

- **•** A specifies the ECS type. For example, **s** indicates a general-purpose ECS, **c** a computing ECS, and **m** a memory-optimized ECS.
- **B** specifies the type ID. For example, the 1 in s1 indicates a general-purpose first-generation ECS, and the 2 in s2 indicates a general-purpose secondgeneration ECS.
- C specifies a flavor size and can be any of the following options: medium, large, and xlarge.
- **D** specifies the ratio of memory to vCPUs expressed in a digit. For example, value **4** indicates that the ratio of memory to vCPUs is 4.

## <span id="page-241-0"></span>**Specifications**

Table 9-4 Specifications of I/O-optimized (IO2) BMSs

| Flavor/ID               | <b>CPU</b>                                          | <b>Memory</b><br>(GB) | <b>Local Disk</b>                                             | Extended<br>Configuratio<br>n |
|-------------------------|-----------------------------------------------------|-----------------------|---------------------------------------------------------------|-------------------------------|
| physical.i<br>o2.xlarge | 2 x 22 Core Intel<br>Xeon Gold 6161<br>V5 (2.2 GHz) | 384 DDR4<br>RAM (GB)  | 2 x 800 GB<br>SSD RAID 1<br>$+10 \times 800$ GB<br><b>SSD</b> | $2 \times 2 \times 10$ GE     |

Table 9-5 Specifications of disk-intensive (D2) BMSs

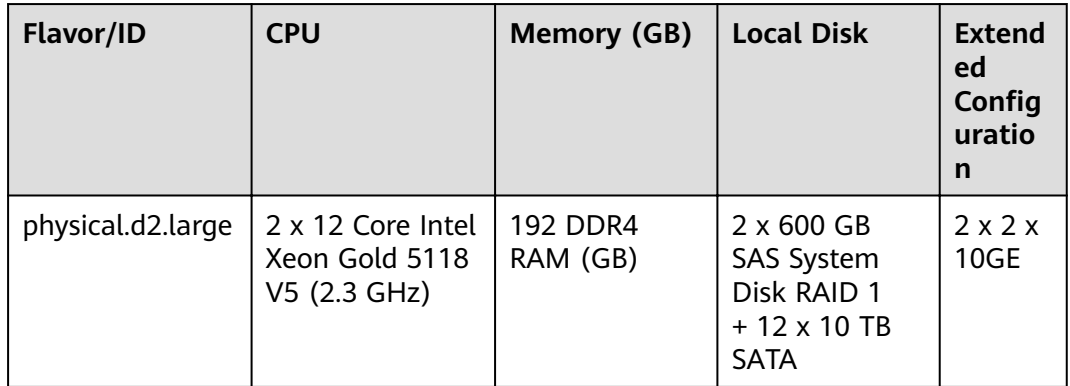

# **9.3 Status Codes**

**Table 9-6** describes status codes.

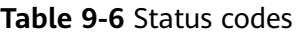

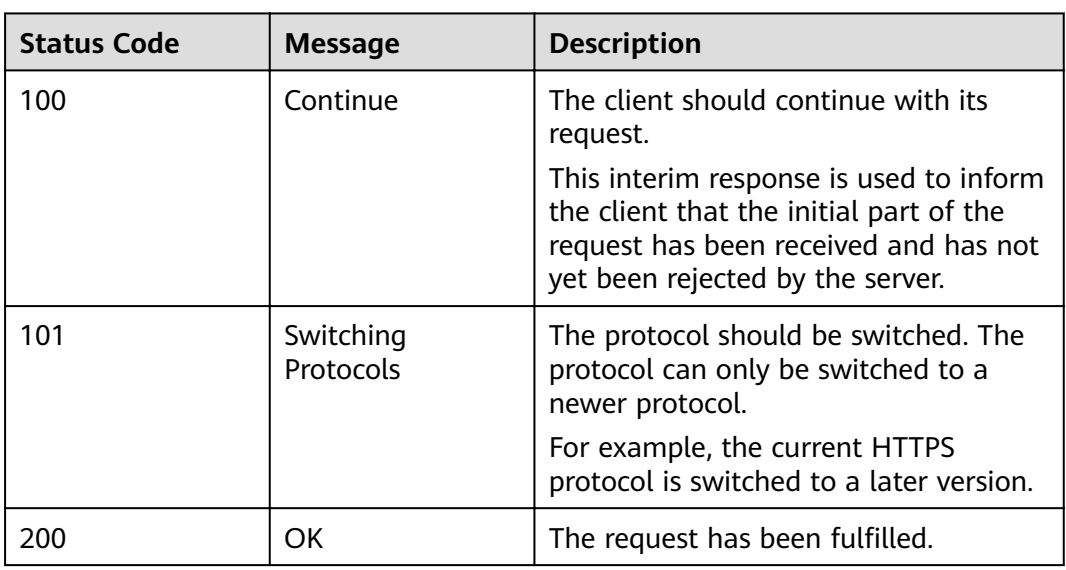

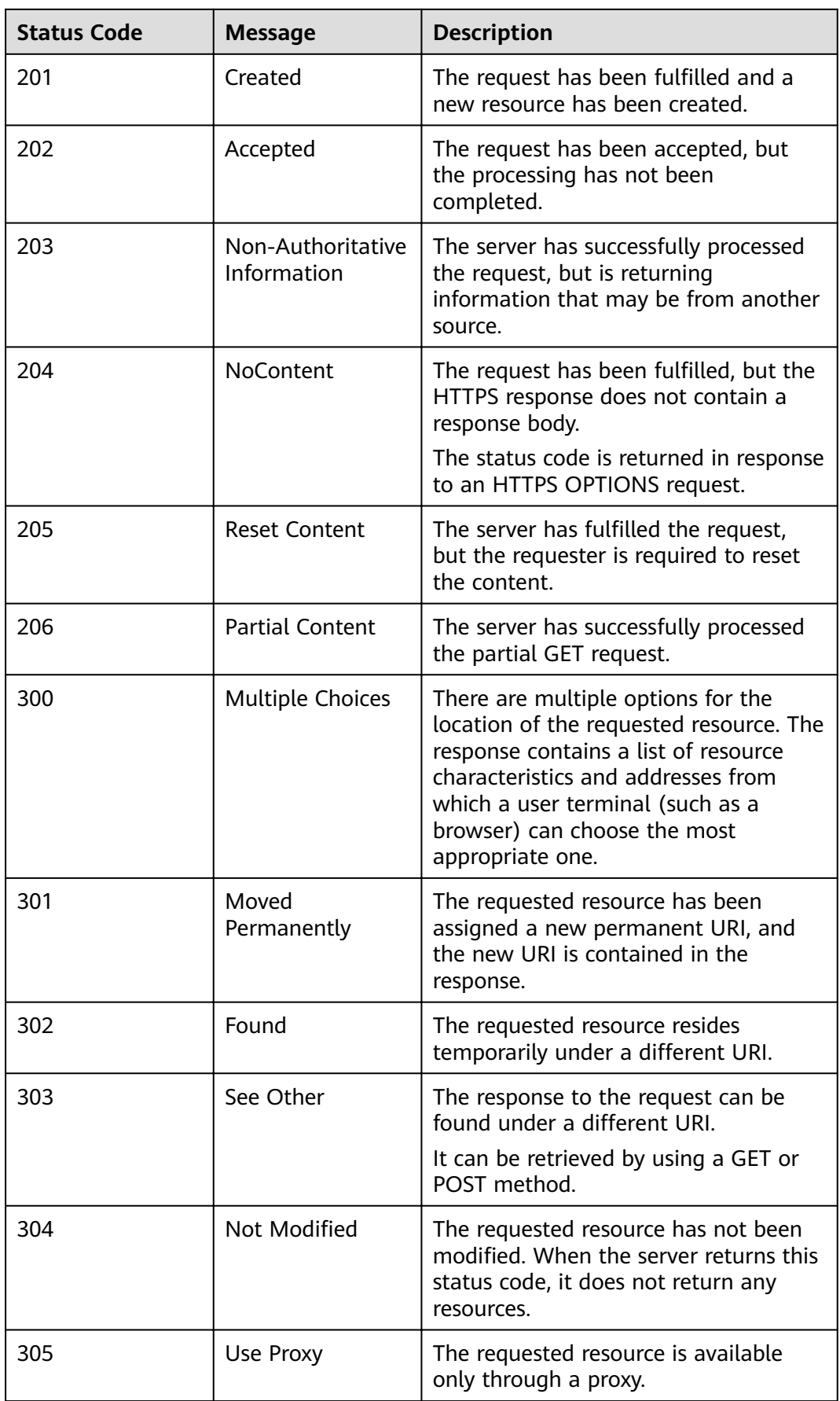

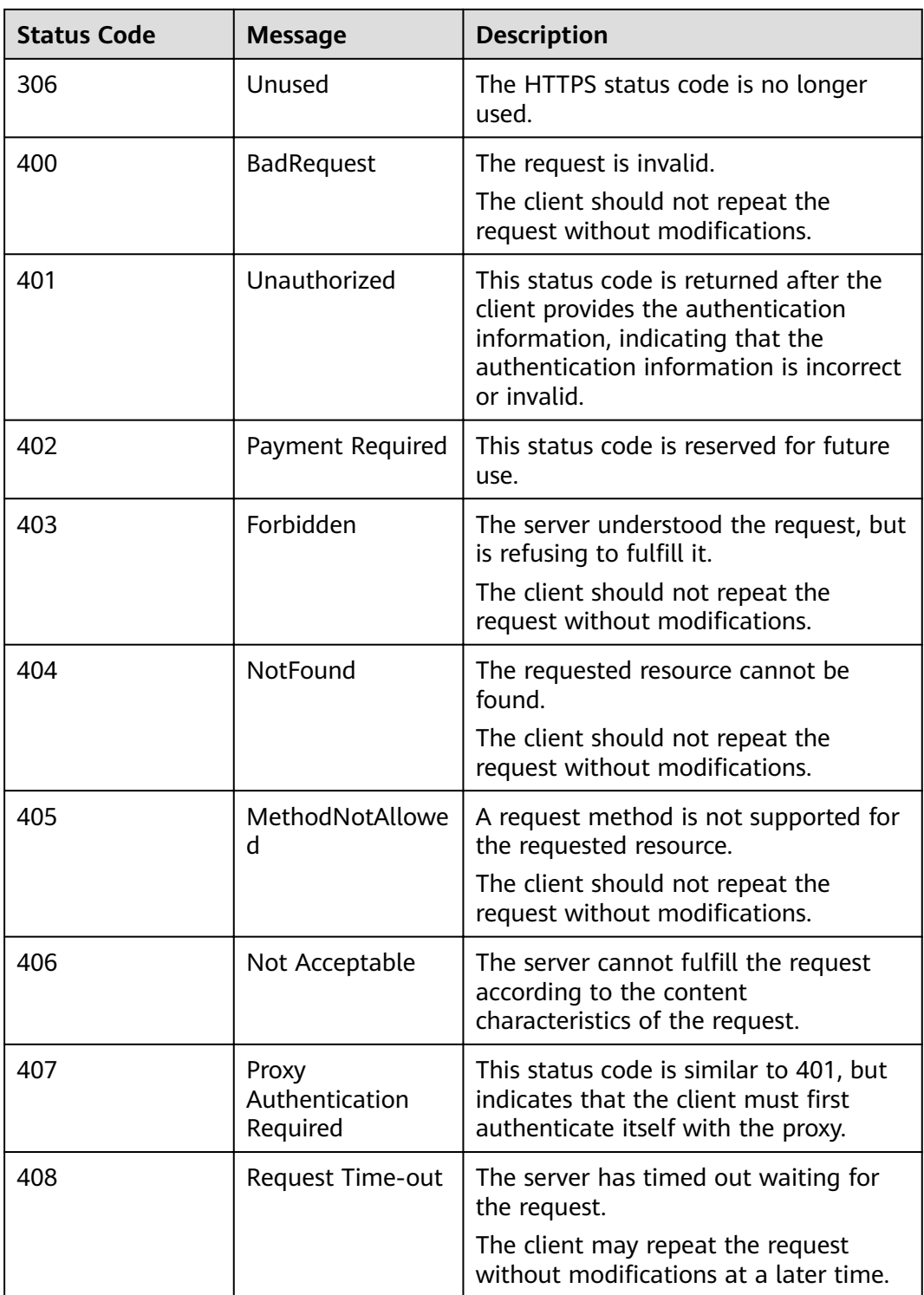

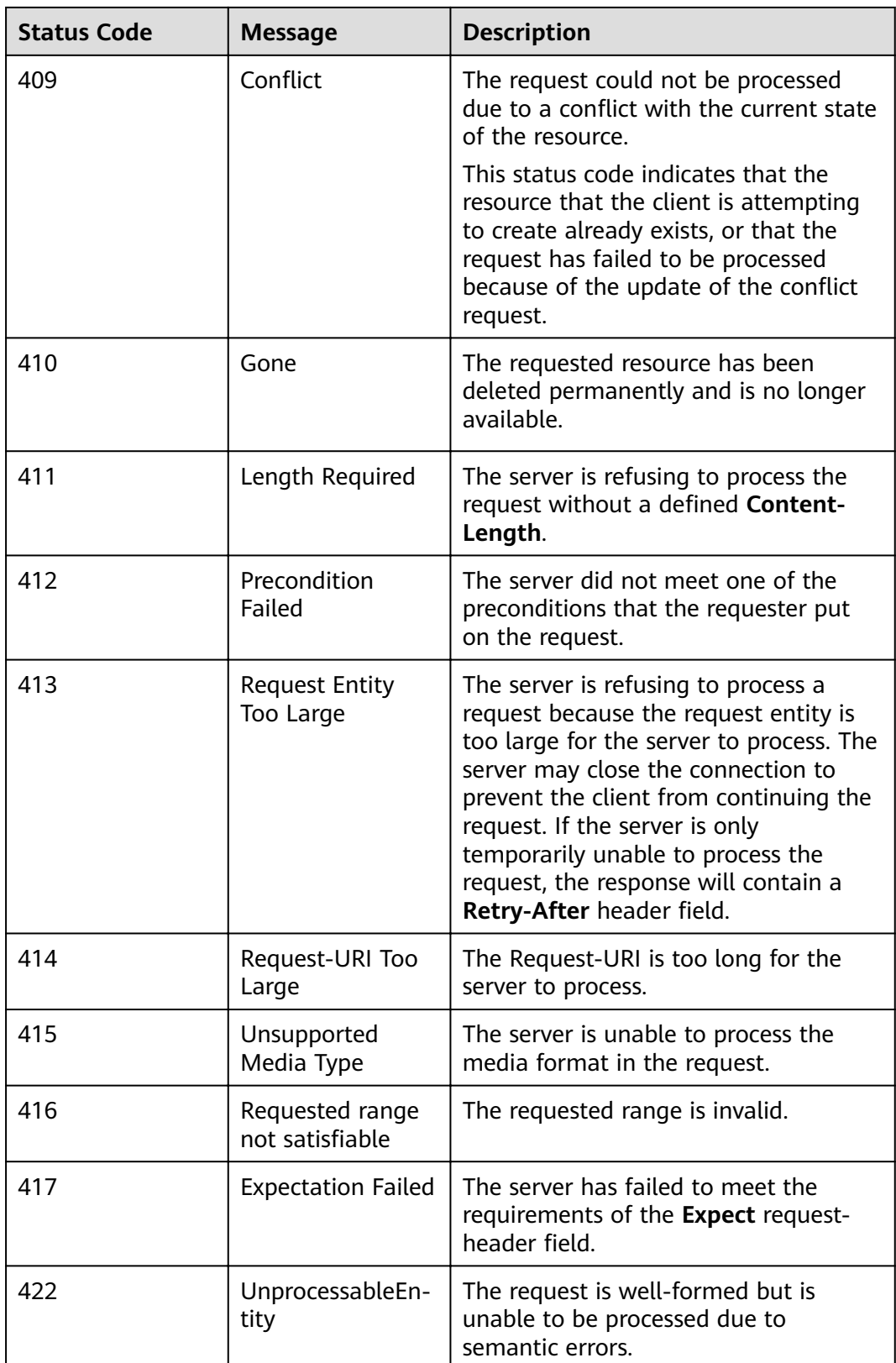

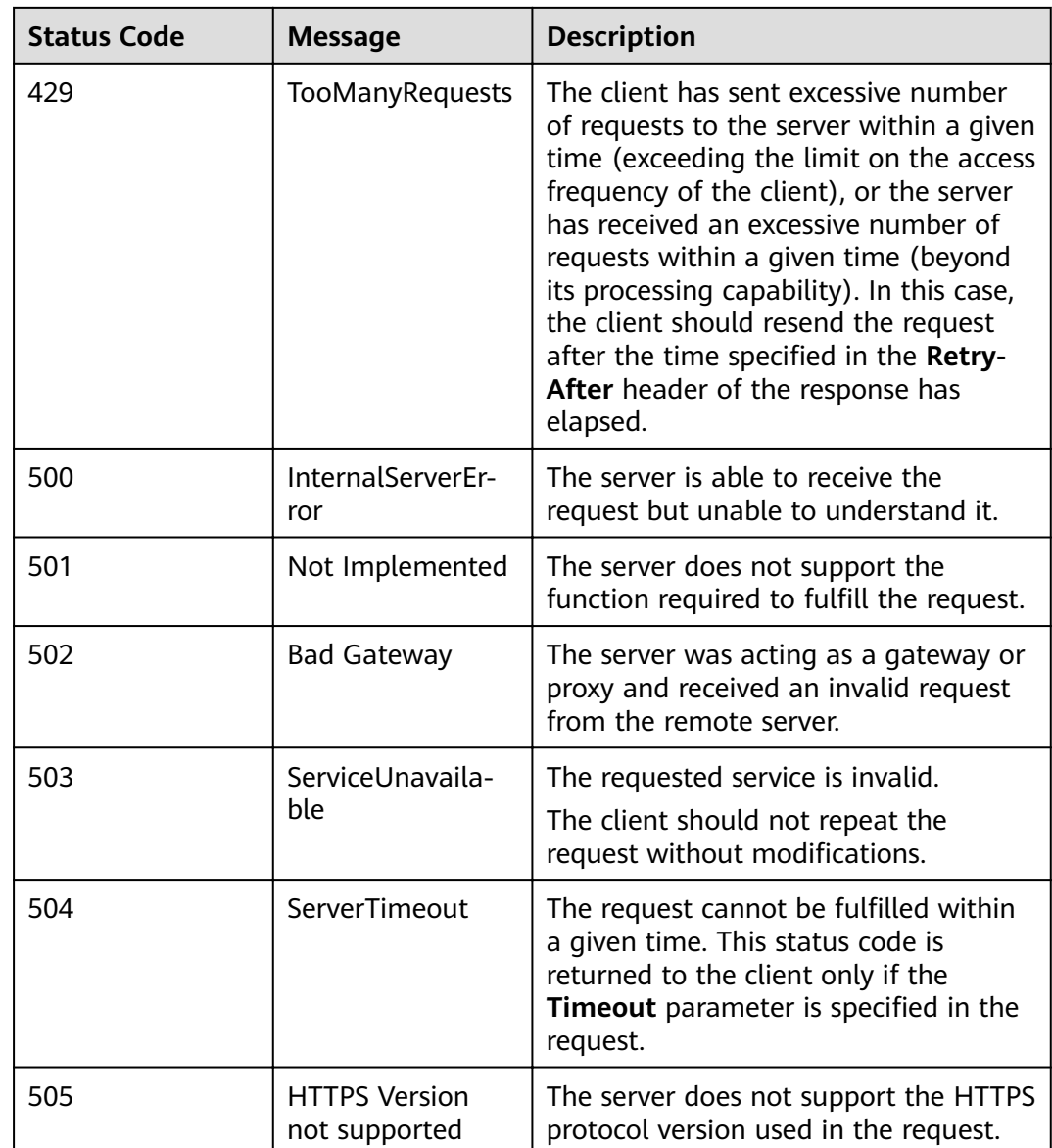

# **9.4 Error Codes**

If an error code starting with **APIGW** is returned after you call an API, rectify the fault by referring to **[Error Codes](https://support.huaweicloud.com/eu/devg-apisign/api-sign-errorcode.html)**.

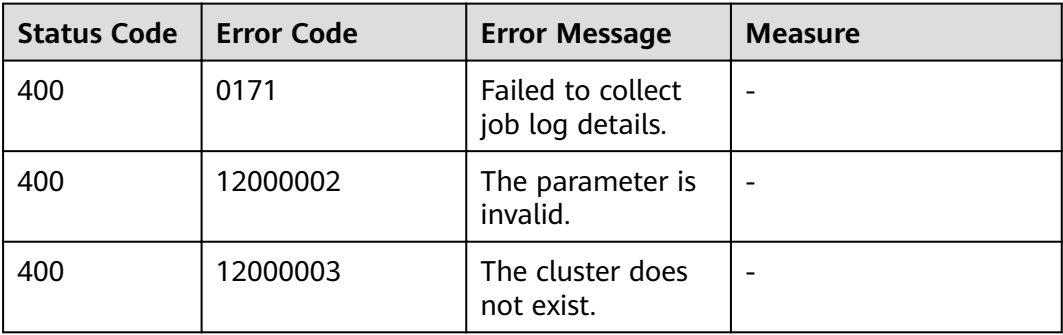

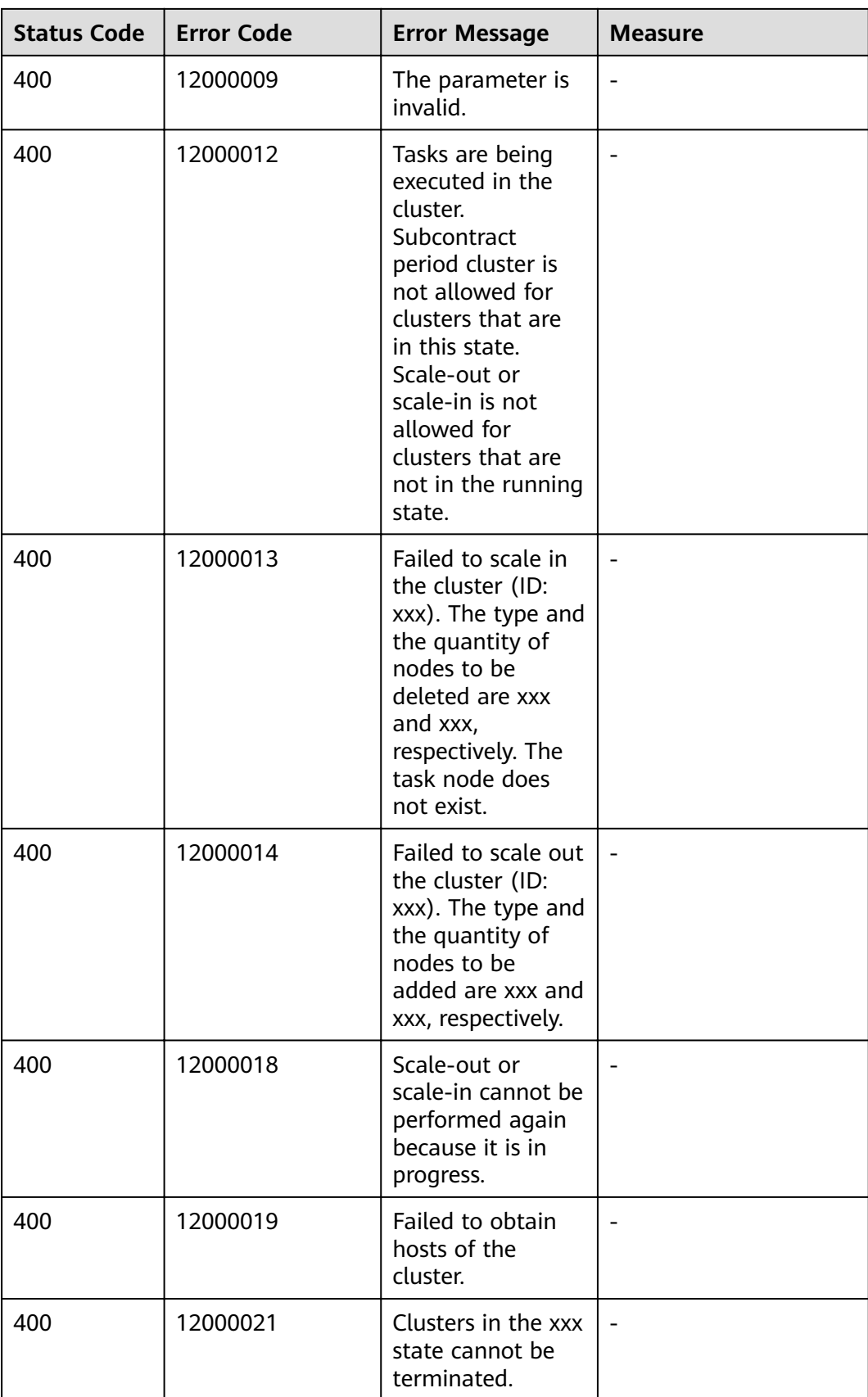

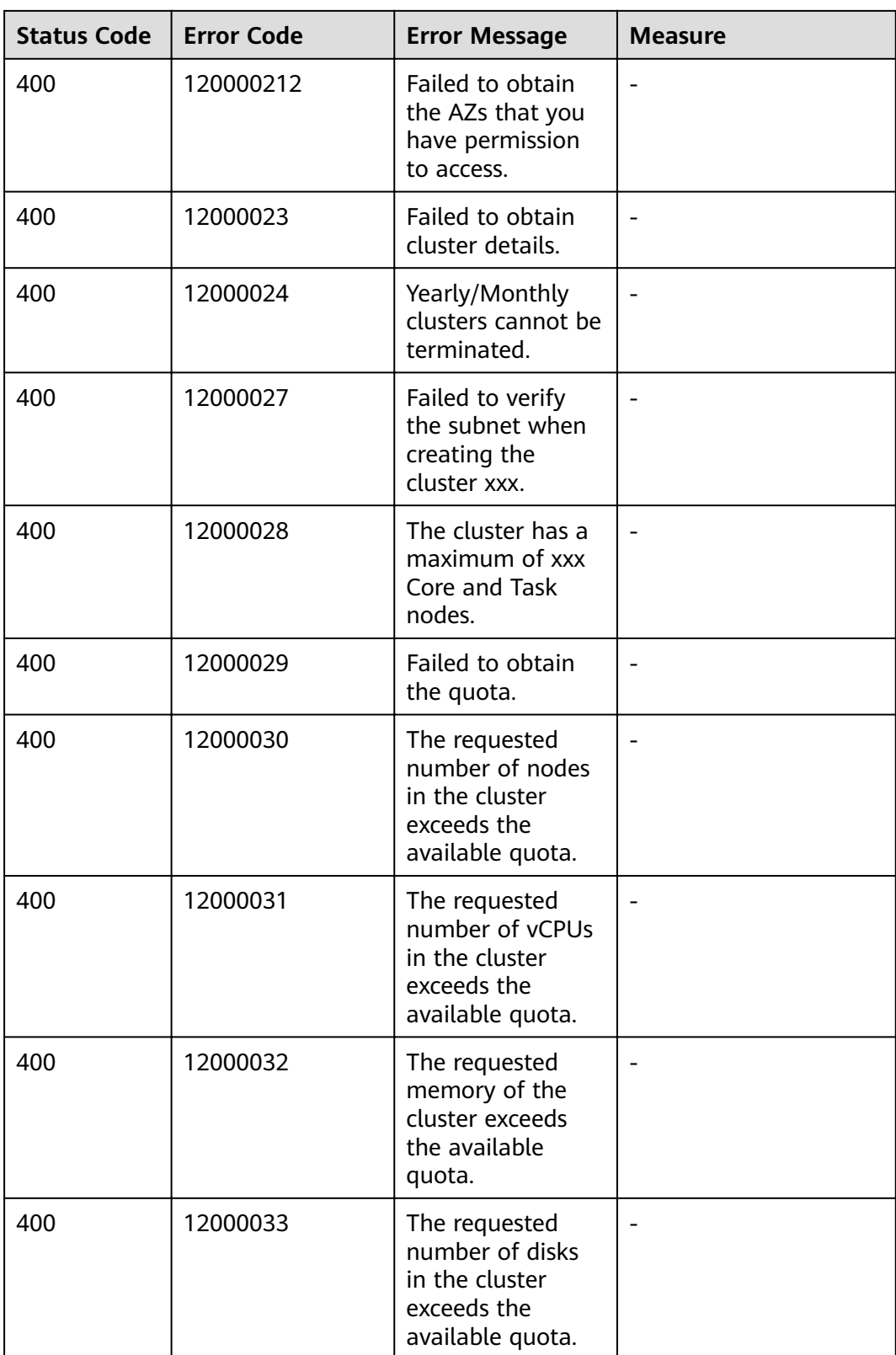

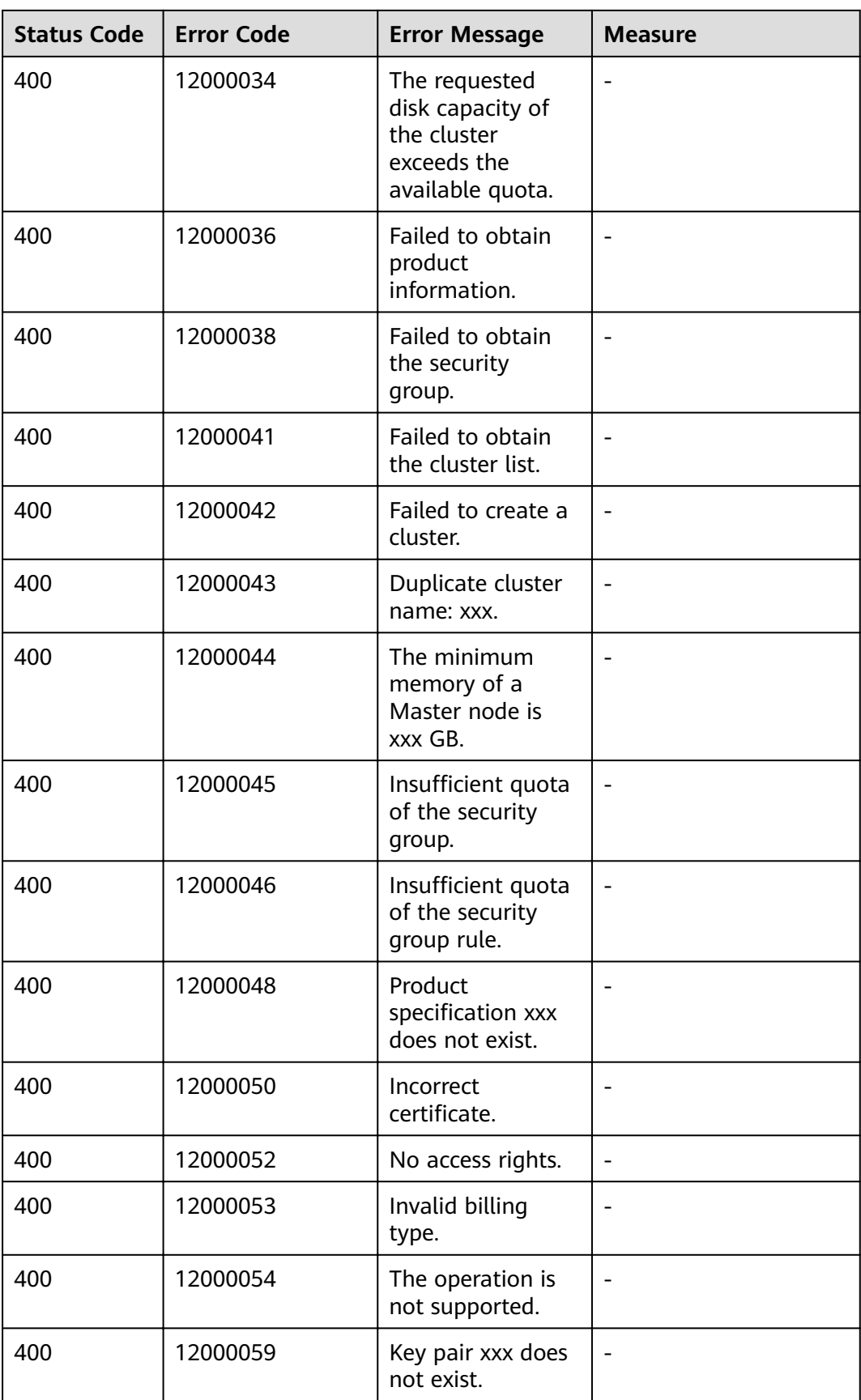

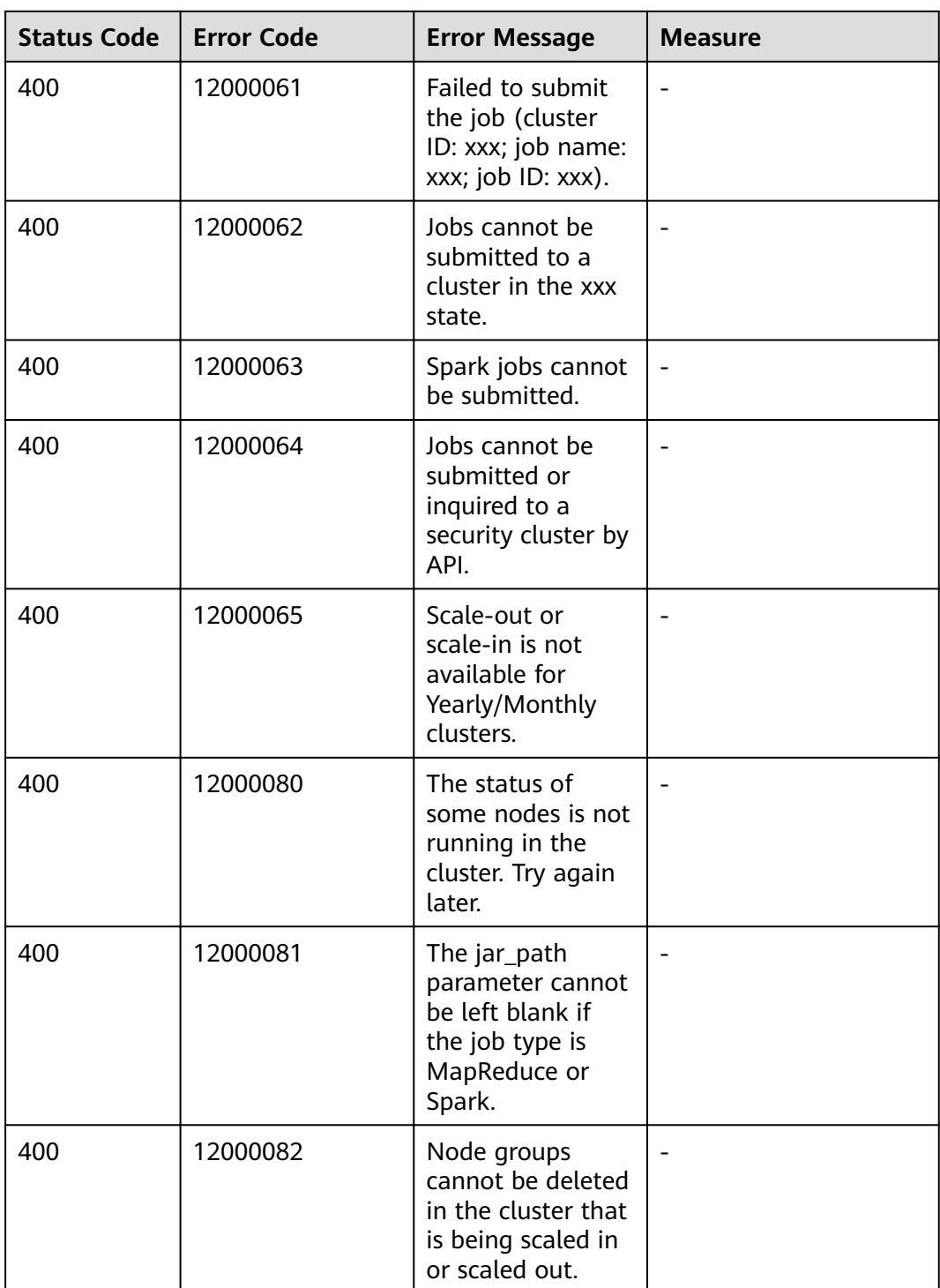

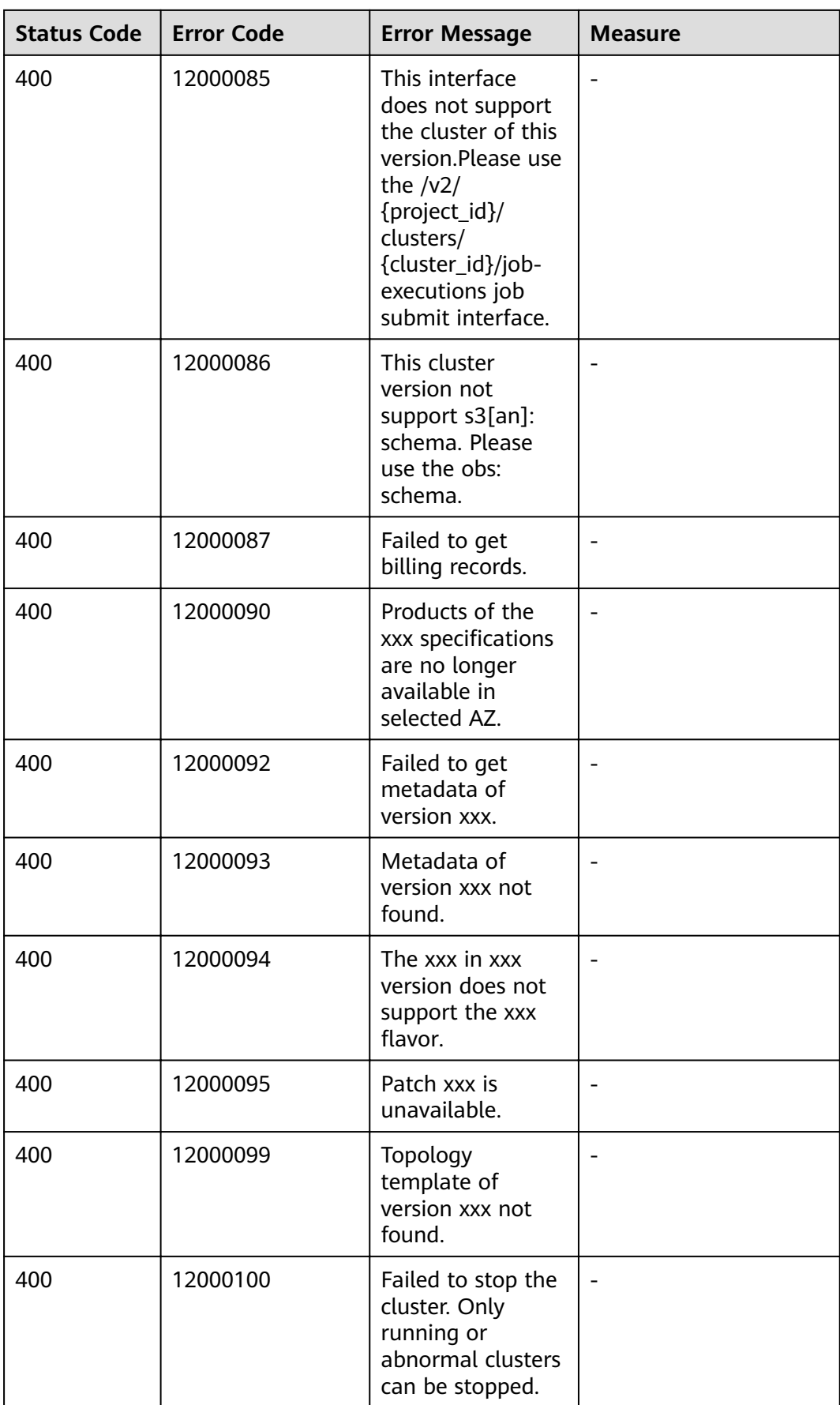

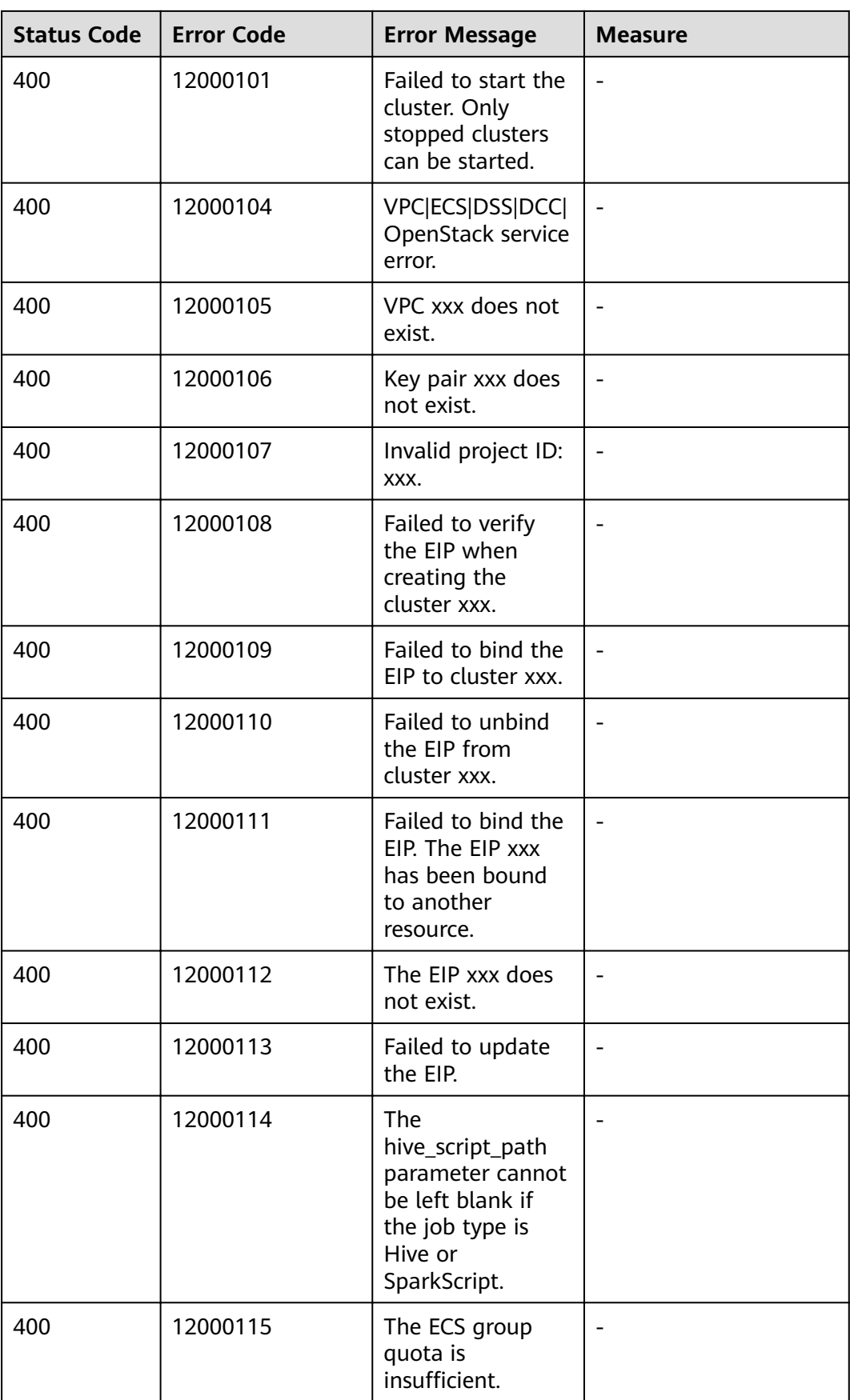
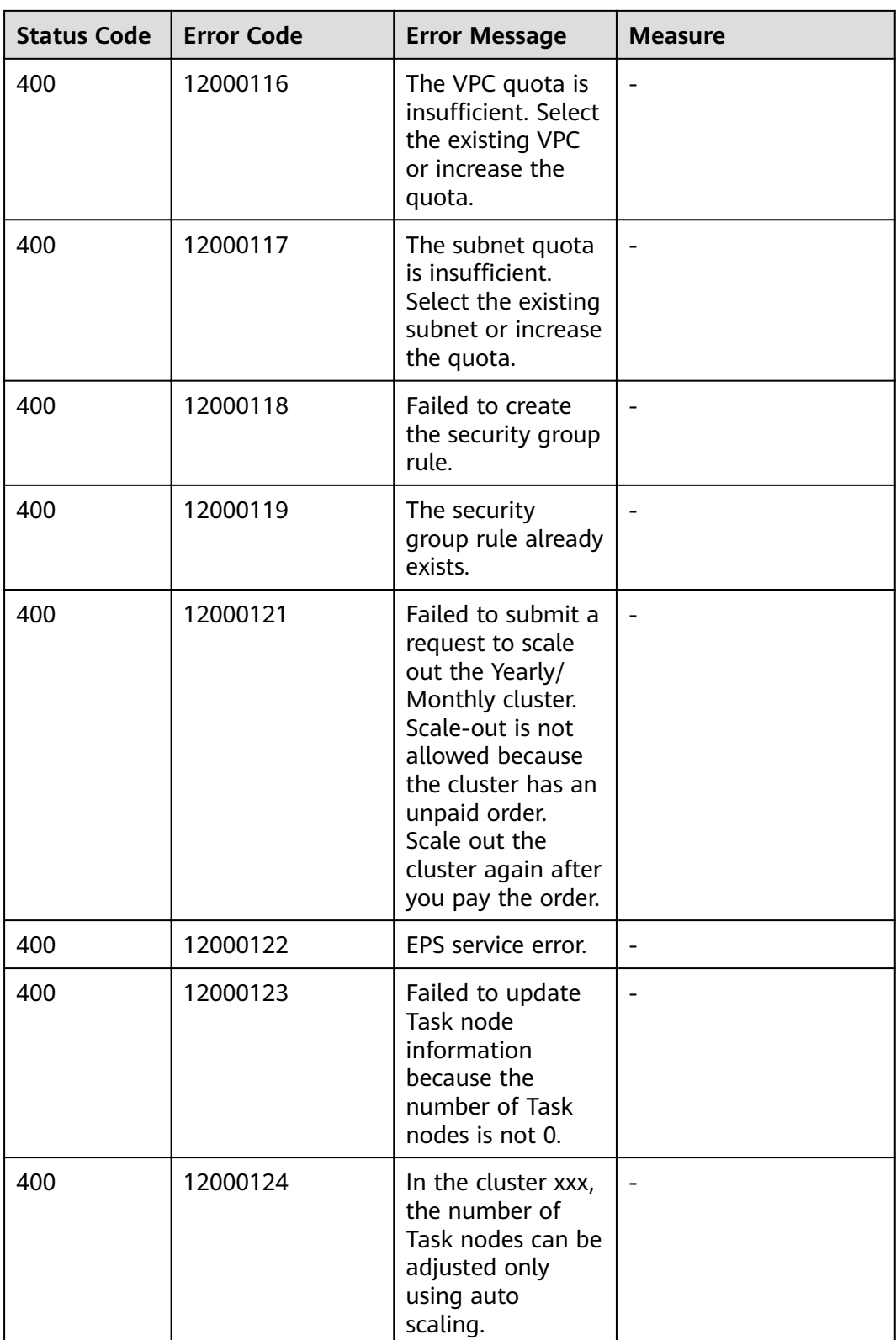

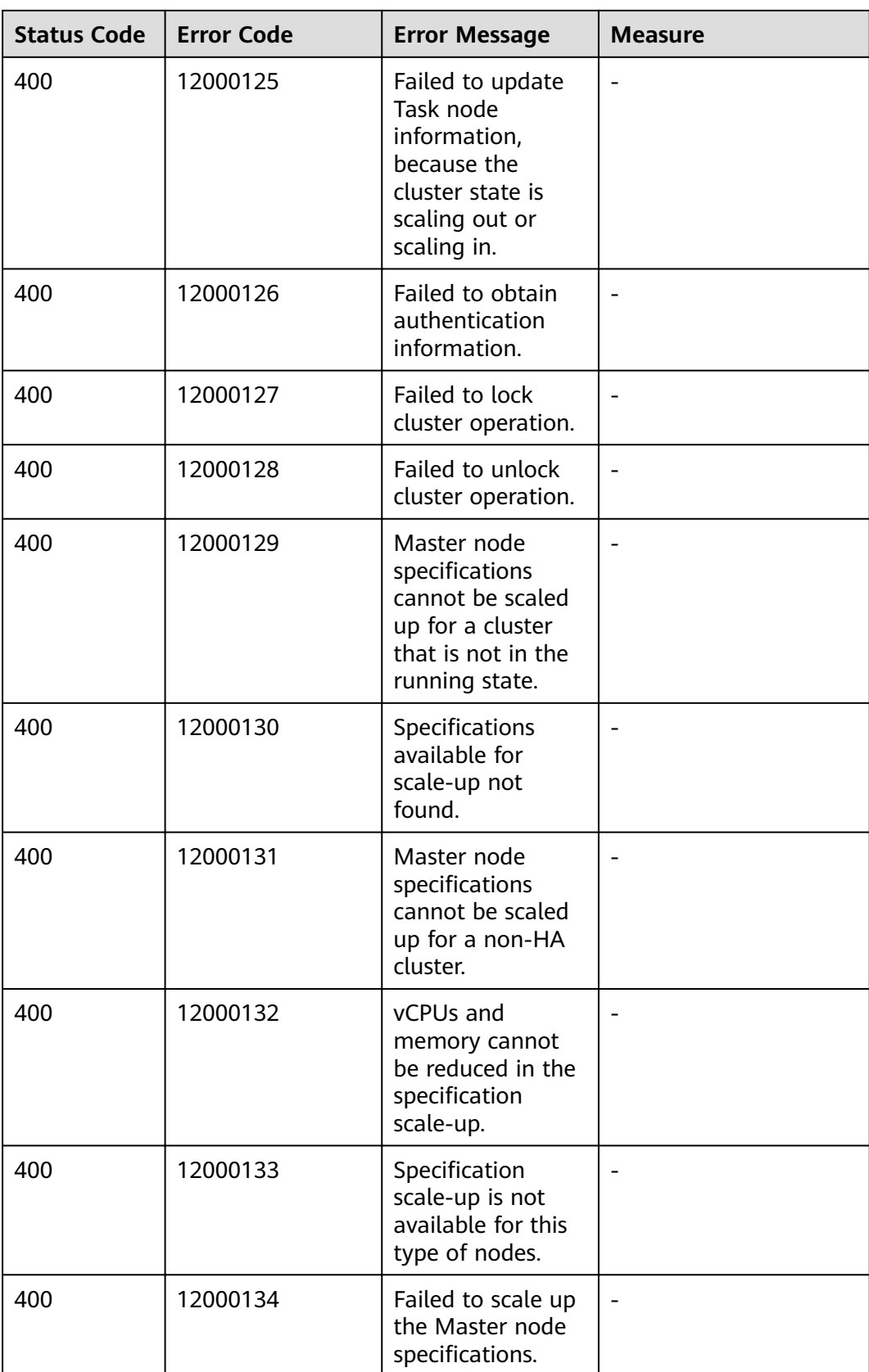

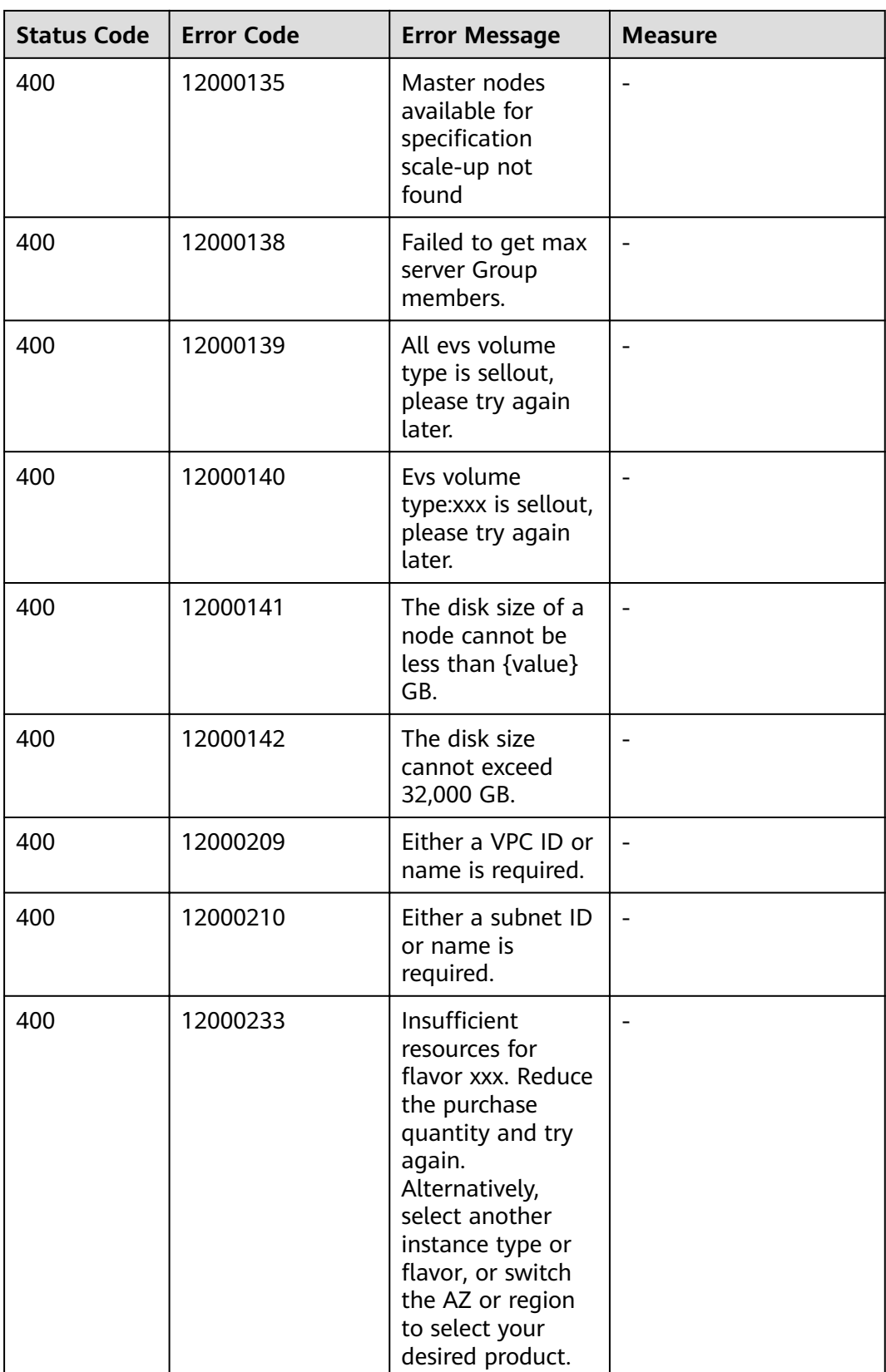

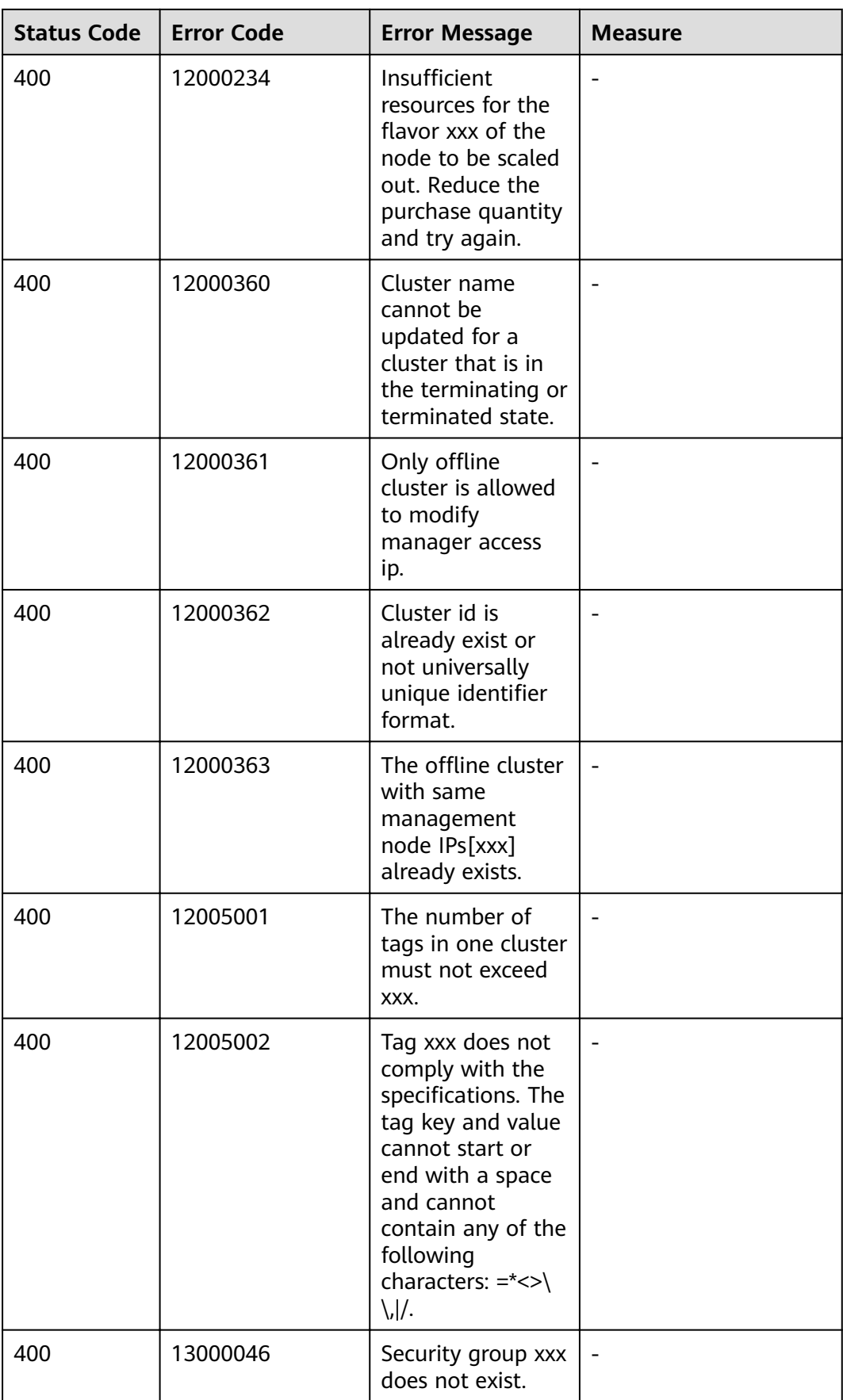

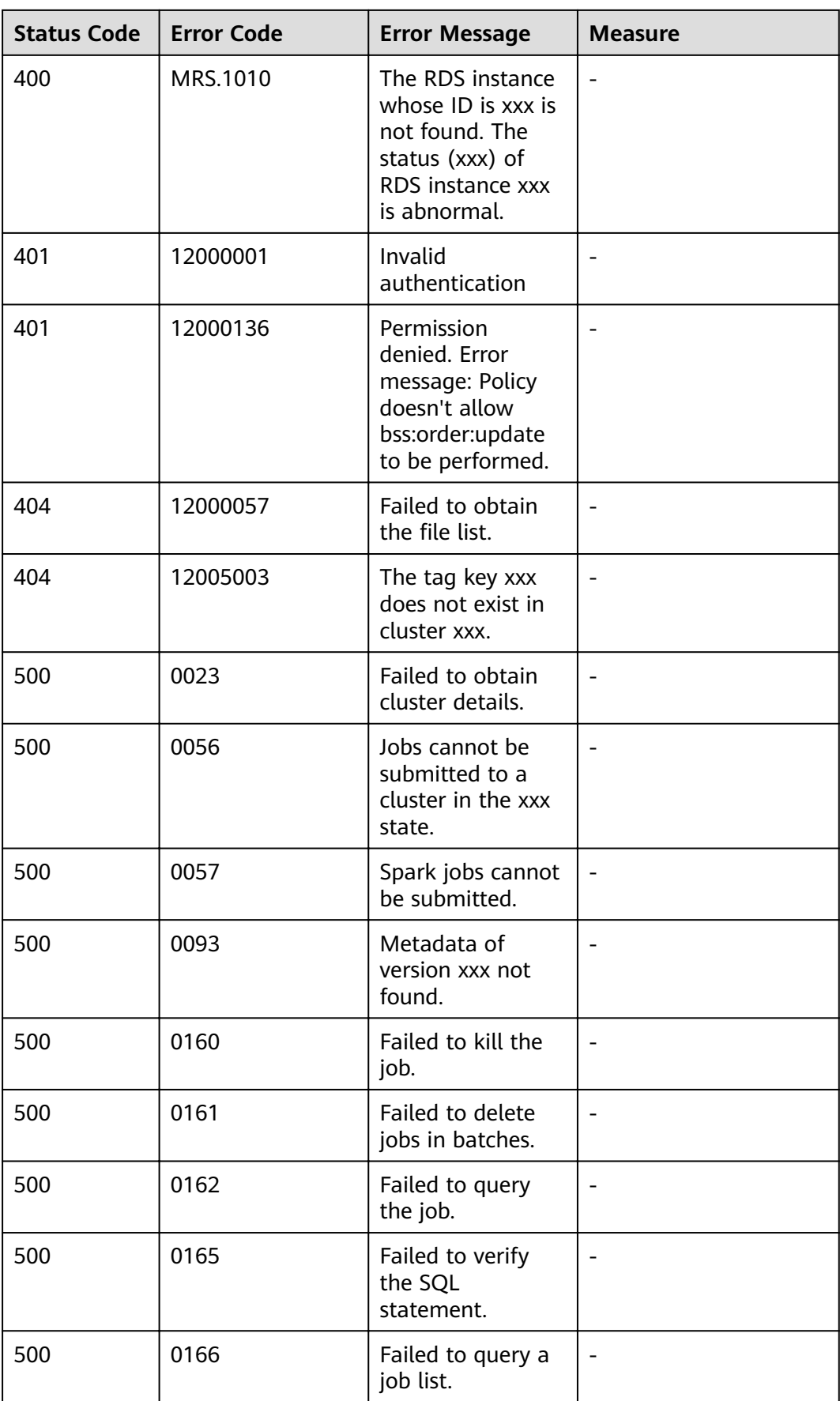

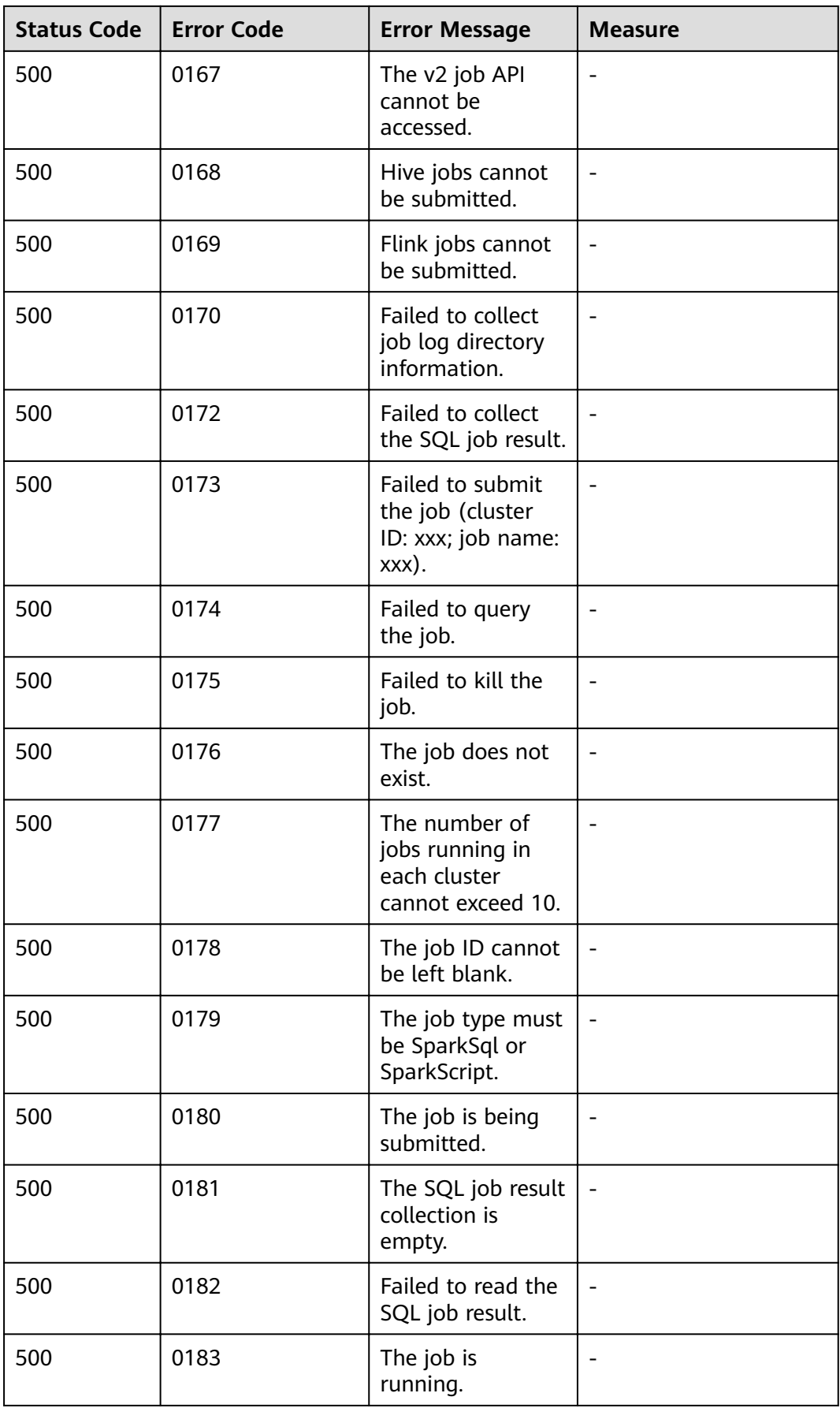

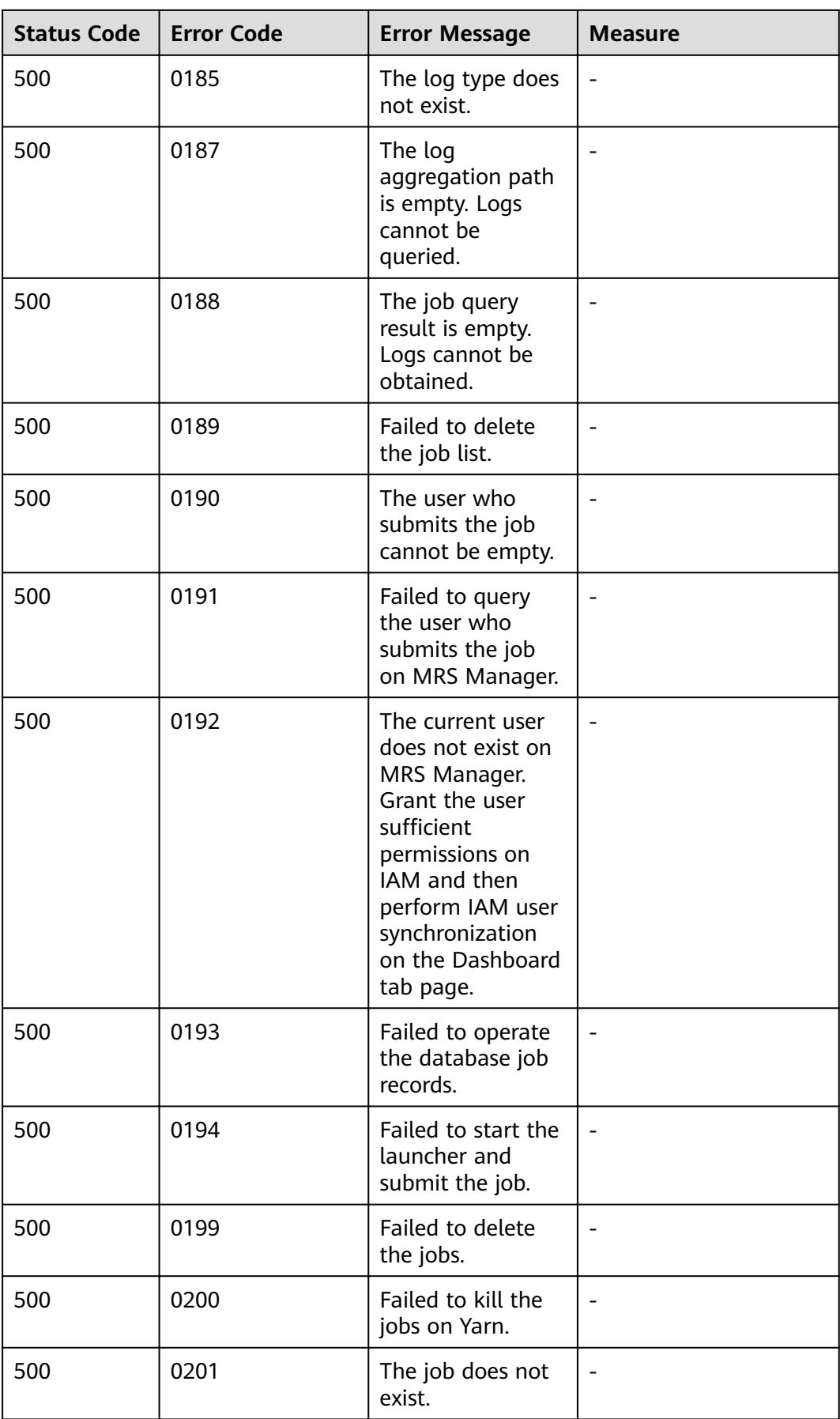

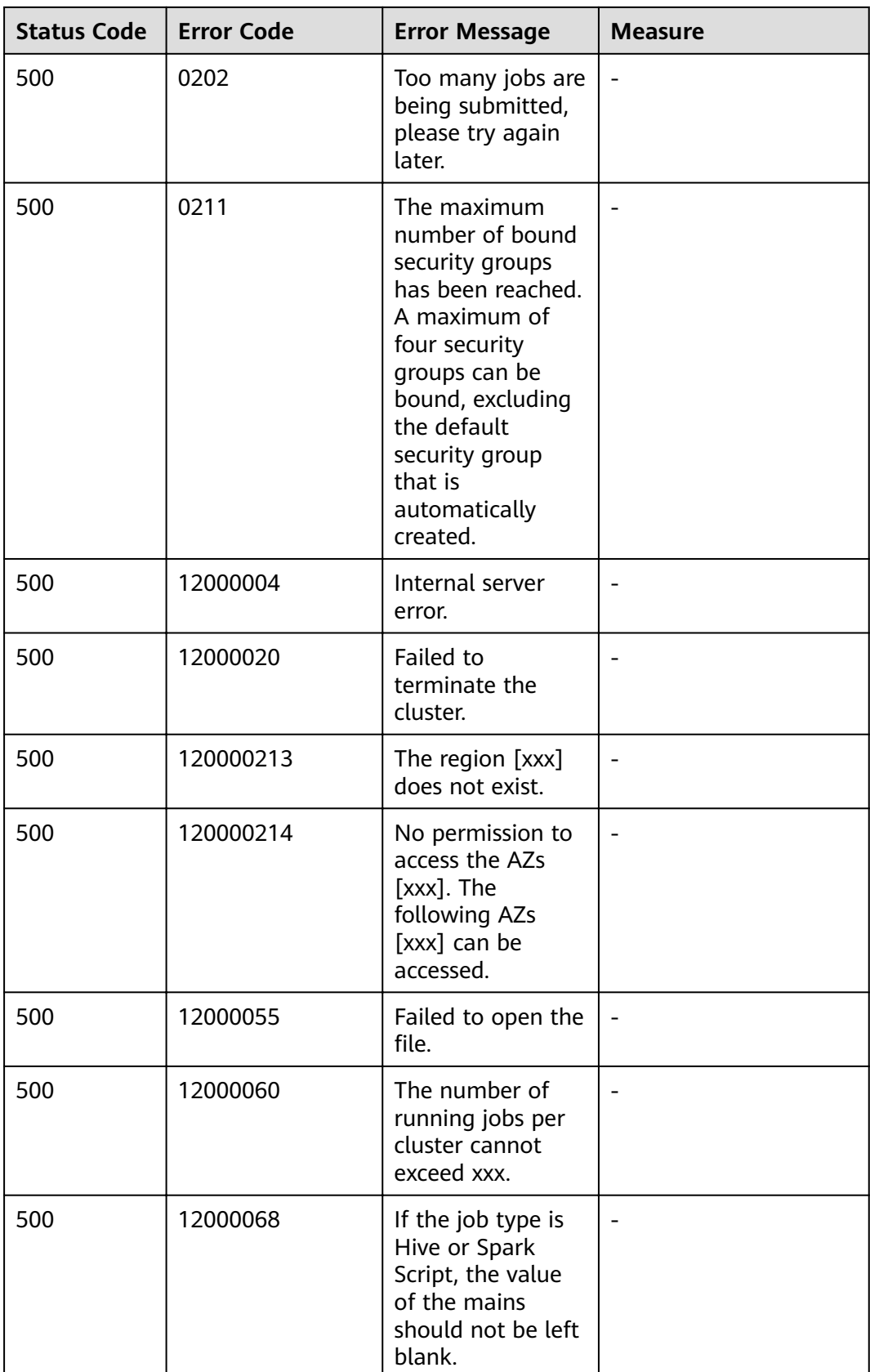

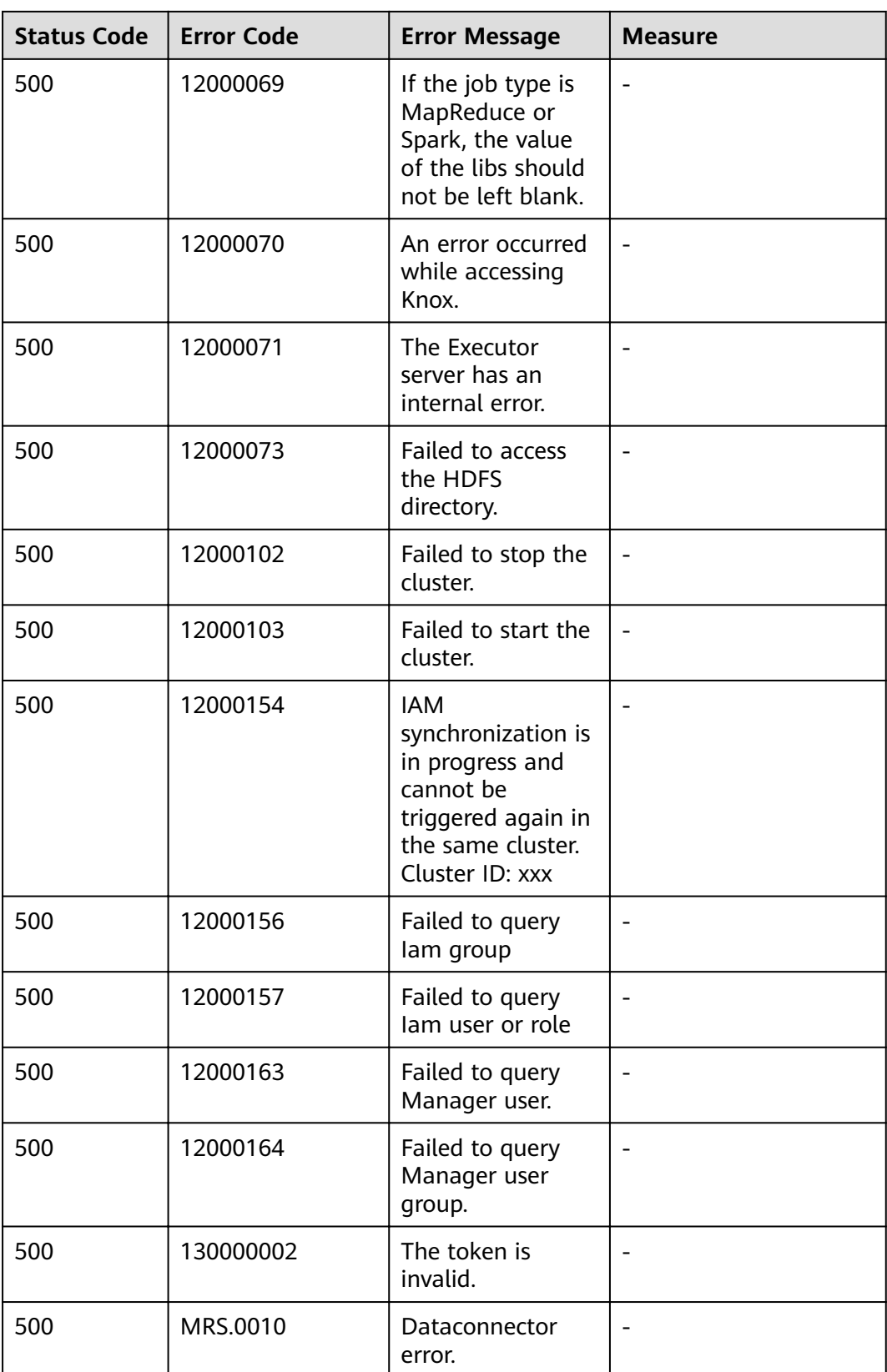

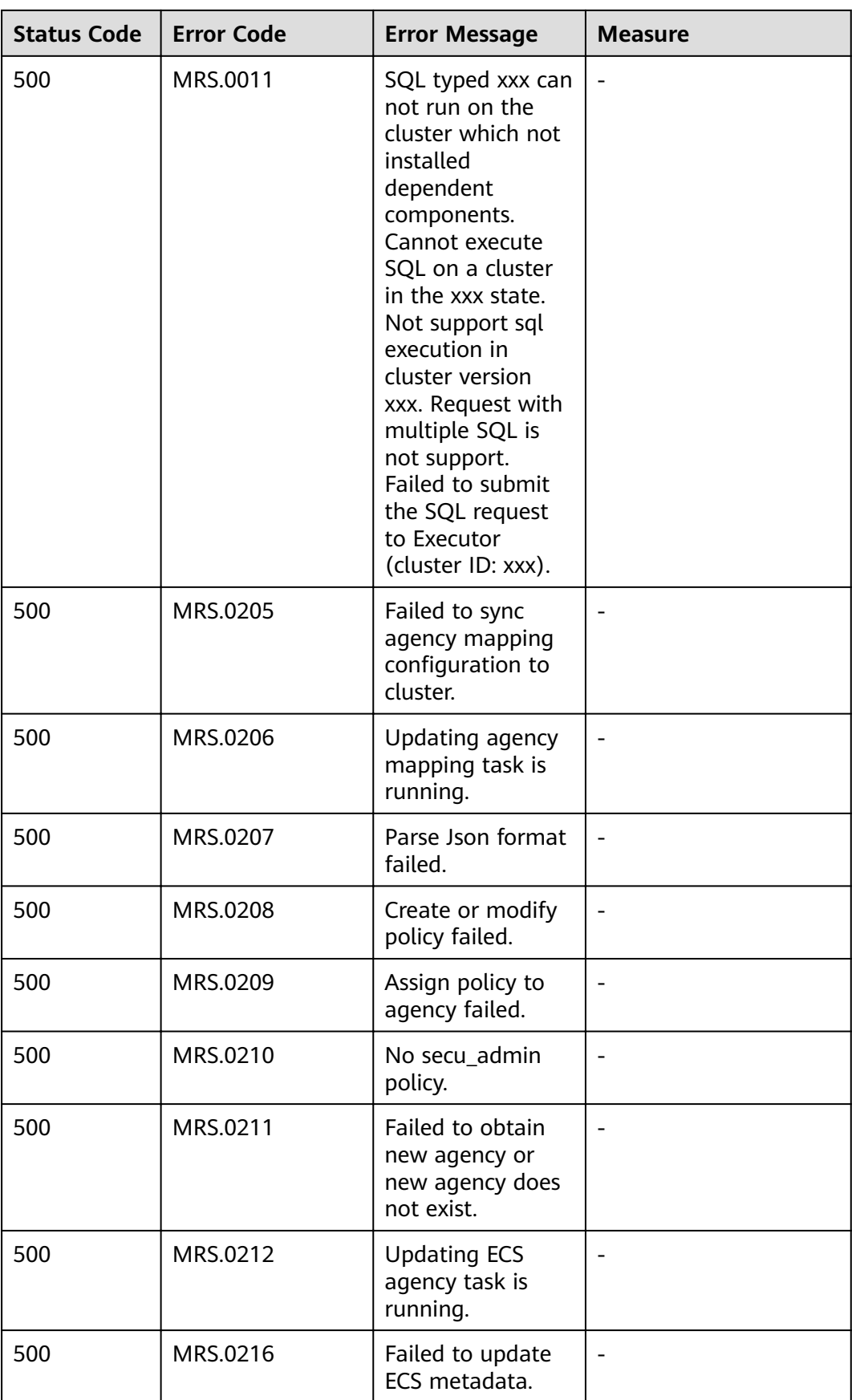

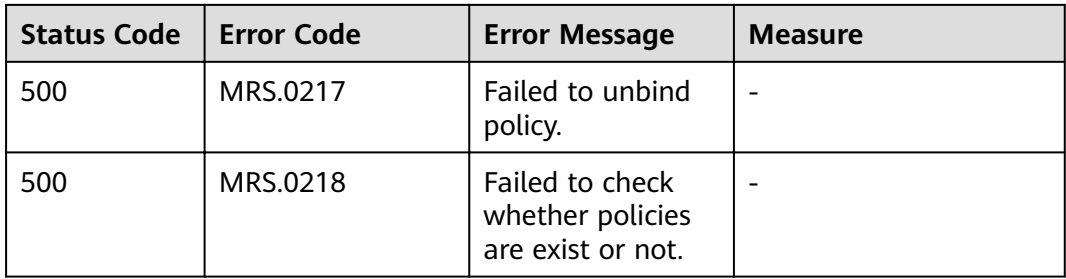

## **9.5 Obtaining a Project ID**

### **Obtaining a Project ID from the Management Console**

A project ID (**project id**) is required for some URLs when an API is called. To obtain a project ID, perform the following operations:

- 1. Log in to the management console.
- 2. Click the username and choose **My Credentials** from the drop-down list. On the **API Credentials** page, view project IDs in the project list.

If there are multiple projects in one region, expand **Region** and view subproject IDs in the **Project ID** column.

### **Obtaining a Project ID by Calling an API**

You can obtain the project ID by calling the API used to **[query project](https://support.huaweicloud.com/eu/api-iam/iam_06_0001.html) information based on the specified criteria.** 

The API for obtaining a project ID is **GET https://{Endpoint}/v3/projects/**. **{Endpoint}** indicates the endpoint of IAM. For details, see **[Endpoints](#page-4-0)**.

The following is an example response. The value of **id** under **projects** is the project ID of the region specified by **name**.

```
{
    "projects": [
      {
         "domain_id": "65382450e8f64ac0870cd180d14e684b",
         "is_domain": false,
          "parent_id": "65382450e8f64ac0870cd180d14e684b",
        "name": "region_id",
        "description": "",
         "links": {
            "next": null,
            "previous": null,
            "self": "https://www.example.com/v3/projects/a4a5d4098fb4474fa22cd05f897d6b99"
\qquad \qquad \} "id": "a4a5d4098fb4474fa22cd05f897d6b99",
         "enabled": true
      }
   ],
    "links": {
      "next": null,
       "previous": null,
       "self": "https://www.example.com/v3/projects"
   }
}
```
# **9.6 Obtaining an Account ID**

An account ID (**domain-id**) is required for some URLs when an API is called. To obtain an account ID on the management console, perform the following steps:

- 1. Log in to the management console.
- 2. Click the username and choose **My Credentials** from the drop-down list. On the **My Credentials** page, view **Account ID**.

# **9.7 Obtaining the MRS Cluster Information**

### **Components Supported by MRS**

- MRS 3.1.0 supports the following components:
	- An analysis cluster contains the following components: Hadoop, Spark2x, HBase, Hive, Hue, Flink, Oozie, ZooKeeper, Ranger, Tez, Impala, Presto, and Kudu.
	- A streaming cluster contains the following components: Kafka, Flume, ZooKeeper, and Ranger.
	- A hybrid cluster contains the following components: Hadoop, Spark2x, HBase, Hive, Hue, Flink, Oozie, ZooKeeper, Ranger, Tez, Impala, Presto, Kudu, Kafka, and Flume.
	- A custom cluster contains the following components: Hadoop, Spark2x, HBase, Hive, Hue, Kafka, Flume, Flink, Oozie, ZooKeeper, Ranger, Tez, Impala, Presto, ClickHouse, and Kudu.
- MRS 1.9.2 supports the following components:
	- An analysis cluster contains the following components: Presto, Hadoop, Spark, HBase, OpenTSDB, Hive, Hue, Loader, Tez, Flink, Alluxio, and Ranger.
	- A streaming cluster contains the following components: Kafka, KafkaManager, Storm, and Flume.

### **Obtaining a Cluster ID**

A cluster ID (**cluster\_id**) is required for some URLs when an API is called. To obtain a cluster ID, perform the following operations:

- 1. Log in to the MRS management console.
- 2. Choose **Clusters** > **Active Clusters**, and click the name of the cluster to be operated. The cluster details page is displayed.
- 3. Click the **Dashboard** tab and obtain the cluster ID in the **Basic Information** area.

### **Obtaining a Job ID**

A job ID (**job\_execution\_id**) is required for some URLs when an API is called. To obtain a job ID, perform the following operations:

- 1. Log in to the MRS management console.
- 2. Choose **Clusters** > **Active Clusters**, and click the name of the cluster to be operated. The cluster details page is displayed.
- 3. Click the **Jobs** tab and obtain the ID of the job to be operated from the job list.

## **9.8 Roles and components supported by MRS**

**Table 9-7** Roles and components supported by MRS

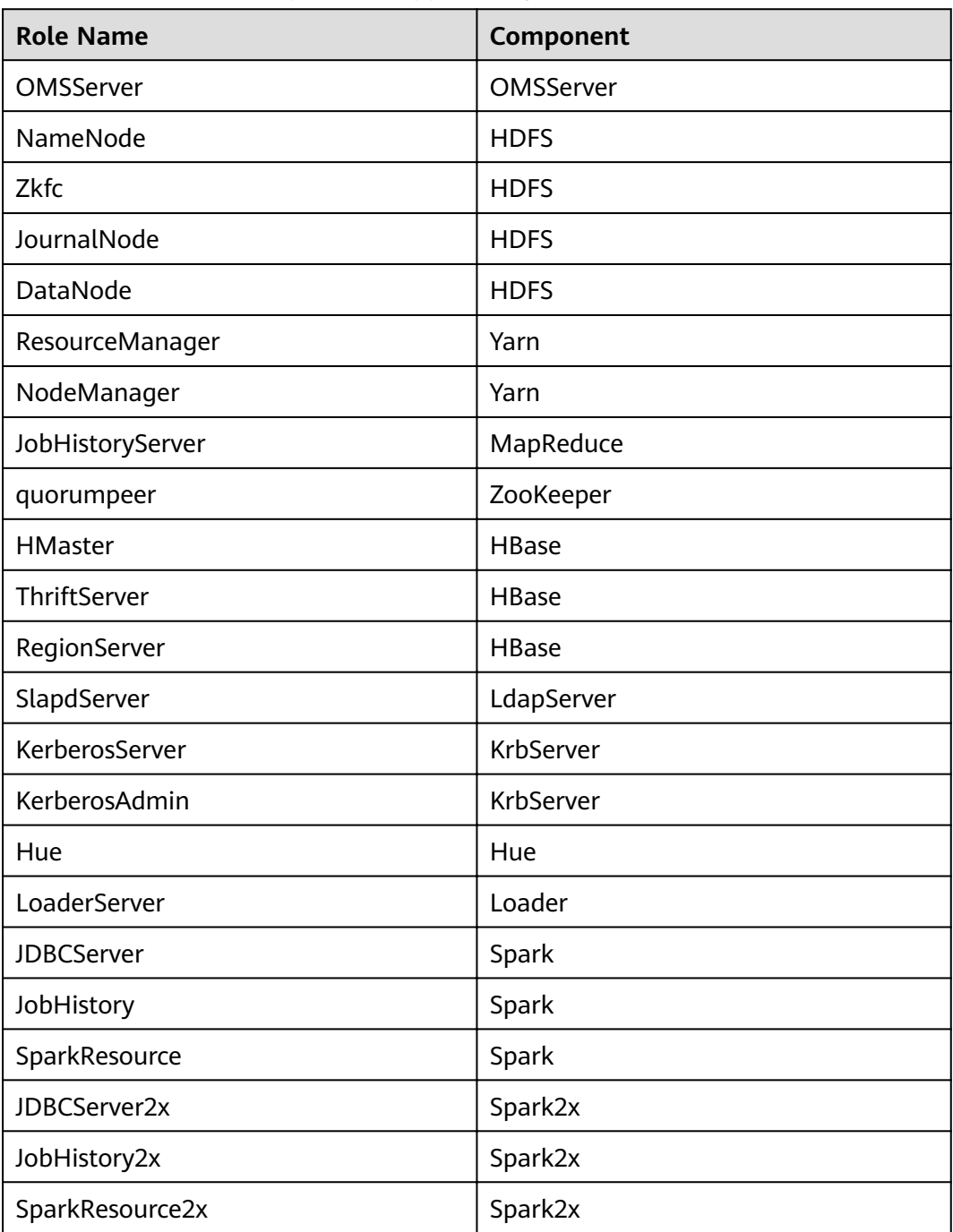

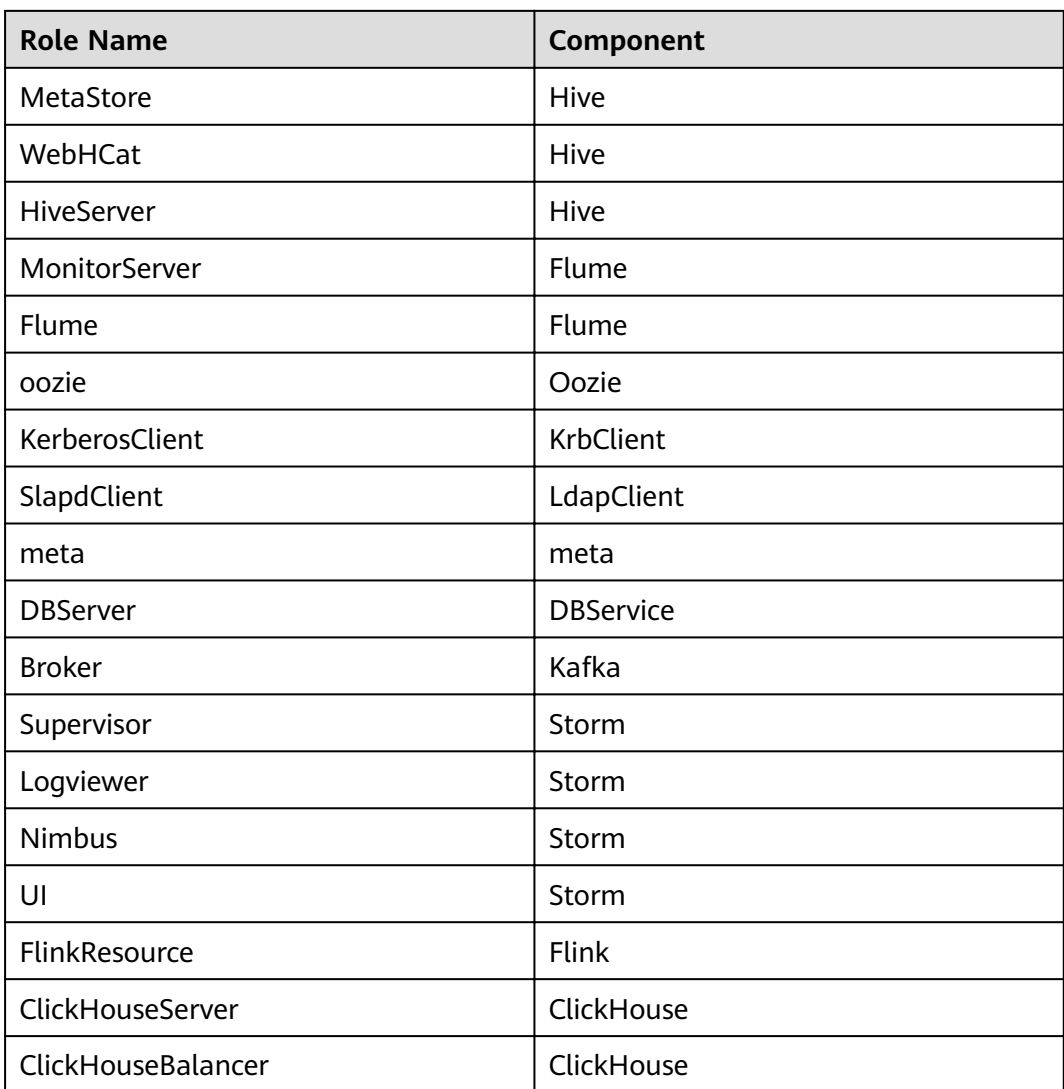